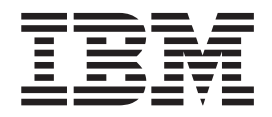

# **WebSphere MQ internet pass-thru** バージョン **1.3**

本書および本書で紹介する製品をご使用になる前に、 181 [ページの『特記事項』に](#page-192-0)記載されている情報をお読みください。

本書は、WebSphere MQ internet pass-thru のバージョン 1.3 (プログラム番号 5639-L92) に適用されます。また、改 | | 訂版で特に断りのない限り、それ以降のすべてのリリースおよびモディフィケーションにも適用されます。

本マニュアルに関するご意見やご感想は、次の URL からお送りください。今後の参考にさせていただきます。 |

http://www.ibm.com/jp/manuals/main/mail.html |

なお、日本 IBM 発行のマニュアルはインターネット経由でもご購入いただけます。詳しくは |

http://www.ibm.com/jp/manuals/ の「ご注文について」をご覧ください。 |

(URL は、変更になる場合があります) |

| お客様の環境によっては、資料中の円記号がバックスラッシュと表示されたり、バックスラッシュが円記号と表示さ れたりする場合があります。 |

 原 典: SC34–6100–01 WebSphere MQ internet pass-thru Version 1.3 発 行: 日本アイ・ビー・エム株式会社 担 当: ナショナル・ランゲージ・サポート

| 第1刷 2003.3

| | | | |

 $\mathsf{I}$ 

|<br>|<br>|<br>|<br>|

 $\overline{1}$  $\mathbf{I}$  $\mathsf{I}$  $\mathsf{I}$  $\overline{1}$ 

|

| |

| この文書では、平成明朝体™W3、平成明朝体™W9、平成角ゴシック体™W3、平成角ゴシック体™W5、および平成角 ゴシック体™W7を使用しています。この(書体\*)は、(財)日本規格協会と使用契約を締結し使用しているものです。 | フォントとして無断複製することは禁止されています。 |

注∗ 平成明朝体™W3、平成明朝体™W9、平成角ゴシック体™W3、 平成角ゴシック体™W5、平成角ゴシック体™W7

**© Copyright International Business Machines Corporation 2000, 2003. All rights reserved.**

© Copyright IBM Japan 2003

| | | |

- お願い -

# 目次

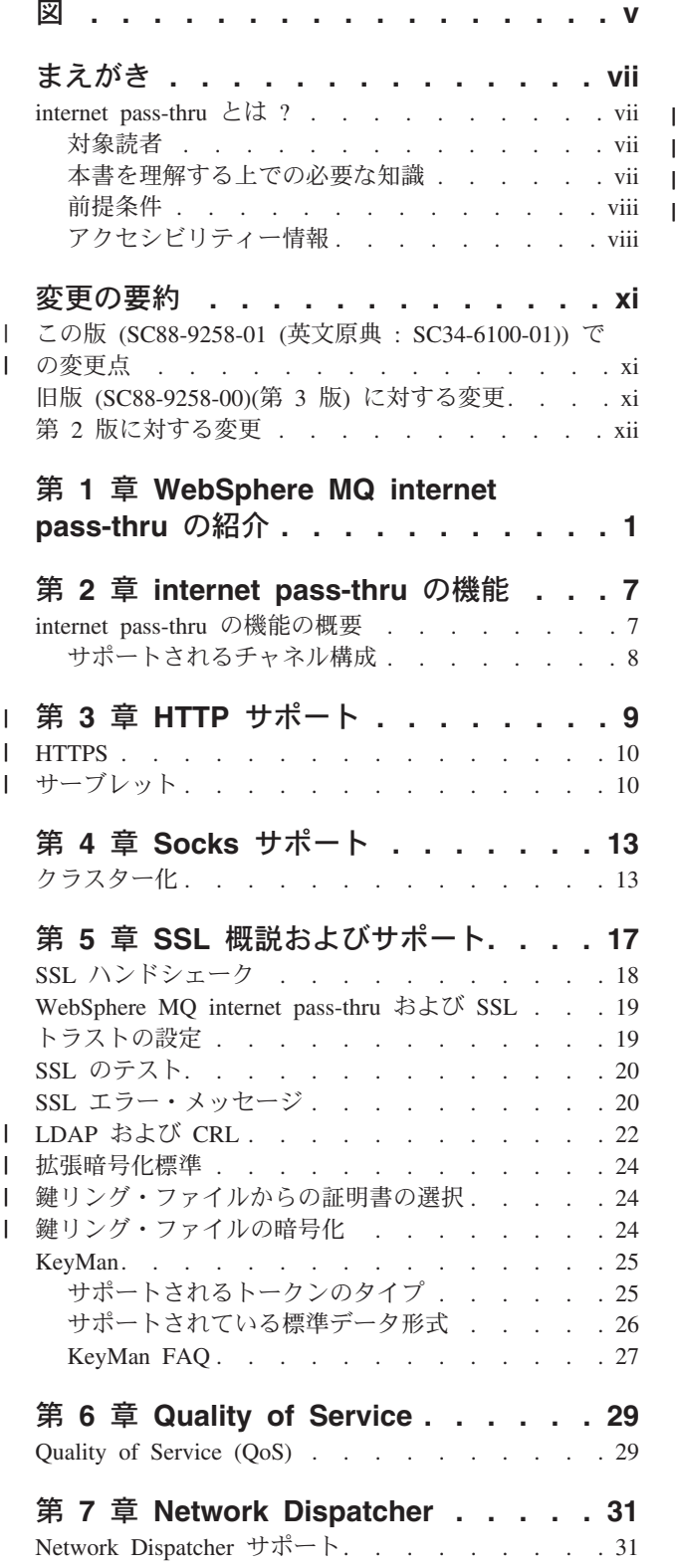

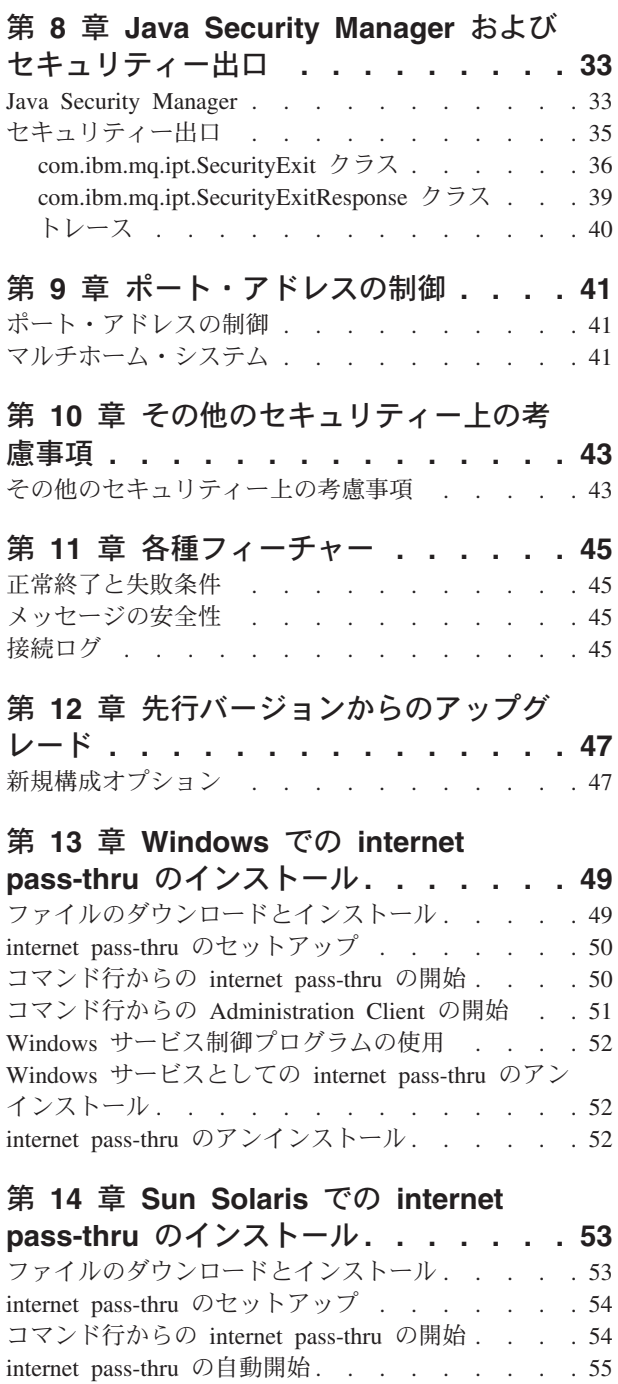

### 第 **15** 章 **AIX** での **[internet pass-thru](#page-68-0)**

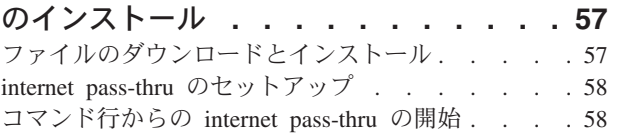

コマンド行からの [Administration Client](#page-66-0) の開始 . . [55](#page-66-0) internet pass-thru [のアンインストール](#page-67-0) . . . . . . [56](#page-67-0)

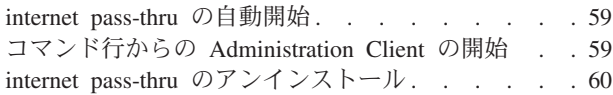

### 第 **16** 章 **HP-UX** での **[internet](#page-72-0)**

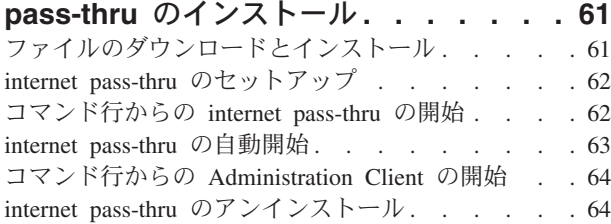

### 第 **17** 章 **Linux** での **[internet pass-thru](#page-76-0)**

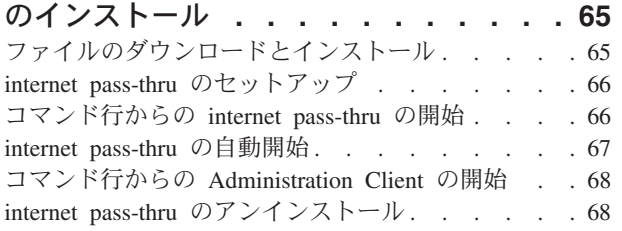

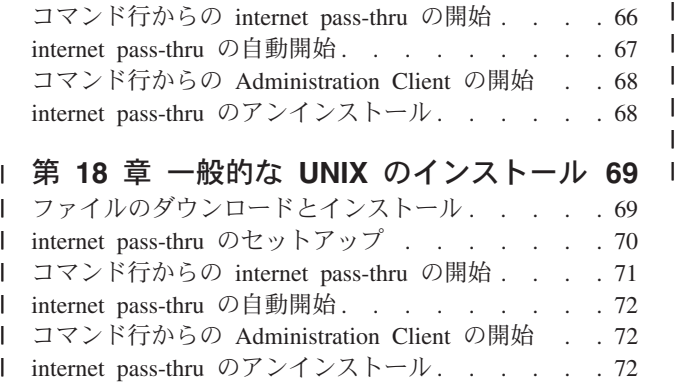

### 第 **19** 章 **[internet pass-thru](#page-84-0)** の管理と構

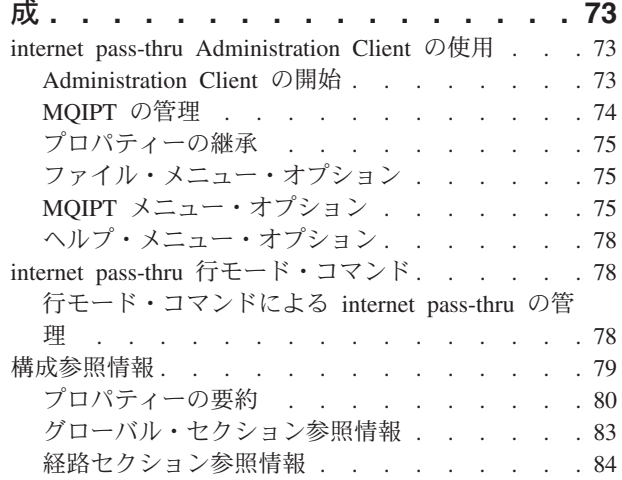

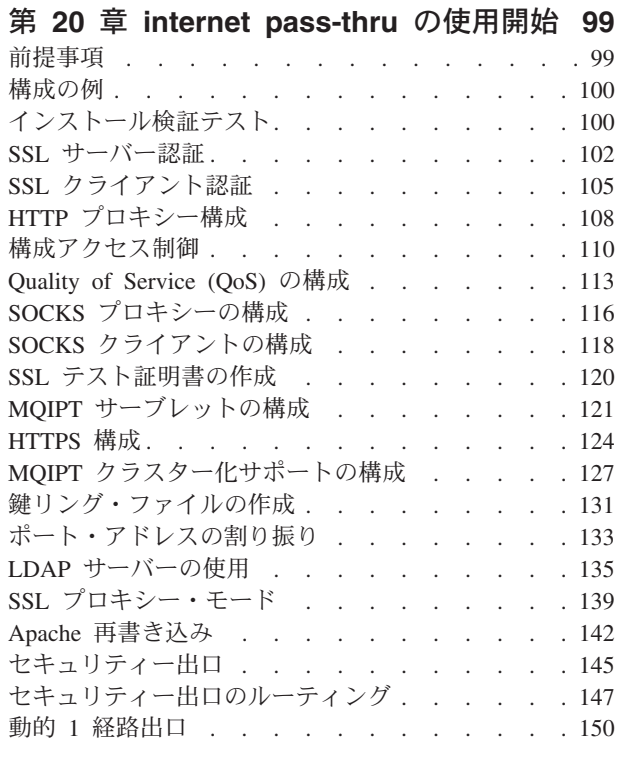

# 第 **21** 章 **[internet pass-thru](#page-166-0)** の維持 **[155](#page-166-0)**

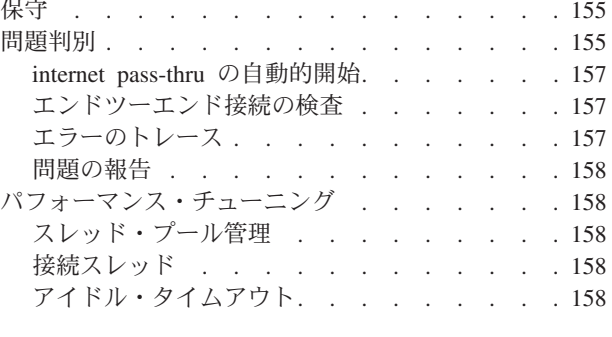

第 **22** 章 メッセージ **[. . . . . . . . 161](#page-172-0)**

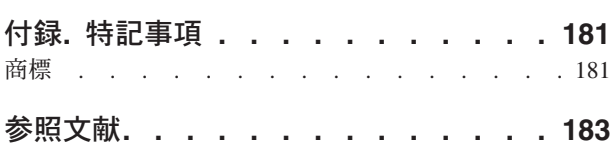

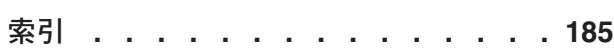

# <span id="page-4-0"></span>図

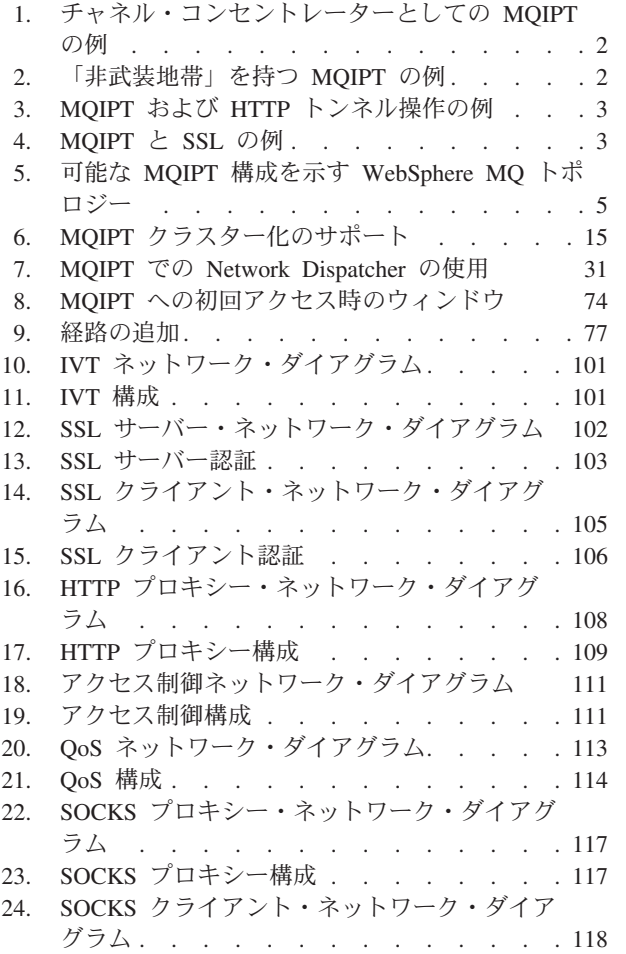

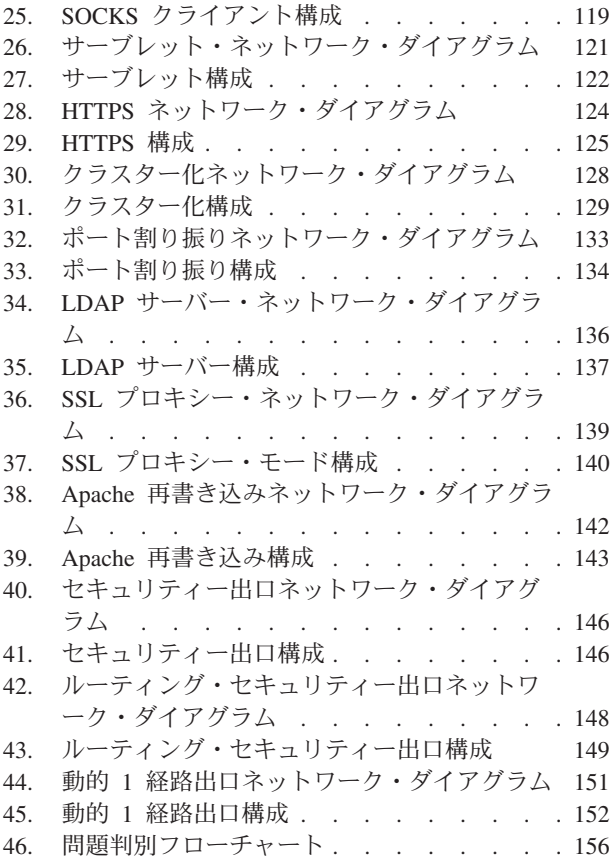

 $\vert$ || | || | || | || |

 $\begin{array}{c} \hline \end{array}$  $\begin{array}{c} \hline \end{array}$ 

 $\mathsf{I}$  $\mathbf{I}$ 

 $\mathbf{I}$  $\overline{\phantom{a}}$ 

<sup>1</sup> <sup>1</sup>

||||

 $\overline{\phantom{a}}$  $\overline{1}$  $\overline{1}$  $\overline{1}$ 

# <span id="page-6-0"></span>まえがき

# **internet pass-thru** とは **?**

WebSphere MQ internet pass-thru は、以前は MQSeries internet pass-thru と呼ばれて いました。本書では、MQSeries を WebSphere MQ と呼ぶことにします。ただし、 すべての MQSeries のマニュアルが直ちに名前を WebSphere MQ に変更するわけ ではなく、しばらくは、MQSeries と WebSphere MQ の両方を使用することになり ます。

IBM® WebSphere MQ internet pass-thru は、以下の特徴を備えています。

- v WebSphere MQ 基本製品を拡張したもので、インターネットを介したリモート・ サイト間でのメッセージング・ソリューションをインプリメントする場合に使用 できます。
- v WebSphere MQ チャネル・プロトコルを HTTP の中に組み込んだり、プロキシ ーとして機能させたりすることにより、このプロトコルがファイアウォールに出 入りする通路をより簡単、かつより管理可能なものにします。
- WebSphere MQ メッセージ・フローの送受信が可能なスタンドアロン・サービス として働きます。それを実行するシステムは、WebSphere MQ キュー・マネージ ャーにホストとしてのサービスを提供する必要がありません。
- v WebSphere MQ を使用して企業間トランザクションを提供する手助けをします。
- v 既存の未変更 WebSphere MQ アプリケーションをファイアウォールで使用でき るようにします。
- v 複数のキュー・マネージャーにアクセスする場合の単一制御点を備えています。
- v すべてのデータの暗号化を可能にします。
- v すべての接続試行をログに記録します。

本書では便宜上、WebSphere MQ internet pass-thru をしばしば "MQIPT" と呼んで います。

### 対象読者

|

| | | 本書は、システム設計者、WebSphere MQ 技術管理者、ファイアウォールおよびネ ットワーク管理者向けに作成されています。

#### 本書を理解する上での必要な知識

以下のことを十分に理解しておく必要があります。

- v WebSphere MQ キュー・マネージャーとメッセージ・チャネルの管理は、 「*WebSphere MQ* システム管理ガイド」および「*WebSphere MQ* 相互通信」に記 述されています。
- ファイアウォールのインプリメント方法
- インターネット・プロトコルの経路 (ルート) 指定 / ネットワーキング
- v ロード・バランシングおよび拡張可用性のための IBM Network Dispatcher

• IBM WebSphere® Application Server

### <span id="page-7-0"></span>前提条件

|

| | 当リリースの internet pass-thru は、以下のオペレーティング・システムで稼働しま す。

- Windows NT<sup>®</sup> V4.0 (Service Pack 6 を適用したもの)
- Windows<sup>®</sup> 2000
- Windows XP
- Sun Solaris
- $\text{AIX}^{\circledast}$  V5.1
- HP-UX 11
- Linux

J2SE V1.4.0 runtime (JRE) が MQIPT サーバーに必要となります。 SDK、V1.4.0 は、セキュリティー出口を作成する場合に必要になります。

サポートされる唯一のネットワーク・プロトコルは TCP/IP です。

Administration Client ヘルプには Netscape ブラウザーが必要です。

### アクセシビリティー情報

Administration Client GUI は、アクセシビリティーを考慮に入れて作成されていま す。キーボード相当機能を使用すれば、マウスを使用しなくても、提供されるすべ ての機能を簡単に実行できます。タブやシフト・タブ、Ctrl タブ、カーソル・キー などを標準方法で使用して、画面をナビゲートすることができます。ボタンを押す 操作に代わるものとして、まずボタンを選択し、次に Enter キーを押します。

メニュー・オプションを表示するには、タブとカーソル・キーを併用するか、また はアクセラレーター・キーを使用します。アクセラレーター・キーはすべてのオプ ションで使用できます。たとえば、GUI をクローズする場合は、まず alt-f を選択 し、次に alt-q (File->Quit) を選択します。メニュー項目を表示したならば、Enter キーを使ってそれをアクティブにすることができます。

ツリーをナビゲートする場合は、カーソル・キーを使用します。特に、右カーソ ル・キーと左カーソル・キーを使って MQIPT ノードをオープンしたりクローズし たりできるため、経路の表示や非表示が可能になります。

選択したチェック・ボックスの状態を変更するには、スペース・キーを使用しま す。編集用のフィールドを選択するには、Enter キーを使用します。

#### ルック・アンド・フィール

理想的には、GUI は環境のルック・アンド・フィールを持っていなければなりませ ん。これは必ずしも常に可能ではないので、構成ファイルを提供して GUI のルッ ク・アンド・フィールをユーザーのニーズに合わせることができます。この構成フ ァイルは ″custom.properties″ と呼ばれていて、bin サブディレクトリーに入れてお かなければなりません。

この構成ファイルを使用して以下の構成を行います。

- v 前景色 テキストのカラー
- v 背景色
- v テキストのフォント
- v テキストのスタイル プレーン、太字、イタリック、または太字イタリック

″customSample.properties″ 構成ファイルが提供されており、この構成ファイルにはそ の変更方法示すコメントが含まれています。このファイルを bin/custom.properties にコピーして、必要な変更を加えることをお勧めします。

# <span id="page-10-0"></span>変更の要約

 $\|$ | |

この項では、この版の「WebSphere MQ internet pass-thru」で加えられた変更につい て説明します。本書の前回の版からの変更点は、変更箇所の左側に縦線でマークが 付けられています。

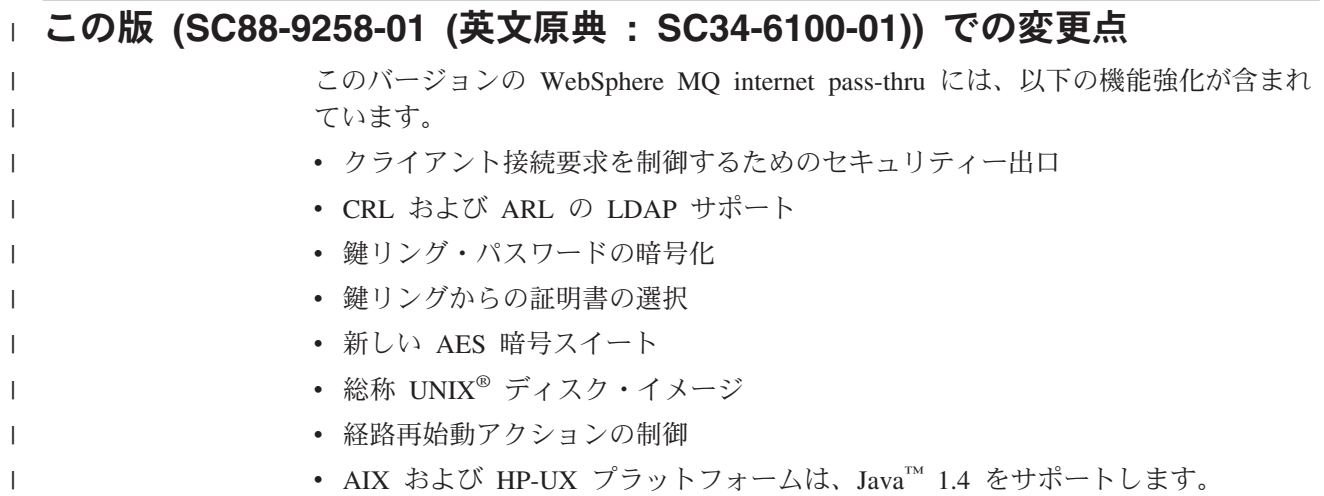

### 旧版 **(SC88-9258-00)(**第 **3** 版**)** に対する変更

このバージョンの WebSphere MQ internet pass-thru には、以下の機能強化が含まれ ています。

- v 出力ポート・アドレス割り振りの制御
- v 構成の例
- 改良された SSL トレース
- Java Security Manager
- v SSL 証明書と鍵リング・ファイルを管理するための KeyMan ユーティリティー
- Linux サポート (Quality of Service for WebSphere MQ メッセージを含む)
- v Windows プラットフォームで使用できる NLS インストール・イメージ
- 大文字小文字を区別しないプロパティー名
- v サーブレット・バージョン
- Socks クライアントおよびサーバー・サポート
- v SSL プロキシー・モード
- v マルチホーム・システムのサポート
- Administration Client 用のトラフィック・ライト状況
- WebSphere MQ クラスター・サポート

# <span id="page-11-0"></span>第 **2** 版に対する変更

このバージョンの WebSphere MQ internet pass-thru には、以下の機能強化が含まれ ています。

- v MQIPT のプラットフォームとして AIX、HP-UX、および Windows 2000 の追加
- v HTTP プロキシー・サポートの追加
- v Secure Socket Layer (SSL) サポートの追加
- SOCKS プロキシーを介して別の外部 MQIPT または MQSeries® サーバーと通信 できる MQIPT の機能
- v 1 つまたは複数の MQIPT の管理を容易にするための Administration Client GUI の使用
- v IBM Network Dispatcher のサポートの追加
- トレースの小さな改善
- mqiptAdmin コマンドの小さな改善

# <span id="page-12-0"></span>第 **1** 章 **WebSphere MQ internet pass-thru** の紹介

WebSphere MQ internet pass-thru は、WebSphere MQ の基本製品を拡張したもので す。 MQIPT は、2 つの WebSphere MQ キュー・マネージャー間、あるいは WebSphere MQ クライアントと WebSphere MQ キュー・マネージャー間で WebSphere MQ メッセージ・フローの送受信を行うことができる、スタンドアロン のサービスとして稼働します。 MQIPT は、クライアントとサーバーが同じ物理ネ ットワーク上にない場合でもこの接続を可能にしています。

2 つの WebSphere MQ キュー・マネージャー間、または WebSphere MQ クライア ントと WebSphere MQ キュー・マネージャー間の通信パスに 1 つまたは複数の MQIPT を設定することができます。 MQIPT を使用すれば、2 つの WebSphere MQ システムは、両者間に TCP/IP 直接接続を設けなくてもメッセージ交換を行え るようになります。この方法は、ファイアウォール構成により 2 つのシステム間の TCP/IP 直接接続が禁止されている場合に有効です。

MQIPT は、1 つまたは複数の TCP/IP ポートで着信接続を listen します。そこで は、通常の WebSphere MQ メッセージや、HTTP の中に組み込まれた WebSphere MQ メッセージ、 SSL (Secure Sockets Layer) で暗号化された WebSphere MQ メ ッセージを送信することができます。このサービスは、複数の同時接続を処理する ことができます。

最初の TCP/IP 接続要求を行う WebSphere MQ チャネルは「呼び出し元」と呼ば れ、呼び出し元の接続先チャネルは「レスポンダー」、呼び出し元の最終接続先で あるキュー・マネージャーは「宛先キュー・マネージャー」と呼ばれます。

MQIPT の使用法としては、次のことが考えられます。

v MQIPT をチャネル・コンセントレーターとして使用することができる。これによ り、いくつかの個別のホストに接続されたチャネルが、ファイアウォールから は、それらがすべて MQIPT ホストに接続されているように見えます。このた め、ファイアウォール・フィルター規則の定義と管理が容易になります。

<span id="page-13-0"></span>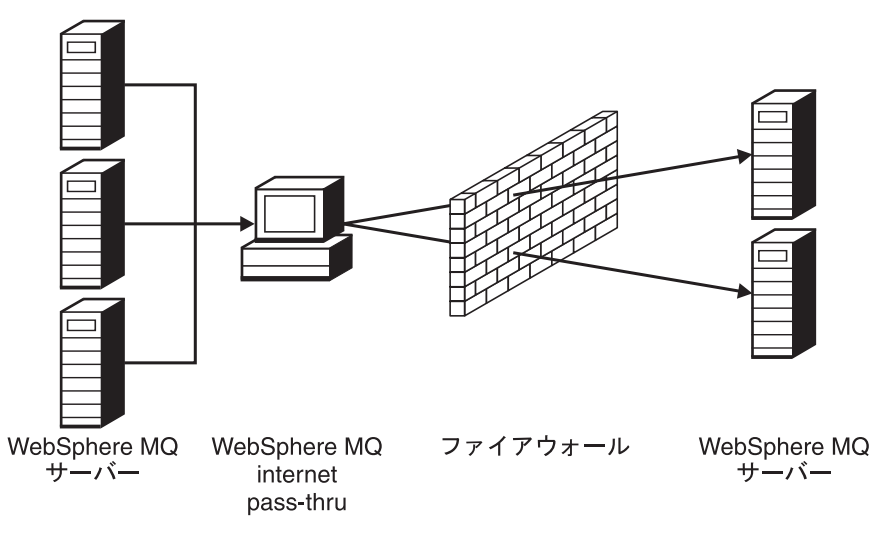

イントラネット インターネット

図 *1.* チャネル・コンセントレーターとしての *MQIPT* の例

v MQIPT をファイアウォールの「非武装地帯 (DMZ)」 (認識されたトラステッ ド・インターネット・プロトコル (IP) アドレスを持つマシン上の) に入れた場合 は、MQIPT を使って、WebSphere MQ 着信チャネル接続を listen し、次にそれ をトラステッド・イントラネットに転送することができます。内部ファイアウォ ールは、このトラステッド・マシンがインバウンド接続を行えるようにしなけれ ばなりません。この構成の場合、MQIPT は、外部からのアクセス要求からは、ト ラステッド・イントラネット内にある各マシンの本当の IP アドレスが見えない ようにしています。このため、MQIPT は単一アクセス・ポイントを提供していま す。

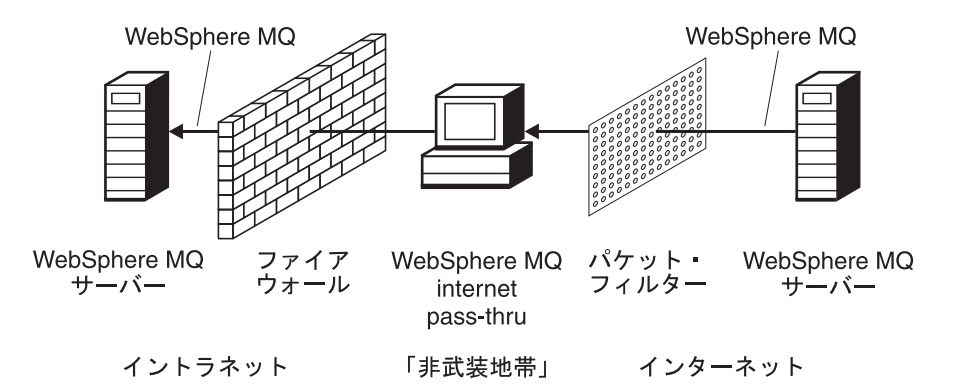

図 *2.* 「非武装地帯」を持つ *MQIPT* の例

v 2 つの MQIPT をインラインでデプロイした場合、両者は HTTP または SSL を 使用して相互に通信することができます。 HTTP トンネル・フィーチャーを使用 すれば、既存の HTTP プロキシーを利用することにより、要求をファイアウォー ル経由で送信することができます。最初の MQIPT は WebSphere MQ プロトコ ルを HTTP に挿入し、2 番目の MQIPT は、 WebSphere MQ プロトコルをその HTTP ラッパーから取り出して、それを宛先キュー・マネージャーに転送しま す。

<span id="page-14-0"></span>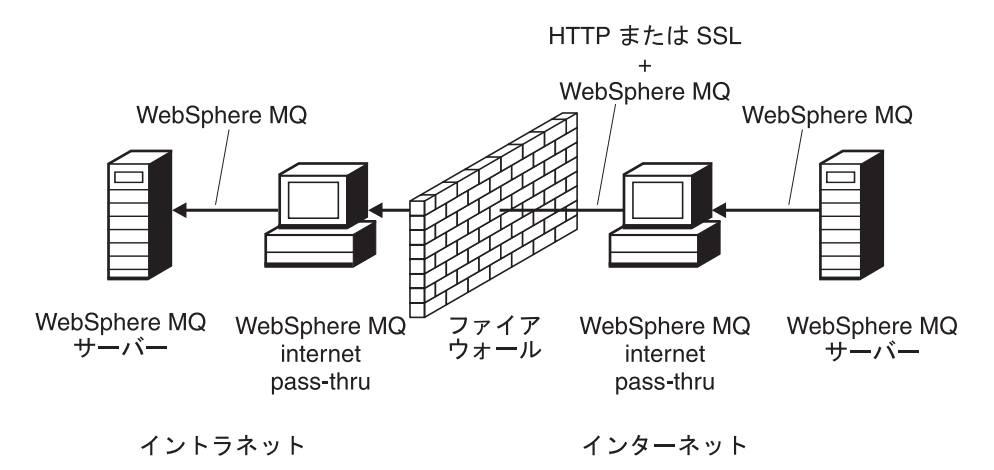

図 *3. MQIPT* および *HTTP* トンネル操作の例

v 同様に、要求は、暗号化してからファイアウォール経由で送信することができま す。最初の MQIPT はデータを暗号化し、2 番目の MQIPT は、SSL を使用して それを暗号化解除してから宛先キュー・マネージャーに送信します。

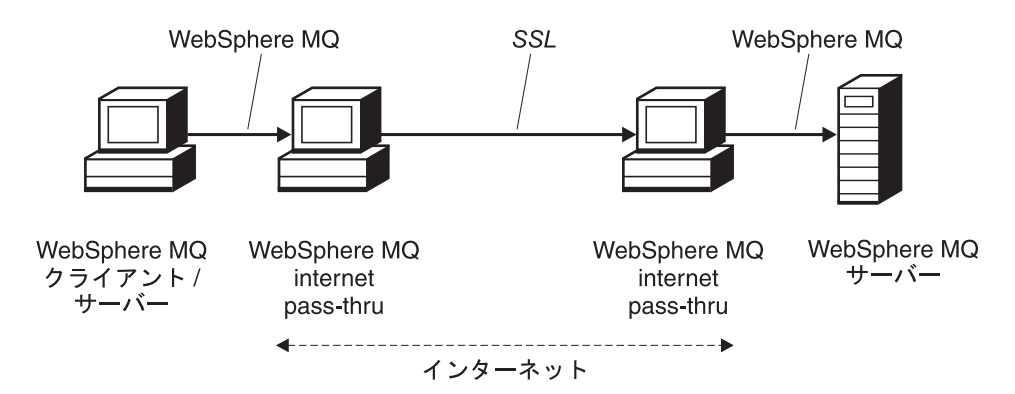

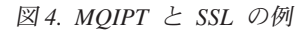

MQIPT は、データをソースから宛先へ送信する場合、それをメモリーに入れておき ます。データがディスクに保管されることはありません (ただし、オペレーティン グ・システムによってディスクにページングされるメモリーを除きます)。 MQIPT が明示的にディスクにアクセスするのは、構成ファイルを読み取るときと、ログお よびトレース・レコードを書き込むときだけです。

全範囲の WebSphere MQ チャネル・タイプを 1 つまたは複数の MQIPT で使用す ることができます。通信パスに MQIPT が存在していても、接続された WebSphere MQ コンポーネントの機能特性には影響はありませんが、メッセージ転送のパフォ ーマンスには多少の影響がある可能性があります。

MQIPT は、WebSphere MQ Publish/Subscribe または WebSphere MQ Integrator メ ッセージ・ブローカーと一緒に使用できます。

5 [ページの図](#page-16-0) 5 は、WebSphere MQ トポロジーの MQIPT で可能なすべての構成を 示しています。この図では、「アウトバウンド接続」側のファイアウォールを超え たところにある HTTP プロキシー、SOCKS プロキシー、および MQIPT マシンが インターネット上で結合される可能性があることを示しています。たとえば、ある

MQIPT マシンは、 1 つまたは複数の SOCKS または HTTP プロキシー・マシ ン、さらには複数の MQIPT マシンと通信してからその宛先に到達することができ ます。

<span id="page-16-0"></span>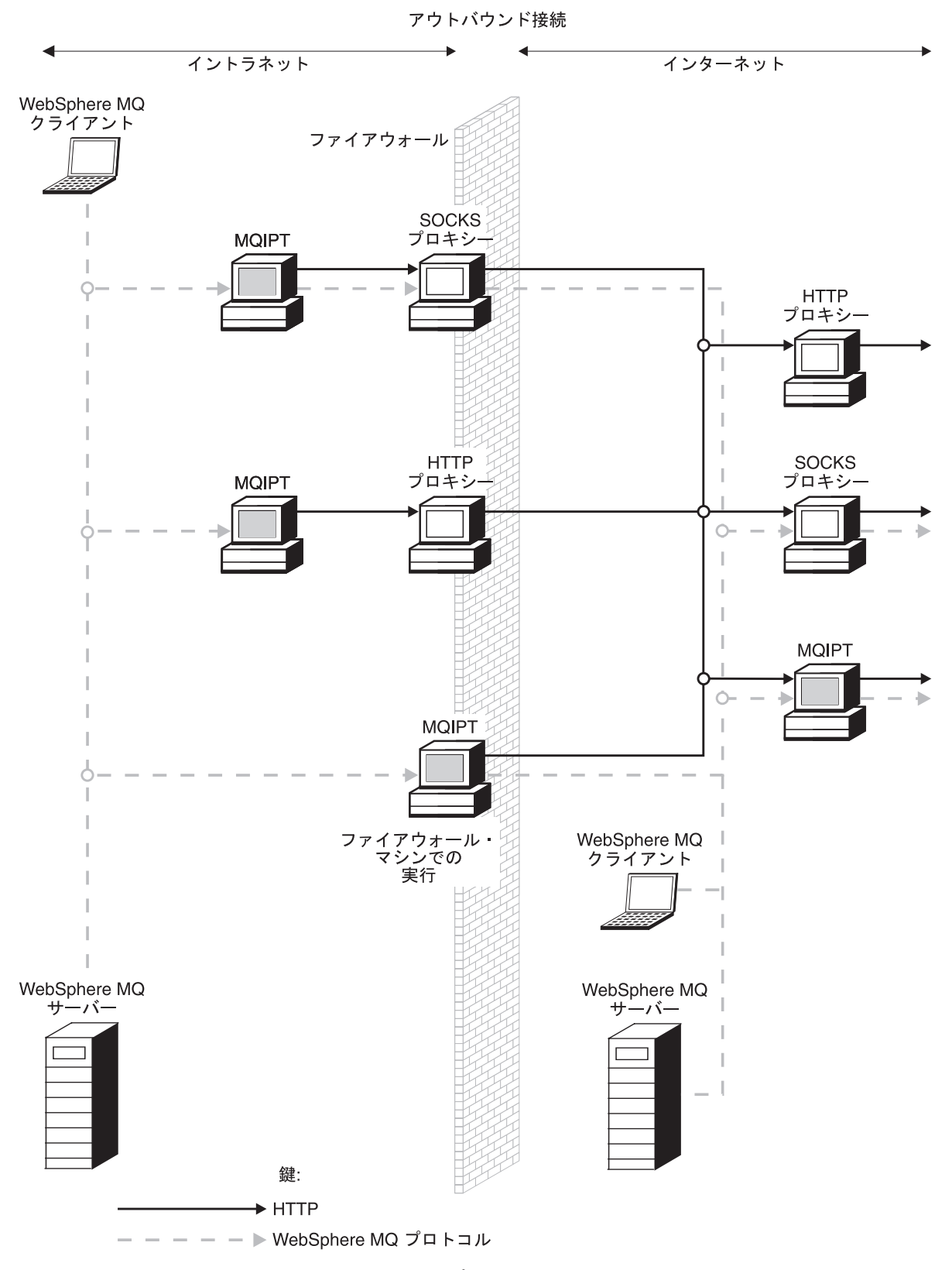

図 *5.* 可能な *MQIPT* 構成を示す *WebSphere MQ* トポロジー *(1/2)*

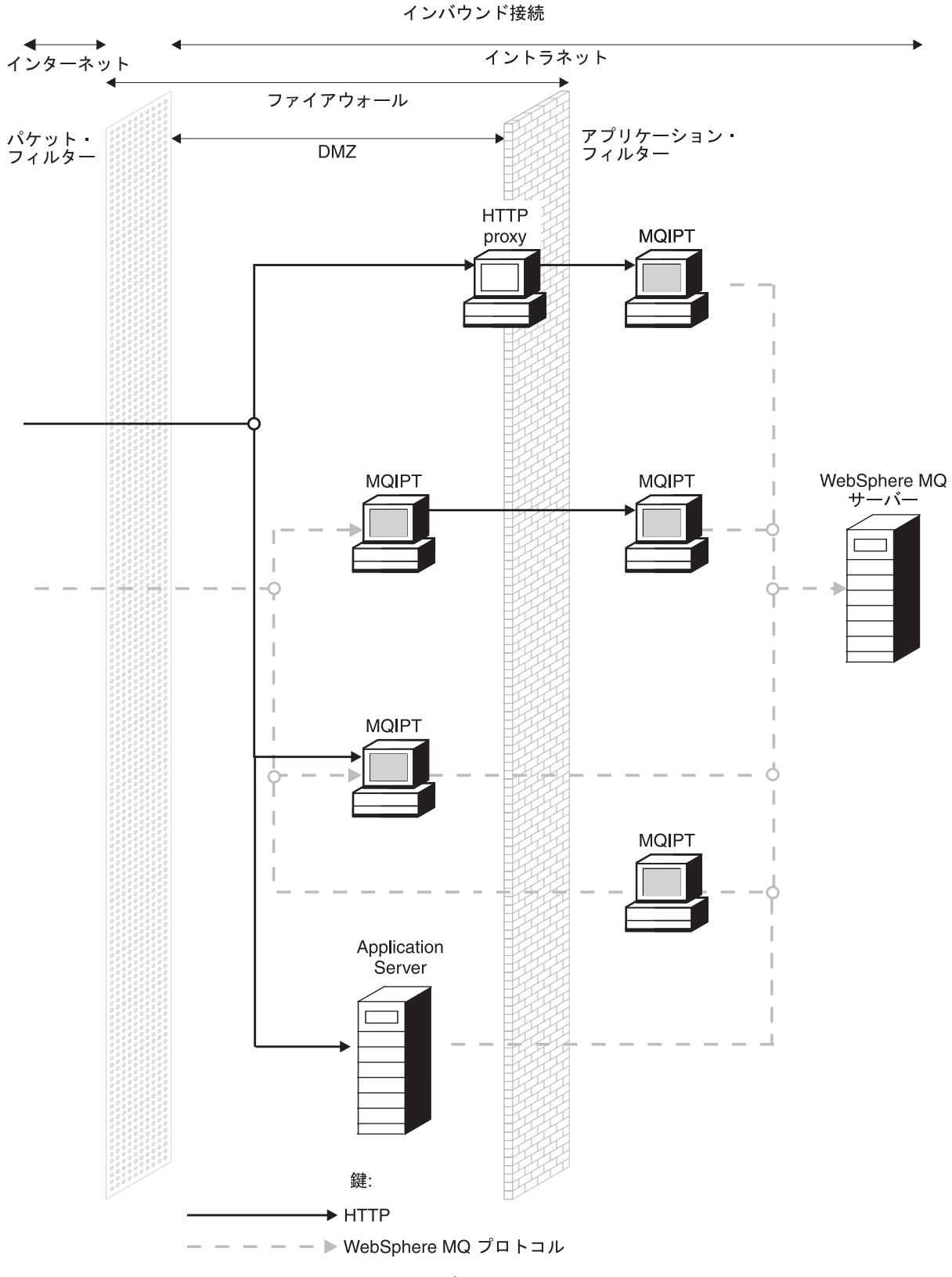

図 *5.* 可能な *MQIPT* 構成を示す *WebSphere MQ* トポロジー *(2/2)*

# <span id="page-18-0"></span>第 **2** 章 **internet pass-thru** の機能

この章では、internet pass-thru の機能の概要を説明します。

#### **internet pass-thru** の機能の概要

最も単純な構成の MQIPT は、WebSphere MQ プロトコル転送プログラムとして機 能します。 MQIPT は、TCP/IP ポートで listen し、WebSphere MQ チャネルから の接続要求を受け入れます。正しい形式の要求を受信した場合、MQIPT は、さらに 自分自身と宛先 WebSphere MQ キュー・マネージャー間の TCP/IP 接続を確立しま す。次に MQIPT は、着信接続から受信したすべてのプロトコル・パケットを宛先 キュー・マネージャーに渡し、宛先キュー・マネージャーから受信したプロトコ ル・パケットを元の着信接続に戻します。

WebSphere MQ プロトコルへ (クライアント / サーバーまたはキュー・マネージャ ーからキュー・マネージャーへ) の変更は行われません。それは、どちらの側も中 間の存在を直接認識していないからです。したがって、新しいバージョンの WebSphere MQ クライアント・コードやサーバー・コードは必要ありません。

MQIPT を使用するためには、宛先キュー・マネージャーのホスト名とポートではな く、MQIPT のホスト名とポートを使用するように呼び出し元チャネルを構成する必 要があります。これは WebSphere MQ チャネルの CONNAME プロパティーで定 義されます。 MQIPT は、着信データを読み取り、単にそのデータを宛先キュー・ マネージャーに渡します。クライアント / サーバー・チャネルのユーザー ID やパ スワードなどの他の構成フィールドも、同様に、宛先キュー・マネージャーに渡さ れます。

MQIPT を使用して、1 つまたは複数の宛先キュー・マネージャーへのアクセス権を 許可することができます。この機能を働かせるためには、どのキュー・マネージャ ーに接続するかを MQIPT に指示するメカニズムが用意されていなければなりませ ん。このため、MQIPT は、着信 TCP/IP ポート番号を使用して接続先のキュー・マ ネージャーを判別します。この操作については、次に説明します。

複数の宛先キュー・マネージャーにアクセスできるようにするには、複数の TCP/IP ポートで listen するように MQIPT を構成します。 listen する各ポートは、MQIPT 「経路」を介して宛先キュー・マネージャーにマップされます。 MQIPT 管理者 は、最高 100 経路まで定義することができます。これらの経路は、listen する TCP/IP ポートを宛先キュー・マネージャーのホスト名とポートに関連付けます。つ まり、宛先キュー・マネージャーのホスト名 (IP アドレス) は発信元のチャネルに は決して見えません。各経路は、自分が listen するポートと宛先の間に存在する複 数の接続を処理することができます。この場合、これらの接続はそれぞれ独立して 機能します。

MQIPT は mqipt.conf という名前の構成ファイルを使用します。このファイルには すべての経路の定義とそれらに関連するプロパティーが含まれています。このファ イルの詳細については、 73 ページの『第 19 章 [internet pass-thru](#page-84-0) の管理と構成』を 参照してください。

| | | | | | |

| | | |

MQIPT を起動すると、構成ファイルにある各経路を始動します。各経路の状況を示 すメッセージがシステム・コンソールに書き出されます。経路についてメッセージ MQCPI078 が表示されると、その経路は接続要求を受け入れることができる状態に なっています。

### サポートされるチャネル構成

<span id="page-19-0"></span>| | | |

> すべての WebSphere MQ チャネル・タイプがサポートされますが、構成は TCP/IP 接続に限定されます。 WebSphere MQ クライアントやキュー・マネージャーから は、MQIPT は宛先キュー・マネージャーのように見えます。チャネル構成に宛先ホ ストとポート番号が必要な場合は、MQIPT ホスト名とリスナー・ポート番号が指定 されます。

#### クライアント **/** サーバー・チャネル

MQIPT は、着信クライアント接続要求を listen してから、それらを転送します (この場合、HTTP トンネル操作または SSL を使用して転送するか、標準の WebSphere MQ プロトコル・パケットとして転送するかのいずれかの方法をと ります)。 MQIPT が HTTP トンネル操作か SSL を使用する場合は、2 番目の MQIPT との接続を使用して転送します。 HTTP トンネル操作を使用しない場 合は、宛先キュー・マネージャーと見なすマシン (ただしこの場合、順にもう 1 つの MQIPT ということになることもある) との接続を使用して転送します。宛 先キュー・マネージャーがクライアント接続を受け入れると、クライアントとサ ーバー間でパケットがリレーされます。

#### クラスター送信側 **/** 受信側チャネル

クラスター送信側チャネルから着信要求を受け取った場合、MQIPT は、キュ ー・マネージャーが SOCKS 化されていて、真の宛先アドレスは、SOCKS ハン ドシェーク・プロセス時に取得されると想定します。 MQIPT は、クライアン ト接続チャネルの場合とまったく同じ方法で、その要求を次の MQIPT または 宛先キュー・マネージャーに転送します。この操作には、自動定義されたクラス ター送信側チャネルも使用されます。

#### 送信側 **/** 受信側

MQIPT は、送信側チャネルから着信要求を受け取った場合、クライアント接続 チャネルの場合とまったく同じ方法で、その要求を次の MQIPT または宛先キ ュー・マネージャーに転送します。宛先キュー・マネージャーは、その着信要求 を検証し、該当する場合は、受信側チャネルを開始します。送信側チャネルと受 信側チャネル間のすべての通信 (セキュリティー・フローを含む) がリレーされ ます。

#### 要求発行者 **/** 送信側

この組み合わせは、上記のタイプと同じ方法で処理されます。接続要求の検証 は、宛先キュー・マネージャーのサーバー・チャネルによって行われます。

#### 要求発行者 **/** 送信側

2 つのキュー・マネージャーを相互に直接接続することは許可されていない場合 で、どちらも MQIPT に接続することができ、かつそれからの接続を受け入れ ることができる場合は、「コールバック」構成が役に立つことがあります。

#### 送信側 **/** 要求発行者および送信側 **/** 受信側

これらは、送信側 / 受信側構成と同じような方法で MQIPT によって処理され ます。

# 第 **3** 章 **HTTP** サポート |

<span id="page-20-0"></span>|

| | |

| | | | |

| | | | | | |

| | | | |

| | | |

| | | | | | | | | |

 $\mathsf{I}$ 

| | | | | 転送するデータ・パケットを HTTP 要求としてエンコードするように MQIPT を構 成することができます。 MQIPT は、チャンク操作を伴う HTTP トンネル操作も、 チャンク操作を伴わない HTTP トンネル操作もサポートします。

今日の WebSphere MQ チャネルは HTTP 要求を受け入れないため、HTTP 要求を 受信してそれを通常の WebSphere MQ プロトコル・パケットに変換するために、2 番目の MQIPT が必要になります。 2 番目の MQIPT は、HTTP ヘッダーを取り去 り、着信パケットを元の標準 WebSphere MQ プロトコル・パケットに変換してか ら、それを宛先キュー・マネージャーに渡します。

チャンク操作を伴わない HTTP トンネル操作を使用する場合は、HTTP 応答が各 HTTP 要求ごとに最初の MQIPT に戻されます。この応答は、宛先キュー・マネー ジャーからの応答であったりダミーの確認通知であったりします。どちらかの WebSphere MQ システムが一連の WebSphere MQ プロトコル・パケットを送信し なければならない場合 (大きなメッセージを転送するときに発生する) は、いくつか の HTTP 要求 / 応答のペアを使用してデータを転送します。これを行うために、 MQIPT は追加の要求または応答のフローを挿入します。

チャンク操作を伴う HTTP トンネル操作を使用する場合は、最初のパケットだけを HTTP ヘッダーでラップします。中間のパケットと最後のパケットにはチャンク・ ヘッダーがありません。このため、2 番目の MQIPT からのダミーの確認通知を待 機する必要がないため、チャンク操作を伴わない HTTP トンネル操作の場合のパフ ォーマンスよりも多少高いパフォーマンスが得られます。

HTTP を 2 つの MQIPT 間で使用する場合は、HTTP 要求や応答が流れる TCP/IP 接続はパーシスタントになり、メッセージ・チャネルの存続時間中、オープン状態 になっています。 MQIPT は、要求 / 応答ペア間の TCP/IP 接続をクローズしない でください。

2 つの MQIPT が HTTP を介して通信している場合、HTTP 要求が長い時間、未解 決のままになっていることがあります。たとえば、要求発行者 / サーバー・チャネ ルにおいて、サーバー・サイドが、新規のメッセージが伝送キューに到着するのを 待機している場合です。 WebSphere MQ チャネル・プロトコルは「ハートビート」 メカニズムを備えています。この場合は、待機している側が定期的にハートビー ト・メッセージを相手側に送信する必要があり (デフォルトのハートビート間隔は 5 分)、MQIPT はこのハートビートを HTTP 応答として使用します。一部のファイ アウォールでタイムアウトの問題が発生するのを避けようとして、このチャネル・ ハートビートを使用不可にしたり、それを過度に高い値に設定したりしないでくだ さい。

HTTP プロキシーによっては、持続接続を制御するための独自のプロパティー (た とえば、1 つの持続接続で発行可能な要求の数) を備えているものがあります。 HTTP プロキシーは HTTP 1.1 プロトコルもサポートする必要があります。 IBM WebSphere Caching Proxy を使用するときは、以下のプロパティーをリセットする 必要があります。

- v 高い値 (たとえば、5000) に設定された MaxPersistenceRequest
	- v 高い値 (たとえば、12 時間) に設定された PersistentTimeout
	- v オンに設定された ProxyPersistence

HTTP の使用の例については、 108 ページの『HTTP [プロキシー構成』を](#page-119-0)参照して ください。

### **HTTPS**

<span id="page-21-0"></span>| | |

| |

| | | | | | | |

| | | | |

| | | |

| | | |

| | | | | | | | | |

 $\mathbf{I}$ 

| | | | | | HTTP 接続での HTTPS の使用は、クライアント接続を発行する MQIPT 上で HTTPS および SSLClient の経路プロパティーを使用可能にすることによって可能に なります。 MQIPT には、ターゲット HTTP プロキシー/サーバーを認証するため に使用されるトラステッド CA 証明書へのアクセス権限が必要になります。 SSLClientCAKeyring プロパティーを使用して、トラステッド CA 証明書が入ってい る鍵リング・ファイルを定義できます。

HTTPS の共通のセットアップは、ローカル HTTP プロキシーを使用してファイア ウォールを通り抜け、リモート HTTP サーバー (または別のプロキシー) に接続し ます。これが次にリモート MQIPT に接続します。接続のサーバー・サイドにある この MQIPT は、接続要求が任意の通常の HTTP 接続として扱われるため、特定の 構成を必要としません。

MQIPT は、HTTPProxy プロパティーおよび HTTPServer プロパティーを使用し て、ローカルおよびリモート・プロキシーを見分けます。 HTTPProxy は、ローカ ル HTTP プロキシーであり、HTTPServer はリモート・サーバー (またはプロキシ ー) と見なされます。

HTTPS 接続は、通常 HTTP プロキシー/サーバー上のリスナー・ポート・アドレス 443 に対して行われますが、HTTPProxyPort および HTTPServerPort を使用してこ のデフォルトをオーバーライドできます。 HTTPS の使用の例については、 [124](#page-135-0) ペ [ージの『](#page-135-0)HTTPS 構成』を参照してください。

# サーブレット

非分散アプリケーションとして Application Server にデプロイ可能な MQIPT のサ ーブレット・バージョン (MQIPTServlet と呼ばれる) が使用可能になりました。こ のバージョンは、通常の MQIPT と同じように機能しますが、1 つの経路しか持っ ていない場合と同様に作動します。 WebSphere MQ チャネルを開始するための着信 接続要求は、MQIPTServlet のインスタンスによって処理され、それぞれのインスタ ンスは、宛先キュー・マネージャーとの持続接続を維持しています。後続のデー タ・フローは、最初の接続要求時に作成されたセッション ID を使って、同じチャ ネルで維持されます。

MQIPTServlet.war という Web アプリケーション・アーカイブ・ファイルは、Web サブディレクトリーに入っています。この war は、Application Server にインポー ト/デプロイする必要があります。このサーブレットをインポートするときにコンテ キスト名を指定する必要がある場合、デフォルトの UriName プロパティーをオーバ ーライドして新規のコンテキスト名を含むようにする必要があります。詳細につい ては、 98 [ページの『](#page-109-0)UriName』を参照してください。

MQIPTServlet を構成するには、web.xml ファイル (Application Server の WEB-INF サブディレクトリーに入っている) にプロパティーを設定します。 MQIPTServlet で は、既存の MQIPT プロパティーのサブセットのみが適用できます。以下のプロパ ティーは MQIPTServlet で使用できます。

• ClientAccess

| | | | | | | | |

| | |

| | | | | | | |

| | | | | | | | | |

| | | |

| | | | |

| | |

- ConnectionLog
- MaxLogFileSize
- OMgrAccess
- Trace

接続ログやトレース・ファイルは、LogDir という新規のプロパティーで定義されて いるディレクトリーに書き込まれます。 MQIPTServlet を始動する前にこのプロパ ティーを定義することをお勧めします。

MQIPTServlet で使用するリソースの量を制御するために、Application Server の一部 のプロパティーを変更する必要がある場合があります。それぞれの Application Server には、構成データを管理する独自の方法がありますが、これは通常 GUI、Web インターフェースを使用するか、または構成ファイルを編集することに よって行われます。変更について考慮が必要なプロパティーは、Application Server 内のアクティブ・セッションの最大数またはサーブレットのインスタンスの数で す。これは、クライアント接続の数を制御しますが、MQIPT で使用される MaxConnectionThreads プロパティーと同じです。

変更が必要となる可能性のある他のプロパティーは、タイムアウト値、持続接続が サポートされているかどうか、および持続接続でどれだけ多くの要求を出すことが できるかに関連します。 MQIPTServlet はターゲット・キュー・マネージャーへの 持続接続に依存するため、このプロパティーを使用可能にする必要があります。そ の他のプロパティーは、増やす必要がある可能性がありますが、そのデフォルト値 および使用される WebSphere MQ 接続のタイプに依存します。 WebSphere MQ ク ライアント接続は、通常は短命であるため、デフォルト値を使用することがかなり 安全です。キュー・マネージャーからキュー・マネージャーへの接続は、不確定時 間続きますが、その場合タイムアウト値の一部および持続接続で出すことができる 要求の数を適切に増やすことをお勧めします。

また、デフォルト値が 30 分として web.xml ファイルに定義されるセッション・タ イムアウト・プロパティーがあります。このプロパティーを使用してクライアント のアクティビティーの停止を制御でき、指定した時間アクティビティーが検出され なかった場合セッションをクローズします。

クライアントと MQIPTServlet との間のリンクには少なくとも 1 つの MQIPT がな ければなりません。 MQIPTServlet に接続する MQIPT で ServletClient プロパティ ーを使用可能にする必要があり、HTTPServer プロパティーは直接 Application Server を指すか、または Application Server の入力となる HTTP サーバーを指すこ とができます。

MQIPTServlet が正常に始動したかどうかをテストするには、Web ブラウザーを立 ち上げて、次のような URL 名を入力します。 http://localhost:80/MQIPTServlet

肯定応答がブラウザーで検出されます。  $\begin{array}{c} \hline \end{array}$ 

| |  $\begin{array}{c} \hline \end{array}$ |

 $\vert$ | MQIPTServlet は、IBM WebSphere Application Server 5.0 (IBM HTTP Server を使 用した場合と使用しない場合の両方)、Tomcat 3.3 および Tomcat 4.0 を使用してテ スト済みです。 MQIPTServlet は、Java 1.4 を必要とせず、Application Server によ ってインプリメントされた Java のレベルを使用します。

サーブレットの使用方法の例については、 121 ページの『MQIPT [サーブレットの構](#page-132-0) [成』を](#page-132-0)参照してください。

# <span id="page-24-0"></span>第 **4** 章 **Socks** サポート

Socks プロキシーは、ファイアウォールを経由する出口の制御点として使用される ネットワーク・サービスです。ファイアウォール内部で実行する、Socks を使用可 能にするアプリケーションは、Socks プロキシーを使用してリモート・アプリケー ションに接続できます。

MQIPT は、SocksServer プロパティーを使用可能にすることによって、Socks プロ キシーとして機能でき、それによって Socks を使用可能にする WMQ アプリケー ションは MQIPT を介してリモート WMQ キュー・マネージャーに接続できるよう になります。このフィーチャーを使用する場合は、ターゲット宛先と宛先ポート・ アドレスが SOCKS ハンドシェーク・プロセス中に取得されるため、Destination お よび DestinationPort 経路プロパティーはオーバーライドされます。これは WMQ クラスター化をサポートするための重要なフィーチャーです。詳細については、以 下を参照してください。

MQIPT は、Socks が使用可能になっていない、ローカル WMQ アプリケーション のために Socks クライアントとしても機能できます。これは、Socks プロキシーを 介してアウトバウンド接続のみを可能にするファイアウォールを使用している場 合、有用です。各 MQIPT 経路は、異なる Socks プロキシーと通信できるように構 成できます。

SOCKS の使用方法の例については、 116 ページの『SOCKS [プロキシーの構成』を](#page-127-0) 参照してください。

# クラスター化

| |

| | | | | | | | | | | WebSphere MQ クラスターを MQIPT で使用することができます。そのためには、 インターネットを拡張するクラスターに各キュー・マネージャーを SOCKS 化し、 MQIPT を SOCKS プロキシーとして機能させます。キュー・マネージャーをクラ スターに構成するには非常に多くの方法があるため、以下の説明は、「*WebSphere* キュー・マネージャー・クラスター」(SD88-7165) に示されているタスクに基づいて 行っています。次の図は、タスク『クラスターへの新規キュー・マネージャーの追 加』で定義されている図を拡張したものです。 NEWYORK と CHICAGO は、 HOME というクラスターに入っていて、この両者はフル・リポジトリーを保持して います。 NEWYORK、LONDON、および PARIS は、INVENTORY という別のク ラスターに入っています。 CHICAGO は、MQIPT を必要としないクラスターに入 っているので、SOCKS 化する必要がないことに注意してください。

INVENTORY クラスター内の各キュー・マネージャーは、MQIPT では事実上「非 表示」になっています。キュー・マネージャーはすでに SOCKS 化されているた め、クラスター送信側チャネルを開始すると、SOCKS プロキシーとして機能する MQIPT を使用して、要求がその宛先に送信されます。通常は、クラスター受信側チ ャネル上の CONNAME を使用してローカル・キュー・マネージャーを識別します が、MQIPT と一緒に使用する場合、CONNAME は、ローカル MQIPT とその着信

リスナー・ポートを識別する必要があります。次の図では、すべての着信リスナ ー・ポート・アドレスが 1414 であり、発信リスナー・ポート・アドレスが 1415 です。

SOCKS 化されたキュー・マネージャーを実行するには 2 つの方法があります。 1 つの方法は、キュー・マネージャーが稼働するマシン全体の SOCKS 化です。もう 1 つの方法は、キュー・マネージャーだけの SOCKS 化です。いずれの方法の場合 も、MQIPT を SOCKS プロキシーとして使用してリモート接続だけを行うように SOCKS クライアントを構成し、ユーザー認証を使用不可にする必要があります。 SOCKS サポートを可能にする多数の製品が販売されています。 SOCKS V5 プロト コルをサポートする製品を選択する必要があります。

クラスター・ネットワークの構成方法の例については、 127 [ページの『](#page-138-0)MQIPT クラ [スター化サポートの構成』を](#page-138-0)参照してください。

<span id="page-26-0"></span>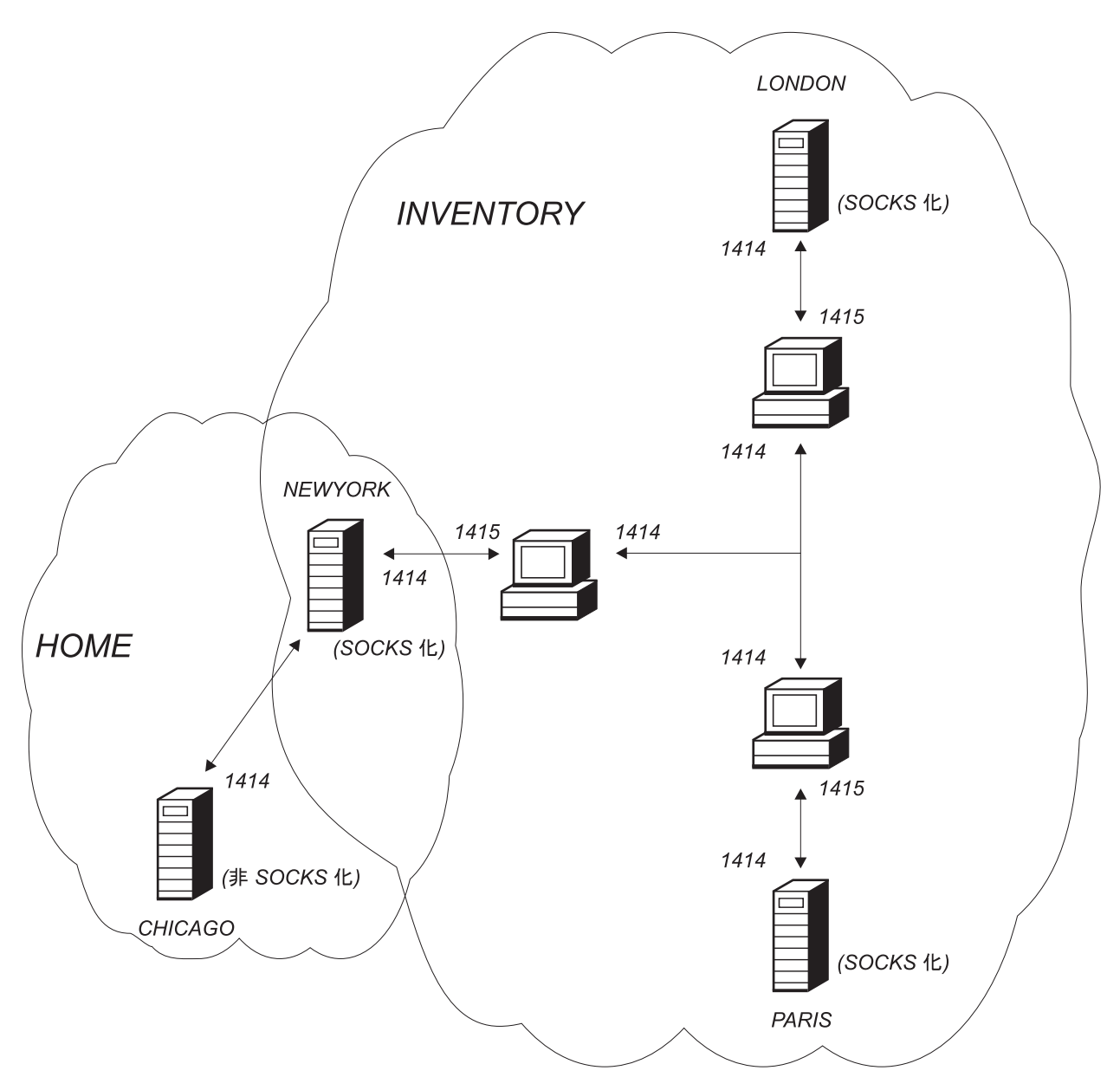

図 *6. MQIPT* クラスター化のサポート

# <span id="page-28-0"></span>第 **5** 章 **SSL** 概説およびサポート

SSL プロトコルは、不安定な通信チャネルに関する接続セキュリティーを提供し、 以下の保証を行います。

通信プライバシー

クライアントとサーバー間で交換するデータを暗号化することにより、接続 を専用にする (たとえば、当事者しかデータを理解できないようにする) こ とができます。こうすれば、クレジット・カード番号などの専用情報を安全 に転送できるようになります。

- 通信の保全性
	- 接続は信頼できます。メッセージの移送には、安全なハッシュ機能に基づい たメッセージ保全性チェックが伴います。
- 認証 クライアントはサーバーを認証でき、認証されたサーバーはクライアントを 認証することができます。つまり、情報は、意図された当事者間でのみ交換 されることが保証されます。認証メカニズムは、ディジタル証明書 (X.509v3 証明書) の交換に基づいています。

SSL プロトコルは、通信者の認証にさまざまなディジタル署名アルゴリズムを使用 することができます。 SSL で使用する暗号化、データ機密性のための暗号化、およ びメッセージ保全性のためのセキュア・ハッシュは、クライアントとサーバー間で 秘密鍵を共用することを前提にしています。 SSL は、秘密鍵の共用を可能にするさ まざまな鍵交換メカニズムを備えています。 SSL は、暗号化やハッシュのための各 種のアルゴリズムを使用することができます。各種の暗号アルゴリズムがサポート されており、ユーザーは、SSL 暗号スイートを使用してそれらの暗号アルゴリズム を指定します。以下の暗号スイートがサポートされています。

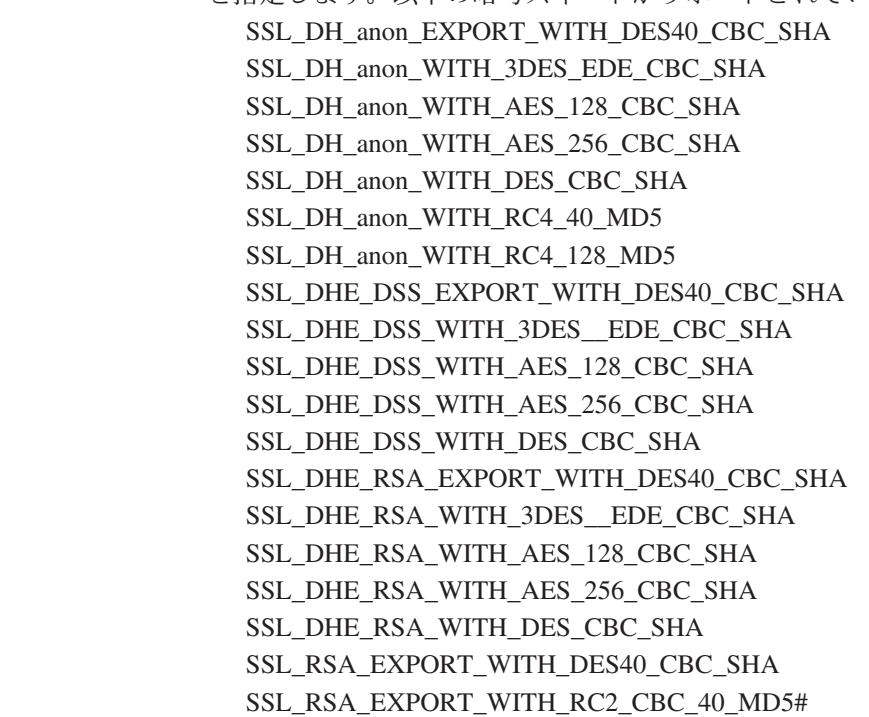

| | | | | | | | | | | | | | | | | | |

 $\mathbf{I}$ 

<span id="page-29-0"></span>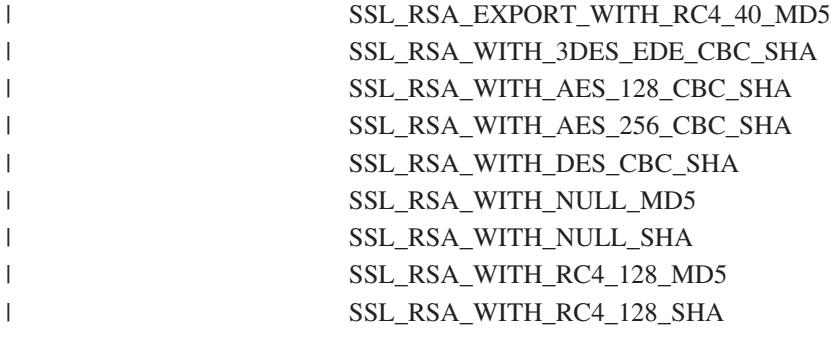

## **SSL** ハンドシェーク

SSL ハンドシェーク・プロセスは、SSL クライアントとサーバー間で初期接続要求 が出されたときに行われ、そのときには、暗号スイートの認証とネゴシエーション が実行されます。

上記の SSL 暗号スイートは、匿名暗号スイートを除き、すべてサーバー認証が必要 であり、クライアント認証が可能になっています。したがって、クライアント認証 を要求するようにサーバーを構成することができます。 SSL における通信ピア認証 は、公開鍵暗号と X.509v3 ディジタル証明書に基づいて行われます。 SSL プロト コルでの認証を必要とするサイトには、秘密鍵とディジタル証明書 (対応する公開 鍵が含まれている) が必要になるほか、そのサイトのアイデンティティー、証明書 の有効期間などに関する情報も必要になります。証明書は認証局によって署名され ており、このような権限の付いた証明書は署名者証明書と呼ばれます。 1 つまたは 複数の署名者証明書が付随している証明書は証明書チェーンを形成します。証明書 チェーンの特徴として、最初の証明書 (サイト証明書) から始めて、チェーン内の各 証明書の署名を検査するために、その次の署名者証明書に含まれている公開鍵を使 用できるという点が挙げられます。

サーバー認証が必要な安全な接続を確立する場合、サーバーは、自分のアイデンテ ィティーを証明するための証明書チェーンをクライアントに送ります。 SSL クライ アントは、サーバーを認証できる (たとえば、サーバーのサイト証明書の署名が正 しいことを証明できる) 場合にのみ、サーバーへの接続の確立を続行します。その 署名が正しいことを証明するためには、SSL クライアントが、サーバー・サイトそ のもの、またはサーバーから提供された証明書チェーンの中の少なくとも 1 人の署 名者を信用する必要があります。信用できるサイトや署名者の証明書は、この検証 を行うためにクライアント・サイドで保持しておく必要があります。

SSL クライアントは、サイト証明書から始めて、サーバーの証明書チェーンを調べ ます。サイト証明書が信用できるサイトまたは署名者証明書のリポジトリーに入っ ている場合、または証明書チェーン内の署名者証明書を信用できる署名者証明書の リポジトリーに基づいて検証できる場合は、サイト証明書の署名が有効であると見 なします。後者の場合、SSL クライアントは、信用できる署名者証明書から始めて サーバーのサイト証明書に至るまで、証明書チェーンが本当に正しく署名されてい るかどうか調べます。このプロセスに係る含まれ証明書は、すべて形式の正確さと 日付の妥当性の点からも調べられます。これらのどの 1 つの検査にでもパスしない と、サーバーへの接続は拒否されます。サーバー証明書の検査が済めば、クライア

<span id="page-30-0"></span>ントは、その証明書に組み込まれた公開鍵を次の SSL プロトコル・ステップで使用 します。 SSL 接続を確立できるのは、サーバーが実際に、対応する秘密鍵を所有し ている場合のみです。

クライアント認証もこれと同じ手順を踏みます。つまり、SSL サーバーがクライア ント認証を必要とする場合、クライアントは、証明書チェーンのアイデンティティ ーを証明するためにそれをサーバーに送り、サーバーは、信用できるサイトと署名 者証明書のリポジトリーに基づいてそのチェーンを検証します。クライアント証明 書の検証が済めば、サーバーは、その証明書に組み込まれた公開鍵を次の SSL プロ トコル・ステップで使用します。 SSL 接続を確立できるのは、クライアントが実際 に、対応する秘密鍵を所有している場合のみです。

SSL プロトコルそれ自体は、極めて高度な通信セキュリティーを備えています。し かし、このプロトコルは、アプリケーションから提供された情報に基づいて作動し ます。その情報ベースも安全に維持されている場合にのみ、安全な通信という全体 的なゴールを達成できます。たとえば、信用できるサイトおよび署名者証明書のリ ポジトリーが危険にさらされることになれば、非常に安全性の低い通信相手との確 実な接続を確立することになる可能性があります。

## **WebSphere MQ internet pass-thru** および **SSL**

| | | |

| |

SSL V3.0 は、Public Key Cryptography Standards (PKCS) #12 トークンを使用して インプリメントされています。このトークンは、 X509.V3 証明書が含まれた鍵リン グ・ファイル (.p12 または .pfx のファイル・タイプを持つ) に保管されています。 鍵リング・ファイルには、証明書取り消しリスト (CRL) と権限取り消しリスト (ARL) も収納できます。WebSphere MQ internet pass-thru は、IBM Secure Socket Lite (SSLite) パッケージを使用します。

WebSphere MQ internet pass-thru は、接続がどちらの側から始まるかによって、SSL クライアントまたは SSL サーバーとして機能します。クライアントは接続を開始 し、サーバーは接続要求を受け入れます。 1 つの WebSphere MQ internet pass-thru 経路がクライアントとサーバーの両方として機能することは可能ですが、その場合 は、パフォーマンス上の理由から、SSL Proxy Mode フィーチャーを使用すること をお勧めします。各 WebSphere MQ internet pass-thru 経路は、それぞれ独自の SSL プロパティー・セットを使用して独立して構成することができます。詳細について は、 84 [ページの『経路セクション参照情報』を](#page-95-0)参照してください。

# トラストの設定

鍵リング・ファイルには、署名者証明書または署名者証明書のチェーンが組み込ま れている個人用証明書が入っています。接続を行なうときに認証を使用可能にする には、証明書にトラストの設定が必要です。トラストのレベルには、次の 2 つがあ ります。

#### ピアとしてのトラスト

この証明書だけが信用でき、この証明書によって署名された証明書はどれも信用 できないことを意味します。

#### 認証局 **(CA)** としてのトラスト

この証明書によって署名された証明書はすべて信用できることを意味します。

SSLServerKeyRing プロパティーによって識別された、SSL サーバー・サイドの鍵リ ング・ファイルには、その個人用証明書が入っていなければなりません。

SSLClientCAKeyRing プロパティーにより識別される SSL クライアント・サイドの 鍵リング・ファイルには、トラステッド CA 証明書のリストを含める必要がありま す。このリストは、サーバーから送信された証明書を認証するために使用されま す。

クライアント認証も必要な場合には、SSLServerAskClientAuth プロパティーをサー バー・サイドで使用可能にし、SSLClientKeyRing プロパティーによって識別される クライアント・サイドの鍵リング・ファイルにはその個人用証明書が入っていなけ ればなりません。SSLServerCAKeyRing プロパティーによって識別されるサーバ ー・サイドの鍵リング・ファイルには、トラステッド CA 証明書のリストを含める 必要があります。このリストは、クライアントを認証するために使用されます。

トラステッド CA によって署名された証明書を使用する代わりに、自己署名証明書 を使用できます。これらの例は、ssl サブディレクトリーにある、MQIPT に付属し て提供されているサンプル鍵リング・ファイル (sslSample.pfx および sslCAdefault.pfx) にあります。

これらの鍵リング・ファイルに保管されている PKCS#12 トークンのどちらかをオ ープンするには、パスワード mqiptV1.3 を使用する必要があります。

> SSL 証明書と鍵リング・ファイルの管理に使用される、KeyMan という名前のユー ティリティーは、ssl サブディレクトリーにあります。インストールの指示と詳細に ついては、 25 [ページの『](#page-36-0)KeyMan』を参照してください。

すべての鍵リング・ファイルとパスワード・ファイルを保護するために、オペレー ティング・システムのセキュリティー・フィーチャーを使用してそれらへの無許可 アクセスを防止する必要があります。

# **SSL** のテスト

<span id="page-31-0"></span>| |

| | | |

| | | | | |

| | | |

| |

| | |

> 99 ページの『第 20 章 [internet pass-thru](#page-110-0) の使用開始』では、SSL 接続のテストに 使用できるタスクについて説明しています。

> 証明書や証明書管理テクノロジーが、以下に示すような多くのベンダーから提供さ れています。

- RSA Security (www.rsasecurity.com)
- v Entrust Technologies (www.entrust.com)
- Verisign (www.verisign.com)

### **SSL** エラー・メッセージ

いずれかの SSL メソッド呼び出しで無効なパラメーター値が使用された場合や、間 違ったデータが SSL プロトコルに提供された場合は、以下のようなエラー・コード が SSLRuntimeException に表示されることがあります。

表 *1. SSLRuntimeException* エラー・メッセージ

**ID** 説明

表 *1. SSLRuntimeException* エラー・メッセージ *(*続き*)*

| $\vert$ 1      | メソッドの使用法が間違っている、あるいは 1 つまたは複数の入力パラメータ<br>ーが範囲外である |
|----------------|---------------------------------------------------|
| $\overline{2}$ | 提供されたデータを処理できない                                   |
| 3              | 提供されたデータの署名を検証できない                                |
| 10             | 署名者証明書のサブジェクト名が、その証明書の発行者名と一致しない                  |
| l 11           | 証明書のタイプがサポートされていない                                |
| 12             | 有効期間前の証明書が使用されている                                 |
| 13             | 証明書の有効期限が切れている                                    |
| <sup>14</sup>  | 証明書の署名を検証できない                                     |
| <sup>15</sup>  | 証明書を使用できない                                        |
| 20             | クライアントによって提示されたすべての暗号スイートがサーバーでサポートさ              |
|                | れていない                                             |
| 21             | クライアントによって提示された圧縮方法がサーバーでサポートされていない               |
| 22             | 証明書が使用可能でない                                       |
| 23             | アルゴリズムまたは形式のタイプがサポートされていない                        |
| 24             | 古くなった情報が拒否された                                     |
| 25             | 証明書が失効した                                          |
| 26             | CRL のセットが不完全である (一部のデルタ CRL が欠落している)              |
| 27             | 証明する名前がすでに存在している                                  |
| 28             | 証明される公開鍵がすでに存在している                                |
| 29             | 一部のシリアル番号または鍵 (証明書、CRL) が間違っている                   |
| 30             | 許可が失敗した                                           |

SSL ハンドシェーク・プロトコルの実行が終了すると、SSLException が throw さ れます。

表 *2. SSLException* エラー・メッセージ

| ID             | 説明                                         |
|----------------|--------------------------------------------|
| 3              | SSLContext に定義された接続タイムアウトが時間切れになったが、ピアからの応 |
|                | 答がない                                       |
| $\overline{4}$ | SSL ハンドシェーク時に接続がピアによって打ち切られたが、エラー表示が出な     |
|                | い                                          |
| 10             | 予期しないメッセージを受け取った                           |
| 20             | 無効なレコード MAC を含むメッセージを受け取った                 |
| 30             | 解凍に失敗した                                    |
| 40             | ハンドシェークに失敗した                               |
| 41             | ピアから証明書が送信されない                             |
| 42             | 無効な証明書を受け取った                               |
| 43             | サポートされていない証明書を受け取った                        |
| 44             | 失効した証明書を受け取った                              |
| 45             | 有効期限が切れた証明書を受け取った                          |
| 46             | 不明な証明書を受け取った                               |
| 47             | 正しくないパラメーターを検出した                           |

## <span id="page-33-0"></span>**LDAP** および **CRL** |

| | | | | | | |

| |  $\perp$ | | |

| | |

| | | | |

| |

| | | | |

| | |

| | | | | | | WebSphere internet pass-thru は、ディジタル証明書で証明書取り消しリスト (CRL) 認証を実行するために Lightweight Directory Access Protocol (LDAP) サーバーの使 用をサポートします。LDAP サポートは、同じ LDAP サーバーが WebSphere MQ と MQIPT の両方に使用される可能性があるため、ベースの WebSphere MQ の場 合と同様にインプリメントされています。 WebSphere MQ と一緒に LDAP サーバ ーを使用する場合の詳細は、マニュアル「WebSphere MQ セキュリティー バージョ ン 5.3」SC88-9231-00、第 15 章に記載されています。参照のためそのマニュアルか らの抜粋を以下に記載します。

SSL ハンドシェーク時に、通信のパートナーはディジタル証明書と相互に認証しま す。認証には、受け取った証明書が引き続き信頼され得ることのチェックを含める ことができます。認証局 (CA) は、以下を含む、さまざまな理由から証明書を取り 消します。

- 所有者が異なる組織に移動した
- 秘密鍵が秘密でなくなっている

CA は、取り消した個人用証明書を証明書の失効取り消しリスト (CRL) に公開しま す。取り消された CA 証明書は、権限取り消しリスト (ARL) に公開します。本章 でこれ以降の CRL の参照は、ARL にも適用されます。

市販の LDAP ディレクトリー・サーバーがいくつかあります。WebSphere internet pass-thru は、IBM Directory Server を使用してテストされています。 http://www.ibm.com/software/network/directory/server を参照してください。 LDAP サーバーのインストールおよび管理の指示は、インストール済み製品に付属 の資料に記載されています。

CRL と ARL の管理の詳細は、「WebSphere MQ セキュリティー バージョン 5.3」SC88-9231-00 に記載されています。

MQIPT は、各経路で最高 2 つの LDAP サーバーをサポートします。最初の LDAP サーバーはメイン・サーバーとして扱われ、2 番目の LDAP サーバーはバッ クアップ・サーバーと見なされ、メイン・サーバーが通信できない場合のみ使用さ れます。バックアップ・サーバーは、メイン・サーバーのミラー・イメージにする 必要があります。

LDAP サーバーに保管されている情報へのアクセスは、ユーザー ID とパスワード によって保護することができます。この場合、LDAP\*Userid と LDAP\*Password の プロパティーを使用できます。

MQIPT が鍵リング・ファイルから PKCS#12 トークンをロードするとき、CA 証明 書の CRL 妥当性がチェックされます。CA 証明書に CRL が付加されている場合、 その有効期限が切れているかどうかがチェックされ、有効期限が切れている場合に は新しい CRL が LDAP サーバーから取り出されます。取り出された CRL があれ ば、それは現行のトークンにロードされ、その CA 証明書に付加されます。更新済 みトークンは、鍵リング・ファイルに保管できます ( 84 [ページの『経路セクション](#page-95-0) [参照情報』の](#page-95-0) LDAPSaveCRL プロパティーを参照)。

照会がメイン LDAP サーバーに送信されたとき、所定の CA に一致するエントリ ーがない場合には、その CA の CRL がないものと想定します。バックアップ・サ ーバーは使用されません。しかし、メイン LDAP サーバーと通信できないか、また は所定の時間フレーム内に戻されない場合には、バックアップ・サーバーが使用さ れます。バックアップ・サーバーでエラーが発生した場合、クライアント接続は強 制終了されます。このアクションは、プロパティー LDAPIgnoreErrors を true に設 定することによってオーバーライドできます。

重要

| | |  $\blacksquare$ | | | |

> | | | | |

| | |

| | |

| | | | |

| | |

| | | | |

| | | | | |

 $\mathsf{I}$ 

LDAPIgnoreErrors プロパティーを使用可能にした場合、取り消された証明書を 使用して SSL 接続を行うこともできます。

LDAP クライアント・モデルは、「com.sun.jndi.ldap.LdapCtxFactory」インプリメン テーションに基づいています。MQIPT によって取り出された CRL があれば、それ はキャッシュに保管され、その経路上のすべての接続によって共用されます。

キャッシュ内の CRL の有効期限が切れた場合、その CRL はキャッシュから除去 されて、新しい CRL が LDAP サーバーから取り出されます。新しい CRL が使用 可能でない場合、接続は引き続き拒否されます。

LDAP サーバーから取り出された CRL の有効期限もチェックされ、警告システ ム・コンソール・メッセージが表示されます (MQCPW001)。有効期限が切れた CRL は引き続きシステムにロードされますが、その CRL を参照する接続要求はす べて拒否されます。LDAP サーバーにある有効期限が切れた CRL は現行のものと 置き換える必要があります。

LDAPCacheTimeout プロパティーを使用して CRL キャッシュをクリアする頻度を 制御できます。デフォルト値は 1 日です。この値を 0 に設定すると、経路を再始 動するまでキャッシュ・エントリーはクリアされないことを意味します。

有効期限が切れた CRL は、鍵リング・ファイルまたは LDAP サーバーに保管でき ます。新しい CRL が発行されていない場合、それ以降の接続要求は拒否されま す。IgnoreExpiredCRLs プロパティーを使用可能にすることによって、有効期限が切 れた CRL を無視できます。

IgnoreExpiredCRLs プロパティーを使用可能にした場合、取り消された証明書 を使用して SSL 接続を行うこともできます。

重要

## 拡張暗号化標準

<span id="page-35-0"></span>| | | | | | |

|

| | | | |

| | | | 拡張暗号化標準 (AES) は、注意が必要な (機密扱いでない) 情報を保護するため に、米国政府機関によって使用される暗号アルゴリズムを指定する、新しい連邦情 報処理標準 (FIPS) になります。米国連邦情報・技術局 (NIST) も AES は、米国政 府以外の組織、研究機関、および個人 (および場合によっては、米国以外での) によ って自発的に広く使用されると予想しています。

# 鍵リング・ファイルからの証明書の選択

複数の個人用証明書が同じ鍵リング・ファイルに保管される可能性があります。 SSLClientSite\* プロパティーをクライアント・サイドで使用することにより、認証の ためにサーバーに送信される証明書を選択できます。また SSLServerSite\* プロパテ ィーをサーバー・サイドで使用することにより、認証のためにクライアントに送信 される証明書を選択できます。

これらのプロパティーを使用すれば、Distinguish Name (公開鍵持ち主情報 (DN)) に 基づいて、証明書を選択できます。または、代わりに、SSLServerSiteLabel プロパテ ィーと SSLClientSiteLabel プロパティーを使用して、証明書ラベルを使用して証明 書を選択することができます。

# □ 鍵リング・ファイルの暗号化

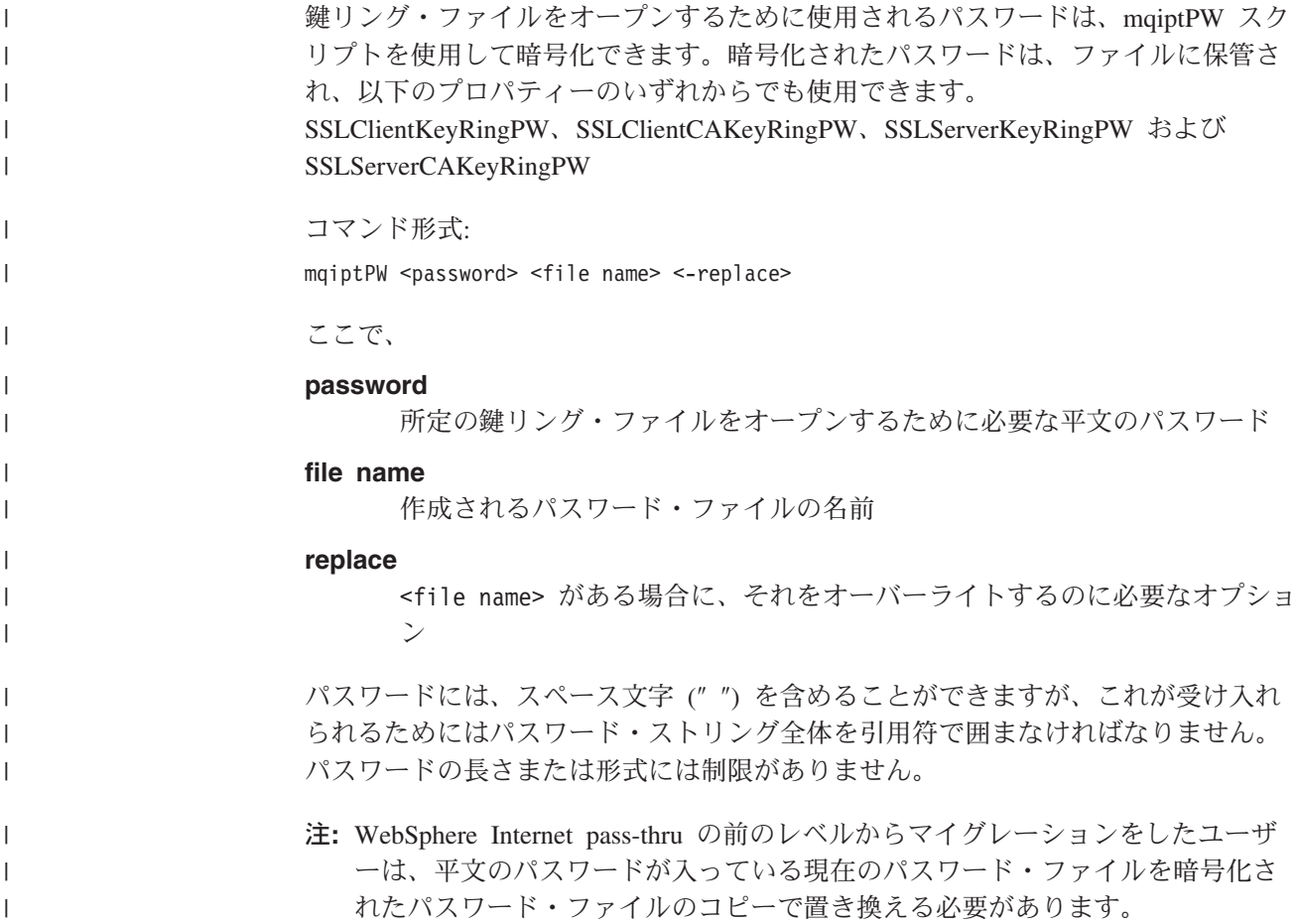
キー管理ユーティリティー (たとえば、KeyMan) を使用してサンプル鍵リング・フ ァイルのどちらかをオープンするためには、パスワード mqiptV1.3 を使用する必要 があります。

### **KeyMan**

| | |

> KeyMan というスタンドアロン・ユーティリティーが WebSphere Internet pass-thru と同梱で出荷されるため、SSL 証明書と鍵リング・ファイルの管理が可能になりま した。KeyMan の ZIP は ssl サブディレクトリーに入っています。 KeyMan をイ ンストールするには、このファイルを一時ディレクトリーに UNZIP して、 README.txt ファイルに入っている指示を実行します。 KeyMan には多くのフィー チャーが含まれていますが、このセクションでは、テスト証明書の作成と、 PKCS#12 トークンが入っている鍵リング・ファイルの管理についてだけ説明しま す。

> KeyMan は、公開鍵インフラストラクチャー (Public Key Infrastructure - PKI) のク ライアント・サイドの管理ツールです。 KeyMan は、鍵、証明書、証明書取り消し リスト (CRL)、およびこれらの各アイテムの保管や検索を行うためのそれぞれのリ ポジトリーを管理します。証明書の全ライフ・サイクルおよびがユーザー証明書の プロセスがサポートされます。

> KeyMan は、鍵、証明書、および取り消しリストの集合が入ったリポジトリーを管 理します。リポジトリーはトークンと呼ばれます。トークンは、特定のアプリケー ション (たとえば、WebSphere Internet pass-thru) のトラスト設定から構成されてい ます。通常、トークンには、ユーザーを他のサイトに認証するための秘密鍵とそれ に関連する証明書チェーンが含まれています。さらに、トークンは、信用できる通 信相手と認証局 (CA) の証明書も保持しています。

### サポートされるトークンのタイプ

KeyMan は、異なるタイプのいくつかのトークンをサポートします。トークンと は、鍵、証明書、CRL、およびトラスト設定を保持するリポジトリーを指します。 トークンによっては、これらのアイテム・タイプのサブセットしか保管しないもの もあります。

#### **PKCS#7** トークン

証明書のセット、および関連する CRL (オプショナル) が入っています。鍵 をこのタイプのリポジトリーに保管することはできません。このリポジトリ ーは認証を必要としません。証明書と CRL は署名によって保護されます。 ただし、相手側は特定の PKCS#7 トークンに保管されたアイテムのセット を変更することができます。このタイプのトークンは、予定されたアイテ ム・セットを何らかのコンテキストで定義するときに使用します。

#### **PKCS#12** トークン

秘密鍵、証明書、および関連する CRL が入っています。これらの内容はユ ーザー・パスワードによって保護されます。一般公開アイテム (証明書、 CRL) と専用アイテム (鍵) は、それぞれ異なる強度のアルゴリズムで保護 されています。

#### **PKCS#11 (CryptoKi)** リポジトリー

PKCS#11 は、暗号トークンとのインターフェースを定義します。これらの

トークンは、鍵と証明書を保管することができます。 CRL の保管はサポー トされません。トークンへのアクセスは、個人識別番号 (PIN) によって保 護されています。ユーザーは、KeyMan がトークンにアクセスするために使 用するトークン特有の PKCS#11 DLL を指定する必要があります。

KeyMan は、PKCS#11 番号 2.01 および 2.10 DLL をサポートします。

PKCS#7 と PKCS#12 はソフト・トークンであり、異なるメディア (たとえば、フ ァイル、URI、クリップボードなど) から検索することができます。

KeyMan は、不明な形式を持つデータから PKCS#7 トークンを構成できる特殊な機 能を備えています。 KeyMan は、このデータをスキャンして X.509 証明書と CRL を見つけ出し、検出された証明書と CRL から PKCS#7 トークンを構成します。証 明書や CRL が入った E メールを受け取った場合は、KeyMan の E メール・フォ ルダーを開くことができるので、KeyMan は X.509 アイテムの抜き出しを試みま す。もちろん、これらのデータを元の形式で保管し直すことはできません。抜き出 したデータは、PKCS#7 形式を使用してファイルに保管することができます。

### サポートされている標準データ形式

KeyMan は、いくつかの標準データ形式をサポートします。それらの意味と使用法 について説明します。

#### **PKCS#7**

このデータ形式は、証明書と CRL の集合です。 PKCS#7 に記述されてい る証明書と CRL のセットは保護されません。ただし、個々の証明書と CRL は署名によって保護されます。 PKCS#7 は、予定された証明書と CRL のセットを何らかのコンテキストで定義するたびに使用されます。 Windows システムでは、PKCS#7 ファイルの標準のファイル・サフィック スは .p7r および .p7b です。

#### **PKCS#10**

PKCS#10 は認証要求メッセージを定義します。 PKCS#10 には、公開鍵と 要求発行者の X.500 名に関する情報が含まれています。このメッセージ は、対応する秘密鍵で署名されています。 PKCS#10 メッセージは、2 進数 形式と ASCII 対応形式で生成できます。このメッセージは、認証局 (CA) へ送信する必要があります。

#### **PKCS#12**

PKCS#12 は、秘密鍵や関連する証明書のインポートとエクスポートを行う ために、ブラウザーや Web サーバーによって使用されます。 KeyMan は、これらの PKCS#12 ファイルの読み取り / 書き込みを行うことができ ます。これらのプログラムは、PKCS#12 の非常に限られたプロファイルし か理解しませんが、KeyMan はもっと一般的な PKCS#12 ファイルを生成す ることができます。 KeyMan は、秘密鍵、証明書、CRL、および対応する トラスト設定を PKCS#12 ファイルに保管することができます。 PKCS#12 ファイルはパスフレーズ (パスワード) によって保護されます。通常、 PKCS#12 トークンには、特定のアプリケーションのためのトラスト・ポリ シーが入っています。 IBM BlueZ SSLite の場合、鍵と関連証明書チェーン はクライアント / サーバー認証に使用されます。他の証明書は、該当する トラスト設定に応じて、信用できる CA または信用できるサーバーの役目

を果たします。 Windows システムでは、PKCS#12 ファイルの標準のファ イル・サフィックスは .p12 および .pfx です。

### **SPKAC**

SignedPublicKeyAndChallenge (SPKAC) は、CA から証明書を要求するため のデータ形式です。この特定の形式は、HTML タグ <keygen> を使用する たびに Netscape によって生成されます。この形式には、署名された公開鍵 と質問が入っています。 KeyMan は、このデータ形式を 2 進数形式と Base64 形式で生成することができます。

#### **X.509 V3** 証明書

KeyMan は、X.509 V3 証明書を 2 進数形式で読み取ったり、ASCII 防御 形式でラップしたりできます。これらのファイルはオープンでき、また KeyMan にインポートすることもできます。また、トークンの個々の証明書 をこれらの 2 つの形式で書き込むこともできます (「**Certificate Details (**証明書の詳細情報**)**」**->** 「**Save Icon (**保管アイコン**)**」)。 Windows シス テムでは、X.509 証明書ファイルの標準のファイル・サフィックスは .crt、.cer、および .der です。

#### **X.509 V2** 証明書取り消しリスト **(CRL)**

KeyMan は、X.509 V2 CRL を 2 進数形式で読み取るか、または、ASCII 防御形式でラップすることができます。単一の CRL をオープンすることは できません。 KeyMan は、前から関連する CA 証明書が入っているトーク ンにだけ CRL をインポートすることができます。単一の CRL を 2 進数 形式または ASCII 防御形式で書き込むことができます (「**Certificate**

**details (**証明書の詳細情報**)**」**->** 「**CRLs details (CRL** の詳細情報**)**」 **->** 「**Save Icon (**保管アイコン**)**」)。 Windows システムでは、X.509 CRL フ ァイルの標準のファイル・サフィックスは .crl です。

### **KeyMan FAQ**

暗号や関連用語に関する一般的な質問については、RSA Laboratories およびその ″Frequently Asked Questions (FAQ) About Today's Cryptography″ を参照してくださ い。以下の FAQ では、KeyMan に関連する質問について説明します。

**Netscape** や **Internet Explorer** で生成した **PKCS#12** ファイルを **KeyMan** で読 み取ることができますか **?**

Netscape ブラウザーや Internet Explorer で生成した PKCS#12 ファイルの 内容を保護するパスワードを知っていれば、これらのファイルを KeyMan で読み取ることができます。

#### **Netscape** や **Internet Explorer** で読み取ることができる **PKCS#12** ファイルを **KeyMan** で作成できますか **?**

PKCS#12 標準では、自由にアルゴリズムを選択したり、コンテンツを調整 したりできます。これらのブラウザーは、可能なすべてのオプションのう ち、非常に限られたプロファイルしか受け入れません。 KeyMan は、 Netscape や Internet Explorer が読み取ることができる PKCS#12 ファイル を生成することができます。 KeyMan を使用すれば PKCS#12 についてよ り多くのことが行えるので、これらのブラウザーが理解できないようなファ イルを作成することも可能です。各ブラウザーに共通なプロファイルの場 合、公開 / 専用暗号化 (「**Menu Options (**メニュー・オプション**)**」 **->**「**PKCS#12 Settings (PKCS#12** の設定**)**」を参照) は、それぞれ ″RC2

(40 ビット)″/″DES (168 ビット)″ になっていなければなりません。ちょう ど 1 つの専用証明書が PKCS#12 トークンに入っていなければなりませ  $h<sub>o</sub>$ 

#### 専用証明書とはどんなものですか **?**

KeyMan は、一致した鍵と証明書を検出すると、この 2 つのアイテムを専 用証明書に組み入れます。つまり、どの専用証明書についても、それに対応 する秘密鍵も所有することになります。証明書をトークンにインポートする と、KeyMan は、一致する秘密鍵がないか調べ、自動的にその鍵とインポー トした証明書を専用証明書に組み入れます。この場合は、KeyMan からダイ アログで通知されます。

#### **CA** とは何ですか、またピア証明書とは **?**

トークンに入っている証明書はトラストを確立します。これらの証明書は、 ユーザーが誰を信用しているかを定義しています。トラストの意味や、証明 書の正確な評価は、そのトークンを使用するアプリケーションによって異な ります。 KeyMan の場合は、証明書について 2 つのタイプのトラスト、す なわち CA とピアをセットアップすることができます。証明書を CA とし て信用する場合は、この CA によって直接または間接的に署名されたすべ ての証明書を暗黙に信用することになります。トラスト・レベルを「ピア」 に設定すると、この証明書しか信用しないことになります。トラストは、 「ピア」証明書によって署名された証明書までは拡張されません。

### 専用証明書でもなく、**CA** でもなく、ピア証明書でもないこれらの証明書は、何で すか **?**

KeyMan は、各専用証明書ごとに、ルート証明書に至るまでの全チェーンを 保管しようとします。これらの証明書はトラストを必要としないため、CA またはピアの証明書の中には出てきません。鍵リング「All Certificate Items (すべての証明書アイテム)」を選択した場合は、これらの証明書を見つける ことができます。信用できない証明書にはアイコンがありません。

#### トークンとは **?**

トークンとは、鍵、証明書、および CRL の集まりです。トークンは、何ら かのメディア (たとえば、ファイル、URL、ハードウェアの一部など) に保 管されます。トークンには、いろいろなタイプといろいろな機能がありま す。たとえば、ソフトウェア・トークン、ハードウェア・トークン、無保護 トークン、パスワードや PIN によって保護されているトークンなど。

#### 鍵リングとは **?**

トークンは鍵リングのセットからなっています。特定の鍵リングは、特定の アイテム・セット (たとえば、同一トラスト・レベルの証明書、ユーザーが 所有する秘密鍵の証明書、一致する証明書のない鍵など) を識別します。

# 第 **6** 章 **Quality of Service**

## **Quality of Service (QoS)**

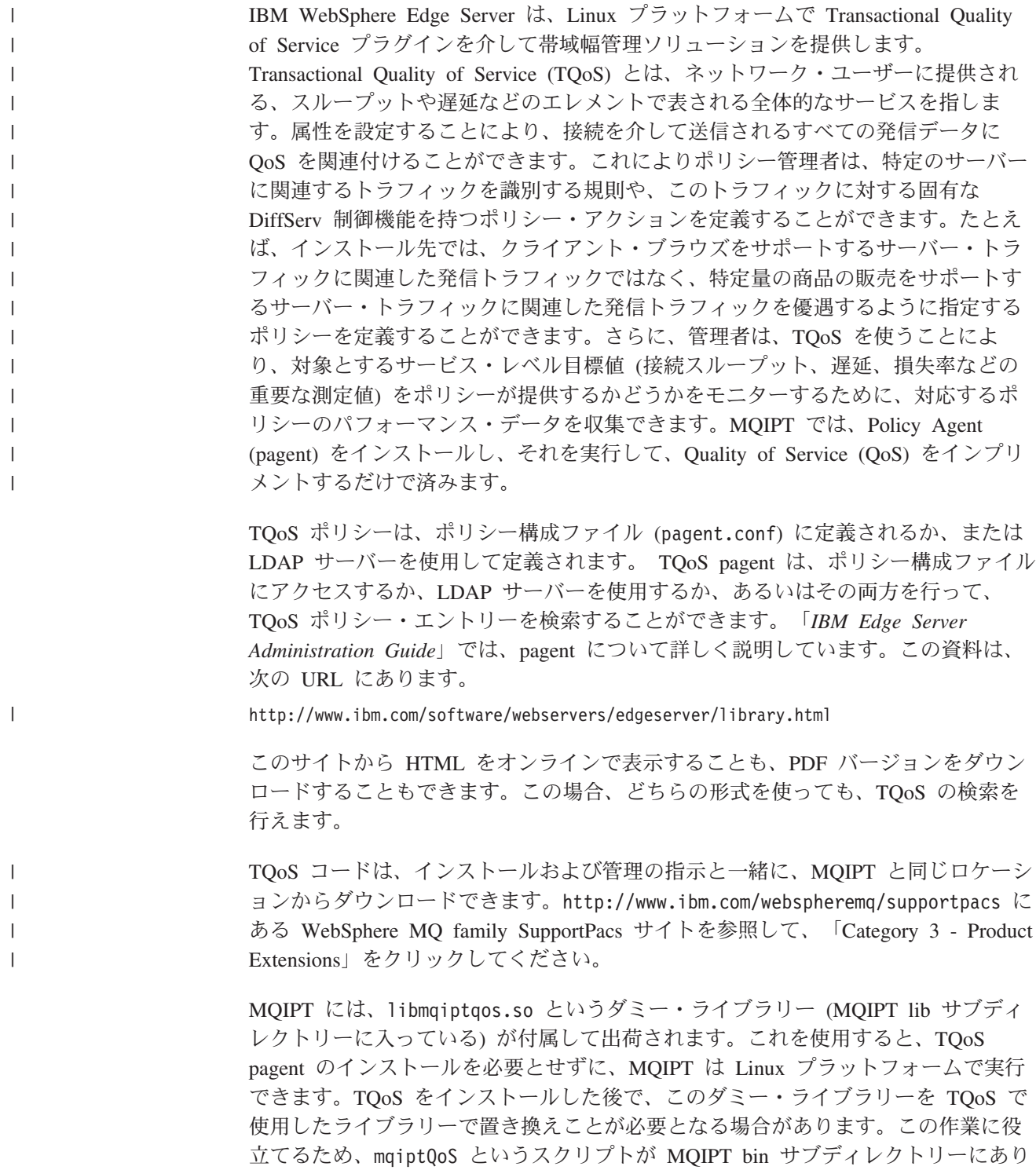

ます。次のコマンドを使用してダミー・ライブラリーの名前を変更して、ソフト・ リンクを実際の TQoS ランタイム・ライブラリーに定義します。

mqiptQoS -install

mqiptQoS -remove を使用すると、上記のアクションは逆になります。

MQIPT では、pagent をインストールし、それを実行して、Quality of Service (QoS) をインプリメントするだけで済みます。 MQIPT を使用すれば、それぞれの方向に 流れるデータ用の経路にアプリケーション優先順位を設定できるため、その経路を 使用するすべてのチャネルがこの影響を受けることになります。この優先順位は、 MQIPT プロパティー QosToCaller および QosToDest を使用して定義され (詳細に ついては、 84 [ページの『経路セクション参照情報』を](#page-95-0)参照)、ここで使用する値は pagent.conf 制御ファイルの ApplicationPriority ポリシー定義と一致しなければなり ません。一致するポリシーを pagent が見つけられない場合は、このデータには優先 順位が割り当てられません。ポリシーに対する変更は、pagent が再始動されるまで MQIPT に反映されません。ポリシー定義の詳細については、 113 [ページの『](#page-124-0)Quality [of Service \(QoS\)](#page-124-0) の構成』を参照してください。

## 第 **7** 章 **Network Dispatcher**

### **Network Dispatcher** サポート

MQIPT を IBM Network Dispatcher と一緒に使用すれば、カスタム・アドバイザー を使用できるので、多くのサーバーでの可用性とロード・バランシングを拡張する ことができます。このセクションでは、読者が Network Dispatcher とカスタム・ア ドバイザーについて詳しい知識を持っていることを前提に説明しています。

MQIPT では、2 つのカスタム・アドバイザーが提供されます。これらのカスタム・ アドバイザーは、lib サブディレクトリーに入っています。カスタム・アドバイザ ーをインストールする場合は、「*Network Dispatcher* 管理ガイド」(GD88-7807) に示 されている指示を実行してください。 図 7 は、Network Dispatcher を使用して、 MQIPT のポート・アドレス 1414 をモニターする場合の例を示しています。各 MQIPT が同じ構成ファイルを持っていなければならない点に注意してください。

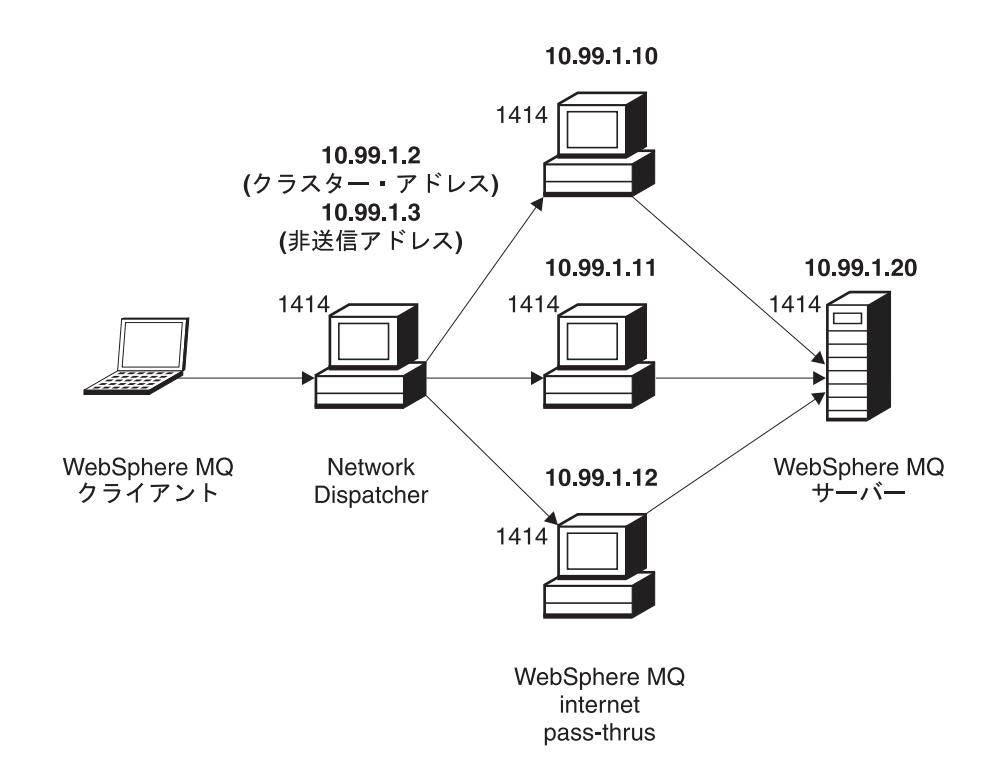

図 *7. MQIPT* での *Network Dispatcher* の使用

ポート 1414 およびロード・バランシングされたサーバー・マシンを定義するため のディスパッチャー・コンポーネントの構成方法については、「*Network Dispatcher* 管理ガイド」の第 5 章の指示を実行してください。 Administration Client のメニュ ー・オプション、または "ndcontrol" ライン・モード・コマンドのいずれかを使用で きます。たとえば、以下のとおりです。

ndcontrol port add 10.99.1.2 : 1414 ndcontrol server add 10.99.1.2 : 1414 : 10.99.1.10 ndcontrol server add 10.99.1.2 : 1414 : 10.99.1.11 ndcontrol server add 10.99.1.2 : 1414 : 10.99.1.12 MQIPT 構成ファイルの経路定義は、以下のようになります。

[route] ListenerPort=1414 Destination=10.99.1.20 DestinationPort=1414 NDAdvisor=true

カスタム・アドバイザーの開始 (および停止) は、コマンド行からしか行えません。 たとえば、以下のとおりです。

ndcontrol advisor start mqipt\_normal 1414

このコマンドは、MQIPT アドバイザーを「通常」モードで開始します。このモード の場合、ベース・アドバイザーは独自のタイミングを実行して、各 MQIPT の重み 付け係数を計算します。 MQIPT アドバイザーを「置換」モードで使用するには、 次の行を MQIPT 経路定義に追加します。

NDAdvisorReplaceMode=true

また、mqipt\_normal カスタム・アドバイザーではなく、mqipt\_replace カスタム・ アドバイザーも開始する必要があります。たとえば、以下のとおりです。

ndcontrol advisor start mqipt\_replace 1414

アドバイザーを使用して SSL リスナー・ポートをモニターする場合 (つまり、 mqipt.conf 構成ファイルにSSLServer=true が指定されている場合) は、「トリガ ー」ファイルを Network Dispatcher の作業ディレクトリーに入れる必要がありま す。この「トリガー」ファイルには、モニターする経路に関連する特定の名前が付 いています。たとえば、経路 1414 が SSLServer=true となっている場合は、 mqipt1414.ssl というファイルを c:¥winnt¥system32 ディレクトリー (Windows NT 上) に入れなければなりません。詳細については、mqipt1414Sample.ssl ファイ ルを参照してください。

## <span id="page-44-0"></span>第 **8** 章 **Java Security Manager** およびセキュリティー出口

### **Java Security Manager**

Java Security Manager のサポートは、当初、ソケット接続制御を管理するために、 SSL プロキシー・モード・フィーチャーと共に使用することを目的にインプリメン トされましたが、このサポートを他の任意の MQIPT フィーチャーと一緒に使用し てより高いレベルのセキュリティーを提供することもできます。

MQIPT は、java.lang.SecurityManager クラスに定義されたデフォルトの Java Security Manager を使用します。 MQIPT の Java Security Manager フィーチャー は、SecurityManager グローバル・プロパティーを使用して使用可能にしたり、使 用不可にしたりできます。詳細については、 83 [ページの『グローバル・セクション](#page-94-0) [参照情報』を](#page-94-0)参照してください。

Java Security Manager は 2 つのデフォルト・ポリシー・ファイルを使用します。グ ローバル・システム \$JREHOME/lib/security/java.policy (ここで、\$JREHOME は、 ユーザーの Java ランタイム環境が入っているディレクトリー) は、ホスト上の仮想 計算機のすべてのインスタンスによって使用されます。 .java.policy という 2 番 目のユーザー固有なポリシー・ファイルは、ユーザーのホーム・ディレクトリーに 存在することができます。もう 1 つの MQIPT ポリシー・ファイルも使用できま す。詳細については、 83 [ページの『グローバル・セクション参照情報』を](#page-94-0)参照して ください。もう 1 つのポリシー・ファイルを使用する場合は、 policy.allowSystemProperty プロパティーがグローバル・システム・ポリシー・フ ァイル (java.security) で true に設定されていることを確認します。

ポリシー・ファイルの構文は非常に複雑です。それをテキスト・エディターで変更 することは可能ですが、Java から提供される policytool ユーティリティーを使用し て変更することをお勧めします。 policytool ユーティリティーは、\$JREHOME/bin デ ィレクトリーに入っていて、Java 資料に詳しく説明されています。

MQIPT ではサンプル・ポリシー・ファイル (mqiptSample.policy) が提供されてい て、MQIPT を実行するにはどの許可を設定する必要があるかが分かるようになって います。誰が MQIPT に接続できるか、MQIPT は誰に接続できるかを制御するため のユーザー独自の特定要件を満たすために、追加 / 変更 / 削除が必要になるのは、 java.net.SocketPermission エントリーのみです。このサンプル・ファイルでは、 MQIPT がデフォルトのホーム・ディレクトリー、たとえば、c:¥Program Files¥IBM¥Websphere MQ internet pass-thru¥ にインストール済みであることを前 提にしています。 MQIPT が別のロケーションにインストールされている場合は、 そのことを codeBase および java.io.FilePermission 定義に反映する必要があり ます。

許可は通常、3 つの属性を使用して定義され、ソケット接続を制御するための値 は、以下のとおりです。

#### クラス許可

java.net.SocketPermission

#### 制御対象の名前

これは hostname:port 形式で構成されています。この場合、この名前の各 コンポーネントは、ワイルドカードで指定することができます。ホスト名 は、ドメイン・ネームであっても、IP アドレスであっても構いません。ホ スト名の左端位置には、アスタリスクを指定することができます。たとえ ば、harry.company1.com は、以下のいずれかと一致します。

- harry
- v harry.company1.com
- v \*.company1.com
- $\bullet\quad\star$
- 123.456.789 (harry.company1.com の IP アドレスであることが前提)

名前のポート・コンポーネントは、単一のポート・アドレスまたはポート・ アドレスの範囲で指定できます。たとえば、以下のとおりです。

**1414** ポート 1414 のみ

- **1414-** 1414 以上のすべてのポート・アドレス
- **-1414** 1414 以下のすべてのポート・アドレス

**1-1414**

1 ~ 1414 のすべてのポート・アドレス

#### 許可されたアクション

java.net.SocketPermission で使用されるアクションは、以下のとおりで す。

- v 受け入れ。指定された宛先からの接続を受け入れられるようにする
- v 接続。指定された宛先に接続できるようにする
- v listen。指定されたポート (複数の場合もある) で接続要求を listen できる ようにする
- v 解決。DNS ネーム・サービスを使用してドメイン・ネームを IP アドレ スに解決できるようにする

Java Security Manager の制御は、java.security.manager および java.security.policy Java システム・プロパティーを使用して行うことも可能です が、MQIPT の制御には、SecurityManager および SecurityManagerPolicy プロパティ ーを使用することをお勧めします。

## セキュリティー出口

| |

| | | | | | |

| | | |

| | | | |

| | | |

| | | | | | | | | |

| | | | | | | | |

 $\mathbf{I}$ 

重要 MQIPT は単一の JVM で実行されるため、ユーザー定義のセキュリティー出 口が、以下によって MQIPT の通常の操作に悪影響を与える可能性がありま す。

- v システム・リソースに影響を与える
- v ボトルネックを生成する
- パフォーマンスを低下させる

セキュリティー出口を実稼働環境でインプリメントする前に、その影響を注意 深くテストする必要があります。

セキュリティー出口の目的は、Destination 経路プロパティーによって定義されてい るとおり、ターゲット宛先へのアクセスを制御することです。セキュリティー出口 は、クライアントから接続要求を受け取った時点で、MQIPT がターゲット宛先に接 続する前に呼び出されます。初期接続プロパティーに基づいて、セキュリティー出 口は接続が完了してよいかどうかを決定できます。

経路を開始すると、セキュリティー出口が呼び出されて接続要求を初期化し、処理 できる状態にします。ユーザー・データがあればロードし、このデータが迅速にし かも容易にアクセスできるように準備することによって接続要求の処理に要する時 間を最短にするために、初期化プロセスを使う必要があります。

それぞれの経路は独自のセキュリティー出口を持つことができます。SecurityExit プ ロパティーを使用してユーザー定義のセキュリティー出口を使用可能/使用不可にし ます。SecurityExitName プロパティーを使用してユーザー定義のセキュリティー出 口のクラス名を定義します。SecurityExitPath プロパティーを使用して、クラス・フ ァイルが入っているディレクトリー名を定義します。このプロパティーを設定しな い場合には、クラス・ファイルは出口のサブディレクトリーにあるものと想定しま す。また、SecurityExitPath はユーザー定義のセキュリティー出口が入っている jar ファイルの名前を定義できます。最後に、MQIPT が SecurityExitTimeout プロパテ ィーを使用して、接続要求の確認時にセキュリティー出口からの応答をどれだけ長 く待機するかを決定します。

MQIPT がユーザー定義のセキュリティー出口を呼び出すことができるようにするた め、SecurityExit と呼ばれる新しいクラスが作成されました。この新しいクラスはユ ーザー定義のセキュリティー出口により拡張される必要があり、必要とされる機能 を提供できるようにするためにそのメソッドの大部分をオーバーライドする必要が あります。SecurityExitResponse オブジェクトはデータを MQIPT に戻すために使用 され、このデータは MQIPT が接続要求を受け入れるか拒否するかを決めるために 使用されます。SecurityExitResponse にも、経路定義プロパティーをオーバーライド するために使用される、新しい宛先と宛先ポート・アドレスを入れることができま す。

セキュリティー出口のインプリメント方法を示すために、3 つのサンプル・セキュ リティー出口が提供されています。SampleSecurityExit という名前の最初のサンプル は、WMQ チャネルの名前に基づいて、WebSphere MQ Queue Manager へのアクセ スの制御方法を示します。これは、ストリング「MQIPT.」で始まるチャネル名のみ を接続できるようにします。詳細については、 145 [ページの『セキュリティー出](#page-156-0) [口』を](#page-156-0)参照してください。

SampleRoutingExit という名前の 2 番目のサンプルは、定義済みの WebSphere MQ サーバー (各サーバーは同じ名前および同じ属性の QM にホストとしてのサービス を提供する) のプールにクライアント接続要求を動的ルーティングできるようにし ます。サンプルには、サーバー名が入っている構成ファイルが含まれています。詳 細については、 147 [ページの『セキュリティー出口のルーティング』を](#page-158-0)参照してく ださい。

SampleOneRouteExit という名前の 3 番目のサンプルは、接続要求に使用される WMQ チャネル名から得られた WMQ QM に動的ルーティングできるようにしま す。サンプルには、サーバー名への QM 名のマップが入っている構成ファイルが含 まれています。詳細については、 150 [ページの『動的](#page-161-0) 1 経路出口』を参照してくだ さい。

### **com.ibm.mq.ipt.SecurityExit** クラス

このクラスとその共通メソッドは、一部の共通データへのアクセス権限を取得し、 一部の MQIPT 初期化を行うことができるようにするために、ユーザー定義のセキ ュリティー出口によって拡張される必要があります。MQIPT がそれぞれのメソッド を呼びだす前に、一部のプロパティーをメソッドで使用できるようになります。こ のクラスに定義された該当の Get メソッドを使用してそれらの値を取り出すことが できます。サポートされているメソッドの全リストについては、以下を参照してく ださい。

### メソッド

| | | | | |

| | | | | |

| | | | |

| | | | | | | |

|

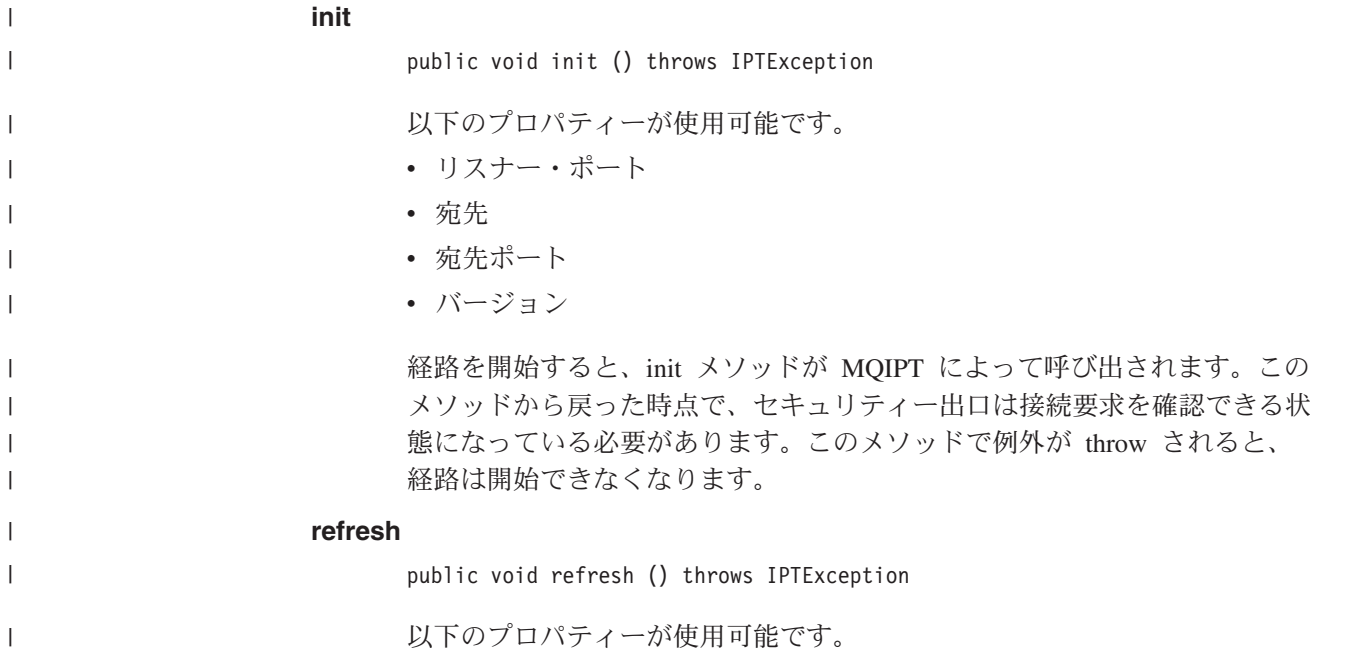

- リスナー・ポート
- v 宛先
- 宛先ポート

MQIPT が MQIPT Administration クライアントによって自己のリフレッシ ュを要求されると、refresh メソッドが MQIPT によって呼び出されます。 構成ファイルでプロパティーが変更されると、このアクションが通常呼び出 されます。MQIPT はすべてのプロパティーを構成ファイルからロードし、 どれが変更されたか、経路を即時に再始動する必要があるかどうか、または MQIPT が次回再始動されるまで待機できるかどうかを判別します。

このメソッドは、使用する外部データ (つまり、init メソッドのときにロー ドされたデータ) の再ロードを実行する必要があります。このメソッドで例 外が throw されると、経路は使用不可になります。

#### **close**

| | |

| | | | | |

| | | | |

| | | |

| | | | |

| | | |

| | | | | | | | |

 $\mathbf{I}$ 

| | | public void close ()

以下のプロパティーが使用可能です。

- v リスナー・ポート
- v 宛先
- 宛先ポート

MQIPT が MQIPT Administration クライアントによって停止するように要 求されると、close() メソッドが MQIPT によって呼び出されます。その操 作中に取得したシステム・リソースがあればそのシステム・リソースを解放 する必要があります。MQIPT は、シャットダウンする前にこのメソッドが 完了するのを待機します。

このメソッドは、セキュリティー出口が使用可能にされたが、構成ファイル 内で使用不可にされた場合にも呼び出されます。

### **validate**

public SecurityExitResponse validate ()

以下のプロパティーが使用可能です。

- リスナー・ポート
- v 宛先
- 宛先ポート
- タイムアウト
- クライアント IP アドレス
- クライアント・ポート・アドレス
- チャネル名
- キュー・マネージャー名

妥当性検査をする接続要求を MQIPT が受け取ると、validate メソッドが MQIPT によって呼び出されます。SSLProxyMode プロパティーが使用可能 にされている場合、チャネル名とキュー・マネージャー名は、使用可能にな りません。このフィーチャーは SSL データを通過させるためだけに使われ るので、通常は初期データ・フローから取得されるデータに到達できなくな ります。ターゲット・キュー・マネージャーへの接続が確立された後までこ の情報が使用可能にならないため、キュー・マネージャー名が WMQ クラ イアント接続で使用可能になりません。

セキュリティー出口は、以下の情報が入っている SecurityExitResponse オブジェク トを戻す必要があります。

- 理由コード (設定が必須)
- v 新規宛先アドレス (任意)
- 新規宛先リスナー・ポート・アドレス (任意)
- メッセージ (任意)

| | | | |

| | | | | |

| | | | | |

| | | | | | | | | | | | | | | | | | | | | | | | |

理由コードは、接続が MQIPT によって受け入れられるかまたは拒否されるかを決 定します。newDestination と newDestinationPort の各フィールドは、任意に設定する ことができ、新しいターゲット (QM) を定義します。これらのプロパティーを設定 しない場合、構成ファイルに定義された、経路の Destination と DestinationPort の 各プロパティーが使用されます。メッセージがあれば、そのメッセージは接続ロ グ・ファイル・エントリーに付加されます。

プロパティーを取得する場合にサポートされるメソッドは、以下のとおりです。

- **public int getListenerPort()** 経路のリスナー・ポートを検索する - ListenerPort プロパティーによって定 義されている **public String getDestination()** 宛先アドレスを検索する - Destination プロパティーによって定義されてい る
- **public int getDestinationPort()** 宛先のリスナー・ポート・アドレスを検索する - DestinationPort プロパティ ーによって定義されている
- **public String getClientIPAddress()** 接続要求を行うクライアントの IP アドレスを検索する
- **public int getClientPortAddress()** 接続要求を行うクライアントが使用するポート・アドレスを検索する

**public int getTimeout()** タイムアウト値を検索する。MQIPT はセキュリティー出口が要求を妥当性 検査するのを待機する - SecurityExitTimeout プロパティーによって定義さ れる

- **public int getConnThreadID()** 接続要求を処理する接続スレッド ID (デバッグ目的には有用である) を検 索する
- **public String getChannelName()** 接続要求で使用された WMQ チャネル名を検索する

**public String getQMName()** 接続要求で使用された WMQ Queue Manager 名を検索する

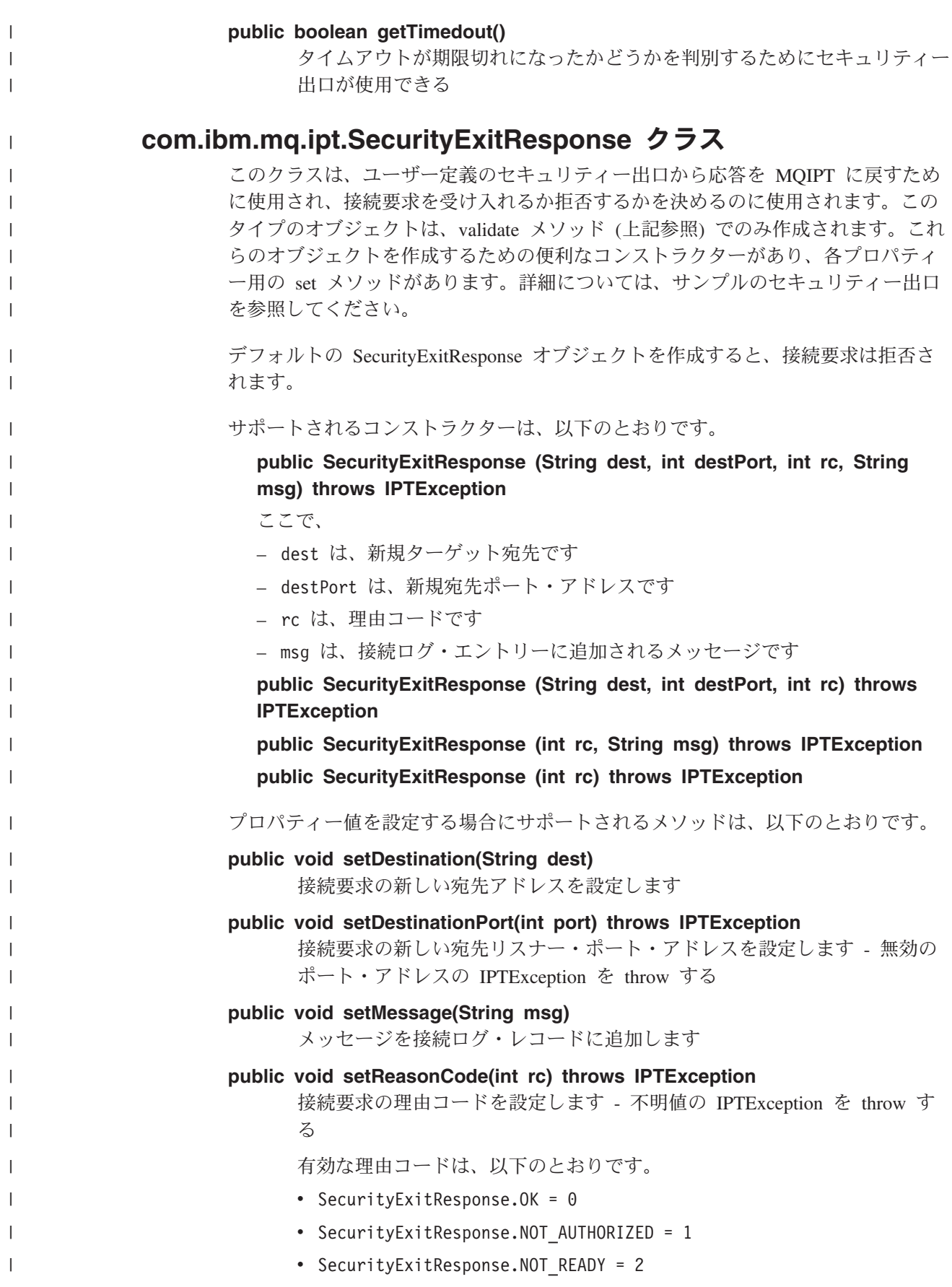

### トレース

| | | | | |

| | |

> | | |

> | | | | | | | | | | | | | | | | | | | | | | | | | | | | | | | |

ユーザー定義のセキュリティー出口における問題の診断に役立てるため、MQIPT が 使用する機能と類似のトレース機能を使用可能にすることができます。経路の Trace プロパティーの値を 1-5 に設定すると、errors サブディレクトリーにトレース・フ ァイルが作成されます。トレース・ファイルの名前は、セキュリティー出口の名前 と同じです。

同時に実行されているセキュリティー出口のインスタンスが複数ある可能性がある ため、トレース・ファイルの個々のエントリーは、スレッド ID を使用することに よって識別できます。

トレース機能の初期化は、セキュリティー出口を開始したときに MQIPT によって 実行されます。その場合、行う必要があることは、トレースしたい情報の選択だけ です。サンプルのユーザー出口には多くのトレースの例があります。

トレースでは entry 呼び出し、exit 呼び出し、およびトレースしたいデータを少 なくとも指定する必要があります。たとえば、以下のとおりです。

```
<a_method>
```
{

SecurityExit.rastlRoute.entry(RASITraceEvent.TYPE\_ENTRY\_EXIT,

```
this,
                                     "method name");
.
.
.
  <code></code>
.
.
.
  SecurityExit.rastlRoute.trace(RASITraceEvent.TYPE_MISC_DATA,
                                     this,
                                     "data");
.
.
.
  <code></code>
.
.
.
  SecurityExit.rastlRoute.exit(RASITraceEvent.TYPE_ENTRY_EXIT,
                                     this,
                                     "method name");
}
```
## **|第 9 章 ポート・アドレスの制御**

### □ ボート・アドレスの制御 |

|

| | | | | | | | |

| |

MQIPT を使用しているとき、経路に OutgoingPort プロパティーを設定することに よって発信接続を行うときに使用するローカルのポート・アドレスの範囲を制限す ることができます。ローカルのポート・アドレスの範囲は、MaxConnectionThreads 値を使用して計算されます。たとえば、OutgoingPort を 1600 に設定し、 MaxConnectionThreads を 20 に設定した場合には、その経路のローカルのポート・ アドレスの範囲は、1600-1619 になります。経路にまたがってポート・アドレスの 競合がないことを確認するのは、MQIPT 管理者が行います。OutgoingPort を定義 していない場合、デフォルト値の 0 は、システムが割り振ったポート・アドレスが 各接続に使用されることを意味します。

詳細については、サンプルの 133 [ページの『ポート・アドレスの割り振り』を](#page-144-0)参照 してください。

### マルチホーム・システム

マルチホーム・システムを使用しているとき、LocalAddress プロパティーを使用す ることによって、発信接続がバインドする IP アドレスを指定できます。ホスト名 は、このプロパティーではサポートされていません。

## 第 **10** 章 その他のセキュリティー上の考慮事項

### その他のセキュリティー上の考慮事項

| | | SSL を使用しないことに決定した場合は、MQIPT からチャネル・セキュリティ ー・フローが提供されるので、WebSphere MQ チャネル出口ルーチンを使用して、 チャネル全体にわたり端から端までセキュリティーを提供することができます。

MQIPT は、このほかにも、設計者が安全なソリューションを作成する際に役立つい くつかの機能を提供します。それは、以下のとおりです。

- v 内部ネットワーク内の多くのクライアントが発信接続を試行している場合は、こ れらのクライアントはすべて、ファイアウォールの内部にある MQIPT を通過す ることができます。このため、ファイアウォール管理者は、MQIPT マシンだけへ の外部アクセス権を付与する必要があります。
- v MQIPT は、自分が SOCKS プロキシーとして機能していないか、またはセキュ リティー出口を使用していない限り、構成ファイルに明示的に構成されているキ ュー・マネージャーにのみ接続することができます。
- v MQIPT は、自分が送受信するメッセージが有効であり、WebSphere MQ プロト コルに準拠しているか調べます。こうすることによって、MQIPT が、WebSphere MQ プロトコルの外側のセキュリティー・アタックに使用されるのを防止するこ とができます。 MQIPT が SSL プロキシーとして機能している場合に、すべて の WebSphere MQ データとプロトコルが暗号化されていれば、MQIPT は初期 SSL ハンドシェークしか保証できません。このような場合は、Java Security Manager を使用することをお勧めします。 33 ページの『[Java Security Manager](#page-44-0)』 を参照してください。
- これによって、チャネル出口ルーチンで、独自のエンドツーエンド・セキュリテ ィー・プロトコルを実行することができます。
- MQIPT を使用すれば、MaxConnectionThreads プロパティーを設定して、着信要 求の総数を制限することができます。こうすれば、攻撃を受けやすい内部キュ ー・マネージャーをサービス妨害攻撃から保護するのに役立ちます。

MQIPT の mqipt.conf 構成ファイルは内部ホストへのアクセスを制御するので、こ のファイルを保護する必要があります。また、コマンド・ポート (それが使用可能 になっている場合) への無許可アクセスを防止する必要があります。そのようなア クセスにより、外部から MQIPT をシャットダウンすることができるからです。

## 第 **11** 章 各種フィーチャー

### 正常終了と失敗条件

WebSphere MQ チャネルのクローズ (正常または異常) を検出すると、MQIPT は、 そのチャネル・クローズを伝搬します。管理者が MQIPT への経路をクローズする と、その経路を通るすべてのチャネルがクローズされます。

MQIPT は、オプションのアイドル・タイムアウト機能を備えています。チャネルが タイムアウトを超過して一定の時間アイドル状態になっていることを検出すると、 MQIPT は、この 2 つの接続の即時シャットダウンを行います。

チャネルの両端にある 2 つの WebSphere MQ システムは、これらの異常終了状態 をネットワーク障害、または相手側によるチャネルの終了のいずれかと見なしま す。次に、これらのチャネルは、MQIPT を使用していない場合とまったく同じよう に、再始動してリカバリーすることができます (障害がプロトコル未確定期間中に 発生した場合)。

### メッセージの安全性

高速の非持続 WebSphere MQ メッセージを使用するときに、MQIPT 経路が失敗す るか、または WebSphere MQ メッセージの転送中に MQIPT を再始動すると、メ ッセージが消失することがあります。この経路を再始動する前に、MQIPT を使用し ているすべての WebSphere MQ チャネルが非アクティブ状態になっていることを確 認してください。

WebSphere MQ のメッセージとチャネルについては、「*MQSeries* 相互通信」 SC88-7775 を参照してください。

### 接続ログ

MQIPT は、すべての成功および失敗接続試行のリストを収めた接続ログ機能を提供 します。この機能の制御は、 ConnectionLog および MaxLogFileSize プロパティー を使用して行います。詳細については、 83 [ページの『グローバル・セクション参照](#page-94-0) [情報』を](#page-94-0)参照してください。

MQIPT を開始するたびに、新規の接続ログが作成されます。識別のため、次の例の ように、ファイル名には現在のタイム・スタンプが含まれます。 mqiptYYYYMMDDHHmmSS.log

#### ここで、

- YYYY は年
- MM は月
- DD は日
- v HH は時間
- mm は分

v SS は秒

監査の目的で、これらのログ・ファイルは消去されません。これらのファイルの管 理や、これらが不要になったときの削除は、MQIPT 管理者が行います。

## 第 **12** 章 先行バージョンからのアップグレード

MQIPT をバージョン 1.2 からバージョン 1.3 へアップグレードするには、以下の ステップを実行します。 1. mqipt.conf と client.conf の構成ファイルのコピーをとります。mqipt.conf は MQIPT ホーム・ディレクトリーにあり、client.conf は bin サブディレク トリーにあります。 2. 次のコマンドを実行して、MQIPT を停止します。 mqiptAdmin -stop 3. MQIPT がサービスとしてインストールされている場合は、それを除去してから MQIPT をアンインストールしなければなりません。 mqiptService -remove 4. MQIPT のアンインストール・プログラムを実行します。 5. MQIPT V1.3 をインストールした後で、保管した構成ファイルを元のロケーショ ンにコピーします。 6. MQIPT Administration GUI を使用して、MQIPT に対する変更を管理します。 V1.2 の構成ファイルはこの GUI と互換性があります。 一部のインプリメンテーションでは、ユーザー自身の組織の制御下にあるローカル MQIPT サービスと、ユーザーのクライアントの組織の制御下に置くことのできるリ モート MQIPT サービスとを必要とします。この場合、両方の MQIPT サービスを 同時にマイグレーションすることは非常に困難ですが、MQIPT の場合、これは問題 ではありません。特に断りがない限り、MQIPT の旧バージョンは最新バージョンと 互換性があります。これによって、MQIPT のマイグレーション・プロセスは一層容 易になります。 また、まず MQIPT をアンインストールせずに、MQIPT のコアをアップグレードす ることもできます。MQIPT を実行するために必要なすべてのクラスは、MQipt.jar ファイルに保管されています。別のマシンに MQIPT の最新バージョンをインスト ールして、そのインストールからご使用の実働システムに MQipt.jar ファイルをコ ピーできます。同じことが、Administration GUI の実行に必要なクラスについて当 てはまります。これらは、guiadmin.jar ファイルに含まれています。 | | | | | | | | | | | | | | | | | | | | | |

### 新規構成オプション

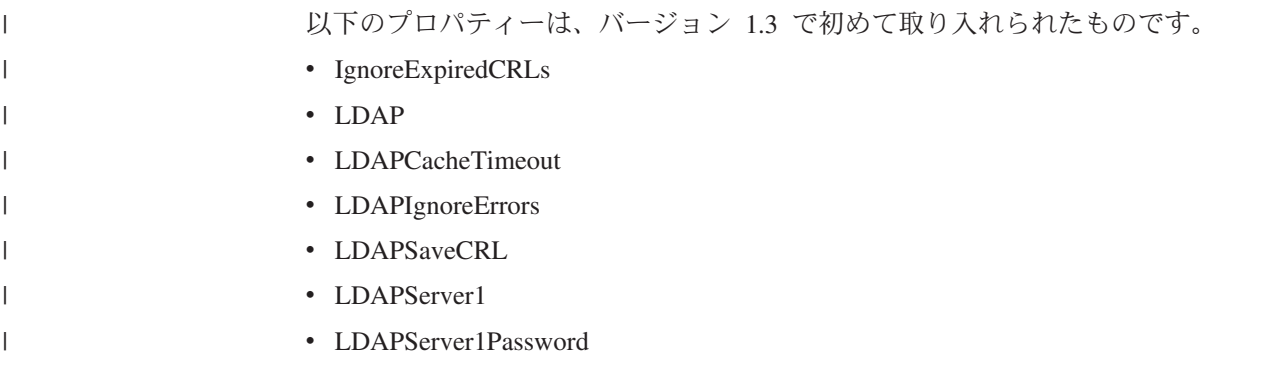

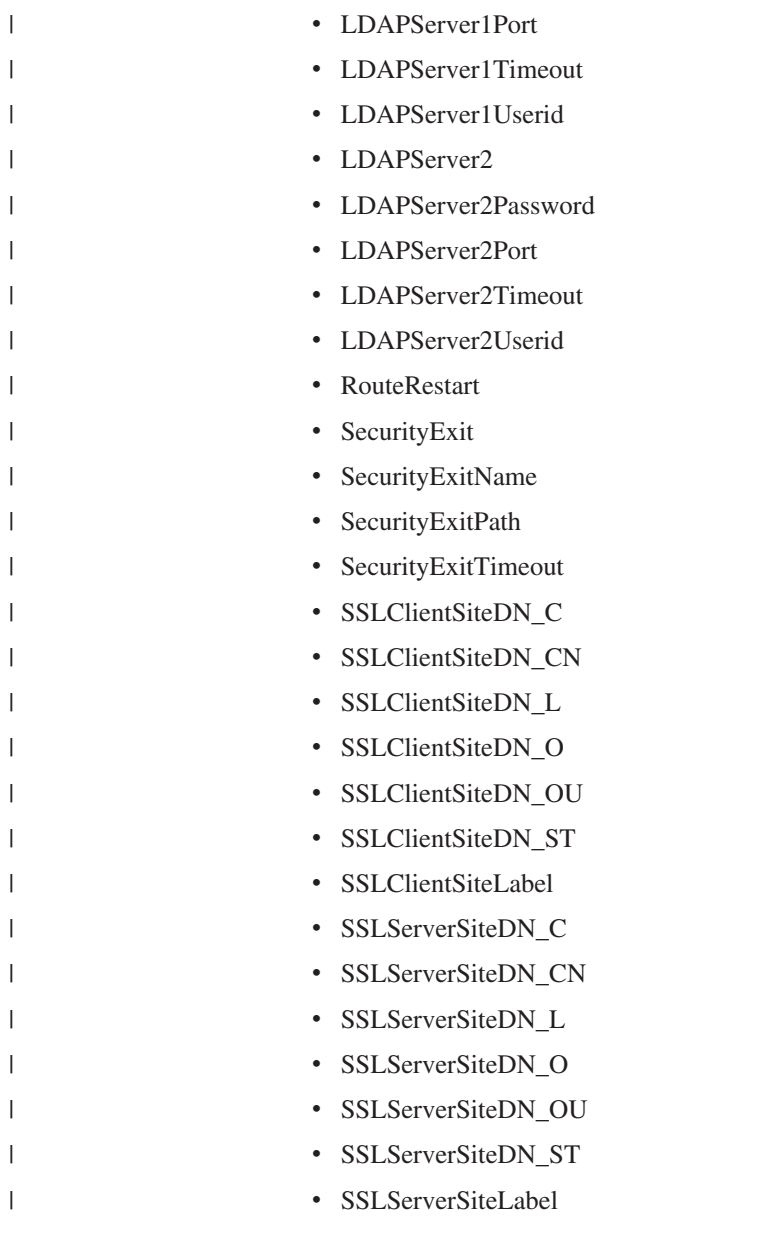

これらのすべてのプロパティーに関する参照情報については、 79 [ページの『構成参](#page-90-0) [照情報』を](#page-90-0)参照してください。

## 第 **13** 章 **Windows** での **internet pass-thru** のインストール

この章では、Windows NT、Windows 2000、または Windows XP システムで MQIPT をインストールする方法について説明します。

- v 『ファイルのダウンロードとインストール』
- v 50 ページの『internet pass-thru [のセットアップ』](#page-61-0)
- v 50 [ページの『コマンド行からの](#page-61-0) internet pass-thru の開始』
- v 51 [ページの『コマンド行からの](#page-62-0) Administration Client の開始』
- v 52 ページの『Windows [サービス制御プログラムの使用』](#page-63-0)
- v 52 ページの『Windows サービスとしての internet pass-thru [のアンインストー](#page-63-0) [ル』](#page-63-0)
- v 52 ページの『internet pass-thru [のアンインストール』](#page-63-0)

## ファイルのダウンロードとインストール

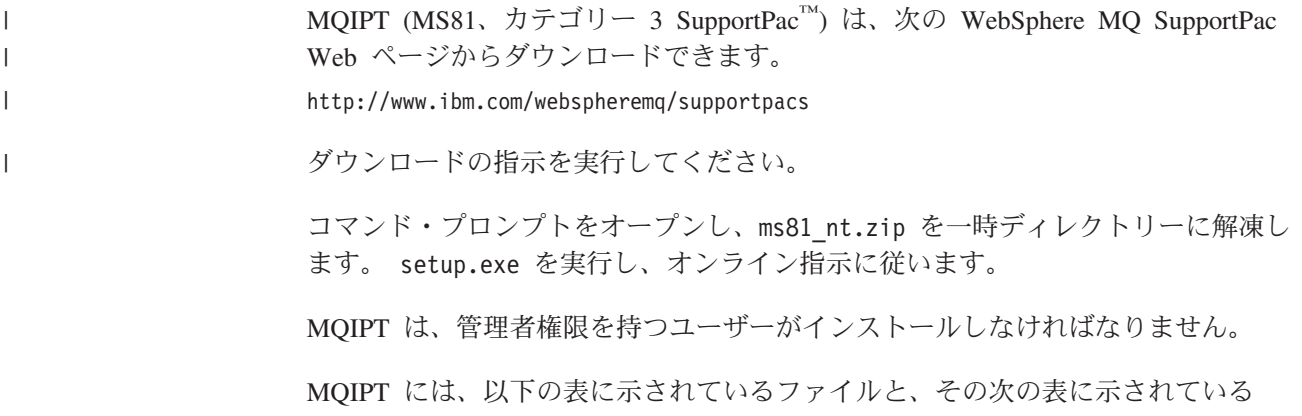

Administration Client GUI 用のファイル (別個にインストール可能なフィーチャーと して出荷される) が含まれています。

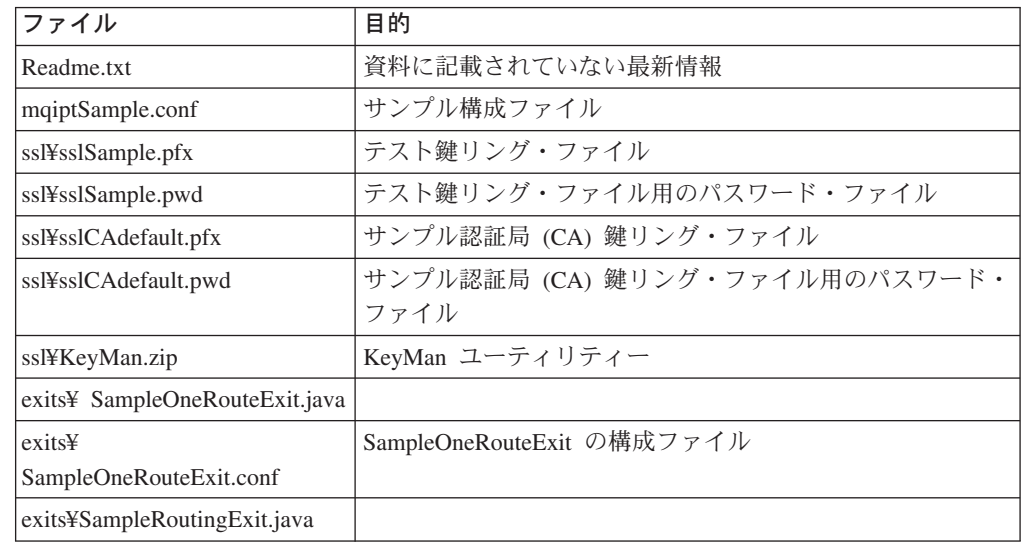

| | | |

| ファイル                                                   | 目的                                                                                       |
|--------------------------------------------------------|------------------------------------------------------------------------------------------|
| exits¥SampleRoutingExit.conf                           | SampleRoutingExit の構成ファイル                                                                |
| exits¥SampleSecurityExit.java                          |                                                                                          |
| lib¥MQipt.jar                                          | ランタイム、クラス、およびプロパティー・ファイルが入っ<br>ている                                                       |
| lib¥ADV_mqipt_normal. class                            | 「通常」モード用 Network Dispatcher アドバイザー                                                       |
| lib¥ADV_mqipt_replace. class                           | 「置換」モード用 Network Dispatcher アドバイザー                                                       |
| lib¥mqipt1414Sample.ssl                                | Network Dispatcher アドバイザー用のサンプル・トリガー・<br>ファイル                                            |
| bin¥mqipt.bat                                          | コマンド行から MQIPT を実行するためのショートカット                                                            |
| bin¥mqiptAdmin.bat                                     | MQIPT を停止し、ファイル情報をリフレッシュするための<br>ショートカット                                                 |
| bin¥mqiptPW.bat                                        | 鍵リング・ファイルをオープンするために使用されるパスワ<br>ードを暗号化する                                                  |
| bin¥mqiptservice.exe                                   | MQIPT を Windows Service Control Manager に追加した<br>り、除去したりするためのもの                          |
| bin¥mqiptVersion.bat                                   | MQIPT のバージョン番号の表示                                                                        |
| web¥MOIPTServlet.war                                   | サーブレット・バージョン用の Web アーカイブ・ファイル                                                            |
| doc¥ <lang>¥html¥<br/><filename>.zip</filename></lang> | HTML 形式の「internet pass-thru」マニュアルのマスター・<br>ファイル。ソフトコピー文書の詳細については、 183 ページ<br>の『参照文献』を参照。 |

Administration Client GUI フィーチャーに関連するファイルは、以下のとおりです。

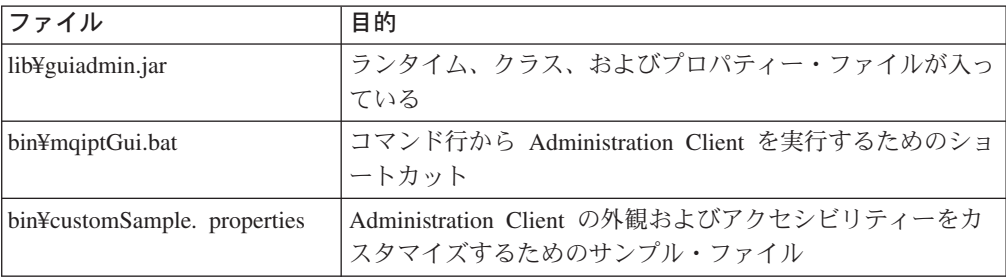

インストーラーは、MQipt.jar および guiadmin.jar ファイルのロケーションでシ ステム CLASSPATH 環境変数を更新します。

## **internet pass-thru** のセットアップ

| | |

|<br>|<br>|<br>|

<span id="page-61-0"></span> $\mathsf I$  $\mathbf{I}$ 

|

 $\overline{1}$ 

MQIPT を初めて開始する場合は、その前に、mqiptSample.conf サンプル構成ファ イルを mqipt.conf にコピーしてください。詳細については、 73 [ページの『第](#page-84-0) 19 章 [internet pass-thru](#page-84-0) の管理と構成』を参照してください。

## コマンド行からの **internet pass-thru** の開始

コマンド・プロンプトをオープンし、ディレクトリーを bin ディレクトリーに変え て、mqipt を実行します。たとえば、以下のとおりです。

```
c:
cd ¥mqipt¥bin
mqipt ..
Windows の「Start (スタート)」->「Programs (プログラム)」メニューからも
MQIPT を開始できます。
オプションを指定しないで mqipt スクリプトを実行すると、 "." のデフォルト・ロ
ケーションが構成ファイルに使用されます (mqipt.conf)。異なるロケーションを指
定するには、次のようにします。
mqipt <directory name>
MQIPT の状況を示すメッセージがコンソールに表示されます。エラーが起こった場
合は、 155 ページの『問題判別』を参照してください。以下のメッセージは、
MQIPT が正常に開始された場合の例です。
5639-L92 (C) Copyright IBM Corp. 2000, 2003 All Rights Reserved
MQCPI001 WebSphere MQ internet pass-thru Version 1.3.0 starting
MQCPI004 Reading configuration information from c:¥mqipt¥mqipt.conf
MQCPI008 Listening for control commands on port 1881
MQCPI011 The path c:¥mqipt¥logs will be used to store the log files
MQCPI006 Route 1418 has started and will forward messages to :
MQCPI034 ....mqserver.company4.com(1414)
MQCPI035 ....using MQ protocols
MQCPI078 Route 1418 ready for connection requests
MQCPI006 Route 1415 has started and will forward messages to :
MQCPI034 ....mqipt.company2.com(1415)
MQCPI035 ....using MQ protocols
MQCPI036 ....SSL Client side enabled with properties :
MQCPI031 ......cipher suites <null>
MQCPI032 ......keyring file c:¥mqipt¥KeyMan.pfx
MQCPI038 ......distinguished name(s) CN=*Doe O=IBM OU=* L=* ST=* C=*
MQCPI078 Route 1415 ready for connection requests
MQIPT を初めて呼び出すときは、以下の mqipt ホーム・ディレクトリーのサブデ
```
ィレクトリーが自動的に作成されます。

- v 接続ログが保管されている ″logs″ ディレクトリー
- 任意の First Failure Support Technology™ (FFST™) とトレース・レコードが書き 込まれる ″errors″ ディレクトリー

### コマンド行からの **Administration Client** の開始

| | | |  $\blacksquare$ | | | | | | | | | | | |

> コマンド・プロンプトをオープンし、ディレクトリーを bin ディレクトリーに変え て、mqiptGui を実行します。たとえば、以下のとおりです。 c: cd ¥mqipt¥bin mqiptGui

> SOCKS プロキシーを使用して、Administration Client がファイアウォール経由で外 部の MQIPT に接続できるようにするには、以下のように、ホスト名またはアドレ ス、およびポート番号を指定します。

mqiptGui <socksHostName <socksPort>>

デフォルトの socksPort は 1080 です。

Administration Client の状況が、Administration Client のメイン・ウィンドウにメッ セージで示されます。

### <span id="page-63-0"></span>**Windows** サービス制御プログラムの使用

別個のサービス制御プログラム (mqiptservice.exe) が提供されるので、MQIPT を Windows サービスとして管理したり開始したりできるようになります。

mqiptservice.exe は、以下のようなコマンド行引き数をとります。

#### **mqiptservice -install** *path*

サービスを Windows サービス・パネル上に手動サービスとして表示するよう に、そのサービスをインストールして登録します。サービス・パネルへ進み、設 定を "automatic" に変更して、システム開始時に MQIPT が自動的に開始される ようにします。このサービスをインストールした後で、Windows をリブートす る必要があります。パス・パラメーター (指定が必要) は、mqipt.conf 構成フ ァイルが入っているディレクトリーへの完全修飾パスです。このパス名にブラン クが含まれている場合は、その名前を引用符で囲んでください。

#### **mqiptservice -remove**

サービスを除去して、サービス・パネルに表示されないようにします。

#### **mqiptservice ?**

有効な引き数をリストする米国英語のヘルプ・メッセージを表示します。

同一コマンドに「インストール」と「除去」の両方を指定すると、エラーになりま す。

Windows は、引き数のない mqiptservice プログラムを内部で呼び出します。ユー ザーが引き数のないコマンド行からそれを呼び出すと、プログラムがタイムアウト になり、エラーが戻されます。

MQIPT サービスを開始すると、アクティブなすべての MQIPT 経路が始動します。 それを停止すると、すべての経路が即時シャットダウンされます。

注**:** システムの PATH 環境変数には、JNI ランタイム・ライブラリーのロケーショ ンが入っていなければなりません。 jvm.dll ファイルは、JDK の client サブ ディレクトリーに入っています。

### **Windows** サービスとしての **internet pass-thru** のアンインストール

サービスとしての MQIPT をアンインストールするには、まず、Windows サービ ス・パネルからそれを停止します。次に、コマンド・プロンプトをオープンして、 MQIPT の bin サブディレクトリーへ進み、以下のように入力します。 mqiptservice -remove

### **internet pass-thru** のアンインストール

システムから MQIPT をアンインストールする前に、上記のようにして、Windows サービスとしてのそれを除去します。次に、Windows の「Start (スタート)」メニュ ーからアンインストール・プロセスを実行します。

## 第 **14** 章 **Sun Solaris** での **internet pass-thru** のインストール

この章では、Sun Solaris システムで MQIPT をインストールする方法について説明 します。

- v 『ファイルのダウンロードとインストール』
- v 54 ページの『internet pass-thru [のセットアップ』](#page-65-0)
- 54 [ページの『コマンド行からの](#page-65-0) internet pass-thru の開始』
- 55 ページの『[internet pass-thru](#page-66-0) の自動開始』
- v 55 [ページの『コマンド行からの](#page-66-0) Administration Client の開始』
- v 56 ページの『internet pass-thru [のアンインストール』](#page-67-0)

## ファイルのダウンロードとインストール

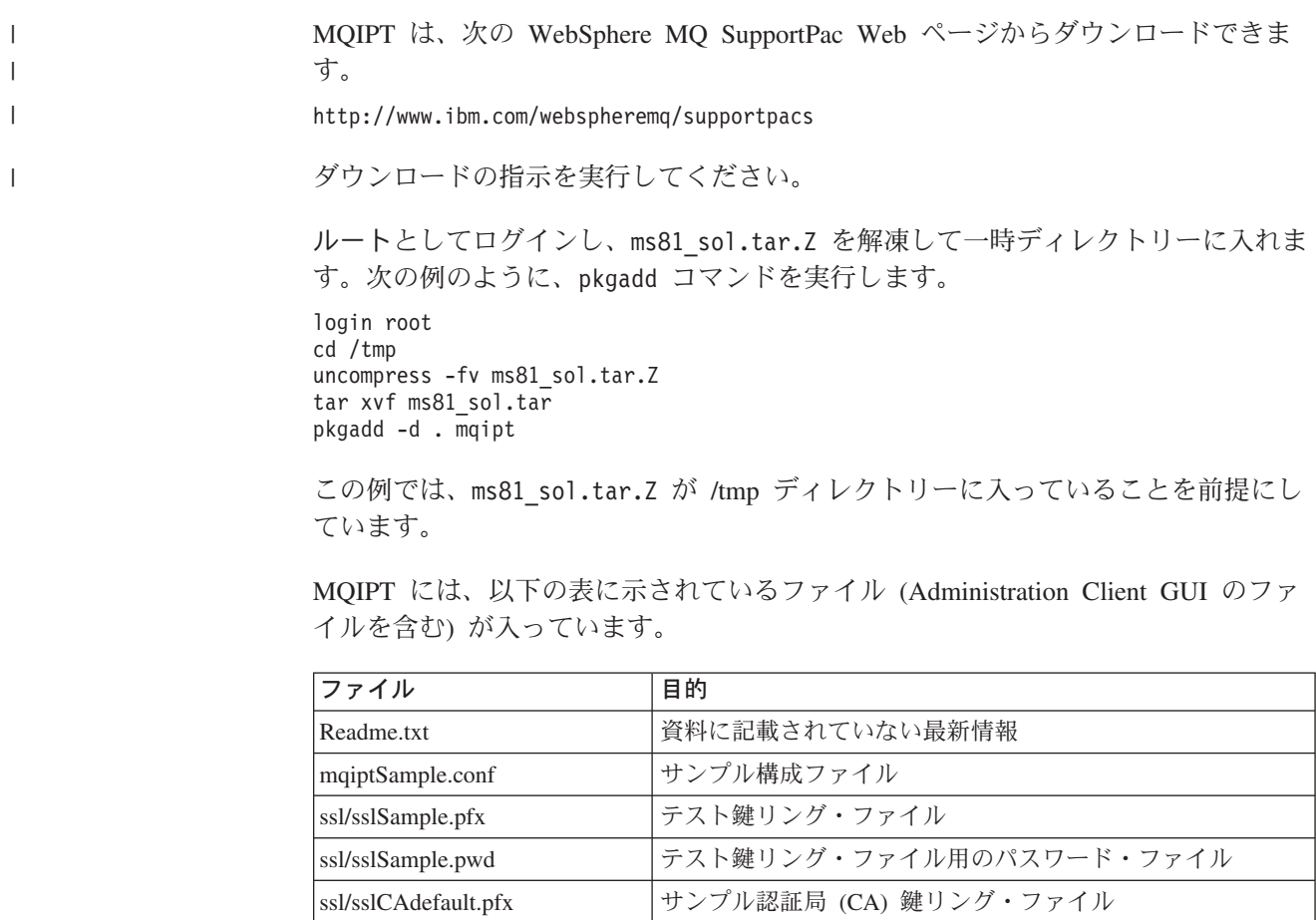

ssl/sslCAdefault.pwd サンプル認証局 (CA) 鍵リング・ファイル用のパスワード・

ファイル

ssl/KeyMan.zip KeyMan ユーティリティー exits/ SampleOneRouteExit.java サンプル・セキュリティー出口 exits/ SampleOneRouteExit.conf SampleOneRouteExit の構成ファイル exits/SampleRoutingExit.java サンプル・セキュリティー出口

 $\begin{array}{c} \hline \end{array}$ ||| $\overline{1}$  $\overline{1}$ 

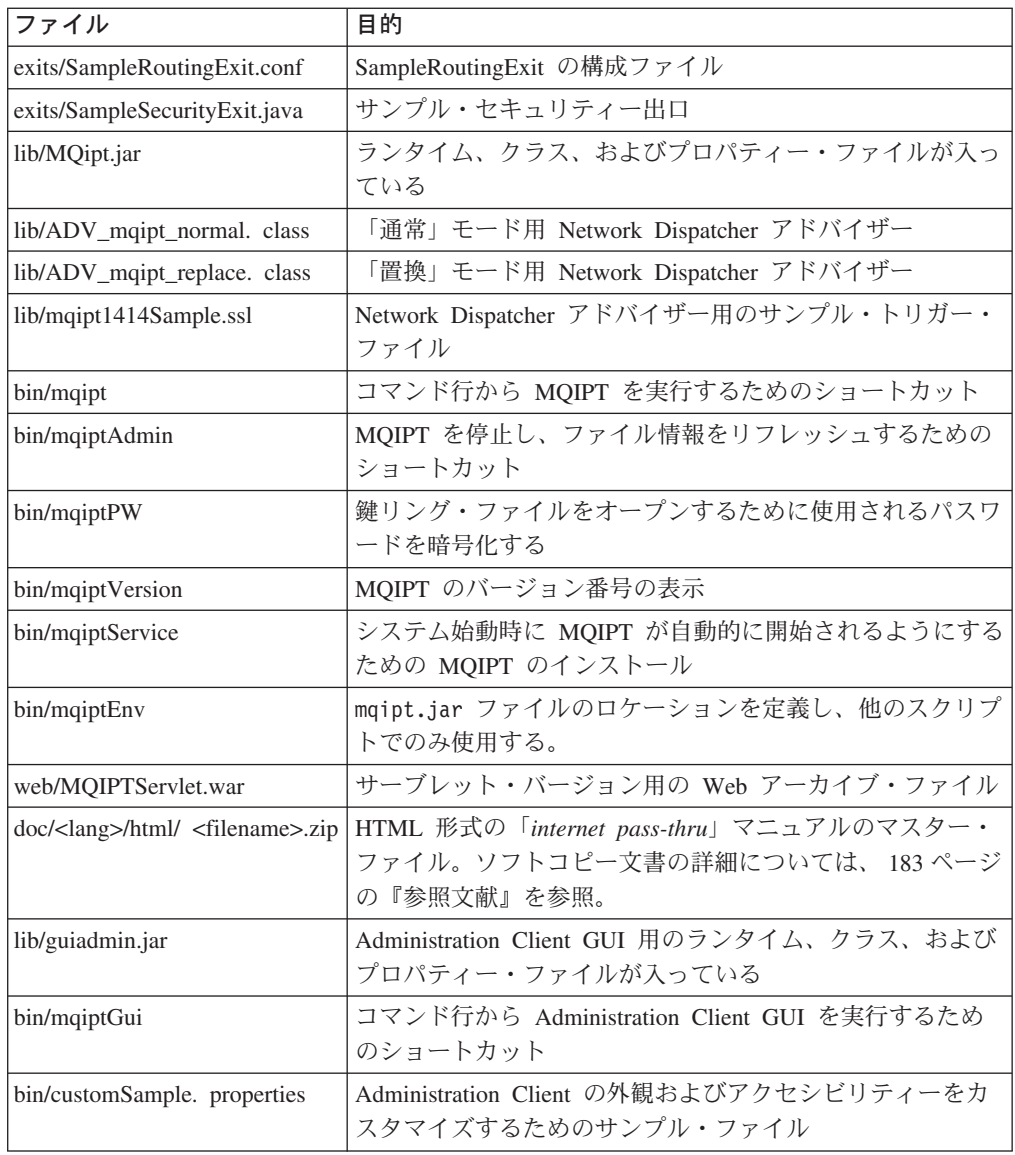

### **internet pass-thru** のセットアップ

|<br>|<br>|<br>|

<span id="page-65-0"></span> $\mathsf I$  $\mathbf{I}$ 

|

 $\mathbf{I}$ 

 $\overline{\phantom{a}}$ |

> $\vert$ | |

MQIPT を初めて開始する場合は、その前に、mqiptSample.conf サンプル構成ファ イルを mqipt.conf にコピーしてください。詳細については、 73 [ページの『第](#page-84-0) 19 章 [internet pass-thru](#page-84-0) の管理と構成』を参照してください。

## コマンド行からの **internet pass-thru** の開始

ルートとしてログインし、ディレクトリーを bin ディレクトリーに変えます。たと えば、以下のとおりです。 cd /opt/mqipt/bin mqipt ..

オプションを指定しないで mqipt スクリプトを実行すると、"." のデフォルト・ロ ケーションが構成ファイル (mqipt.conf) に使用されます。異なるロケーションを指 定するには、次のようにします。

mqipt <directory name>

MQIPT の状況を示すメッセージがコンソールに表示されます。エラーが起こった場 合は、 155 [ページの『問題判別』を](#page-166-0)参照してください。以下のメッセージは、 MQIPT が正常に開始された場合の例です。

5639-L92 (C) Copyright IBM Corp. 2000, 2003 All Rights Reserved MQCPI001 WebSphere MQ internet pass-thru Version 1.3.0 starting MQCPI004 Reading configuration information from /opt/mqipt/mqipt.conf MQCPI008 Listening for control commands on port 1881 MQCPI011 The path /opt/mqipt/logs will be used to store the log files MQCPI006 Route 1418 has started and will forward messages to : MQCPI034 ....mqserver.company4.com(1414) MQCPI035 ....using MQ protocols MQCPI078 Route 1418 ready for connection requests MQCPI006 Route 1415 has started and will forward messages to : MQCPI034 ....mqipt.company2.com(1415) MQCPI035 ....using MQ protocols MQCPI036 ....SSL Client side enabled with properties : MQCPI031 ......cipher suites <null> MQCPI032 ......keyring file /opt/mqipt/KeyMan.pfx MQCPI038 ......distinguished name(s) CN=\*Doe O=IBM OU=\* L=\* ST=\* C=\* MQCPI078 Route 1415 ready for connection requests

MQIPT を初めて呼び出すときは、mqipt ホーム・ディレクトリーの以下のサブディ レクトリーが自動的に作成されます。

- v 接続ログが保管されている ″logs″ ディレクトリー
- v 任意の First Failure Support Technology (FFST) とトレース・レコードが書き込ま れる ″errors″ ディレクトリー

### **internet pass-thru** の自動開始

<span id="page-66-0"></span>| | | | | | | | | | | | | | | | |

> システム開始時に MQIPT が自動的に開始されるようにするには、mqiptService ス クリプトを実行します。たとえば、以下のとおりです。

cd /opt/mqipt/bin mqiptService -install

MQIPT が自動的に開始されないようにするには、次のようにします。

cd /opt/mqipt/bin mqiptService -remove

### コマンド行からの **Administration Client** の開始

コマンド・プロンプトをオープンし、ディレクトリーを bin ディレクトリーに変え て、mqiptGui を実行します。たとえば、以下のとおりです。

cd /opt/mqipt/bin mqiptGui

Administration Client がファイアウォール経由で外部の MQIPT に接続できるように するには、以下のように、ホスト名またはアドレス、およびポート番号を指定しま す。

mqiptGui <socksHostName <socksPort>>

デフォルトの socksPort は 1080 です。

Administration Client の状況が、Administration Client のメイン・ウィンドウにメッ セージで示されます。

## <span id="page-67-0"></span>**internet pass-thru** のアンインストール

55 ページの『[internet pass-thru](#page-66-0) の自動開始』に説明されているように、MQIPT を システムからアンインストールする前に、それが自動的に開始されないようにして ください。 ルートとしてログインし、次のように pkgrm コマンドを実行します。 pkgrm mqipt

## 第 **15** 章 **AIX** での **internet pass-thru** のインストール

この章では、AIX システムで MQIPT をインストールする方法について説明しま す。

- v 『ファイルのダウンロードとインストール』
- v 58 ページの『internet pass-thru [のセットアップ』](#page-69-0)
- v 58 [ページの『コマンド行からの](#page-69-0) internet pass-thru の開始』
- 59 ページの『[internet pass-thru](#page-70-0) の自動開始』
- v 59 [ページの『コマンド行からの](#page-70-0) Administration Client の開始』
- v 60 ページの『internet pass-thru [のアンインストール』](#page-71-0)

## ファイルのダウンロードとインストール

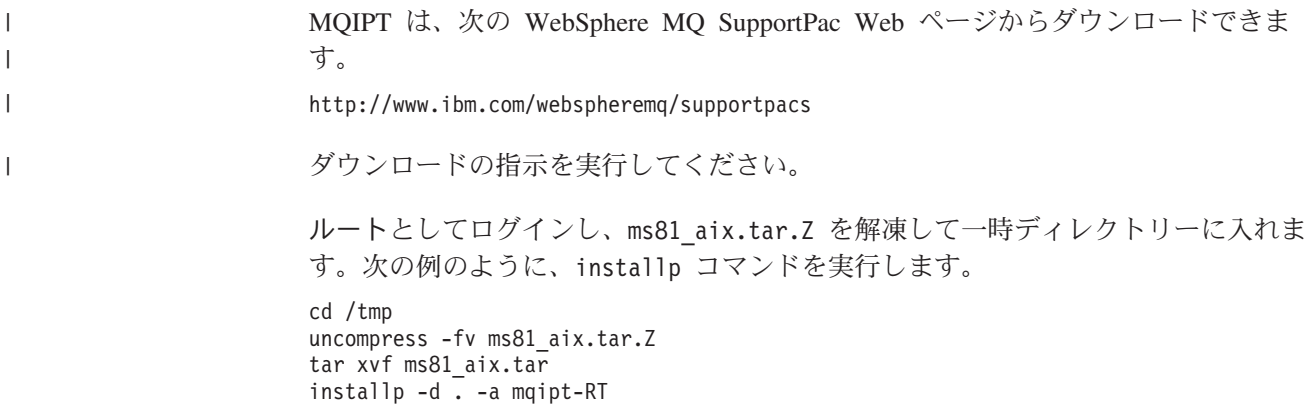

この例では、ms81\_aix.tar.Z が /tmp ディレクトリーに入っていることを前提にし ています。

MQIPT には、以下の表に示されているファイル (Administration Client GUI のファ イルを含む) が入っています。

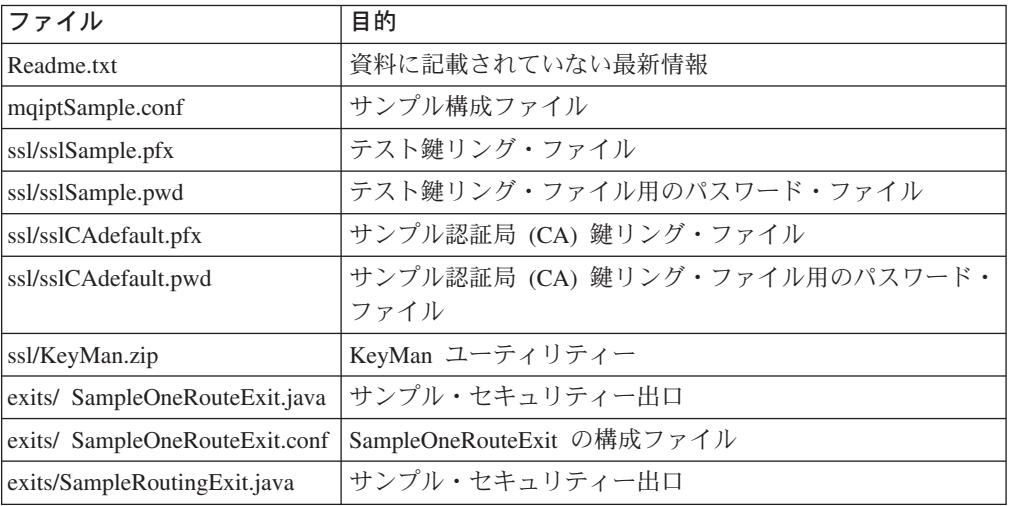

© Copyright IBM Corp. 2000, 2003 **57**

 $\mathbf{I}$ ||| $\overline{1}$  $\overline{1}$ 

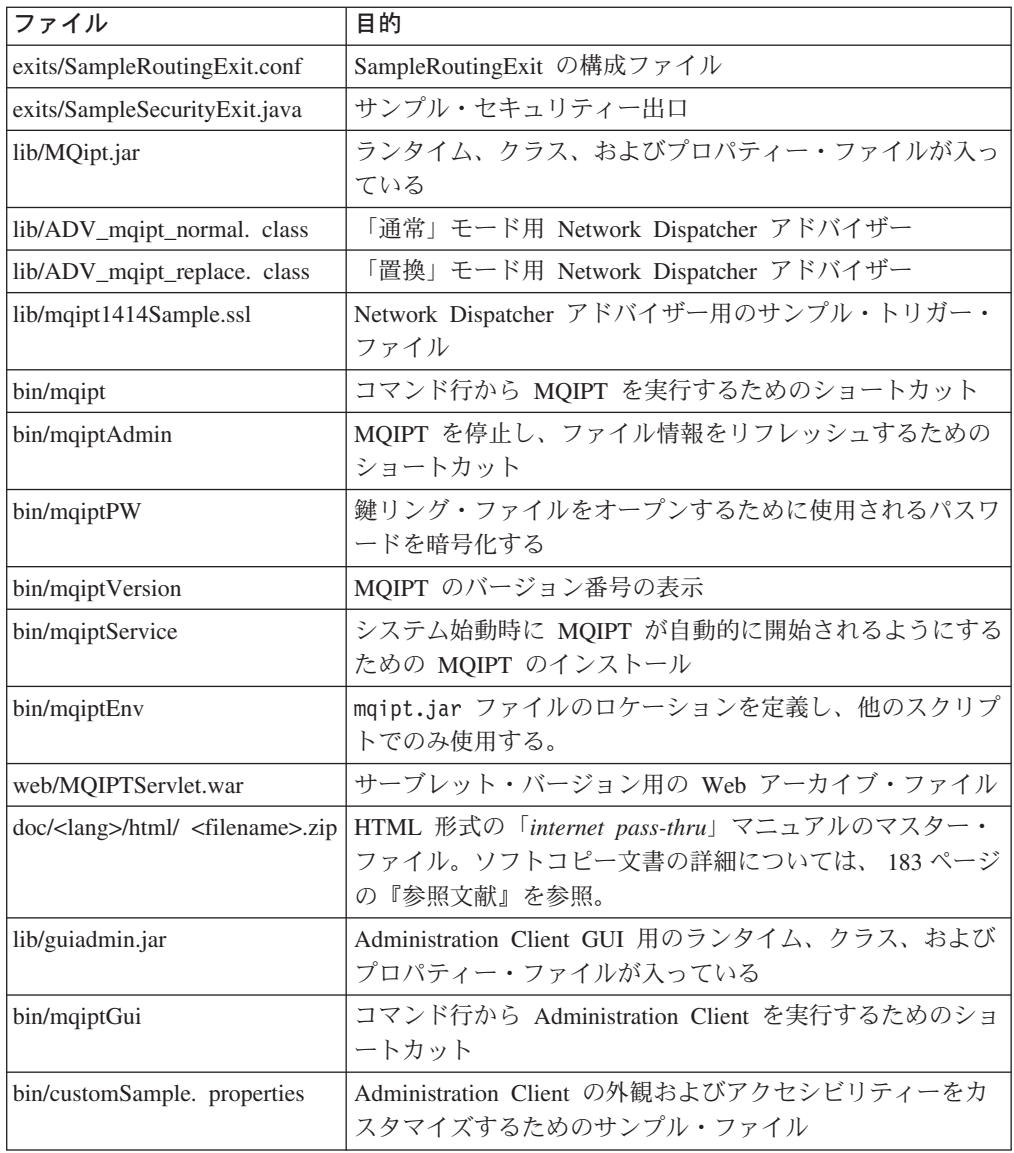

### **internet pass-thru** のセットアップ

|<br>|<br>|<br>|

<span id="page-69-0"></span> $\mathsf I$  $\mathbf{I}$ 

|

 $\mathbf{I}$ 

 $\overline{\phantom{a}}$ |

> $\vert$ | |

MQIPT を初めて開始する場合は、その前に、mqiptSample.conf サンプル構成ファ イルを mqipt.conf にコピーしてください。詳細については、 73 [ページの『第](#page-84-0) 19 章 [internet pass-thru](#page-84-0) の管理と構成』を参照してください。

## コマンド行からの **internet pass-thru** の開始

ルートとしてログインし、ディレクトリーを bin ディレクトリーに変えます。たと えば、以下のとおりです。 cd /usr/opt/mqipt/bin mqipt ..

オプションを指定しないで mqipt スクリプトを実行すると、"." のデフォルト・ロ ケーションが構成ファイル (mqipt.conf) に使用されます。異なるロケーションを指 定するには、次のようにします。

mqipt <directory name>

MQIPT の状況を示すメッセージがコンソールに表示されます。エラーが起こった場 合は、 155 [ページの『問題判別』を](#page-166-0)参照してください。以下のメッセージは、 MQIPT が正常に開始された場合の例です。

5639-L92 (C) Copyright IBM Corp. 2000, 2003 All Rights Reserved MQCPI001 WebSphere MQ internet pass-thru Version 1.3.0 starting MQCPI004 Reading configuration information from /usr/opt/mqipt/mqipt.conf MQCPI008 Listening for control commands on port 1881 MQCPI011 The path /usr/opt/mqipt/logs will be used to store the log files MQCPI006 Route 1418 has started and will forward messages to : MQCPI034 ....mqserver.company4.com(1414) MQCPI035 ....using MQ protocols MQCPI078 Route 1418 ready for connection requests MQCPI006 Route 1415 has started and will forward messages to : MQCPI034 ....mqipt.company2.com(1415) MQCPI035 ....using MQ protocols MQCPI036 ....SSL Client side enabled with properties : MQCPI031 ......cipher suites <null> MQCPI032 ......keyring file /usr/opt/mqipt/KeyMan.pfx MQCPI038 ......distinguished name(s) CN=\*Doe O=IBM OU=\* L=\* ST=\* C=\* MQCPI078 Route 1415 ready for connection requests

MQIPT を初めて呼び出すときは、mqipt ホーム・ディレクトリーの以下のサブディ レクトリーが自動的に作成されます。

- v 接続ログが保管されている ″logs″ ディレクトリー
- v 任意の First Failure Support Technology (FFST) とトレース・レコードが書き込ま れる ″errors″ ディレクトリー

### **internet pass-thru** の自動開始

<span id="page-70-0"></span>| | | | | | | | | | | | | | | | |

> システム開始時に MQIPT が自動的に開始されるようにするには、mqiptService ス クリプトを実行してエントリーを inittab に追加します。たとえば、以下のとおり です。

cd /usr/opt/mqipt/bin ../mqiptService -install

MQIPT が自動的に開始されないようにして、そのエントリーを inittab から除去 するには、次のようにします。

cd /usr/opt/mqipt/bin ../mqiptService -remove

### コマンド行からの **Administration Client** の開始

コマンド・プロンプトをオープンし、ディレクトリーを bin ディレクトリーに変え て、mqiptGui を実行します。たとえば、以下のとおりです。

cd /usr/opt/mqipt/bin ../mqiptGui

Administration Client がファイアウォール経由で外部の MQIPT に接続できるように するには、以下のように、ホスト名またはアドレス、およびポート番号を指定しま す。

mqiptGui <socksHostName <socksPort>>

デフォルトの socksPort は 1080 です。

Administration Client の状況が、Administration Client のメイン・ウィンドウにメッ セージで示されます。

## <span id="page-71-0"></span>**internet pass-thru** のアンインストール

59 ページの『[internet pass-thru](#page-70-0) の自動開始』に説明されているように、MQIPT を システムからアンインストールする前に、それが自動的に開始されないようにして ください。 ルートとしてログインし、次のように installp コマンドを実行しま す。

installp -u mqipt-RT
# 第 **16** 章 **HP-UX** での **internet pass-thru** のインストール

この章では、HP-UX システムで MQIPT をインストールする方法について説明しま す。

- v 『ファイルのダウンロードとインストール』
- v 62 ページの『internet pass-thru [のセットアップ』](#page-73-0)
- v 62 [ページの『コマンド行からの](#page-73-0) internet pass-thru の開始』
- 63 ページの『[internet pass-thru](#page-74-0) の自動開始』
- v 64 [ページの『コマンド行からの](#page-75-0) Administration Client の開始』
- v 64 ページの『internet pass-thru [のアンインストール』](#page-75-0)

# ファイルのダウンロードとインストール

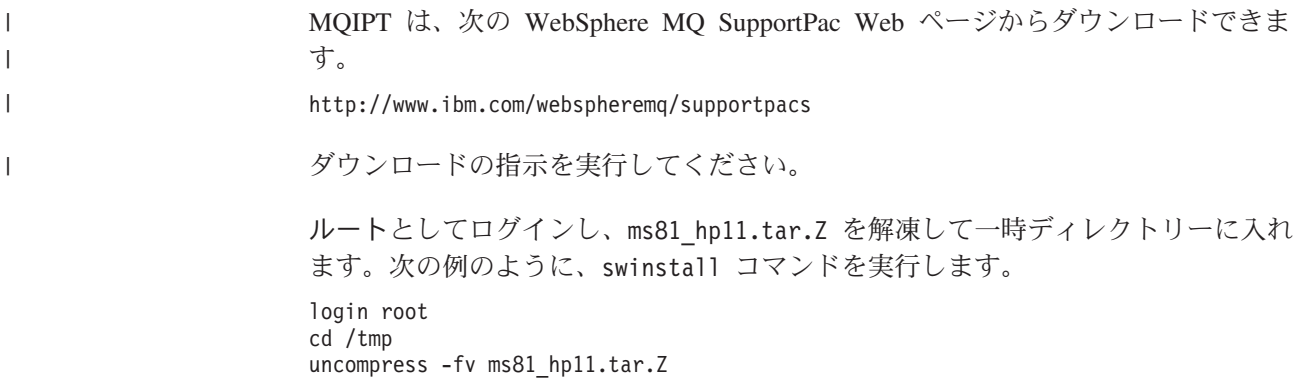

tar xvf ms81 hp11.tar swinstall -s /tmp MQIPT.MQIPT-RT

この例では、ms81 hp11.tar.Z が /tmp ディレクトリーに入っていることを前提に しています。

MQIPT には、以下の表に示されているファイル (Administration Client GUI のファ イルを含む) が入っています。

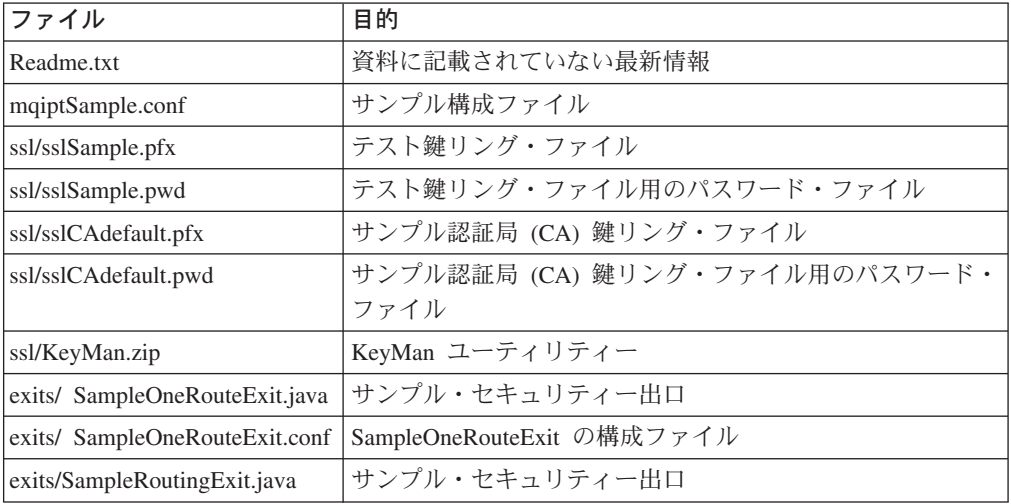

 $\begin{array}{c} \hline \end{array}$ ||| $\overline{1}$  $\overline{1}$ 

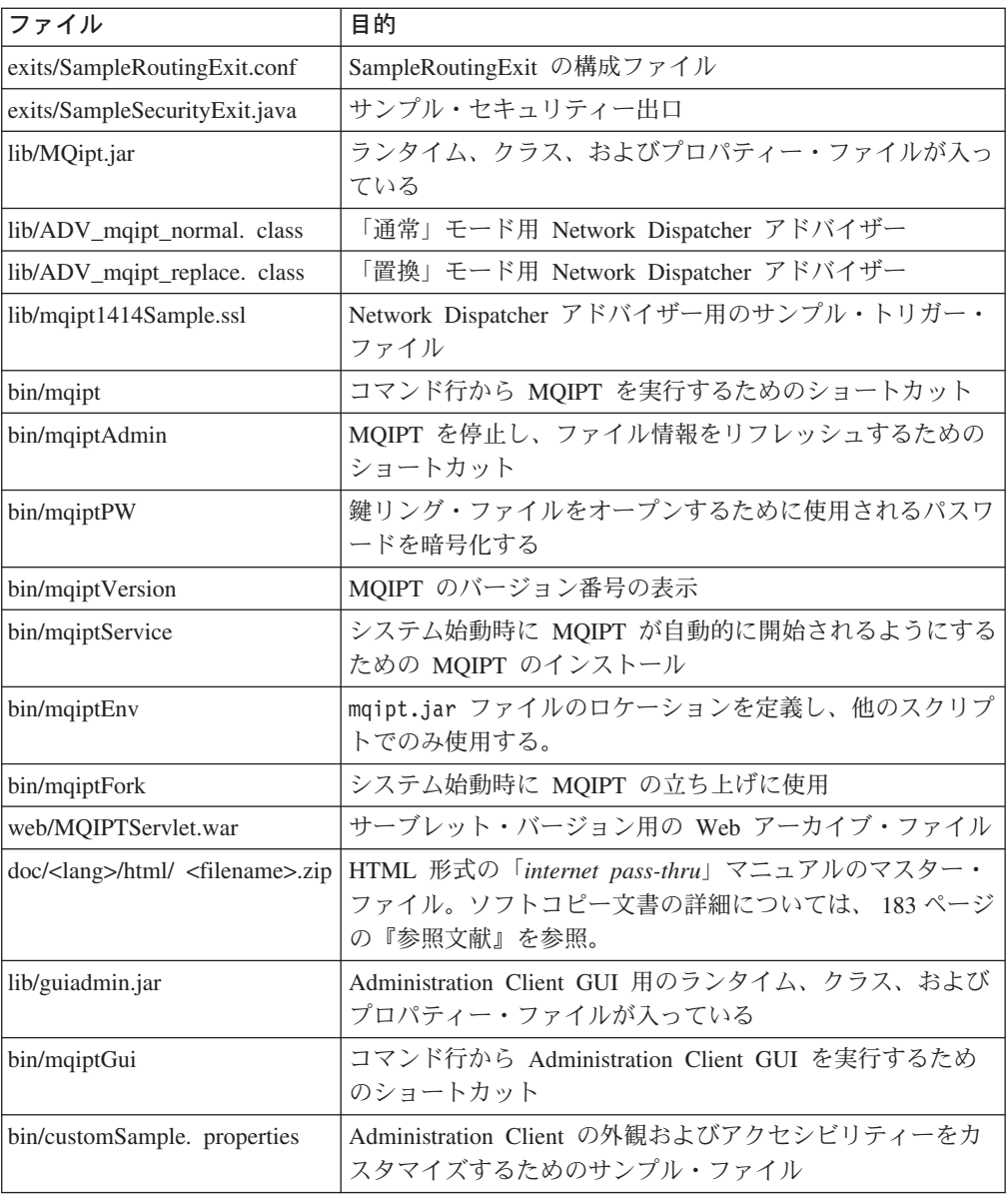

# **internet pass-thru** のセットアップ

MQIPT を初めて開始する場合は、その前に、mqiptSample.conf サンプル構成ファ イルを mqipt.conf にコピーしてください。詳細については、 73 [ページの『第](#page-84-0) 19 章 [internet pass-thru](#page-84-0) の管理と構成』を参照してください。

# コマンド行からの **internet pass-thru** の開始

ルートとしてログインし、ディレクトリーを bin ディレクトリーに変えます。たと えば、以下のとおりです。

cd /opt/mqipt/bin mqipt ..

|<br>|<br>|<br>|

<span id="page-73-0"></span> $\mathsf I$  $\mathbf{I}$ 

|

 $\mathbf{I}$ 

| |

|  $\|$ | <span id="page-74-0"></span>オプションを指定しないで mqipt スクリプトを実行すると、"." のデフォルト・ロ ケーションが構成ファイルに使用されます (mqipt.conf)。異なるロケーションを指 定するには、次のようにします。

mqipt <directory name>

MQIPT の状況を示すメッセージがコンソールに表示されます。エラーが起こった場 合は、 155 [ページの『問題判別』を](#page-166-0)参照してください。以下のメッセージは、 MQIPT が正常に開始された場合の例です。

5639-L92 (C) Copyright IBM Corp. 2000, 2003 All Rights Reserved MQCPI001 WebSphere MQ internet pass-thru Version 1.3.0 starting MQCPI004 Reading configuration information from /opt/mqipt/mqipt.conf MQCPI008 Listening for control commands on port 1881 MQCPI011 The path /opt/mqipt/logs will be used to store the log files MQCPI006 Route 1418 has started and will forward messages to : MQCPI034 ....mqserver.company4.com(1414) MQCPI035 ....using MQ protocols MQCPI078 Route 1418 ready for connection requests MQCPI006 Route 1415 has started and will forward messages to : MQCPI034 ....mqipt.company2.com(1415) MQCPI035 ....using MQ protocols MQCPI036 ....SSL Client side enabled with properties : MQCPI031 ......cipher suites <null> MQCPI032 ......keyring file /opt/mqipt/KeyMan.pfx MQCPI038 ......distinguished name(s) CN=\*Doe O=IBM OU=\* L=\* ST=\* C=\* MQCPI078 Route 1415 ready for connection requests

MQIPT を初めて呼び出すときは、mqipt ホーム・ディレクトリーの以下のサブディ レクトリーが自動的に作成されます。

- v 接続ログが保管されている ″logs″ ディレクトリー
- v 任意の First Failure Support Technology (FFST) とトレース・レコードが書き込ま れる ″errors″ ディレクトリー

# **internet pass-thru** の自動開始

| | | | | | | | | | | | | | | | |

> システム開始時に MQIPT が自動的に開始されるようにするには、mqiptService ス クリプトを実行します。たとえば、以下のとおりです。

cd /opt/mqipt/bin mqiptService -install

ここでは、JDK 1.4 がすでに /opt/java1.4 というディレクトリーにインストール 済みであることを前提にしています。インストール済みでない場合は、mqipt.ske ファイルを編集して、JDK のロケーションを指すように PATH 変数を変更してく ださい。 mqiptService -install コマンドを実行する前に、この変更を適用する必 要があります。

MQIPT をサービスとして開始すると、console.log ログ・ファイルが logs サブデ ィレクトリーに書き込まれます。このサブディレクトリーは、MQIPT を初めて実行 するときに作成されるため、MQIPT をサービスとして実行する前に、少なくとも 1 回はそれを実行しておく必要があります。

MQIPT が自動的に開始されないようにするには、次のようにします。

cd /opt/mqipt/bin mqiptService -remove

# <span id="page-75-0"></span>コマンド行からの **Administration Client** の開始

コマンド・プロンプトをオープンし、ディレクトリーを bin ディレクトリーに変え て、mqiptGui を実行します。たとえば、以下のとおりです。 cd /opt/mqipt/bin mqiptGui

Administration Client がファイアウォール経由で外部の MQIPT に接続できるように するには、以下のように、ホスト名またはアドレス、およびポート番号を指定しま す。

mqiptGui <socksHostName <socksPort>>

デフォルトの socksPort は 1080 です。

Administration Client の状況が、Administration Client のメイン・ウィンドウにメッ セージで示されます。

# **internet pass-thru** のアンインストール

63 ページの『[internet pass-thru](#page-74-0) の自動開始』に説明されているように、MQIPT を システムからアンインストールする前に、それが自動的に開始されないようにして ください。 ルートとしてログインし、次のように swremove コマンドを実行しま す。

swremove MQIPT

# 第 **17** 章 **Linux** での **internet pass-thru** のインストール

この章では、Linux システムで MQIPT をインストールする方法について説明しま す。

- v 『ファイルのダウンロードとインストール』
- v 66 ページの『internet pass-thru [のセットアップ』](#page-77-0)
- v 66 [ページの『コマンド行からの](#page-77-0) internet pass-thru の開始』
- 67 ページの『[internet pass-thru](#page-78-0) の自動開始』
- v 68 [ページの『コマンド行からの](#page-79-0) Administration Client の開始』
- v 68 ページの『internet pass-thru [のアンインストール』](#page-79-0)

# ファイルのダウンロードとインストール

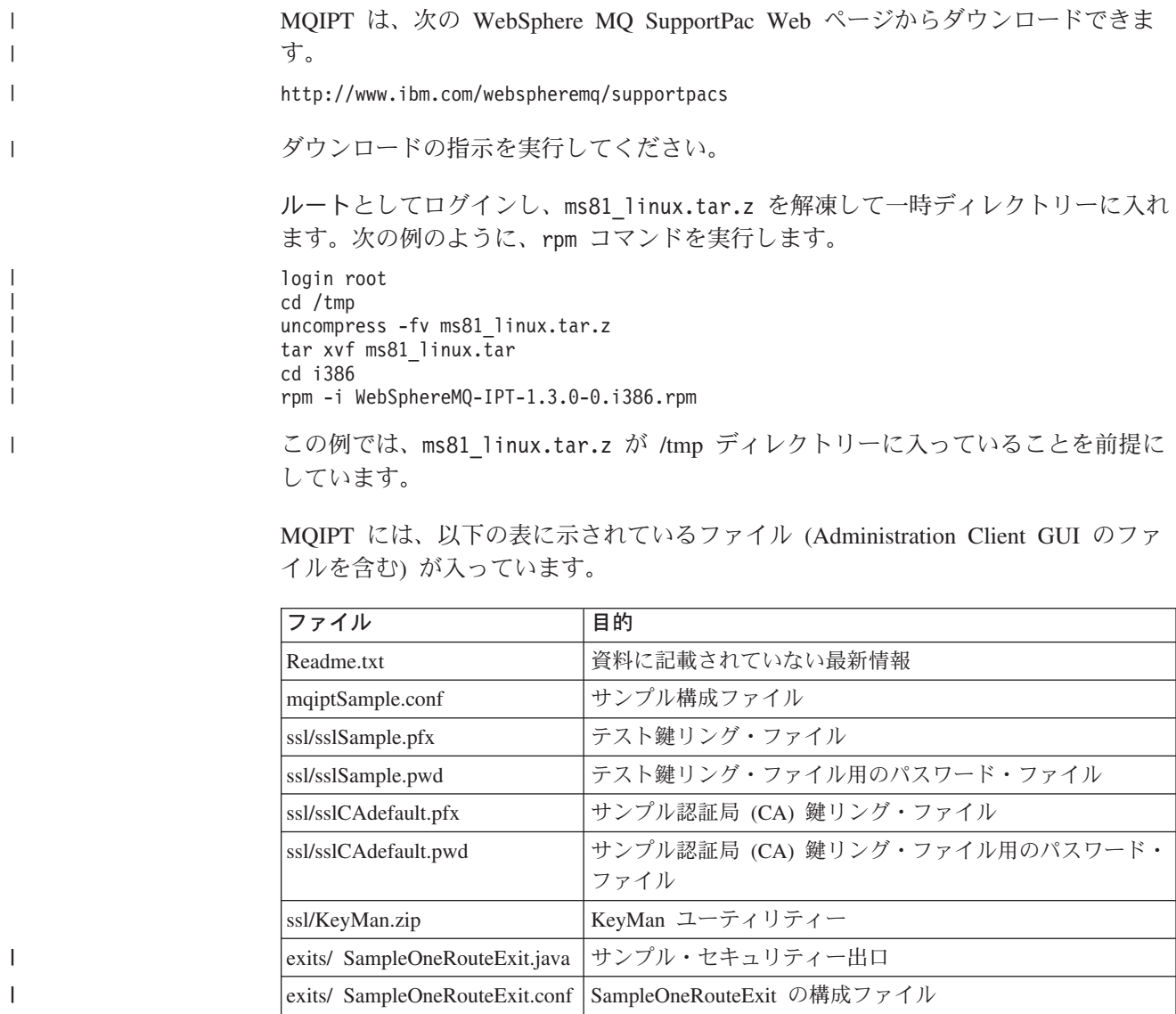

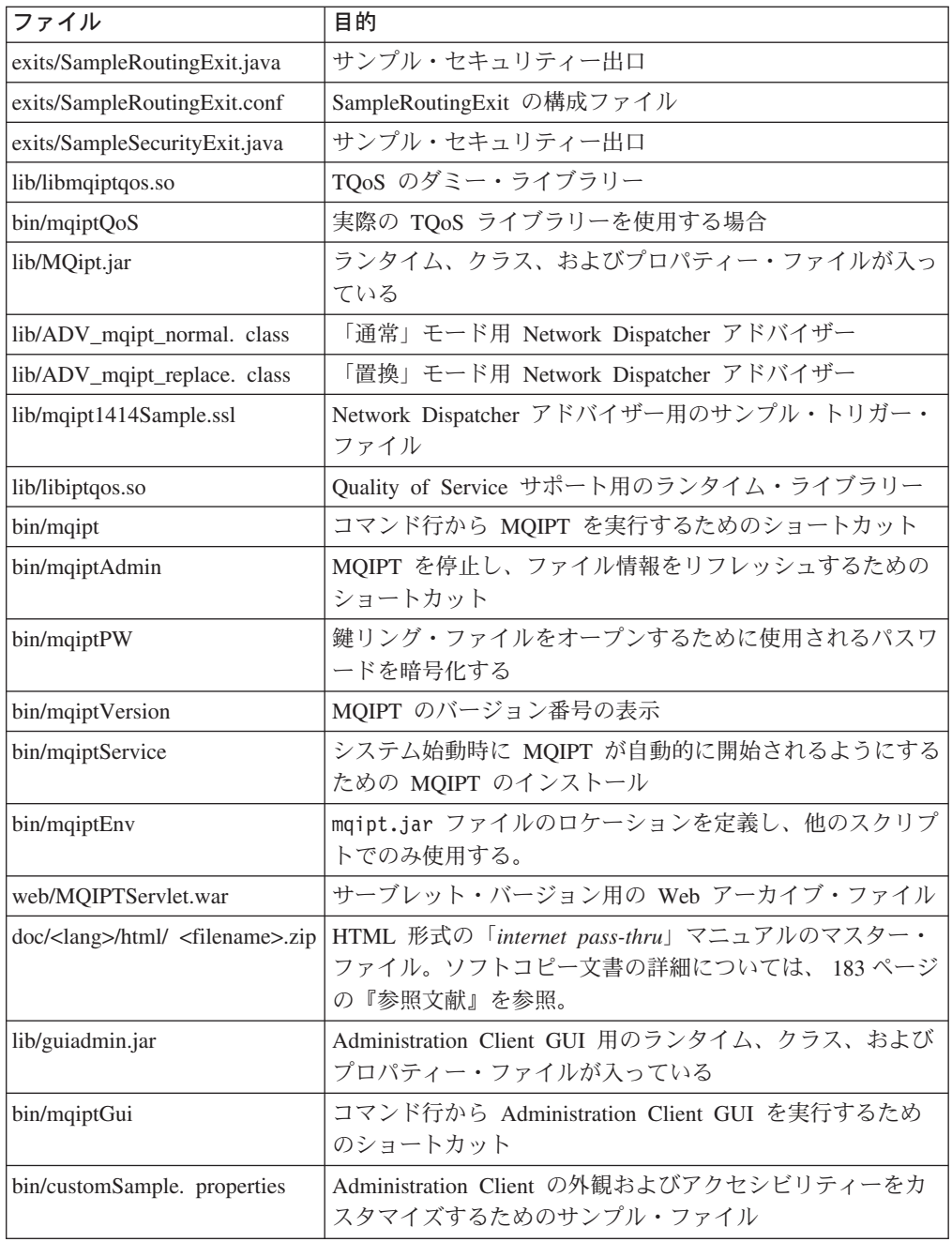

# **internet pass-thru** のセットアップ

 $\|$ | |

|<br>|<br>|<br>|

<span id="page-77-0"></span> $\mathsf I$  $\mathbf{I}$  $\mathbf{I}$ 

|

 $\mathsf I$ 

 $\,$   $\,$ |

> MQIPT を初めて開始する場合は、その前に、mqiptSample.conf サンプル構成ファ イルを mqipt.conf にコピーしてください。詳細については、 73 [ページの『第](#page-84-0) 19 章 [internet pass-thru](#page-84-0) の管理と構成』を参照してください。

# コマンド行からの **internet pass-thru** の開始

ルートとしてログインし、ディレクトリーを bin ディレクトリーに変えます。たと えば、以下のとおりです。

<span id="page-78-0"></span>cd /opt/mqipt/bin mqipt ..

オプションを指定しないで mqipt スクリプトを実行すると、"." のデフォルト・ロ ケーションが構成ファイル (mqipt.conf) に使用されます。異なるロケーションを指 定するには、次のようにします。

mqipt <directory name>

MQIPT の状況を示すメッセージがコンソールに表示されます。エラーが起こった場 合は、 155 [ページの『問題判別』を](#page-166-0)参照してください。以下のメッセージは、 MQIPT が正常に開始された場合の例です。

5639-L92 (C) Copyright IBM Corp. 2000, 2003 All Rights Reserved MQCPI001 WebSphere MQ internet pass-thru Version 1.3.0 starting MQCPI004 Reading configuration information from /opt/mqipt/mqipt.conf MQCPI008 Listening for control commands on port 1881 MQCPI011 The path /opt/mqipt/logs will be used to store the log files MQCPI006 Route 1418 has started and will forward messages to : MQCPI034 ....mqserver.company4.com(1414) MQCPI035 ....using MQ protocols MQCPI078 Route 1418 ready for connection requests MQCPI006 Route 1415 has started and will forward messages to : MQCPI034 ....mqipt.company2.com(1415) MQCPI035 ....using MQ protocols MQCPI036 ....SSL Client side enabled with properties : MQCPI031 ......cipher suites <null> MQCPI032 ......keyring file /opt/mqipt/KeyMan.pfx MQCPI038 ......distinguished name(s) CN=\*Doe O=IBM OU=\* L=\* ST=\* C=\* MQCPI078 Route 1415 ready for connection requests

MQIPT を初めて呼び出すときは、mqipt ホーム・ディレクトリーの以下のサブディ レクトリーが自動的に作成されます。

- v 接続ログが保管されている ″logs″ ディレクトリー
- v 任意の First Failure Support Technology (FFST) とトレース・レコードが書き込ま れる ″errors″ ディレクトリー

# **internet pass-thru** の自動開始

| | |  $\blacksquare$ | | | | | | | | | | | | |

> システム開始時に MQIPT が自動的に開始されるようにするには、mqiptService ス クリプトを実行します。たとえば、以下のとおりです。

cd /opt/mqipt/bin mqiptService -install

MQIPT をサービスとして開始すると、console.log ファイルが logs サブディレク トリーに書き込まれます。このサブディレクトリーは、MQIPT を初めて実行すると きに作成されるので、MQIPT をサービスとして実行する前に、少なくとも 1 回は それを実行しておく必要があります。

MQIPT が自動的に開始されないようにするには、次のようにします。

cd /opt/mqipt/bin mqiptService -remove

# <span id="page-79-0"></span>コマンド行からの **Administration Client** の開始

コマンド・プロンプトをオープンし、ディレクトリーを bin ディレクトリーに変え て、mqiptGui を実行します。たとえば、以下のとおりです。 cd /opt/mqipt/bin mqiptGui

Administration Client がファイアウォール経由で外部の MQIPT に接続できるように するには、以下のように、ホスト名またはアドレス、およびポート番号を指定しま す。

mqiptGui <socksHostName <socksPort>>

デフォルトの socksPort は 1080 です。

Administration Client の状況が、Administration Client のメイン・ウィンドウにメッ セージで示されます。

# **internet pass-thru** のアンインストール

67 ページの『[internet pass-thru](#page-78-0) の自動開始』に説明されているように、MQIPT を システムからアンインストールする前に、それが自動的に開始されないようにして ください。 ルートとしてログインし、次のように swremove コマンドを実行しま す。

rpm -e WebSphereMQ-IPT-1.3.0-0

# 第 **18** 章 一般的な **UNIX** のインストール |

|

| | | | | | | | | | | | | |

| | | | |

|

| | | | | | |  $\blacksquare$ 

| |

T

| |

|

 $\overline{1}$  $\overline{1}$  $\mathbf{I}$  $\mathbf{I}$ 

|||||

すべての共通 MQIPT ファイルのディスク・イメージは、tar ファイルで提供され、 一般的に使用できます。このファイルの目的は、独自のインストール・イメージを 提供するという形で MQIPT がサポートしない UNIX プラットフォームに MQIPT をインストールできるようにするものです。その意図は、tar ファイルを指定したロ ケーションにアンパックして多少の変更を加えることにより、Java 1.4 をサポート する任意のプラットフォームで MQIPT をインプリメントできるようにすることで す。bin サブディレクトリーにある、mqiptEnv スクリプトは、インストール済みフ ァイルのロケーションを反映するために変更する必要がある場合があります。

- v 『ファイルのダウンロードとインストール』
- 70 ページの『internet pass-thru [のセットアップ』](#page-81-0)
- 71 [ページの『コマンド行からの](#page-82-0) internet pass-thru の開始』
- 72 ページの『[internet pass-thru](#page-83-0) の自動開始』
- 72 [ページの『コマンド行からの](#page-83-0) Administration Client の開始』
- v 72 ページの『internet pass-thru [のアンインストール』](#page-83-0)

# ファイルのダウンロードとインストール

MQIPT は、次の WebSphere MQ SupportPac Web ページからダウンロードできま す。

http://www.ibm.com/webspheremq/supportpacs

ダウンロードの指示を実行してください。

ルートとしてログインして、次の例のように、ターゲット・ディレクトリーに ms81.tar をアンパックします。

login root cd / mkdir mqipt cd maipt cp /tmp/ms81.tar /mqipt/. tar xvf ms81.tar

この例では、ms81.tar が /tmp ディレクトリーにダウンロードされていることを前 提にしています。

MQIPT には、Administration Client GUI 用のファイルを含む、次の表に示されてい るファイルが入っています。

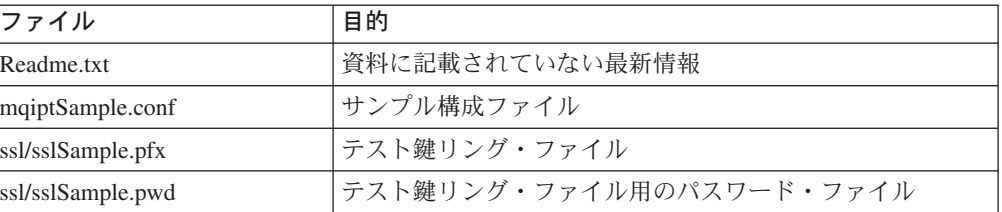

<span id="page-81-0"></span>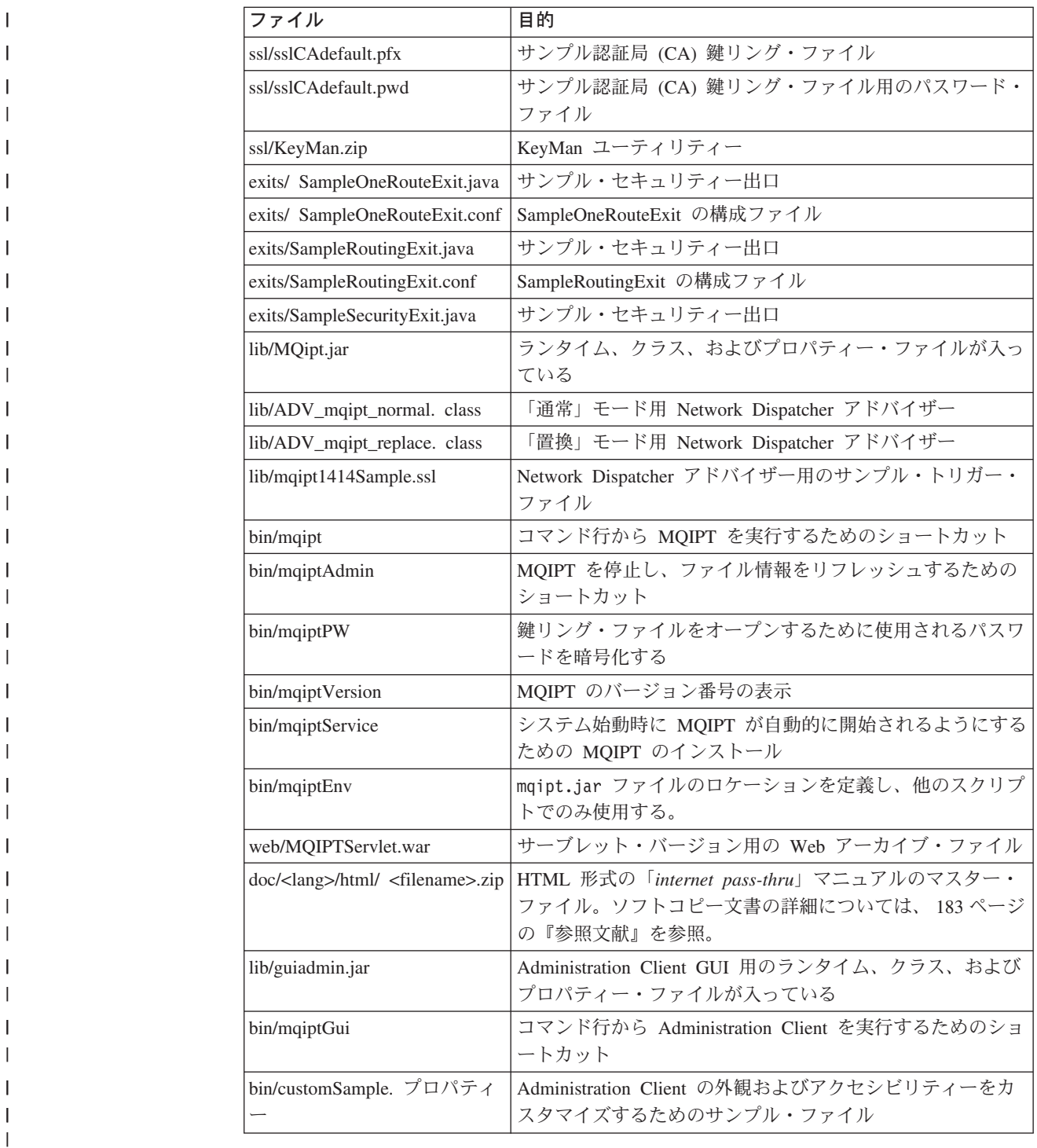

# **internet pass-thru** のセットアップ |

初めて MQIPT を開始する前に、サンプル・構成ファイル mqiptSample.conf を mqipt.conf にコピーします。詳細については、 73 [ページの『第](#page-84-0) 19 章 internet pass-thru [の管理と構成』を](#page-84-0)参照してください。

|

 $\vert$  $\|$ |

<span id="page-82-0"></span>この例では、MQIPT が mqipt という名前のディレクトリーにアンパックされるこ とを前提にしています。mqiptEnv スクリプトは、ランタイム・ライブラリーの新し いロケーションを使用して更新する必要があります。MQIPT CP 変数のデフォルト 値は、次のとおりです。 MQIPT\_CP=/opt/mqipt/lib/MQipt.jar:/opt/mqipt/lib/guiadmin.jar この例では、これは次の値に変更する必要があります。 MQIPT\_CP=/mqipt/opt/mqipt/lib/MQipt.jar:/mqipt/opt/mqipt/lib/guiadmin.jar また、ランタイム・スクリプトがあれば、それを使用する前に更新して、mqiptEnv スクリプトのロケーションの完全修飾パス名を変更する必要があります。たとえ ば、mqipt スクリプトを使用する前に、編集し、コメント Get classpath の後のス テートメントを /opt/mqipt/bin/mqiptEnv から、次のように変更します。 /mqipt/opt/mqipt/bin/mqiptEnv | | | | | | | | | | | | | |

# コマンド行からの **internet pass-thru** の開始

| | | | | |

> | | | |

> | | | | | | | | | | | | | | | | | | | |

| | ルートとしてログインし、ディレクトリーを bin ディレクトリーに変更します。た とえば、以下のとおりです。

cd /mqipt/opt/mqipt/bin mqipt ..

オプションを指定しないで mqipt スクリプトを実行すると、 "." のデフォルト・ロ ケーションが構成ファイルに使用されます (mqipt.conf)。異なるロケーションを指 定するには、次のようにします。

mqipt <directory name>

MQIPT の状況を示すメッセージがコンソールに表示されます。エラーが起こった場 合は、 155 [ページの『問題判別』を](#page-166-0)参照してください。以下のメッセージは、 MQIPT が正常に開始された場合の例です。

5639-L92 (C) Copyright IBM Corp. 2000, 2003 All Rights Reserved MQCPI001 WebSphere MQ internet pass-thru Version 1.3.0 starting MQCPI004 Reading configuration information from /mqipt/opt/mqipt/mqipt.conf MQCPI008 Listening for control commands on port 1881 MQCPI011 The path /mqipt/opt/mqipt/logs will be used to store the log files MQCPI006 Route 1418 has started and will forward messages to : MQCPI034 ....mqserver.company4.com(1414) MQCPI035 ....using MQ protocols MQCPI078 Route 1418 ready for connection requests MQCPI006 Route 1415 has started and will forward messages to : MQCPI034 ....mqipt.company2.com(1415) MQCPI035 ....using MQ protocols MQCPI036 ....SSL Client side enabled with properties : MQCPI031 ......cipher suites <null> MQCPI032 ......keyring file /mqipt/opt/mqipt/KeyMan.pfx MQCPI038 ......distinguished name(s) CN=\*Doe O=IBM OU=\* L=\* ST=\* C=\* MQCPI078 Route 1415 ready for connection requests

MQIPT を初めて呼び出すと、以下の mqipt ホーム・ディレクトリーのサブディレ クトリーが自動的に作成されます。

- v 接続ログが保管されている ″logs″ ディレクトリー
- v 任意の First Failure Support Technology (FFST) とトレース・レコードが書き込ま れる ″errors″ ディレクトリー

# **internet pass-thru** の自動開始

<span id="page-83-0"></span>| | |

| | | | | | |

| | | | | |

| | | |

|

| |

| | |

| | サービスを自動的に開始することは、プラットフォーム固有です。mqiptService ス クリプトは、Sun Solaris システムで行われる例としてのみ提供されています。シス テム要件によっては、システム・サービスとして MQIPT をインストールするため にプラットフォーム固有のユーティリティーを使用する方が簡単な場合がありま す。

# コマンド行からの **Administration Client** の開始

コマンド・プロンプトをオープンし、ディレクトリーを bin ディレクトリーに変更 して、mqiptGui を実行します。たとえば、以下のとおりです。

cd /mqipt/opt/mqipt/bin ../mqiptGui

Administration Client がファイアウォール経由で外部の MQIPT に接続できるように するには、以下のように、ホスト名またはアドレス、およびポート番号を指定しま す。

mqiptGui <socksHostName <socksPort>>

デフォルトの socksPort は 1080 です。

Administration Client の状況が、Administration Client のメイン・ウィンドウにメッ セージで示されます。

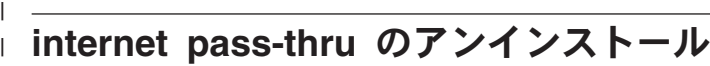

MQIPT はシステム・インストール可能イメージを使用してインストールされていな いため、インストールされたディレクトリー構造を削除することによってアンイン ストールできます。

MQIPT がシステム・サービスとして実行するように構成されている場合には、コー ドをアンインストールする前にそのサービスを除去してください。

# <span id="page-84-0"></span>第 **19** 章 **internet pass-thru** の管理と構成

MQIPT の構成を行うには、mqipt.conf 構成ファイルに変更を加えます。この変更 を行うには、Administration Client を使用する (この方法を推奨) か、または選択し たエディターを使用します。この章では、関連する参照情報を使用して、これらの 2 つの手法について説明します。

- v 『internet pass-thru Administration Client の使用』
- 78 ページの『internet pass-thru [行モード・コマンド』](#page-89-0)
- v 79 [ページの『構成参照情報』](#page-90-0)

# **internet pass-thru Administration Client** の使用

Administration Client を使用して、1 つまたは複数の MQIPT を構成したり更新した りできます。 Application Client は、MQIPT のグローバル・プロパティーと経路固 有のプロパティーを表示します。

Administration Client は、Java 1.4 を前提条件としないことに注意してください。

Administration Client のローカル側に保管される唯一のデータは MQIPT のリストで あり、このリストは client.conf というファイルに入っています。グローバル・プ ロパティーと経路プロパティーは、常に、MQIPT から取り出されてから、 Administration Client に表示されます。

# **Administration Client** の開始

Administration Client を開始する場合は、MQIPT の bin サブディレクトリーに入っ ている mqiptGui スクリプトを使用します。 Administration Client の開始に関する 説明については、各プラットフォームのインストールの章を参照してください。

Administration Client の初回の開始時には、ダイアログ・ボックスが表示されて、ユ ーザーは MQIPT との接続情報の入力を求められます。必要な情報は、以下のとお りです。

「**MQIPT Name (MQIPT** の名前**)**」

この MQIPT の説明に使用する名前。この情報は必須ではありませんが、入力 をお勧めします。

「**Network Address (**ネットワーク・アドレス**)**」

MQIPT が常駐するシステムのアドレス。ネーム・サーバーによって認識された 名前、小数点付き 10 進数アドレス、またはローカル・ホスト (MQIPT がクラ イアントと同じマシンにある場合) のいずれか。

「**Command Port (**コマンド・ポート**)**」

MQIPT がコマンドを listen するポートの番号。

## 「**Timeout (**タイムアウト**)**」

Administration Client が MQIPT との接続を待機する時間 (秒数)。できるだけこ の値を小さくして、ウィンドウの最新表示時間を減らします。

### 「**Access Password (**アクセス・パスワード**)**」

MQIPT と通信するとき使用するパスワード。このフィールドは、パスワード検 査が有効になっている場合にのみ入力します。 (AccessPW が MQIPT 構成ファ イルに提供されていて、かつヌル・ストリング以外の値である場合に、パスワー ド検査が有効です。)

## 「**Save Password (**パスワードの保管**)**」

このチェック・ボックスがブランクのままであれば、パスワードは、このセッシ ョンの期間中、または MQIPT を除去するまで記憶されています。このチェッ ク・ボックスを選択すると、パスワードは、将来のセッションのために保管され ます。

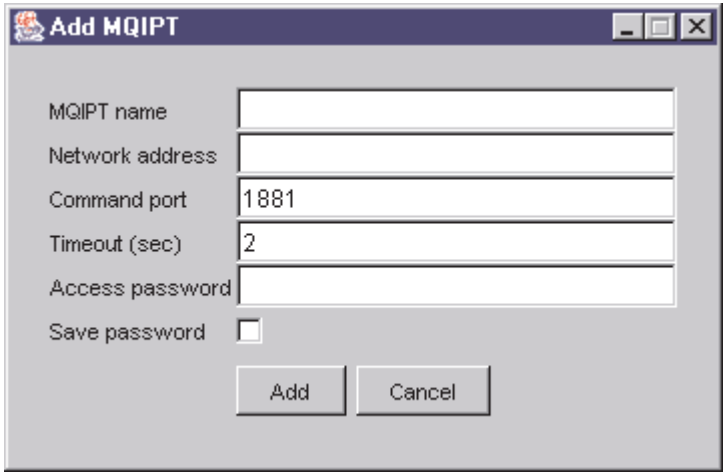

図 *8. MQIPT* への初回アクセス時のウィンドウ

# **MQIPT** の管理

MQIPT の更新は一度に 1 つしか行えないため、リストから別の MQIPT を選択し た場合は、未処理の変更をすべて適用してから次の作業へ進まなければなりませ ん。いずれかのプロパティーに変更を加えても、「Apply (適用)」メニュー・オプシ ョンを使用するまでは MQIPT は影響を受けません。

リストから MQIPT を選択すると、グローバル・プロパティーと経路プロパティー が MQIPT から取り出されます。 MQIPT が稼働していない場合や、誤りの CommandPort が指定された場合は、エラー・メッセージが出ます。ホスト名や CommandPort の変更は、「Connection (接続)」メニュー・オプションから行えま す。

リストの MQIPT をダブルクリックすると、経路のリストが表示されます。経路を 選択すると、そのプロパティーが表示されます。プロパティーは、ユーザーの要件 に合わせて調整できます。

変更を適用すると、構成ファイルは、タイム・スタンプを記録されて MQIPT へ戻 され、変更内容が即時に有効になります。既存のコメント行はすべて消失します。

経路を追加するには、「Add Route (経路の追加)」メニュー・オプションを使用しま す。この新規経路では、グローバル・プロパティーによって定義されたデフォルト のプロパティー・セットが表示されます。

# プロパティーの継承

Administration Client で MQIPT や経路のプロパティーを設定する方法には、以下の ような階層があります。

- 1. どのプロパティーにもデフォルト値があり、プロパティーが構成ファイルに記述 されていない場合や、Administration Client のユーザー処置によって明確に設定 されていない場合は、このデフォルト値が使用されます。
- 2. MQIPT 全体に対して設定されたグローバル・プロパティーは、その適用を禁止 する特定の経路情報がない限り、各 MQIPT のすべての経路で使用されます。つ まり、構成ファイルの場合、追加のプロパティーが経路スタンザに設定されない 限り、グローバル・スタンザに設定されたプロパティーがすべての経路に伝搬さ れます。 Administration Client ユーザーによって MQIPT に設定されたプロパテ ィーは、経路に対して別途プロパティーが設定されない限り、すべての経路に伝 搬されます。
- 3. ある経路に対して設定されたすべての値は、デフォルト値やグローバル設定値と は関係なく、その経路用として維持されます。

# ファイル・メニュー・オプション

「File (ファイル)」メニューを選択すると、ツリー管理に関連するオプションのほと んどが表示されます。

### 「**Add MQIPT (MQIPT** の追加**)**」

クライアントを初めて使用するときに表示されるダイアログと同じダイアログが 表示されます ( 73 ページの『[Administration Client](#page-84-0) の開始』を参照)。

## 「**Remove MQIPT (MQIPT** の除去**)**」

現在強調表示されている MQIPT を Administration Client のツリーだけから除 去します。この除去によって MQIPT の実行が影響を受けることはありませ ん。

## 「**Save Configuration (**構成の保管**)**」

ツリーの MQIPT ノードを Administration Client の構成ファイルに保管して、 それを次回に開始するときにこれらのノードを読み取れるようにします。 MQIPT ノードのみが保管されます。グローバル・プロパティーと経路プロパテ ィーは、常に、MQIPT から取り出されます。

## 「**Quit (**終了**)**」

Administration Client の実行を停止します。ただし、Administration Client は、ま ず、ツリーまたは現行 MQIPT が変更されたかどうかを調べます。このうちの いずれか、または両方が変更された場合は、1 つまたは複数のダイアログが表示 され、クライアントの保管、または MQIPT への変更の適用、あるいはその両 方を行いたいかどうかを尋ねられます。

# **MQIPT** メニュー・オプション

### 「**Connection (**接続**)**」

MQIPT のアクセス・パラメーターを変更します。変更結果はツリー・ビューに

示されます。ツリー・ビューでは、 73 ページの『[Administration Client](#page-84-0) の開始』 に示されているようなウィンドウが表示されます。

「**Password (**パスワード**)**」

リモート MQIPT のパスワード・プロパティーを変更します。このアクション によりパスワード・ダイアログが表示され、ユーザーは、以下の入力を行うよう 求められます。

- v 「**Current Password (**現行パスワード**)**」: 不正使用のチェックのために、現 行パスワードを示す必要があります。それを示さないとその変更を行えませ ん。現在有効なパスワードがない場合は、このフィールドをブランクにされ ます。
- v 「**New Password (**新規パスワード**)**」: 新規パスワードを入力します。この MQIPT でパスワードの使用を止めたい場合は、ブランクにしておきます。
- v 「**New Password Again (**再度新規パスワード**)**」: 「New Password (新規パ スワード)」フィールドへの入力ミスを防ぐために、同じ情報を再度入力する よう要求されます。
- v 「**Save Password (**パスワードの保管**)**」: この MQIPT の他のアクセス・プ ロパティーと一緒に、新規パスワードをローカル側に保管するかどうかを決 定するために使用されます。

## 「**Add Route (**経路の追加**)**」

選択した MQIPT に経路を追加します。詳細については、 77 [ページの図](#page-88-0) 9 を参 照してください。各経路は、MQIPT 用の固有な ListenerPort を持っていなけれ ばなりません。

<span id="page-88-0"></span>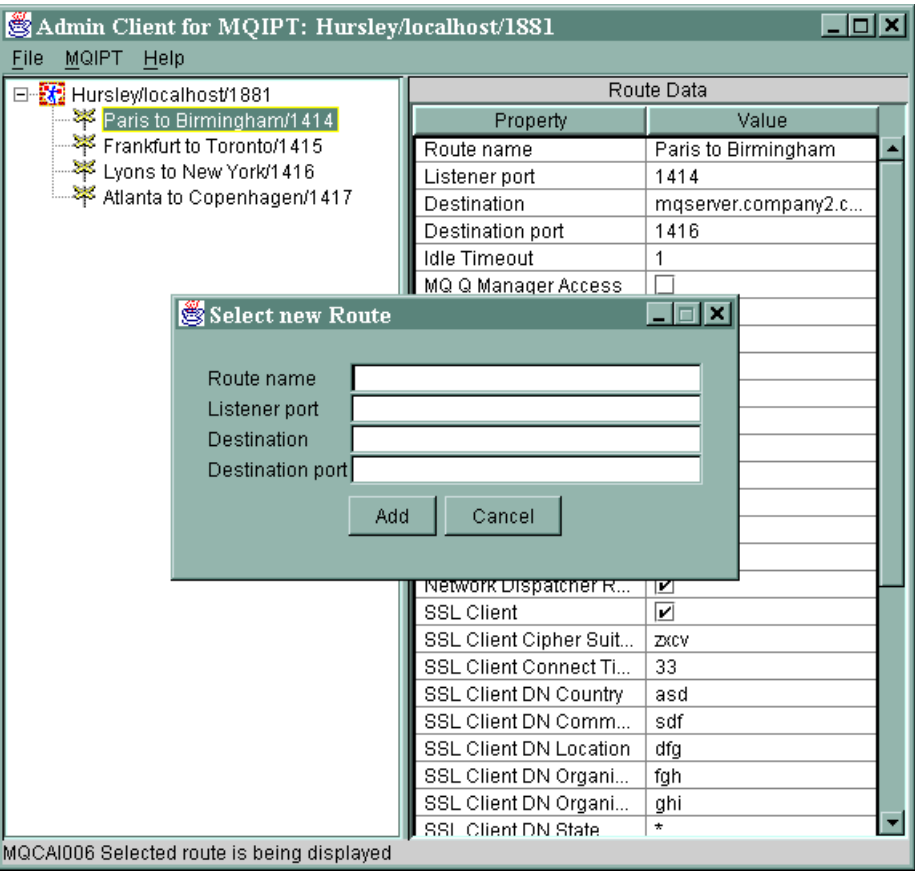

図 *9.* 経路の追加

#### 「**Delete Route (**経路の削除**)**」

選択された経路を MQIPT から削除します。この削除は、「Apply (適用)」メニ ュー・オプションが使用されるまで、MQIPT に影響を与えません。

## 「**Apply (**適用**)**」

MQIPT の構成に対して行った変更に間違いがなければ、このオプションで新規 の構成ファイルが MQIPT に送られ、MQIPT はそれを保管します。新規設定は 直ちに有効になります。

### 「**Refresh (**リフレッシュ**)**」

選択された MQIPT から構成ファイルを読み取り、リフレッシュを行います。

## 「**Stop (**停止**)**」

STOP コマンドを MQIPT に送って、実行を停止するよう指示します。このコ マンドが実行されたならば、MQIPT との連絡が切断されます。グローバル・プ ロパティーである RemoteShutdown がオンにされない限り、このコマンドは無 視されます。

経路情報は、MQIPT グローバル情報と同じ方法で更新できます。経路のプロパティ ーを変更した場合は、その変更が有効になる前にそれを適用する必要があります。 これを行うには、「MQIPT/Apply (MQIPT/ 適用)」メニュー・オプションを選択す るか、または構成の保管を要求されたときに「はい」と答えます。

# <span id="page-89-0"></span>ヘルプ・メニュー・オプション

## ヘルプ

Netscape を使用して、Administration Client の使用方法に関する情報を表示し、 左方のペインから、「Administering and configuring internet pass-thru (internet pass-thru の管理と保管)」を選択します。 Administration Client を使用する前 に、<lang>/html サブディレクトリーに入っているファイルを圧縮解除する必要 があります。

### 製品情報

Administration Client のバージョンに関する情報が入っているウィンドウを表示 します。

# **internet pass-thru** 行モード・コマンド

Administration Client を使用しない場合は、行モード・コマンドを使用して internet pass-thru の管理と構成を行うことができます。

# 行モード・コマンドによる **internet pass-thru** の管理

選択したエディターを使用して、自分の要件を満たすように mqipt.conf 構成ファ イルを変更します。変更できるプロパティーのリストについては、 79 [ページの『構](#page-90-0) [成参照情報』を](#page-90-0)参照してください。

mqipt.conf のグローバル・セクションに CommandPort の値が指定されている場合 は、MQIPT はこのポートで以下の ASCII 管理コマンドを listen します。

mqiptAdmin -refresh {hostname {port} } refresh コマンドを送信する mqiptAdmin -stop {hostname {port} } stop コマンドを送信する

mqiptAdmin スクリプトは bin サブディレクトリーに入っています。

入っていなければ、デフォルトで、ホスト名が localhost になり、ポートが 1881 になります。

#### **STOP**

MQIPT は、すべての接続をクローズし、着信接続の listen を停止してから終了 します。 Administration Client の「MQIPT/Stop (MQIPT/停止)」メニュー・オプ ションを使用した場合も同じ結果が得られます。 mqipt.conf ファイルに RemoteShutDown=true を指定していない限り、このコマンドは無視されます。

#### **REFRESH**

MQIPT は mqipt.conf を再読み取りします。 MQIPT は以下の処理を行いま す。

- 現在アクティブなすべての経路に非アクティブのマークが付いている (また は、それらの経路がすべて欠落している) のを検出した場合、MQIPT は、そ れらの経路をクローズし、これらの経路での着信接続の listen を停止しま す。
- 現在実行していない、構成ファイルにアクティブのマークが付いている経路 を検出した場合、MQIPT はそれらの経路を始動します。
- v 現在実行中の経路の構成パラメーターが変更されているのを検出した場合、 MQIPT は、変更値をそれらの経路に適用します。可能であれば (たとえば、

<span id="page-90-0"></span>トレースの設定値が変更された場合)、MQIPT は、稼働している接続を中断 することなくこの操作を実行します。パラメーターの変更 (たとえば、宛先の 変更) によっては、MQIPT がすべての接続をクローズしないと、変更内容を 有効にしたり、経路を再始動したりできないものがあります。

Administration Client が MQIPT の設定値を一切変更していなければ、 Administration Client の「MQIPT/Apply (MQIPT/ 適用)」メニュー・オプション を使用した場合も同じ結果が得られます。

Windows では、これらの管理機能は「Start (スタート)」->「Programs (プログラ ム)」メニューからも使用できます。

# 構成参照情報

|  $\vert$ | |

| | | | | MQIPT は、mqipt.conf と呼ばれる構成ファイルを使用して、経路を定義して MQIPT サーバーのアクションを制御します。このファイルは、セクションのセット から構成されています。 1 つのグローバル・セクションが設けられているほか、 MQIPT を介して定義されている各経路ごとに 1 つずつセクションがあります。

それぞれのセクションには、名前 / 値のプロパティー・ペアが含まれています。プ ロパティーには、グローバル・セクションにしか現れないもの、経路セクションに しか現れないもの、また、経路セクションとグローバル・セクションの両方に現れ るものがあります。あるプロパティーが経路セクションとグローバル・セクション の両方に現れる場合は、経路セクションのプロパティー値がグローバル・セクショ ンの値をオーバーライドしますが、そのオーバーライドは当該経路についてだけ行 われます。このようにして、グローバル・セクションを使用してデフォルト値を設 定することにより、それらのデフォルト値を、個々の経路セクションで設定されて いないプロパティーに使用することができます。

グローバル・セクションは、[global] の文字が入っている行で始まり、最初の経路 セクションが始まるところで終了します。グローバル・セクションは、ファイル内 のすべての経路セクションの先頭になければなりません。各経路セクションは、 [route] の文字が入っている行で始まり、次の経路セクションが始まるところ、ま たは構成ファイルの末尾に達したところで終了します。

認識されないすべてのキーワード名 (つまり、本書で定義された名前に含まれてい ない名前のすべての名前 / 値のペア) は無視されます。経路セクションに現れる名 前 / 値のペアが認識済みの名前を持っているが、無効な値を持っている場合 (たと えば、MinConnectionThreads=x または HTTP=unsure)、その経路は使用不可になり ます (つまり、着信接続を一切 listen しません)。グローバル・セクションに現れる 名前 / 値のペアが認識済みの名前を持っているが、無効な値を持っている場合は、 すべての経路が使用不可になり、MQIPT は開始されません。プロパティーが true と false の値をとるものとしてリストされている場合は、大文字と小文字が混在 する任意の文字を使用できます。

プロパティーへの変更は、mqipt.conf ファイルを編集することによってまたは Administration Client GUI を使用することによって行うことができます。変更を適用 するために、アドミニストレーターは Administration Client GUI からまたは mqiptAdmin スクリプトを使用することによって、リフレッシュ・コマンドを出すこ とができます。

特定のプロパティーを変更しても、他のプロパティーがすでに使用可能になってい る場合には、1 つの経路を再始動することになるだけです。たとえば、HTTP プロ パティーを変更した場合、その HTTP プロパティーが使用可能にされている場合に のみ、変更が有効になります。

経路を再始動すると、既存の接続は終了します。この振る舞いをオーバーライドす るには、RouteRestart プロパティーを false に設定します。これによって、経路が再 始動できなくなり、RouteRestart プロパティーが再度使用可能になるまで既存の接続 はアクティブのままになります。

いくつかの簡単な構成をセットアップする方法については、 99 [ページの『第](#page-110-0) 20 章 [internet pass-thru](#page-110-0) の使用開始』を参照してください。サンプル構成については、 MQIPT のホーム・ディレクトリーに入っている mqiptSample.conf ファイルを参照 してください。

# プロパティーの要約

| | | |

| | | |

| |

 $\mathbf{I}$ 

 $\overline{1}$  $\mathbf{I}$  $\mathbf{I}$  $\overline{1}$ 

|<br>|<br>|<br>|<br>|<br>|<br>|<br>|

 $\mathbf{I}$  $\mathbf{I}$  $\mathbf{I}$  $\mathbf{I}$  $\mathbf{I}$  表3は、以下のものを示しています。

- v すべてのプロパティー
- そのプロパティーがグローバル・セクション、経路セクション、あるいはその両 方のいずれに適用されるか
- あるプロパティーがグローバル・セクションにも経路セクションにも含まれてい ない場合は、デフォルト値が使用されます。

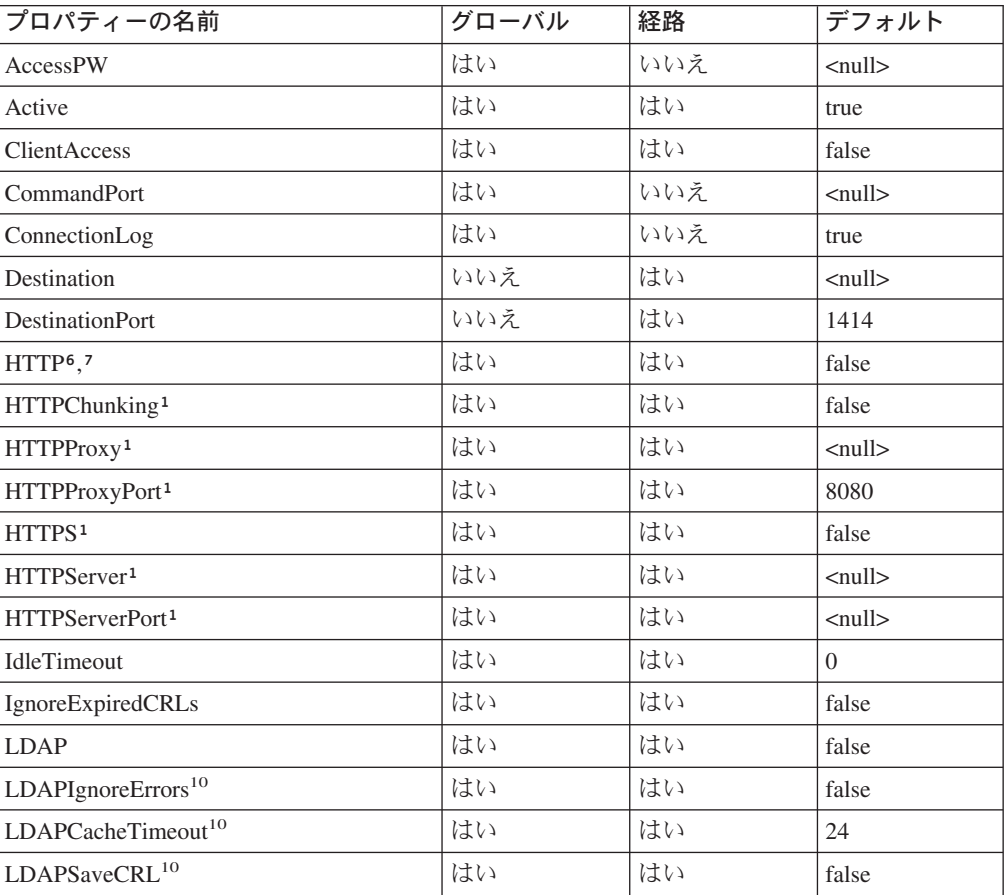

表 *3.* 構成プロパティーの要約

表 *3.* 構成プロパティーの要約 *(*続き*)*

|   | プロパティーの名前                                      | グローバル | 経路  | デフォルト                          |
|---|------------------------------------------------|-------|-----|--------------------------------|
| I | LDAPServer110                                  | はい    | はい  | $\leq$ null $>$                |
|   | LDAPServer1Port <sup>10</sup>                  | はい    | はい  | 389                            |
| L | LDAPServer1Userid <sup>10</sup>                | はい    | はい  | $\leq$ null $>$                |
|   | LDAPServer1Password <sup>10</sup>              | はい    | はい  | $\leq$ null $>$                |
|   | LDAPServer1Timeout <sup>10</sup>               | はい    | はい  | $\mathbf{0}$                   |
|   | LDAPServer2 <sup>10</sup>                      | はい    | はい  | $\leq$ null $>$                |
|   | LDAPServer2Port <sup>10</sup>                  | はい    | はい  | 389                            |
|   | LDAPServer2Userid <sup>10</sup>                | はい    | はい  | $\langle \text{null} \rangle$  |
|   | ${\rm LDAPS} {\rm erver2P} {\rm assword}^{10}$ | はい    | はい  | $\leq$ null $>$                |
|   | LDAPServer2Timeout <sup>10</sup>               | はい    | はい  | $\Omega$                       |
|   | ListenerPort                                   | いいえ   | はい  | $\leq$ null $>$                |
|   | LocalAddress                                   | はい    | はい  | $\leq$ null $>$                |
|   | LogDir (MQIPTServlet の場合にのみ有<br>効)             | いいえ   | いいえ | $\leq$ null $>$                |
|   | <b>MaxConnectionThreads</b>                    | はい    | はい  | 100                            |
| L | MaxLogFileSize                                 | はい    | いいえ | 50                             |
|   | MinConnectionThreads                           | はい    | はい  | 5                              |
| I | Name                                           | いいえ   | はい  | $\leq$ null $>$                |
|   | NDAdvisor                                      | はい    | はい  | false                          |
|   | NDAdvisorReplaceMode <sup>4</sup>              | はい    | はい  | false                          |
| I | OutgoingPort                                   | いいえ   | はい  | $\mathbf{0}$                   |
|   | QMgrAccess                                     | はい    | はい  | true                           |
|   | QoS (Linux でのみ使用可)                             | はい    | はい  | false                          |
|   | QosToCaller <sup>9</sup>                       | はい    | はい  | $\mathbf{1}$                   |
|   | QosToDest <sup>9</sup>                         | はい    | はい  | $\mathbf{1}$                   |
| L | RemoteShutdown                                 | はい    | いいえ | false                          |
|   | RouteRestart                                   | はい    | はい  | true                           |
|   | SecurityExit                                   | はい    | はい  | $\operatorname{false}$         |
|   | SecurityExitName <sup>11</sup>                 | はい    | はい  | $\leq$ null $>$                |
|   | SecurityExitPath <sup>11</sup>                 | はい    | はい  | <ipthome><br/>¥exits</ipthome> |
|   | SecurityExitTimeout <sup>11</sup>              | はい    | はい  | 5                              |
|   | SecurityManager                                | はい    | いいえ | false                          |
|   | SecurityManagerPolicy                          | はい    | いいえ | $\leq$ null $>$                |
|   | ServletClient <sup>1</sup>                     | はい    | はい  | false                          |
|   | SocksClient                                    | はい    | はい  | false                          |
|   | SocksProxyHost <sup>8</sup>                    | はい    | はい  | $\leq$ null $>$                |
|   | SocksProxyPort <sup>8</sup>                    | はい    | はい  | 1080                           |
|   | SocksServer <sup>7</sup>                       | はい    | はい  | false                          |
|   | SSLClient                                      | はい    | はい  | false                          |

表 *3.* 構成プロパティーの要約 *(*続き*)*

| プロパティーの名前                            | グローバル | 経路 | デフォルト                         |
|--------------------------------------|-------|----|-------------------------------|
| SSLClientCAKeyRing <sup>2</sup>      | はい    | はい | $\leq$ null $>$               |
| SSLClientCAKeyRingPW2                | はい    | はい | <null></null>                 |
| SSLClientCipherSuites <sup>2</sup>   | はい    | はい | $\langle \text{null} \rangle$ |
| SSLClientConnectTimeout <sup>2</sup> | はい    | はい | 30                            |
| SSLClientDN_C <sup>2</sup>           | はい    | はい | $11*15$                       |
| SSLClientDN_CN <sup>2</sup>          | はい    | はい | $'' *'' 5$                    |
| SSLClientDN_L <sup>2</sup>           | はい    | はい | $'' *'' 5$                    |
| SSLClientDN_O <sup>2</sup>           | はい    | はい | $'' *'' 5$                    |
| SSLClientDN_OU <sup>2</sup>          | はい    | はい | $'' *'' 5$                    |
| SSLClientDN_ST <sup>2</sup>          | はい    | はい | $'' *'' 5$                    |
| SSLClientKeyRing <sup>2</sup>        | はい    | はい | <null></null>                 |
| SSLClientKeyRingPW <sup>2</sup>      | はい    | はい | $\langle \text{null} \rangle$ |
| SSLClientSiteDN_C <sup>2</sup>       | はい    | はい | $''$ * $''$ 5                 |
| SSLClientSiteDN_CN <sup>2</sup>      | はい    | はい | $'' *'' 5$                    |
| SSLClientSiteDN_L <sup>2</sup>       | はい    | はい | $'' *'' 5$                    |
| SSLClientSiteDN_O <sup>2</sup>       | はい    | はい | $'' *'' 5$                    |
| SSLClientSiteDN_OU <sup>2</sup>      | はい    | はい | $'' *'' 5$                    |
| SSLClientSiteDN_ST <sup>2</sup>      | はい    | はい | $'' *'' 5$                    |
| SSLClientSiteLabel <sup>2</sup>      | はい    | はい | <null></null>                 |
| SSLProxyMode                         | はい    | はい | false                         |
| SSLServer <sup>6</sup>               | はい    | はい | false                         |
| SSLServerAskClientAuth <sup>3</sup>  | はい    | はい | false                         |
| SSLServerCAKeyRing <sup>3</sup>      | はい    | はい | <null></null>                 |
| SSLServerCAKeyRingPW3                | はい    | はい | $\leq$ null $>$               |
| SSLServerCipherSuites <sup>3</sup>   | はい    | はい | $\le$ null $>$                |
| SSLServerDN_C <sup>3</sup>           | はい    | はい | $'' *'' 5$                    |
| SSLServerDN_CN3                      | はい    | はい | $'' *'' 5$                    |
| SSLServerDN_L <sup>3</sup>           | はい    | はい | $"$ *"5                       |
| SSLServerDN_O <sup>3</sup>           | はい    | はい | $'' *'' 5$                    |
| SSLServerDN_OU <sup>3</sup>          | はい    | はい | $11*15$                       |
| SSLServerDN_ST <sup>3</sup>          | はい    | はい | $'' *'' 5$                    |
| SSLServerKeyRing <sup>3</sup>        | はい    | はい | <null></null>                 |
| SSLServerKeyRingPW <sup>3</sup>      | はい    | はい | $\leq$ null $>$               |
| SSLServerSiteDN_C <sup>3</sup>       | はい    | はい | $'' *'' 5$                    |
| SSLServerSiteDN_CN3                  | はい    | はい | $'' *'' 5$                    |
| SSLServerSiteDN_L <sup>3</sup>       | はい    | はい | $'' *'' 5$                    |
| SSLServerSiteDN_O3                   | はい    | はい | $"$ *"5                       |
| SSLServerSiteDN_OU3                  | はい    | はい | $'' *'' 5$                    |
| SSLServerSiteDN_ST3                  | はい    | はい | $11*15$                       |
| SSLServerSiteLabel <sup>3</sup>      | はい    | はい | $\langle \text{null} \rangle$ |
|                                      |       |    |                               |

||||||||||||||||||||||||||

 $\overline{\phantom{a}}$  $\mathsf I$  $\overline{\phantom{a}}$  $\overline{1}$ 

 $\mathbf{I}$  $\overline{1}$  $\mathsf I$  $\overline{1}$  $\mathbf I$  $\mathsf I$  $\mathsf I$ 

 $\overline{\phantom{a}}$  $\mathsf I$  $\begin{array}{c} \rule{0pt}{2.5ex} \rule{0pt}{2.5ex} \rule{0$  $\overline{1}$ 

 $\mathbf{I}$  $\overline{\phantom{a}}$  $\mathsf I$  $\overline{1}$  $\overline{1}$  $\mathsf I$  $\mathsf I$ 

表 *3.* 構成プロパティーの要約 *(*続き*)*

| フロパティーの名前                  | グローバル | 経路 | <b>「デフォルト</b> |
|----------------------------|-------|----|---------------|
| l Trace                    | はい    | はい |               |
| UriName (デフォルト設定の詳細につい  はい |       | はい |               |
| ては、98ページの『UriName』を参       |       |    |               |
| 照。)1                       |       |    |               |

### 注**:**

- 1. これらのプロパティーを有効にするには、HTTP を true に設定します。
- 2. これらのプロパティーを有効にするには、SSLClient を true に設定します。
- 3. これらのプロパティーを有効にするには、SSLServer を true に設定します。
- 4. これらのプロパティーを有効にするには、NDAdvisor を true に設定します。
- 5. ″\*″ 記号はワイルドカードを表します。
- 6. HTTP と SSLServer を一緒に使用することはできません。 HTTP プロパティ ーは、正方向接続の定義にのみ使用されます。 ListenerPort への着信データは 自動的に検出されるため、SSLServer を設定するとランタイム例外が発生しま す。
- 7. HTTP と SocksServer を一緒に使用することはできません。 HTTP プロパティ ーは、正方向接続の定義にのみ使用されます。 ListenerPort への着信データは 自動的に検出されるため、SocksServer を設定するとランタイム例外が発生しま す。
- 8. これらのプロパティーを有効にするには、SocksClient を true に設定します。
- 9. これらのプロパティーを有効にするには、QoS を true に設定します。
- 10. これらのプロパティーを有効にするには、LDAP を true に設定します。
- 11. これらのプロパティーを有効にするには、SecurityExit を true に設定します。

# グローバル・セクション参照情報

グローバル・セクションには、ListenerPort、Destination、DestinationPort、Name およ び OutgoingPort のほかに、以下のプロパティーと、 84 [ページの『経路セクション](#page-95-0) [参照情報』に](#page-95-0)示されているすべてのプロパティーを含めることができます。

## **AccessPW**

| |

> Administration Controller がコマンドを MQIPT に送信するときに使用するパス ワード。このプロパティーがない場合やブランクに設定されている場合は、検査 は行われません。

#### **CommandPort**

MQIPT が mqiptAdmin ユーティリティーまたは Administration Client からの構 成コマンドを listen する TCP/IP ポート。 Administration Client からのコマン ド・ポートは、他のすべてのプロパティーと同じ方法で変更できます。ただし、 接続プロパティーは変更しないでください。新規のセットアップを MQIPT に 適用すると、Administration Client が自動的に接続プロパティーを変更します。

CommandPort プロパティーがない場合は、MQIPT は構成コマンドを listen しま せん。コマンド・ポートで listen したい場合は、1881 を使用することをお勧め

<span id="page-95-0"></span>します。 Administration Client は CommandPort に対するデフォルト値を持って いませんが、行モード・コマンドを使用する場合、1881 がデフォルト値になり ます。

### **ConnectionLog**

true または false のいずれか。 true であれば、MQIPT はすべての接続試行 (成功またはそれ以外) を logs サブディレクトリーにログ記録し、切断イベン トを mqiptYYYYMMDDHHmmSS.log ファイルにログ記録します。デフォルト値は true です。このプロパティーが true から false に変更されると、MQIPT は 既存の接続ログをクローズして新規の接続ログを作成します。プロパティーが true にリセットされたとき、新規の接続ログが使用されます。

#### **MaxLogFileSize**

接続ログ・ファイルの最大サイズ (KB で指定)。ファイル・サイズがこの最大 値を超えると、バックアップ・コピー (mqipt.back) が作成され、新規ファイル が開始されます。保管できるバックアップ・ファイルは 1 つだけです。したが って、メイン・ログ・ファイルがいっぱいになると、それ以前のバックアップは すべて消去されます。デフォルト値は 50 で、最小許可値は 5 です。

## **RemoteShutDown**

true または false のいずれか。 true の場合 (およびコマンド・ポートがある 場合) は、コマンド・ポートで STOP コマンドを受け取るたびに MQIPT がシ ャットダウンします。デフォルト値は false です。

## **SecurityManager**

MQIPT のこのインスタンスに対して Java Security Manager を使用可能にする には、このプロパティーを true に設定します。このプロパティーは、正しい許 可が付与されることを前提にしています。詳細については、 33 [ページの『](#page-44-0)Java [Security Manager](#page-44-0)』を参照してください。このプロパティーのデフォルト値は false です。

#### **SecurityManagerPolicy**

ポリシー・ファイルの完全修飾名。このプロパティーが設定されていないと、デ フォルトのシステムとユーザー・ポリシー・ファイルが使用されます。 Java Security Manager がすでに使用可能になっている場合には、このプロパティーを 変更しても Java Security Manager が使用不可にされ、再度使用可能にされるま では、有効になりません。

# 経路セクション参照情報

経路セクションには、以下のプロパティーが含まれている場合があります。

#### **Active**

この経路は、Active の値が true に設定されている場合にのみ着信接続を受け 入れます。つまり、Active=false と設定すれば、経路セクションを構成ファイ ルから削除しなくても、宛先へのアクセスを一時的にシャットオフすることがで きます。このプロパティーを false に変更すると、経路は、REFRESH コマン ドを出したときに停止します。この経路へのすべての接続は終了します。

## **ClientAccess**

この経路は、ClientAccess の値が true に設定されている場合にのみ着信クライ アント・チャネル接続を可能にします。クライアント要求のみ、キュー・マネー ジャー要求のみ、または両方のタイプの要求を受け入れるように、MQIPT を構

成することができる点に注意してください。このプロパティーは、QMgrAccess プロパティーと一緒に使用してください。このプロパティーを false に変更す ると、 REFRESH コマンドを出したときに経路は停止され、再始動されます。 この経路へのすべての接続は終了します。

#### **Destination**

この経路の接続先キュー・マネージャー (または後続の MQIPT) のホスト名 (またはドット 10 進 IP アドレス)。各経路セクションには、明示的な Destination 値が含まれていなければなりません。同一 Destination を指す複数の 経路セクションを持つことができます。ある経路がこのプロパティーの変更によ って影響を受けた場合は、 REFRESH コマンドを出したときに経路は停止さ れ、再始動されます。この経路へのすべての接続は終了します。

#### **DestinationPort**

この経路の接続先 Destination ホスト上のポート。複数の経路が Destination と DestinationPort の同一の組み合わせを指すことは有効です。各経路セクションに は、明示的な DestinationPort 値が含まれていなければなりません。ある経路が このプロパティーの変更によって影響を受けた場合は、 REFRESH コマンドを 出したときに経路は停止され、再始動されます。この経路へのすべての接続は終 了します。

#### **HTTP**

| | | | | | | | | | |

| | | | | |

| | | | | |

アウトバウンド HTTP トンネル操作要求を行う (つまり、HTTP を介して別の MQIPT と通信する) 経路の場合に、これを true に設定します。 WebSphere MQ キュー・マネージャーへ向かう経路の場合は false に設定します。このプ ロパティーを変更すると、REFRESH コマンドを出したときに経路は停止され、 再始動されます。この経路へのすべての接続は終了します。 HTTP チャンク操 作を使用するには、このプロパティーを true に設定します。このプロパティー は、以下のプロパティーと一緒に使用できます。

- v QoS
- SocksClient
- SSLClient
- SSLProxyMode

#### **HTTPChunking**

チャンク操作と一緒に HTTP トンネル操作を使用してアウトバウンド要求を行 う経路について、これを true に設定します。 HTTP プロパティーも true に 設定する必要があります。 HTTP チャンク操作を使用しないときは false に設 定します。このプロパティーを変更 (および HTTP を true に設定) すると、 REFRESH コマンドを出したときに経路は停止され、再始動されます。この経路 へのすべての接続は終了します。

#### **HTTPProxy**

この経路のすべての接続が使用する HTTP プロキシーのホスト名 (またはドッ ト 10 進 IP アドレス)。 HTTPServer も定義した場合には、通常の POST の代 わりに CONNECT 要求が HTTPProxy に対して出されます。このプロパティー を変更 (および HTTP を true に設定) すると、 REFRESH コマンドを出した ときに経路は停止され、再始動されます。この経路へのすべての接続は終了しま す。

#### **HTTPProxyPort**

| | | | |

| | | |

| | | |

| | | | |

| | | |

| | | | | | | | | | | | | | HTTP プロキシーで使用するポート・アドレス。 HTTPS が true に設定されて いて、HTTPServer がなく、デフォルトが 443 である場合を除いて、デフォル ト値は 8080 になります。このプロパティーを変更 (および HTTP を true に設 定) すると、 REFRESH コマンドを出したときに経路は停止され、再始動され ます。この経路へのすべての接続は終了します。

### **HTTPServer**

この経路のすべての接続が使用する HTTP サーバーのホスト名 (またはドット 10 進 IP アドレス)。このプロパティーを変更 (および HTTP を true に設定) すると、 REFRESH コマンドを出したときに経路は停止され、再始動されま す。この経路へのすべての接続は終了します。

#### **HTTPS**

HTTPS 要求を行うためにこのプロパティーを使用可能にします。HTTP プロパ ティーも使用可能にする必要があります。このプロパティーを変更 (および HTTP を true に設定) すると、 REFRESH コマンドを出したときに経路は停止 され、再始動されます。この経路へのすべての接続は終了します。

### **HTTPServerPort**

HTTP サーバーで使用するポート・アドレス。 HTTPS が true に設定されてい て、デフォルトが 443 である場合を除いて、デフォルト値は 8080 になりま す。このプロパティーを変更 (および HTTP を true に設定) すると、 REFRESH コマンドを出したときに経路は停止され、再始動されます。この経路 へのすべての接続は終了します。

#### **IdleTimeout**

アイドル接続をクローズする時刻 (分)。キュー・マネージャー間チャネルは DISCINT プロパティーも持つことに注意してください。 IdleTimeout パラメー ターを設定した場合は、DISCINT をメモにとっておきます。 0 の値はアイド ル・タイムアウトがないことを示します。このプロパティーの変更結果が有効に なるのは、経路を再始動したときだけです。

#### **IgnoreExpiredCRLs**

期限切れの CRL を無視するには、このプロパティーを true に設定します。デ フォルト値は false です。

### 重要

このプロパティーを使用可能にした場合、取り消された証明書を使用して SSL 接続を行うこともできます。

#### **LDAP**

SSL 接続の使用時に LDAP サーバーの使用を使用可能にするためにこのプロパ ティーを true に設定します。 MQIPT は LDAP サーバーを使用して CRL と ARL を取り出します。このプロパティーが有効になるには、SSLClient または SSLServer プロパティーも使用可能にする必要があります。

#### **LDAPIgnoreErrors**

LDAP 検索の実行時に接続またはタイムアウト・エラーを無視するには、この プロパティーを true に設定します。MQIPT が正常に検索を実行できない場

合、このプロパティーを使用可能にしていない限り、クライアント接続は完了で きません。正常な検索は、CRL が取り出されたかまたは指定した CA で使用可 能な CRL がないことを意味します。このプロパティーを変更 (および LDAP を true に設定) すると、 REFRESH コマンドを出したときに経路は停止され、 再始動されます。この経路へのすべての接続は終了します。

#### - 重要 -

| | | | | |

| | | | | | | | | | | | | | | | | | | | | | | | | | | | | | | | | | | | | | | |

 $\mathbf{I}$ 

このプロパティーを使用可能にした場合、取り消された証明書を使用して SSL 接続を行うこともできます。

#### **LDAPCacheTimeout**

LDAP サーバーから CRL が取り出されると、一時キャッシュにある MQIPT に内部的に保管されます。このキャッシュのエントリーは、このプロパティーが 定する、特定のタイムアウトの後で有効期限が切れます。デフォルト値は 24 時 間です。タイムアウト値を 0 に指定すると、経路を再始動するまではキャッシ ュのエントリーの有効期限が切れません。このプロパティーを変更 (および LDAP を true に設定) すると、 REFRESH コマンドを出したときに経路は停止 され、再始動されます。この経路へのすべての接続は終了します。

#### **LDAPSaveCRL**

LDAP サーバーから取り出された CRL があればそれで所定の鍵リング・ファ イルを更新するために、このプロパティーを true に設定します。鍵リング・フ ァイルは、SSLClientKeyRing、SSLClientCAKeyRing、SSLServerKeyRing および SSLServerCAKeyRing のプロパティーを使用して指定されます。これは、MQIPT には鍵リング・ファイルへの書き込みアクセス権限が必要であることを意味しま す。このプロパティーを変更 (および LDAP を true に設定) すると、 REFRESH コマンドを出したときに経路は停止され、再始動されます。この経路 へのすべての接続は終了します。

#### **LDAPServer1**

メイン LDAP サーバーのホスト名または IP アドレスにこのプロパティーを設 定します。LDAP を使用可能にした場合、このプロパティーを設定する必要が あります。このプロパティーを変更 (および LDAP を true に設定) すると、 REFRESH コマンドを出したときに経路は停止され、再始動されます。この経路 へのすべての接続は終了します。

#### **LDAPServer1Port**

メイン LDAP サーバーの listen ポート・アドレスにこのプロパティーを設定し ます。そのデフォルト値は 389 です。このプロパティーを変更 (および LDAP を true に設定) すると、 REFRESH コマンドを出したときに経路は停止され、 再始動されます。この経路へのすべての接続は終了します。

### **LDAPServer1Userid**

メイン LDAP サーバーのアクセスに必要なユーザー ID にこのプロパティーを 設定します。メイン LDAP サーバーをアクセスするための許可が必要である場 合、このプロパティーを設定する必要があります。このプロパティーを変更 (お よび LDAP を true に設定) すると、 REFRESH コマンドを出したときに経路 は停止され、再始動されます。この経路へのすべての接続は終了します。

#### **LDAPServer1Password**

| | | | | | | | | | | | | | | | |

| | | | |

| | | | | | | |  $\perp$ | | | |

| | | | | |

メイン LDAP サーバーのアクセスに必要なパスワードにこのプロパティーを設 定します。LDAPServer1Userid を使用可能にした場合、このプロパティーを設定 する必要があります。このプロパティーを変更 (および LDAP を true に設定) すると、 REFRESH コマンドを出したときに経路は停止され、再始動されま す。この経路へのすべての接続は終了します。

#### **LDAPServer1Timeout**

メイン LDAP サーバーからの応答を MQIPT が待機する秒数にこのプロパティ ーを設定します。そのデフォルト値は 0 で、接続がタイムアウトにならないこ とを意味します。このプロパティーを変更 (および LDAP を true に設定) する と、 REFRESH コマンドを出したときに経路は停止され、再始動されます。こ の経路へのすべての接続は終了します。

#### **LDAPServer2**

バックアップ LDAP サーバーのホスト名または IP アドレスにこのプロパティ ーを設定します。このプロパティーはオプショナルです。このプロパティーを変 更 (および LDAP を true に設定) すると、 REFRESH コマンドを出したとき に経路は停止され、再始動されます。この経路へのすべての接続は終了します。

#### **LDAPServer2Port**

バックアップ LDAP サーバーの listen ポート・アドレスにこのプロパティーを 設定します。そのデフォルト値は 389 です。このプロパティーを変更 (および LDAP を true に設定) すると、 REFRESH コマンドを出したときに経路は停止 され、再始動されます。この経路へのすべての接続は終了します。

#### **LDAPServer2Userid**

バックアップ LDAP サーバーのアクセスに必要なユーザー ID にこのプロパテ ィーを設定します。バックアップ LDAP サーバーをアクセスするための許可が 必要である場合、このプロパティーを設定する必要があります。このプロパティ ーを変更 (および LDAP を true に設定) すると、 REFRESH コマンドを出し たときに経路は停止され、再始動されます。この経路へのすべての接続は終了し ます。

#### **LDAPServer2Password**

バックアップ LDAP サーバーのアクセスに必要なパスワードにこのプロパティ ーを設定します。LDAPServer2 を使用可能にした場合、このプロパティーを設 定する必要があります。このプロパティーを変更 (および LDAP を true に設 定) すると、 REFRESH コマンドを出したときに経路は停止され、再始動され ます。この経路へのすべての接続は終了します。

### **LDAPServer2Timeout**

バックアップ LDAP サーバーからの応答を MQIPT が待機する秒数にこのプロ パティーを設定します。そのデフォルト値は 0 で、接続がタイムアウトになら ないことを意味します。このプロパティーを変更 (および LDAP を true に設 定) すると、 REFRESH コマンドを出したときに経路は停止され、再始動され ます。この経路へのすべての接続は終了します。

#### **ListenerPort**

この経路が着信要求を listen するポート番号。各経路セクションには、明示的 な ListenerPort 値が含まれていなければなりません。さらに、各セクションに設 定された ListenerPort 値は異なっていなければなりません。選択されたポート

が、同一ホストで稼働している他の任意の TCP/IP リスナーによってすでに使用 されていれば、有効な任意のポート番号を使用することができます (ポート 80 および 443 を含む)。

#### **LocalAddress**

すべての接続をバインドするためのローカル IP アドレス。このプロパティーを 変更すると、REFRESH コマンドを出したときに経路は停止され、再始動されま す。この経路へのすべての接続は終了します。

#### **LogDir**

このプロパティーを使用して、ログおよびトレース・ファイルのディレクトリー 名を定義します。このプロパティーに対する変更は、MQIPTServlet が停止され て再始動されるまで、有効になりません。デフォルト値は <null> です。このプ ロパティーは MQIPTServlet に対してのみ有効です

#### **MaxConnectionThreads**

この経路が処理できる接続スレッドの最大数、つまり、同時接続の最大数。この 限度に達すると、MaxConnectionThreads 値は、すべてのスレッドが使用中にな っている場合にキューに入れられる接続の数を示します。その数を超えると、後 続の接続要求は拒否されます。最小許可値は、1 または MinConnectionThreads の値のいずれか大きいほうです。このプロパティーを変更したために経路が影響 を受ける場合は、REFRESH コマンドを出すときにこの新規値が使用されます。 すべての接続がこの新規値を即時に使用します。経路は終了します。

## **MinConnectionThreads**

接続スレッド (この経路の着信接続を処理するスレッド) の最小数。この数は、 経路を開始するときに割り振られるスレッドの数であり、割り振られたスレッド の総数は、経路がアクティブになっている間、この値より小さくなることはあり ません。最小許可値は 0 であり、この値は MaxConnectionThreads に対して指 定した値よりも小さくなければなりません。このプロパティーの変更結果が有効 になるのは、経路を再始動したときだけです。

#### **Name**

経路を識別するためのオプショナル名。この名前は、コンソール・メッセージと トレース情報に現れます。このプロパティーの変更結果が有効になるのは、経路 を再始動したときだけです。

#### **NDAdvisor**

経路がカスタム・アドバイザーからの要求に応答できるようにするには、 Network Dispatcher によって管理される経路についてこのプロパティーを true に設定します。このプロパティーを false に変更すると、経路は、REFRESH コマンドを出したときに停止します。この経路へのすべての接続は終了します。 NDAdvisorReplaceMode プロパティーを使用するには、このプロパティーを true に設定します。

### **NDAdvisorReplaceMode**

Network Dispatcher カスタム・アドバイザーの「置換」モードを使用するには、 このプロパティーを true に設定します。この経路の ListenerPort アドレスに対 して mqipt replace カスタム・アドバイザーを開始しておかなければなりませ ん。「通常」モードを使用するには、このプロパティーを false に設定しま す。このプロパティーを使用するには、NDAdvisor プロパティーを true に設 定します。

#### **OutgoingPort**

これは、出力接続が使用する開始のポート・アドレスです。ポート・アドレスの 範囲は、この経路の MaxConnectionThread 値に一致します。デフォルト値を 0 にすると、システム定義のポート・アドレスを使用します。このプロパティーを 変更すると、REFRESH コマンドを出したときに経路は停止され、再始動されま す。この経路へのすべての接続は終了します。

#### **QMgrAccess**

この経路で着信キュー・マネージャーのチャネル接続 (たとえば、送信側チャネ ル) を使用できるのは、QMgrAccess の値が true 値に設定されている場合だけ です。このプロパティーを false に変更すると、経路は、REFRESH コマンド を出したときに停止します。この経路へのすべての接続は終了します。

#### **QoS**

この経路上のすべての接続に対して Quality of Service を使用できるようにする には、このプロパティーを true に設定します。このプロパティーは Linux で のみ使用可能にできます。このプロパティーを変更すると、REFRESH コマンド を出したときに経路は停止され、再始動されます。この経路へのすべての接続は 終了します。このプロパティーは、以下のプロパティーと一緒に使用できます。

- HTTP
- SSLClient
- SSLProxyMode
- SSLServer

#### **QosToCaller**

このプロパティーは、MQIPT マシンから接続イニシエーターへのすべてのトラ フィックについて優先順位を設定します。たとえば、このプロパティーの設定値 1 は低優先順位、2 は中間優先順位、3 は高優先順位を表します (デフォルトは 1 です)。このプロパティーを変更 (および QoS を true に設定) すると、 REFRESH コマンドを出したときに経路は停止され、再始動されます。この経路 へのすべての接続は終了します。

### **QosToDest**

このプロパティーは、MQIPT マシンから接続宛先 (Destination プロパティーで 定義) へのすべてのトラフィックについて優先順位を設定します。たとえば、こ のプロパティーの設定値 1 は低優先順位、2 は中間優先順位、3 は高優先順位 を表します (デフォルトは 1 です)。このプロパティーを変更 (および QoS を true に設定) すると、 REFRESH コマンドを出したときに経路は停止され、再 始動されます。この経路へのすべての接続は終了します。

#### **RouteRestart**

他の経路のプロパティーが変更されて、REFRESH コマンドが出されたときに、 経路が再始動されないようにするには、このプロパティーを false に設定しま す。このプロパティーのデフォルト値は true です。

#### **SecurityExit**

ユーザー定義のセキュリティー出口を使用可能にするには、このプロパティーを true に設定します。 このプロパティーのデフォルト値は false です。

## **SecurityExitName**

ユーザー定義のセキュリティー出口のクラス名。SecurityExit を true に設定し た場合、このプロパティーを設定する必要があります。このプロパティーを変更

| | | | | | | | | | (および SecurityExit を true に設定) すると、 REFRESH コマンドを出したと きに経路は停止され、再始動されます。この経路へのすべての接続は終了しま す。

#### **SecurityExitPath**

| | | | | | | | | | | | | | | |

ユーザー定義のセキュリティー出口が入っている完全修飾パス名。このプロパテ ィーを設定していない場合、このデフォルトはその出口のサブディレクトリーに なります。このプロパティーは、ユーザー定義のセキュリティー出口が入ってい る jar ファイルの名前を定義することもできます。このプロパティーを変更 (お よび SecurityExit を true に設定) すると、 REFRESH コマンドを出したときに 経路は停止され、再始動されます。この経路へのすべての接続は終了します。

#### **SecurityExitTimeout**

MQIPT はこのタイムアウト値を使用して、接続要求の確認時に応答を待機する 時間 (秒単位で) を判別します。デフォルト値は 5 秒です。このプロパティー を変更 (および SecurityExit を true に設定) すると、 REFRESH コマンドを出 したときに経路は停止され、再始動されます。この経路へのすべての接続は終了 します。

## **ServletClient**

MQIPT サーブレットに接続するときにこのプロパティーを true に設定しま す。 HTTP プロパティーも true に設定する必要があります。このプロパティ ーを変更 (および HTTP を true に設定) すると、 REFRESH コマンドを出し たときに経路は停止され、再始動されます。

#### **SocksClient**

経路を Socks クライアントとして機能させ、Socks プロキシーを介するすべて の接続を SocksProxyHost および SocksProxyPort プロパティーを使用して定義 させるようにするには、このプロパティーを true に設定します。このプロパテ ィーを変更すると、REFRESH コマンドを出したときに経路は停止され、再始動 されます。この経路へのすべての接続は終了します。このプロパティーは、以下 のプロパティーと一緒に使用できます。

- HTTP
- SocksServer
- SSLClient
- SSLProxyMode

### **SocksProxyHost**

この経路のすべての接続が使用する Socks プロキシーのホスト名 (またはドッ ト 10 進 IP アドレス)。このプロパティーを変更 (および SocksClient を true に設定) すると、 REFRESH コマンドを出したときに経路は停止され、再始動 されます。この経路へのすべての接続は終了します。

#### **SocksProxyPort**

Socks プロキシーで使用するポート・アドレス。デフォルト値は 1080 です。こ のプロパティーを変更 (および SocksClient を true に設定) すると、 REFRESH コマンドを出したときに経路は停止され、再始動されます。この経路 へのすべての接続は終了します。

#### **SocksServer**

経路を Socks クライアントとして機能させ、Socks クライアント接続を受け入 れるようにするには、このプロパティーを true に設定します。このプロパティ ーを変更すると、REFRESH コマンドを出したときに経路は停止され、再始動さ れます。この経路へのすべての接続は終了します。このプロパティーは、以下の プロパティーと一緒に使用できます。

- SocksClient
- SSLProxyMode
- SSLServer

### **SSLClient**

経路を SSL クライアントとして機能させ、発信 SSL 接続を行わせるようにす るには、このプロパティーを true に設定します。 true に設定することは、宛 先が、SSL サーバーまたは HTTP プロキシー/サーバーとして機能する別の MQIPT であることを意味します。 SSLClientKeyRing または SSLClientCAKeyRing プロパティーのどちらかを使用して鍵リング・ファイルの 名前を指定する必要があります。このプロパティーを変更すると、REFRESH コ マンドを出したときに経路は停止され、再始動されます。この経路へのすべての 接続は終了します。このプロパティーは、以下のプロパティーと一緒に使用でき ます。

- $\cdot$  HTTP
- v QoS

| | | | | |

| | | | |

| | | | | |

 $\overline{1}$ 

| | | | • SSLProxyMode

#### **SSLClientCAKeyRing**

SSL サーバーから証明書を認証するために使用される、CA 証明書が入ってい る鍵リング・ファイルの完全修飾名。Windows プラットフォームでは、ファイ ル分離文字として二重円記号 (¥¥) を使用する必要があります。このプロパティ ーを変更 (および SSLClient を true に設定) すると、 REFRESH コマンドを出 したときに経路は停止され、再始動されます。この経路へのすべての接続は終了 します。

#### **SSLClientCAKeyRingPW**

クライアント CA 鍵リングをオープンするためのパスワードが入っている完全 修飾ファイル名。 Windows プラットフォームでは、ファイル分離文字として二 重円記号 (¥¥) を使用する必要があります。このプロパティーを変更 (および SSLClient を true に設定) すると、 REFRESH コマンドを出したときに経路は 停止され、再始動されます。この経路へのすべての接続は終了します。

#### **SSLClientCipherSuites**

SSL クライアント・サイドで使用する SSL 暗号スイートの名前。この名前とし て可能なのは、サポートされている 1 つまたは複数の暗号スイートです。この 名前をブランクにしておくと、SSL クライアントは SSLClientKeyRing からとっ た、サポートされている暗号スイートを使用します。このプロパティーを変更 (および SSLClient を true に設定) すると、 REFRESH コマンドを出したとき に経路は停止され、再始動されます。この経路へのすべての接続は終了します。

#### **SSLClientConnectTimeout**

このプロパティーを、SSL クライアントが SSL 接続の受け入れを待機する秒数 に設定します。このプロパティーを変更 (および SSLClient を true に設定) す ると、 REFRESH コマンドを出したときに経路は停止され、再始動されます。 この経路へのすべての接続は終了します。

#### **SSLClientDN\_C**

| | | | | |

| | | | |  $\blacksquare$ 

| |  $\blacksquare$ | | | |

| | | | | |

| | | | | |

 $\mathbf{I}$ 

| | | | | | |

|

この国名の SSL サーバーから受け取った証明書を受け入れるには、このプロパ ティーを使用します。この名前の先頭または末尾にアスタリスク (\*) を付け て、その有効範囲を拡張することができます。このプロパティーを指定しない と、「すべての国名」を暗黙指定したことになります。このプロパティーを変更 (および SSLClient を true に設定) すると、 REFRESH コマンドを出したとき に経路は停止され、再始動されます。この経路へのすべての接続は終了します。

#### **SSLClientDN\_CN**

この共有名の SSL サーバーから受け取った証明書を受け入れるには、このプロ パティーを使用します。この名前の先頭または末尾にアスタリスク (\*) を付け て、その有効範囲を拡張することができます。このプロパティーを指定しない と、「すべての国名」を暗黙指定したことになります。このプロパティーを変更 (および SSLClient を true に設定) すると、 REFRESH コマンドを出したとき に経路は停止され、再始動されます。この経路へのすべての接続は終了します。

### **SSLClientDN\_L**

このロケーションの SSL サーバーから受け取った証明書を受け入れるには、こ のプロパティーを使用します。この名前の先頭または末尾にアスタリスク (\*) を付けて、その有効範囲を拡張することができます。このプロパティーを指定し ないと、「すべてのロケーション」を暗黙指定したことになります。このプロパ ティーを変更 (および SSLClient を true に設定) すると、 REFRESH コマンド を出したときに経路は停止され、再始動されます。この経路へのすべての接続は 終了します。

## **SSLClientDN\_O**

この組織の SSL サーバーから受け取った証明書を受け入れるには、このプロパ ティーを使用します。この名前の先頭または末尾にアスタリスク (\*) を付け て、その有効範囲を拡張することができます。このプロパティーを指定しない と、「すべての組織」を暗黙指定したことになります。このプロパティーを変更 (および SSLClient を true に設定) すると、 REFRESH コマンドを出したとき に経路は停止され、再始動されます。この経路へのすべての接続は終了します。

## **SSLClientDN\_OU**

この部門の SSL サーバーから受け取った証明書を受け入れるには、このプロパ ティーを使用します。この名前の先頭または末尾にアスタリスク (\*) を付け て、その有効範囲を拡張することができます。このプロパティーを指定しない と、「すべての部門」を暗黙指定したことになります。このプロパティーを変更 (および SSLClient を true に設定) すると、 REFRESH コマンドを出したとき に経路は停止され、再始動されます。この経路へのすべての接続は終了します。

#### **SSLClientDN\_ST**

この都道府県の SSL サーバーから受け取った証明書を受け入れるには、このプ ロパティーを使用します。この名前の先頭または末尾にアスタリスク (\*) を付 けて、その有効範囲を拡張することができます。このプロパティーを指定しない と、「すべての都道府県」を暗黙指定したことになります。このプロパティーを 変更 (および SSLClient を true に設定) すると、 REFRESH コマンドを出した ときに経路は停止され、再始動されます。この経路へのすべての接続は終了しま す。

#### **SSLClientKeyRing**

クライアント証明書が入っている鍵リング・ファイルの完全修飾名。 **Windows**

プラットフォームでは、ファイル分離文字として二重円記号 (¥¥) を使用する必 要があります。 SSLClient を true に設定する場合は、SSLClientKeyRing を指 定する必要があります。このプロパティーを変更 (および SSLClient を true に 設定) すると、 REFRESH コマンドを出したときに経路は停止され、再始動さ れます。この経路へのすべての接続は終了します。

#### **SSLClientKeyRingPW**

| | | | |

| | | | | | | | | | | | | | | | | | | | | | | | | | | | | | | | | | | | | | | |

クライアント鍵リングをオープンするためのパスワードが入っている完全修飾フ ァイル名。 **Windows** プラットフォームでは、ファイル分離文字として二重円 記号 (¥¥) を使用する必要があります。 SSLClient を true に設定する場合は、 SSLClientKeyRingPW を指定する必要があります。このプロパティーを変更 (お よび SSLClient を true に設定) すると、 REFRESH コマンドを出したときに経 路は停止され、再始動されます。この経路へのすべての接続は終了します。

#### **SSLClientSiteDN\_C**

このプロパティーを使用して、SSL サーバーに送信する証明書を選択するため の国名を指定します。このプロパティーを指定しないと、「任意の国名」を暗黙 指定したことになります。このプロパティーを変更 (および SSLClient を true に設定) すると、 REFRESH コマンドを出したときに経路は停止され、再始動 されます。この経路へのすべての接続は終了します。

#### **SSLClientSiteDN\_CN**

このプロパティーを使用して、SSL サーバーに送信する証明書を選択するため の共通名を指定します。このプロパティーを正しく指定しないと、「任意の共通 名」を暗黙指定したことになります。このプロパティーを変更 (および SSLClient を true に設定) すると、 REFRESH コマンドを出したときに経路は 停止され、再始動されます。この経路へのすべての接続は終了します。

#### **SSLClientSiteDN\_L**

このプロパティーを使用して、SSL サーバーに送信する証明書を選択するため のロケーションを指定します。このプロパティーを正しく指定しないと、「任意 のロケーション」を暗黙指定したことになります。このプロパティーを変更 (お よび SSLClient を true に設定) すると、 REFRESH コマンドを出したときに経 路は停止され、再始動されます。この経路へのすべての接続は終了します。

#### **SSLClientSiteDN\_O**

このプロパティーを使用して、SSL サーバーに送信する証明書を選択するため の組織名を指定します。このプロパティーを正しく指定しないと、「任意の組織 名」を暗黙指定したことになります。このプロパティーを変更 (および SSLClient を true に設定) すると、 REFRESH コマンドを出したときに経路は 停止され、再始動されます。この経路へのすべての接続は終了します。

#### **SSLClientSiteDN\_OU**

このプロパティーを使用して、SSL サーバーに送信する証明書を選択するため の部門名を指定します。このプロパティーを正しく指定しないと、「任意の部門 名」を暗黙指定したことになります。このプロパティーを変更 (および SSLClient を true に設定) すると、 REFRESH コマンドを出したときに経路は 停止され、再始動されます。この経路へのすべての接続は終了します。

#### **SSLClientSiteDN\_ST**

このプロパティーを使用して、SSL サーバーに送信する証明書を選択するため の都道府県名を指定します。このプロパティーを正しく指定しないと、「任意の 都道府県名」を暗黙指定したことになります。このプロパティーを変更 (および

SSLClient を true に設定) すると、 REFRESH コマンドを出したときに経路は 停止され、再始動されます。この経路へのすべての接続は終了します。

#### **SSLClientSiteLabel**

| |

| | | | | |

| | | | | |

 $\overline{1}$ 

| | | | |

|

このプロパティーを使用して、SSL サーバーに送信する証明書を選択するため のラベル名を指定します。このプロパティーを正しく指定しないと、「任意のラ ベル名」を暗黙指定したことになります。このプロパティーを変更 (および SSLClient を true に設定) すると、 REFRESH コマンドを出したときに経路は 停止され、再始動されます。この経路へのすべての接続は終了します。

#### **SSLProxyMode**

経路が SSL クライアント接続要求のみを受け入れ、要求を直接宛先へトンネル 化できるようにするには、このプロパティーを true に設定します。このプロパ ティーを変更すると、REFRESH コマンドを出したときに経路は停止され、再始 動されます。この経路へのすべての接続は終了します。このプロパティーは、以 下のプロパティーと一緒に使用できます。

- $\cdot$  HTTP
- $\cdot$  OoS
- SocksClient
- SSLClient
- SSLServer

### **SSLServer**

経路を SSL サーバーとして機能させ、着信 SSL 接続を受け入れるようにする には、このプロパティーを true に設定します。 true に設定することは、呼び 出し側が、SSL クライアントとして機能する別の MQIPT であることを意味し ます。このプロパティーを変更すると、REFRESH コマンドを出したときに経路 は停止され、再始動されます。この経路へのすべての接続は終了します。このプ ロパティーは、以下のプロパティーと一緒に使用できます。

- v QoS
- SocksServer
- SSLProxyMode

### **SSLServerCAKeyRing**

SSL サーバーから証明書を認証するために使用される、CA 証明書が入ってい る鍵リング・ファイルの完全修飾ファイル名。Windows プラットフォームで は、ファイル分離文字として二重円記号 (¥¥) を使用する必要があります。この プロパティーを変更 (および SSLServer を true に設定) すると、 REFRESH コ マンドを出したときに経路は停止され、再始動されます。この経路へのすべての 接続は終了します。

#### **SSLServerCAKeyRingPW**

サーバー CA 鍵リングをオープンするためのパスワードが入っている完全修飾 ファイル名。 Windows プラットフォームでは、ファイル分離文字として二重円 記号 (¥¥) を使用する必要があります。このプロパティーを変更 (および SSLServer を true に設定) すると、 REFRESH コマンドを出したときに経路は 停止され、再始動されます。この経路へのすべての接続は終了します。

#### **SSLServerAskClientAuth**

SSL サーバーによる SSL クライアント認証を要求するには、このプロパティー

を使用します。 SSL クライアントは、SSL サーバーに送信する独自の証明書を 持っていなければなりません。この証明書は鍵リング・ファイルから取り出され ます。このプロパティーを変更 (および SSLServer を true に設定) すると、 REFRESH コマンドを出したときに経路は停止され、再始動されます。この経路 へのすべての接続は終了します。

#### **SSLServerCipherSuites**

| | | | |

| | | | | |

| | | | | | |

| | | | | | |

| | | | | | |

| | | | | |

| | SSL サーバー・サイドで使用する SSL 暗号スイートの名前。この名前として可 能なのは、サポートされている 1 つまたは複数の暗号スイートです。この名前 をブランクにしておくと、SSL サーバーは SSLServerKeyRing からとった、サ ポートされている暗号スイートを使用します。このプロパティーを変更 (および SSLServer を true に設定) すると、 REFRESH コマンドを出したときに経路は 停止され、再始動されます。この経路へのすべての接続は終了します。

#### **SSLServerDN\_C**

この国名の SSL クライアントから受け取った証明書を受け入れるには、このプ ロパティーを使用します。この名前の先頭または末尾にアスタリスク (\*) を付 けて、その有効範囲を拡張することができます。このプロパティーを指定しない と、「すべての会社名」を暗黙指定したことになります。このプロパティーを変 更 (および SSLServer を true に設定) すると、 REFRESH コマンドを出したと きに経路は停止され、再始動されます。この経路へのすべての接続は終了しま す。

#### **SSLServerDN\_CN**

この共有名の SSL クライアントから受け取った証明書を受け入れるには、この プロパティーを使用します。この名前の先頭または末尾にアスタリスク (\*) を 付けて、その有効範囲を拡張することができます。このプロパティーを指定しな いと、「すべての共有名」を暗黙指定したことになります。このプロパティーを 変更 (および SSLServer を true に設定) すると、 REFRESH コマンドを出した ときに経路は停止され、再始動されます。この経路へのすべての接続は終了しま す。

#### **SSLServerDN\_L**

このロケーションの SSL クライアントから受け取った証明書を受け入れるに は、このプロパティーを使用します。この名前の先頭または末尾にアスタリスク (\*) を付けて、その有効範囲を拡張することができます。このプロパティーを指 定しないと、「すべてのロケーション」を暗黙指定したことになります。このプ ロパティーを変更 (および SSLServer を true に設定) すると、 REFRESH コマ ンドを出したときに経路は停止され、再始動されます。この経路へのすべての接 続は終了します。

#### **SSLServerDN\_O**

この組織の SSL クライアントから受け取った証明書を受け入れるには、このプ ロパティーを使用します。この名前の先頭または末尾にアスタリスク (\*) を付 けて、その有効範囲を拡張することができます。このプロパティーを指定しない と、「すべての組織」を暗黙指定したことになります。このプロパティーを変更 (および SSLServer を true に設定) すると、 REFRESH コマンドを出したとき に経路は停止され、再始動されます。この経路へのすべての接続は終了します。

#### **SSLServerDN\_OU**

この部門の SSL クライアントから受け取った証明書を受け入れるには、このプ ロパティーを使用します。この名前の先頭または末尾にアスタリスク (\*) を付
けて、その有効範囲を拡張することができます。このプロパティーを指定しない と、「すべての部門」を暗黙指定したことになります。このプロパティーを変更 (および SSLServer を true に設定) すると、 REFRESH コマンドを出したとき に経路は停止され、再始動されます。この経路へのすべての接続は終了します。

### **SSLServerDN\_ST**

| | | |

| | | | | | |

| | | | | |

| | | | | | | | | | | | | | | |  $\blacksquare$ | | | | | | | |

この都道府県の SSL クライアントから受け取った証明書を受け入れるには、こ のプロパティーを使用します。この名前の先頭または末尾にアスタリスク (\*) を付けて、その有効範囲を拡張することができます。このプロパティーを指定し ないと、「すべての都道府県」を暗黙指定したことになります。このプロパティ ーを変更 (および SSLServer を true に設定) すると、 REFRESH コマンドを出 したときに経路は停止され、再始動されます。この経路へのすべての接続は終了 します。

### **SSLServerKeyRing**

サーバー証明書が入っている鍵リング・ファイルの完全修飾名。 **Windows** プ ラットフォームでは、ファイル分離文字として二重円記号 (¥¥) を使用する必要 があります。 SSLServer を true にする場合は、SSLServerKeyRing を指定する 必要があります。このプロパティーを変更 (および SSLServer を true に設定) すると、 REFRESH コマンドを出したときに経路は停止され、再始動されま す。この経路へのすべての接続は終了します。

### **SSLServerKeyRingPW**

サーバー鍵リングをオープンするためのパスワードが入っている完全修飾ファイ ル名。 **Windows** プラットフォームでは、ファイル分離文字として二重円記号 (¥¥) を使用する必要があります。 SSLServer を true にする場合は、 SSLServerKeyRingPW を指定する必要があります。このプロパティーを変更 (お よび SSLServer を true に設定) すると、 REFRESH コマンドを出したときに 経路は停止され、再始動されます。この経路へのすべての接続は終了します。

### **SSLServerSiteDN\_C**

このプロパティーを使用して、SSL クライアントに送信する証明書を選択する ための国名を指定します。このプロパティーを指定しないと、「任意の国名」を 暗黙指定したことになります。このプロパティーを変更 (および SSLServer を true に設定) すると、 REFRESH コマンドを出したときに経路は停止され、再 始動されます。この経路へのすべての接続は終了します。

### **SSLServerSiteDN\_CN**

このプロパティーを使用して、SSL クライアントに送信する証明書を選択する ための共通名を指定します。このプロパティーを正しく指定しないと、「任意の 共通名」を暗黙指定したことになります。このプロパティーを変更 (および SSLServer を true に設定) すると、 REFRESH コマンドを出したときに経路は 停止され、再始動されます。この経路へのすべての接続は終了します。

### **SSLServerSiteDN\_L**

このプロパティーを使用して、SSL クライアントに送信する証明書を選択する ためのロケーションを指定します。このプロパティーを正しく指定しないと、 「任意のロケーション」を暗黙指定したことになります。このプロパティーを変 更 (および SSLServer を true に設定) すると、 REFRESH コマンドを出したと きに経路は停止され、再始動されます。この経路へのすべての接続は終了しま す。

#### **SSLServerSiteDN\_O**

| | | | | | | | | | | | | | | | | | | | | | | |

このプロパティーを使用して、SSL クライアントに送信する証明書を選択する ための組織名を指定します。このプロパティーを正しく指定しないと、「任意の 組織名」を暗黙指定したことになります。このプロパティーを変更 (および SSLServer を true に設定) すると、 REFRESH コマンドを出したときに経路は 停止され、再始動されます。この経路へのすべての接続は終了します。

#### **SSLServerSiteDN\_OU**

このプロパティーを使用して、SSL クライアントに送信する証明書を選択する ための部門名を指定します。このプロパティーを正しく指定しないと、「任意の 部門名」を暗黙指定したことになります。このプロパティーを変更(および SSLServer を true に設定) すると、 REFRESH コマンドを出したときに経路は 停止され、再始動されます。この経路へのすべての接続は終了します。

#### **SSLServerSiteDN\_ST**

このプロパティーを使用して、SSL クライアントに送信する証明書を選択する ための都道府県名を指定します。このプロパティーを正しく指定しないと、「任 意の都道府県名」を暗黙指定したことになります。このプロパティーを変更 (お よび SSLServer を true に設定) すると、 REFRESH コマンドを出したときに 経路は停止され、再始動されます。この経路へのすべての接続は終了します。

### **SSLServerSiteLabel**

このプロパティーを使用して、SSL クライアントに送信する証明書を選択する ためのラベル名を指定します。このプロパティーを正しく指定しないと、「任意 のラベル名」を暗黙指定したことになります。このプロパティーを変更 (および SSLServer を true に設定) すると、 REFRESH コマンドを出したときに経路は 停止され、再始動されます。この経路へのすべての接続は終了します。

### **Trace**

必要なトレースのレベルは、0 ~ 5 の範囲の整数で指定できます。 0 の値はト レースを行わないことを意味し、 5 は全トレースを要求します。

このプロパティーを変更したために経路が影響を受ける場合は、REFRESH コマ ンドを出すときにこの新規値が使用されます。すべての接続がこの新規値を即時 に使用します。経路は終了します。

### **UriName**

このプロパティーを使用すれば、HTTP プロキシーや MQIPT サーブレットを 使用するときに、リソースの Uniform Resource Identifier の名前を変更すること ができます。ただし、ほとんどの構成の場合、デフォルト値が使用されます。 HTTP プロキシーの場合のデフォルトは、次のようになっています。

HTTP://<destination>:<destination\_port>/mqipt

MQIPT サーブレットの場合のデフォルトは、次のようになっています。

HTTP://<destination>:<destination\_port>/MQIPTServlet

このプロパティーを変更 (および、HTTP または ServletClient を True に設定) すると、 REFRESH コマンドを出したときに経路は停止され、再始動されま す。

# <span id="page-110-0"></span>第 **20** 章 **internet pass-thru** の使用開始

この章では、MQIPT の使用を開始するのに役立つ情報を提供します。ここでは、本 製品を正しくインストールするためのいくつかの簡単な構成をセットアップしま す。

この章には、以下のようなセクションが設けられています。

- v 『前提事項』
- v 100 [ページの『構成の例』](#page-111-0)
- v 100 [ページの『インストール検証テスト』](#page-111-0)
- v 102 ページの『SSL [サーバー認証』](#page-113-0)
- v 105 ページの『SSL [クライアント認証』](#page-116-0)
- v 108 ページの『HTTP [プロキシー構成』](#page-119-0)
- v 110 [ページの『構成アクセス制御』](#page-121-0)
- 113 ページの『[Quality of Service \(QoS\)](#page-124-0) の構成』
- v 116 ページの『SOCKS [プロキシーの構成』](#page-127-0)
- v 118 ページの『SOCKS [クライアントの構成』](#page-129-0)
- v 120 ページの『SSL [テスト証明書の作成』](#page-131-0)
- v 121 ページの『MQIPT [サーブレットの構成』](#page-132-0)
- v 124 [ページの『](#page-135-0)HTTPS 構成』
- v 127 ページの『MQIPT [クラスター化サポートの構成』](#page-138-0)
- v 131 [ページの『鍵リング・ファイルの作成』](#page-142-0)
- v 133 [ページの『ポート・アドレスの割り振り』](#page-144-0)
- v 135 ページの『LDAP [サーバーの使用』](#page-146-0)
- v 139 ページの『SSL [プロキシー・モード』](#page-150-0)
- v 142 ページの『Apache [再書き込み』](#page-153-0)
- v 145 [ページの『セキュリティー出口』](#page-156-0)
- v 147 [ページの『セキュリティー出口のルーティング』](#page-158-0)
- v 150 [ページの『動的](#page-161-0) 1 経路出口』

## 前提事項

|

各例について、以下のような前提事項を想定しています。

- v Windows NT を使用する (ただし、各例は、サポートされている任意のプラット フォームで稼働する)
- v ユーザーは、キュー・マネージャー、キュー、および WebSphere MQ 上のチャ ネルについて詳しい知識を持っている
- WebSphere MQ クライアントおよびサーバーがインストール済みである
- MQIPT が C:\mqipt (Windows の場合) と呼ばれるディレクトリーにインストー ルされる
- <span id="page-111-0"></span>v クライアント、サーバー、および各 MQIPT が別々のマシンにインストール済み である
- ユーザーが、amqsputc コマンドを使用してメッセージをキューに入れる操作に慣 れている
- v ユーザーが、amqsgetc コマンドを使用してメッセージをキューから取り出す操作 に慣れている

WebSphere MQ サーバーでは、以下の作業が完了しています。

- MQIPT.QM1 というキュー・マネージャーの定義
- v MQIPT.CONN.CHANNEL というサーバー接続チャネルの定義
- v MQIPT.LOCAL.QUEUE というローカル・キューの定義
- v ポート 1414 での MQIPT.QM1 に対する TCP/IP の開始

同一マシン上の 1 つのポート・アドレスでは、1 つのアプリケーションしか listen できません。ポート 1414 が使用中であれば、空きポート・アドレスを選択し、以 下の例の中の 1414 と置き換えます。

これを済ませておけば、amqsputc コマンドを使用してメッセージをキュー・マネー ジャーのローカル・キューに入れ、 amqsgetc コマンドを使用してそれを取り出す ことにより、WebSphere MQ クライアントからキュー・マネージャーへの経路をテ ストすることができます。

### 構成の例

以下の例は、ダイアグラムとステップバイステップの指示で表されています。各ダ イアグラムの右側にあるチェック・ボックスを使用して、例の進行状況を追跡する ことができます。一部の例では、mqipt.conf ファイルの編集が必要になります。こ のファイルは、MQIPT ホーム・ディレクトリーに収められています。

開始する前に、以下の作業を完了していることを確認してください。

- v mqiptSample.conf を mqipt.conf にコピーする
- v mqipt.conf を編集し、すべての経路を削除する
- v ClientAccess のエントリーを True に変更する
- v Destination を mqserver.company2.com からキュー・マネージャーの宛先へ変更す る
- v DestinationPort アドレスをキュー・マネージャーで使用するアドレスへ変更する
- 99 [ページの『前提事項』を](#page-110-0)読む

# インストール検証テスト

これは、MQIPT が正しくインストールされたことを確認するための簡単な構成で す。

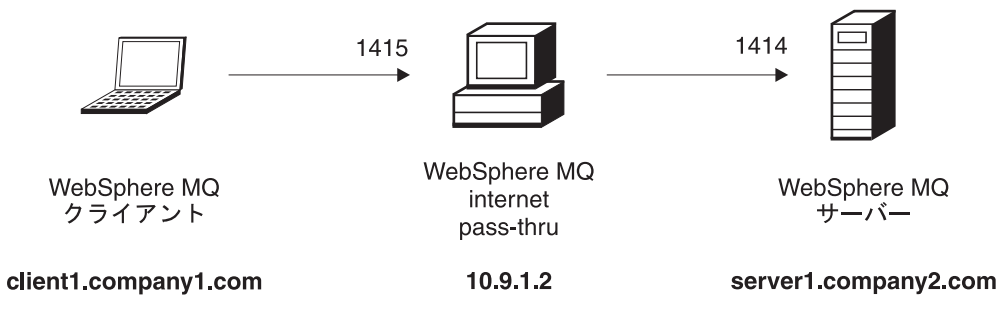

図 *10. IVT* ネットワーク・ダイアグラム

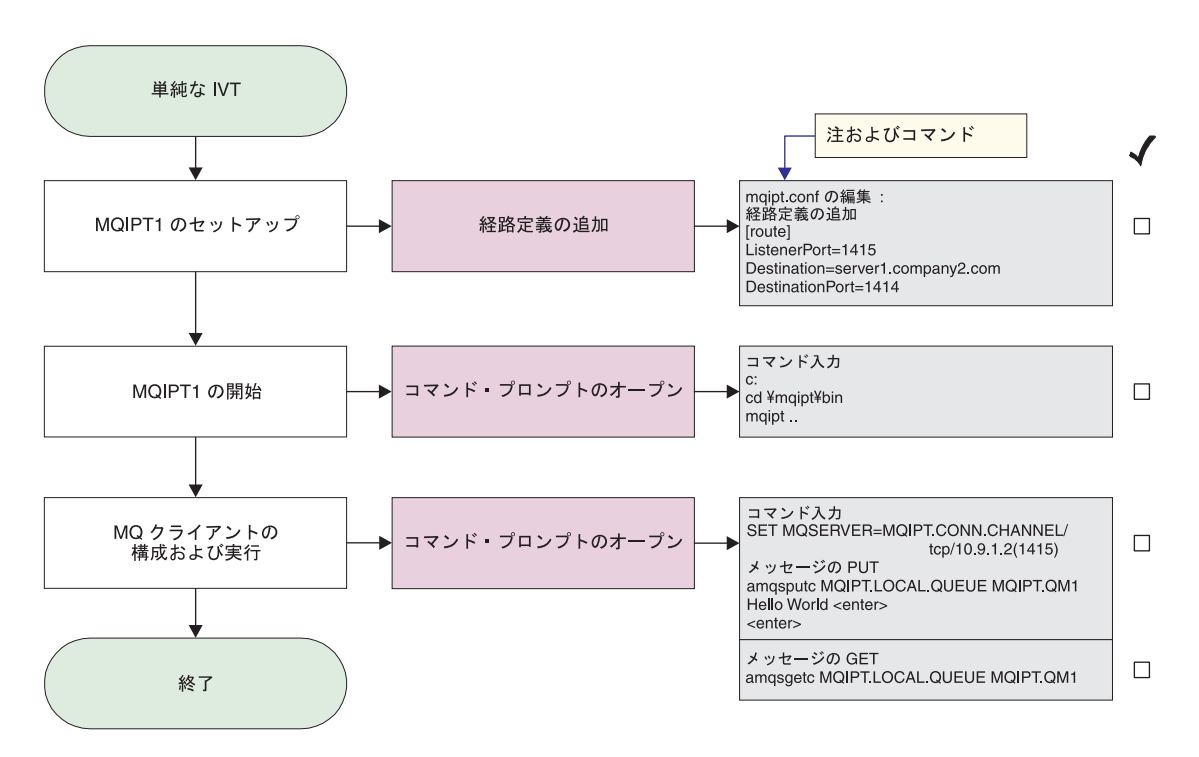

図 *11. IVT* 構成

| | | | 1. MQIPT1 をセットアップします

mqipt.conf を編集し、経路定義を追加します。

```
[route]
ListenerPort=1415
Destination=server1.company2.com
DestinationPort=1414
```
2. MQIPT1 を開始します

コマンド・プロンプトをオープンし、次のように入力します。

c: cd ¥mqipt¥bin mqipt ..

以下のメッセージが正常終了を示します。

5639-L92 (C) Copyright IBM Corp. 2000, 2003 All Rights Reserved MQCPI001 WebSphere MQ internet pass-thru Version 1.3.0 starting MQCPI004 Reading configuration information from C:¥mqipt¥mqipt.conf MQCPI011 The path C:¥mqipt¥logs will be used to store the log files

```
MQCPI006 Route 1415 has started and will forward messages to :
MQCPI034 ....server1.company2.com(1414)
MQCPI035 ....using MQ protocols
MQCPI078 Route 1415 ready for connection requests
```
3. WebSphere MQ クライアント・マシンのコマンド・プロンプトに対して、次のよ うに入力します。

SET MQSERVER=MQIPT.CONN.CHANNEL/tcp/10.9.1.2(1415)

- 4. 以下のコマンドを使用してメッセージを入力します。
- amqsputc MQIPT.LOCAL.QUEUE MQIPT1.QM1 Hello world **<enter> <enter>**
- 5. 以下のコマンドを使用してメッセージを入手します。

amqsgetc MQIPT.LOCAL.QUEUE MQIPT1.QM1

「Hello world (ようこそ)」が表示されます。

## **SSL** サーバー認証

|

<span id="page-113-0"></span>| | | |

| | |

この例では、2 つの MQIPT を介して WebSphere MQ クライアントと WebSphere MQ サーバーを接続することにより、サンプル・テスト証明書 (sslsample.pfx 鍵 リング・ファイル) を使用して SSL 接続をテストします。 SSL ハンドシェーク時 に、サーバーはそのテスト証明書をクライアントに送信します。クライアントは、 その証明書 (trust-as-peer フラグが付いている) のコピーを使用してサーバーを認証 します。デフォルトの暗号スイート SSL\_RSA\_WITH\_RC4\_128\_MD5 が使用されま す ( 100 [ページの『インストール検証テスト』か](#page-111-0)ら作成された mqipt.conf に基づ く)。この例で使用するためのテスト証明書を作成する方法の詳細については、 [120](#page-131-0) ページの『SSL [テスト証明書の作成』を](#page-131-0)参照してください。

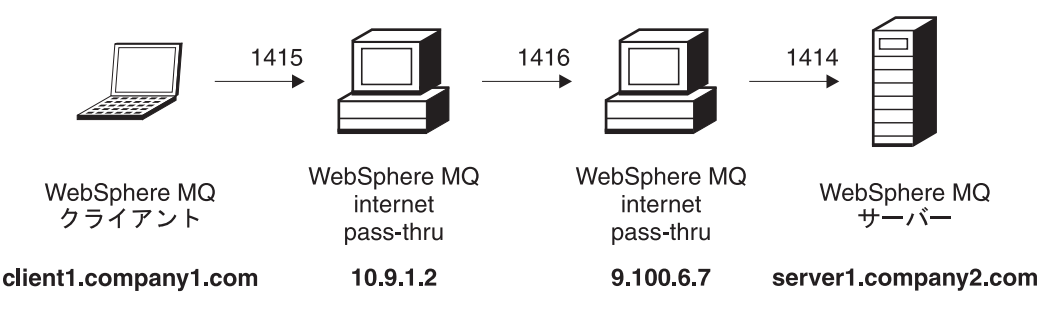

図 *12. SSL* サーバー・ネットワーク・ダイアグラム

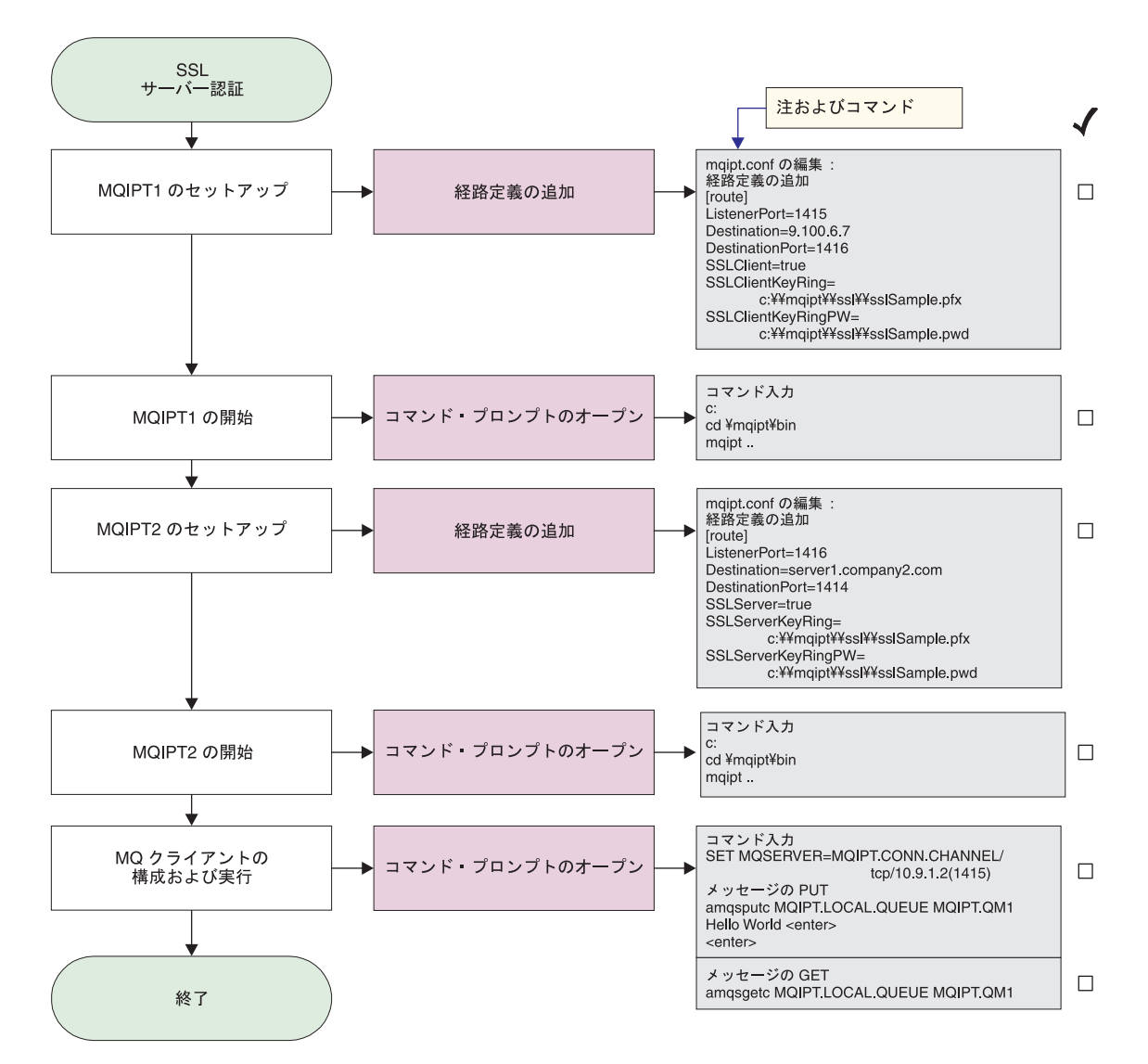

図 *13. SSL* サーバー認証

1. MQIPT1 をセットアップします

mqipt.conf を編集し、経路定義を追加します。

```
[route]
ListenerPort=1415
Destination=9.100.6.7
DestinationPort=1416
SSLClient=true
SSLClientKeyRing=C:¥¥mqipt¥¥sslSample.pfx
SSLClientKeyRingPW=C:¥¥mqipt¥¥sslSample.pwd
```
2. MQIPT1 を開始します

コマンド・プロンプトをオープンし、次のように入力します。

c: cd ¥mqipt¥bin mqipt ..

以下のメッセージが正常終了を示します。

5639-L92 (C) Copyright IBM Corp. 2000, 2003 All Rights Reserved MQCPI001 WebSphere MQ internet pass-thru Version 1.3.0 starting MQCPI011 The path c:¥mqipt¥logs will be used to store the log files MQCPI006 Route 1415 has started and will forward messages to : MQCPI034 ....9.100.6.7(1416) MQCPI035 ....using MQ protocols MQCPI036 ....SSL Client side enabled with properties : MQCPI031 ......cipher suites <null> MQCPI032 ......keyring file c:¥mqipt¥sslSample.pfx MQCPI047 ......CA keyring file <null> MQCPI038 ......distinguished name(s) CN=\* O=\* OU=\* L=\* ST=\* C=\* MQCPI078 Route 1415 ready for connection requests

3. MQIPT2 をセットアップします

mqipt.conf を編集し、経路定義を追加します。

```
[route]
ListenerPort=1416
Destination=Server1.company2.com
DestinationPort=1414
SSLClient=true
SSLServerKeyRing=C:¥¥mqipt¥¥sslSample.pfx
SSLServerKeyRingPW=C:¥¥mqipt¥¥sslSample.pwd
```
4. MQIPT2 を開始します

```
コマンド・プロンプトをオープンし、次のように入力します。
```
c: cd ¥mqipt¥bin mqipt

| | | | | | |  $\perp$ | | | |

| | | | | |  $\perp$ | | |  $\perp$ | | 以下のメッセージが正常終了を示します。

5639-L92 (C) Copyright IBM Corp. 2000, 2003 All Rights Reserved MQCPI001 WebSphere MQ internet pass-thru Version 1.3.0 starting MQCPI011 The path c:¥mqipt¥logs will be used to store the log files MQCPI006 Route 1416 has started and will forward messages to : MQCPI034 ....server1.company2.com(1414) MQCPI035 ....using MQ protocols MQCPI037 ....SSL Server side enabled with properties : MQCPI031 ......cipher suites <null> MQCPI032 ......keyring file c:¥mqipt¥sslSample.pfx MQCPI047 ......CA keyring file <null> MQCPI038 ......distinguished name(s)  $CN=x$   $0-x$   $U=x$   $STx$   $C=x$ MQCPI033 ......client authentication set to false MQCPI078 Route 1416 ready for connection requests

5. WebSphere MQ クライアント・マシンのコマンド・プロンプトに対して、次のよ うに入力します。

SET MQSERVER=MQIPT.CONN.CHANNEL/tcp/10.9.1.2(1415)

6. 以下のコマンドを使用してメッセージを入力します。

```
amqsputc MQIPT.LOCAL.QUEUE MQIPT1.QM1
Hello world <enter>
 <enter>
```
7. 以下のコマンドを使用してメッセージを入手します。

amqsgetc MQIPT.LOCAL.QUEUE MQIPT1.QM1

「Hello world (ようこそ)」が表示されます。

# <span id="page-116-0"></span>**SSL** クライアント認証

この例では、サンプル・テスト証明書を使用して SSL 接続をテストします。このテ ストではサーバーとクライアントの認証を行います。 SSL ハンドシェーク時に、サ ーバーはそのテスト証明書をクライアントに送信します。クライアントは、 trust-as-peer フラグが付いている、その証明書のコピーを使用してサーバーを認証し ます。次に、クライアントはそのテスト証明書をサーバーに送信します。サーバー は、trust-as-peer フラグが付いている、その証明書のコピーを使用してクライアント を認証します。デフォルトの暗号スイート SSL\_RSA\_WITH\_RC4\_128\_MD5 が使用 されます ( 100 [ページの『インストール検証テスト』か](#page-111-0)ら作成された mqipt.conf に基づく)。

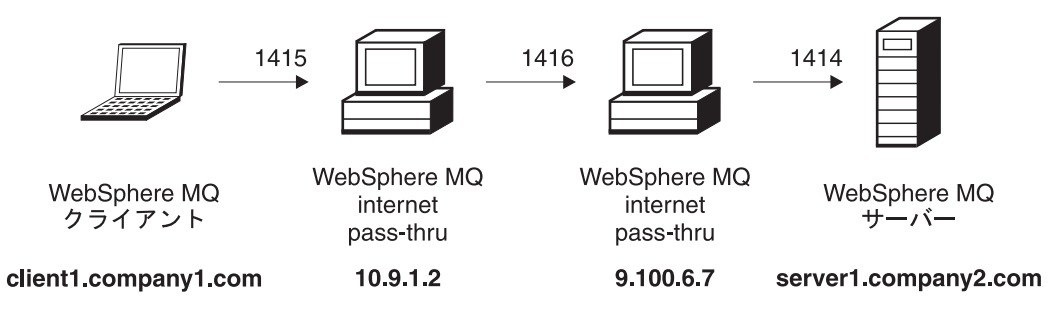

図 *14. SSL* クライアント・ネットワーク・ダイアグラム

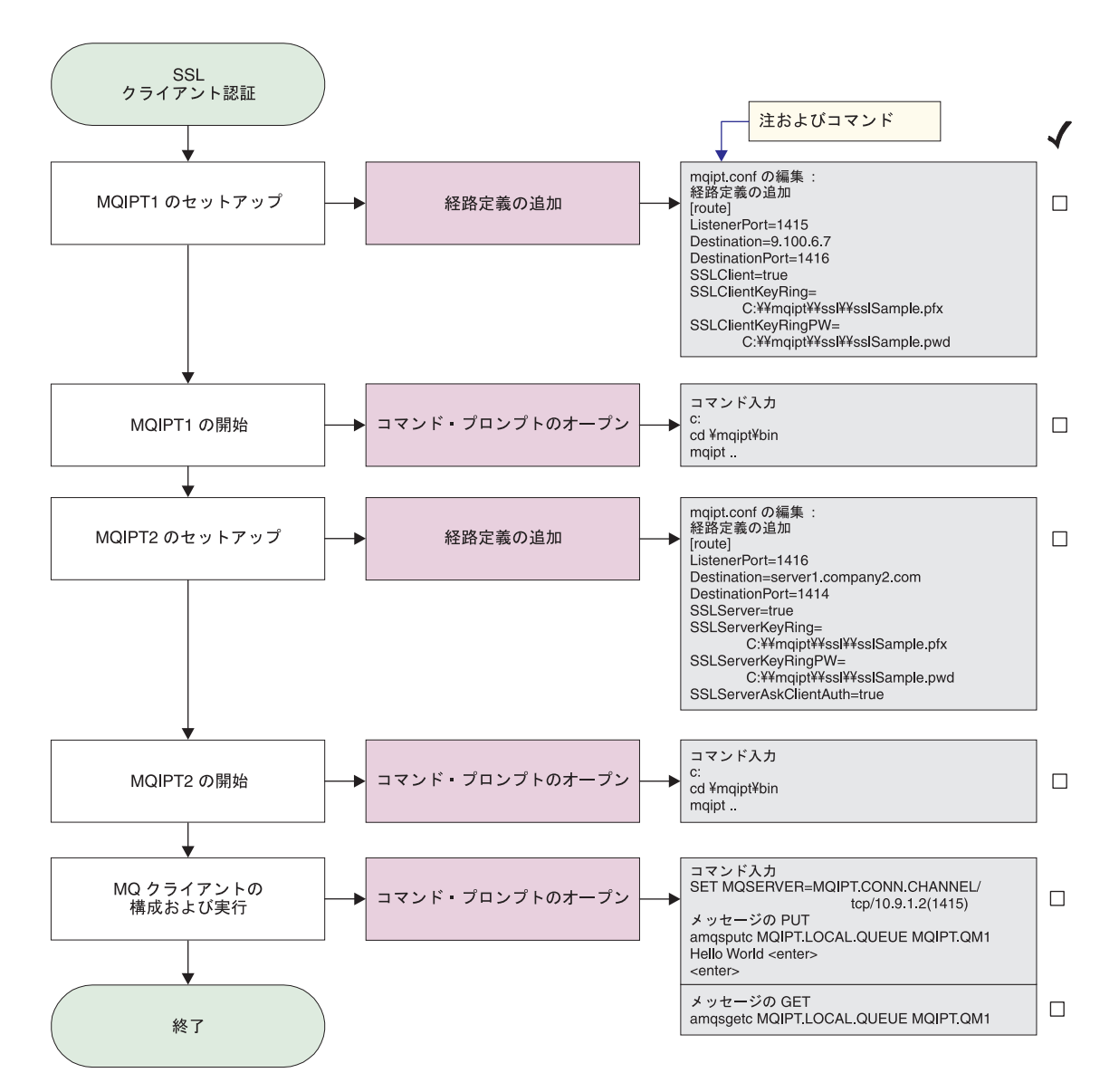

図 *15. SSL* クライアント認証

1. MQIPT1 をセットアップします

mqipt.conf を編集し、経路定義を追加します。

```
[route]
ListenerPort=1415
Destination=9.100.6.7
DestinationPort=1416
SSLClient=true
SSLClientKeyRing=C:¥¥mqipt¥¥sslSample.pfx
SSLClientKeyRingPW=C:¥¥mqipt¥¥sslSample.pwd
```
2. MQIPT1 を開始します

```
コマンド・プロンプトをオープンし、次のように入力します。
```
c: cd ¥mqipt¥bin mqipt ..

以下のメッセージが正常終了を示します。

5639-L92 (C) Copyright IBM Corp. 2000, 2003 All Rights Reserved MQCPI001 WebSphere MQ internet pass-thru Version 1.3.0 starting MQCPI011 The path c:¥mqipt¥logs will be used to store the log files MQCPI006 Route 1415 has started and will forward messages to : MQCPI034 ....9.100.6.7(1416) MQCPI035 ....using MQ protocols MQCPI036 ....SSL Client side enabled with properties : MQCPI031 ......cipher suites <null> MQCPI032 ......keyring file c:¥mqipt¥sslSample.pfx MQCPI047 ......CA keyring file <null> MQCPI038 ......distinguished name(s)  $CN=x$   $0=x$   $0-x$   $L=x$   $ST=x$   $C=x$ MQCPI078 Route 1415 ready for connection requests

3. MQIPT2 をセットアップします

mqipt.conf を編集し、経路定義を追加します。

[route] ListenerPort=1416 Destination=Server1.company2.com DestinationPort=1414 SSLClient=true SSLServerKeyRing=C:¥¥mqipt¥¥sslSample.pfx SSLServerKeyRingPW=C:¥¥mqipt¥¥sslSample.pwd

4. MQIPT2 を開始します

```
コマンド・プロンプトをオープンし、次のように入力します。
```

```
c:
cd ¥mqipt¥bin
mqipt
```
|  $\overline{\phantom{a}}$  $\blacksquare$  $\blacksquare$ | | |  $\blacksquare$ | | | |

|  $\blacksquare$ | | | |  $\blacksquare$ | | | | | | 以下のメッセージが正常終了を示します。

```
5639-L92 (C) Copyright IBM Corp. 2000, 2003 All Rights Reserved
MQCPI001 WebSphere MQ internet pass-thru Version 1.3.0 starting
MQCPI011 The path c:¥mqipt¥logs will be used to store the log files
MQCPI006 Route 1416 has started and will forward messages to :
MQCPI034 ....server1.company2.com(1414)
MQCPI035 ....using MQ protocols
MQCPI037 ....SSL Server side enabled with properties :
MQCPI031 ......cipher suites <null>
MQCPI032 ......keyring file c:¥mqipt¥sslSample.pfx
MQCPI047 ......CA keyring file <null>
MQCPI038 ......distinguished name(s) CN=x 0=x 0-x L=x ST=x C=xMQCPI033 ......client authentication set to true
MQCPI078 Route 1416 ready for connection requests
```
5. WebSphere MQ クライアント・マシンのコマンド・プロンプトに対して、次のよ うに入力します。

SET MQSERVER=MQIPT.CONN.CHANNEL/tcp/10.9.1.2(1415)

6. 以下のコマンドを使用してメッセージを入力します。

```
amqsputc MQIPT.LOCAL.QUEUE MQIPT1.QM1
Hello world <enter>
 <enter>
```
7. 以下のコマンドを使用してメッセージを入手します。

amqsgetc MQIPT.LOCAL.QUEUE MQIPT1.QM1

「Hello world (ようこそ)」が表示されます。

## <span id="page-119-0"></span>**HTTP** プロキシー構成

この例では、HTTP プロキシー (IBM Caching Proxy) を使用して接続をテストしま す。 CP はレベル 3.6 以上でなければなりません。また、以下の点についてもチェ ックが必要です。

- ProxyPersistence はオンでなければなりません。これによってパーシスタント接 続が可能になります。
- v MaxPersistRequest は 5000 でなければなりません。この数値は、接続を切断す る前に単一接続で行える要求の数です。
- v PersistTimeout は 12hrs でなければなりません。これは接続が存在できる時間 です。

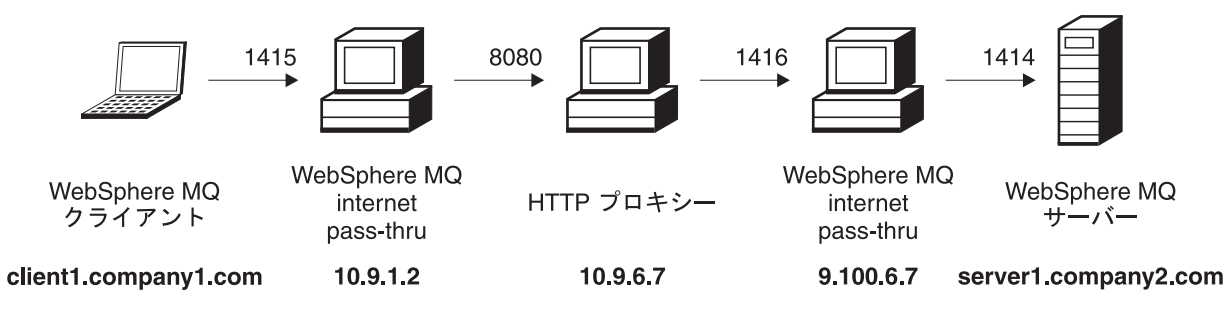

図 *16. HTTP* プロキシー・ネットワーク・ダイアグラム

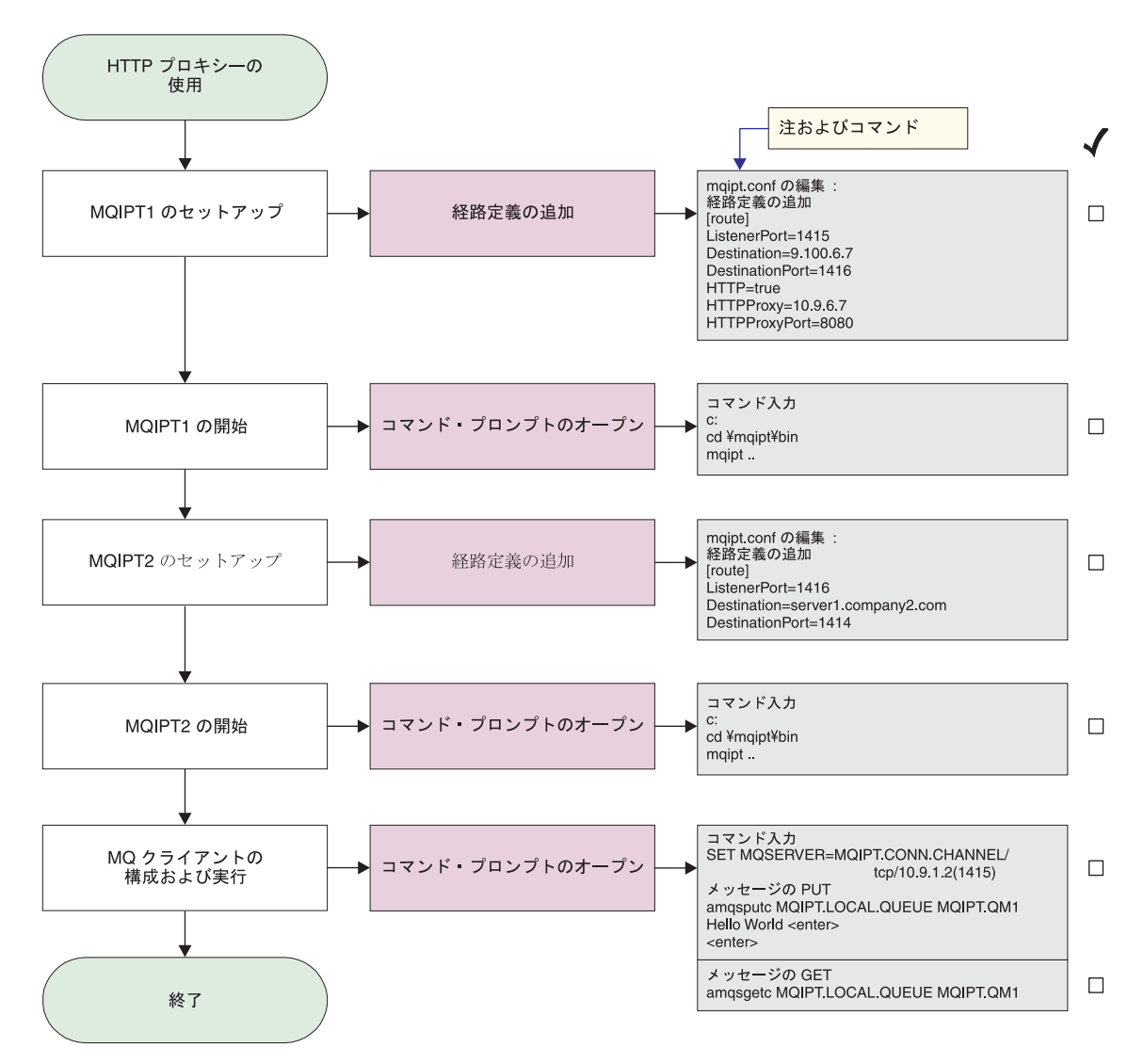

図 *17. HTTP* プロキシー構成

| | | 1. MQIPT1 をセットアップします

mqipt.conf を編集し、経路定義を追加します。

```
[route]
ListenerPort=1415
Destination=9.100.6.7
DestinationPort=1416
HTTP=true
HTTPProxy=true
HTTPProxyPort=8080
```
2. MQIPT1 を開始します

コマンド・プロンプトをオープンし、次のように入力します。

```
c:
cd ¥mqipt¥bin
mqipt ..
```
以下のメッセージが正常終了を示します。

5639-L92 (C) Copyright IBM Corp. 2000, 2003 All Rights Reserved MQCPI001 WebSphere MQ internet pass-thru Version 1.3.0 starting MQCPI004 Reading configuration information from C:¥mqipt¥mqipt.conf

```
MQCPI011 The path C:¥mqipt¥logs will be used to store the log files
MQCPI006 Route 1415 has started and will forward messages to :
MQCPI034 ....9.100.6.7(1416)
MQCPI035 ....using HTTP
MQCPI024 ....and HTTP proxy at 10.9.6.7(1080)
MQCPI078 Route 1415 ready for connection requests
```
3. MQIPT2 をセットアップします

mqipt.conf を編集し、経路定義を追加します。

[route] ListenerPort=1416 Destination=Server1.company2.com DestinationPort=1414

4. MQIPT2 を開始します

コマンド・プロンプトをオープンし、次のように入力します。

```
c:
cd ¥mqipt¥bin
mqipt
```
以下のメッセージが正常終了を示します。

5639-L92 (C) Copyright IBM Corp. 2000, 2003 All Rights Reserved MQCPI001 WebSphere MQ internet pass-thru Version 1.3.0 starting MQCPI004 Reading configuration information from C:¥mqipt¥mqipt.conf MQCPI011 The path C:¥mqipt¥logs will be used to store the log files MQCPI006 Route 1416 has started and will forward messages to : MQCPI034 ....server1.company2.com(1414) MQCPI035 ....using MQ protocols MQCPI078 Route 1416 ready for connection requests

5. WebSphere MQ クライアント・マシンのコマンド・プロンプトに対して、次のよ うに入力します。

SET MQSERVER=MQIPT.CONN.CHANNEL/tcp/10.9.1.2(1415)

6. 以下のコマンドを使用してメッセージを入力します。

amqsputc MQIPT.LOCAL.QUEUE MQIPT1.QM1 Hello world **<enter> <enter>**

7. 以下のコマンドを使用してメッセージを入手します。

amqsgetc MQIPT.LOCAL.QUEUE MQIPT1.QM1

「Hello world (ようこそ)」が表示されます。

### 構成アクセス制御

<span id="page-121-0"></span>| | | | | |

| | | | | |  $\perp$ |

> この例では、セキュリティー検査を MQIPT リスナー・ポートに追加することによ って、特定のクライアントからの接続だけを受け入れるように MQIPT をセットア ップします。ここでは、Java Security Manager を使用します。

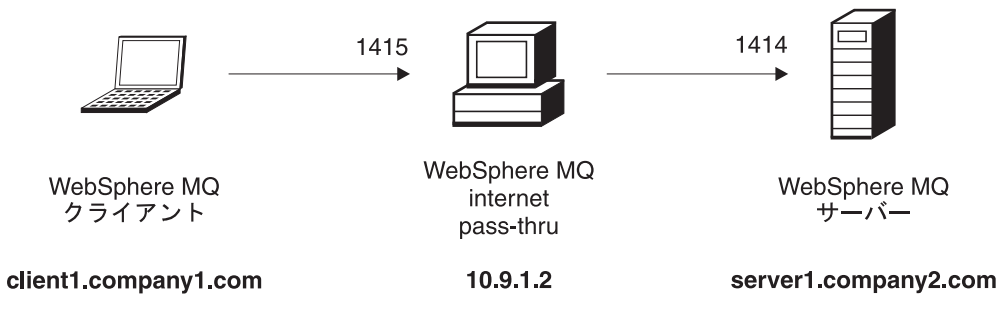

図 *18.* アクセス制御ネットワーク・ダイアグラム

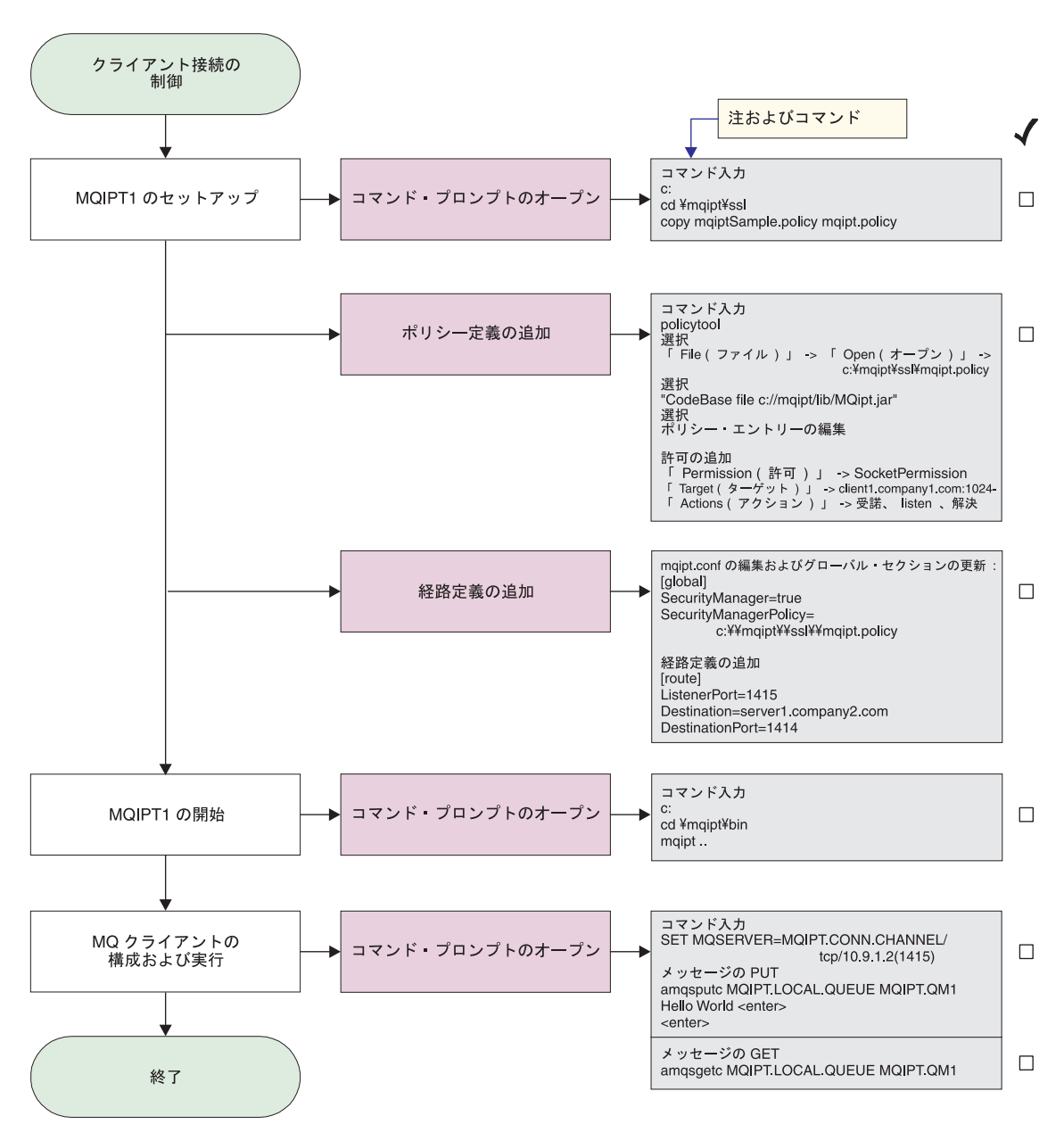

図 *19.* アクセス制御構成

1. MQIPT1 をセットアップします

a. コマンド・プロンプトをオープンし、次のように入力します。

```
c:
cd ¥mqipt¥ssl
```
copy c:¥mqipt¥ssl¥mqiptSample.policy to mqipt.policy

b. 以下のコマンドを使用してポリシー定義を追加します。

policytool

- 1) 「File (ファイル)」->「Open (オープン)」-> 「c:¥mqipt¥ssl¥mqipt.policy」と選択します。
- 2) 以下のコマンドを選択します。

file://C:/Program Files/IBM/WebSphere MQ internet pass-thru/lib/MQipt.jar

3) CodeBase を、

file://C:/Program Files/IBM/WebSphere MQ internet pass-thru/lib/MQipt.jar

から、次のように変更します。

file://C:/mqipt/lib/MQipt.jar

4) すべての許可を、

C:¥¥Program Files¥¥IBM¥¥WebSphere MQ internet pass-thru

から、次のように変更します。

C:¥¥mqipt

5) SocketPermission を追加します。

Permission=SocketPermission Target=client1.company1.com:1024- Actions=accept, listen, resolve

- c. mqipt.conf を編集し、
	- 1) 2 つのプロパティーを次のグローバル・セクションに追加します。

[global] SecurityManager=true SecurityManagerPolicy=c:¥¥mqipt¥¥ssl¥¥mqipt.policy

2) 経路定義は、以下のとおりです。

[route] ListenerPort=1415 Destination=server1.company2.com DestinationPort=1414

2. MQIPT1 を開始します

コマンド・プロンプトをオープンし、次のように入力します。

```
c:
cd ¥mqipt¥bin
mqipt ..
```
以下のメッセージが正常終了を示します。

5639-L92 (C) Copyright IBM Corp. 2000, 2003 All Rights Reserved MQCPI001 WebSphere MQ internet pass-thru Version 1.3.0 starting MQCPI004 Reading configuration information from C:¥mqipt¥mqipt.conf MQCPI055 Setting the java.security.policy to c:¥mqipt¥mqipt.policy MQCPI053 Starting the Java Security Manager MQCPI011 The path C:¥mqipt¥logs will be used to store the log files MQCPI006 Route 1415 has started and will forward messages to : MQCPI034 ....server1.company2.com(1414) MQCPI035 ....using MQ protocols MQCPI078 Route 1415 ready for connection requests

| | | | | |  $\perp$ | | |

<span id="page-124-0"></span>3. WebSphere MQ クライアント・マシンのコマンド・プロンプトに対して、次のよ うに入力します。

SET MQSERVER=MQIPT.CONN.CHANNEL/tcp/10.9.1.2(1415)

4. 以下のコマンドを使用してメッセージを入力します。

amqsputc MQIPT.LOCAL.QUEUE MQIPT1.QM1 Hello world **<enter> <enter>**

5. 以下のコマンドを使用してメッセージを入手します。

amqsgetc MQIPT.LOCAL.QUEUE MQIPT1.QM1

「Hello world (ようこそ)」が表示されます。

## **Quality of Service (QoS)** の構成

この例では、TQoS が MQIPT と同じマシンにインストールされていることを前提 にしています。

この例では、Quality of Service (QoS) を MQIPT 経路上のすべてのチャネルに適用 します。これは、MQIPT を Linux プラットフォームで実行するときにのみインプ リメントできます。このサンプルは、MQIPT から WebSphere MQ クライアントに 送信されたすべてのデータに関して「平均」の優先順位を設定し、WebSphere MQ サーバーに送信されたすべてのデーに関して「良好」の優先順位を設定します。下 記のサンプル pagent ポリシーを使用すれば、以下の優先順位を QosToCaller と QosToDest に適用することができます。

- v 1 平均
- v 2 良好
- v 3 非常に良好

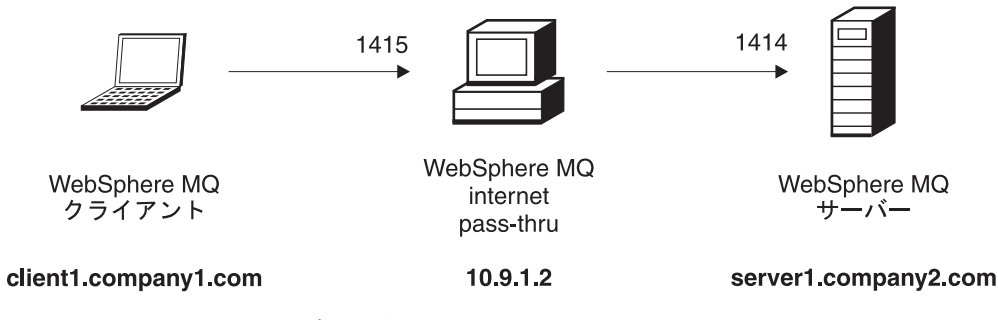

図 *20. QoS* ネットワーク・ダイアグラム

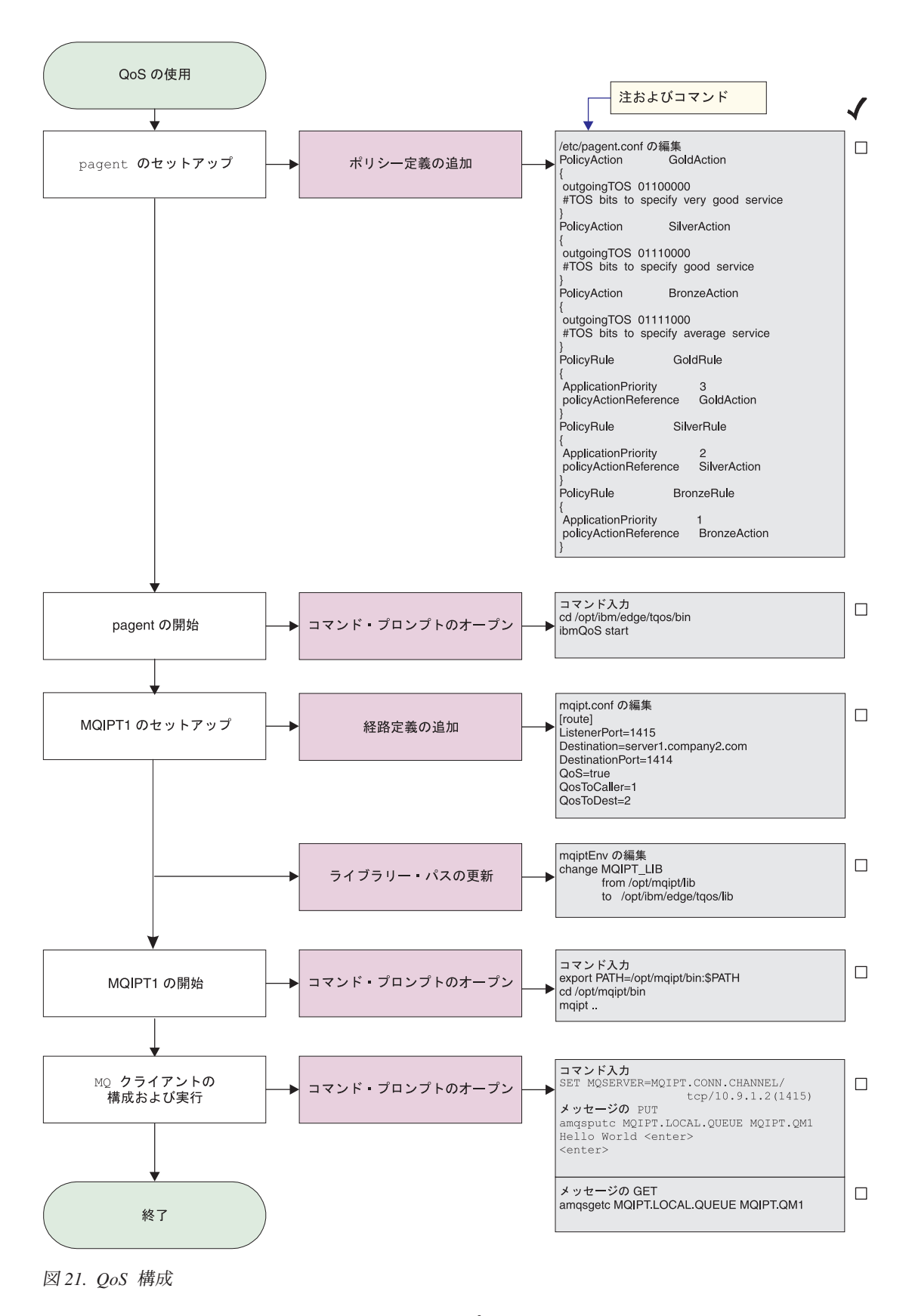

<sup>1.</sup> pagent をセットアップする

/etc/pagent.conf を編集し、以下のコマンドを追加します。

```
PolicyAction GoldAction
  {
   outgoingTOS 01100000
   #TOS bits to specify very good service
  }
  PolicyAction SilverAction
  {
   outgoingTOS 01110000
   #TOS bits to specify good service
  }
  PolicyAction BronzeAction
  {
   outgoingTOS 01111000
   #TOS bits to specify average service
  }
  PolicyRule GoldRule
  {
   ApplicationPriority 3
   policyActionReference GoldAction
  }
  PolicyRule SilverRule
  {
   ApplicationPriority 2
   policyActionReference SilverAction
  }
  PolicyRule BronzeRule
  {
   ApplicationPriority 1
   policyActionReference BronzeAction
  }
  上で定義した規則についてパフォーマンス・データ収集をオンにするには、ステ
  ートメント PolicyPerformanceCollection を使用して、使用可能にします。このス
  テートメントの説明とフォーマットについては、Pagent.conf を参照してくださ
  い。
2. pagent を開始します
  コマンド・プロンプトをオープンし、次のように入力します。
  cd /opt/ibm/edge/tqos/bin
  ibmQoS start
3. MQIPT1 をセットアップします
  mqipt.conf を編集し、経路定義を追加します。
  [route]
  ListenerPort=1415
  Destination=server1.company2.com
  DestinationPort=1414
  QoS=true
  QosToCaller=1
  QosToDest=2
4. ライブラリー・パスを更新します。
  mqiptEnv (/opt/mqipt/bin に入っている) を編集し、MQIPT_LIB を、
  /opt/mqipt/lib
  から、次のように変更します。
  /opt/ibm/edge/tqos/lib
5. MQIPT1 を開始します
  コマンド・プロンプトをオープンし、次のように入力します。
```
| | | | export PATH=/opt/mqipt/bin:\$PATH cd /opt/mqipt/bin mqipt ..

以下のメッセージが正常終了を示します。

5639-L92 (C) Copyright IBM Corp. 2000, 2003 All Rights Reserved MQCPI001 Websphere MQ internet pass-thru Version 1.3.0 starting MQCPI004 Reading configuration information from /opt/mqipt/mqipt.conf MQCPI011 The path /opt/mqipt/logs will be used to store the log files MQCPI006 Route 1415 has started and will forward messages to : MQCPI034 ....server1.company2.com(1414) MQCPI035 ....using MQ protocols MQCPI049  $\ldots$ QoS priority to dest = 2, to caller = 1 MQCPI078 Route 1415 ready for connection requests

6. WebSphere MQ クライアント・マシンのコマンド・プロンプトに対して、次のよ うに入力します。

SET MQSERVER=MQIPT.CONN.CHANNEL/tcp/10.9.1.2(1415)

7. 以下のコマンドを使用してメッセージを入力します。

amqsputc MQIPT.LOCAL.QUEUE MQIPT1.QM1 Hello world **<enter> <enter>**

8. 以下のコマンドを使用してメッセージを入手します。

amqsgetc MQIPT.LOCAL.QUEUE MQIPT1.QM1

「Hello world (ようこそ)」が表示されます。

### **SOCKS** プロキシーの構成

<span id="page-127-0"></span>| | | | | | | | |

> この例では、MQIPT を SOCKS プロキシーとして機能させることができます。こ のサンプルを実行する前に、WebSphere MQ クライアントを SOCKS 化しておかな ければなりません。また SOCKS 構成が SOCKS プロキシーとしての MQIPT を指 していなければなりません。 MQIPT Destination および DestinationPort プロパティ ーの定義は何でも構いません。それは、SOCKS ハンドシェーク・プロセス時に真の 宛先を WebSphere MQ クライアントから入手するからです。

> 開始する前に、マシン全体または WebSphere MQ クライアント・アプリケーション (amqsputc/amqsgetc) のいずれかを SOCKS 化する必要があります。また、SOCKS クライアントも以下のように構成する必要があります。

- SOCKS プロキシーとしての MQIPT を指す
- v SOCKS V5 サポートを使用可能にする
- ユーザー認証を使用不可にする
- v MQIPT ネットワーク・アドレスだけと接続する

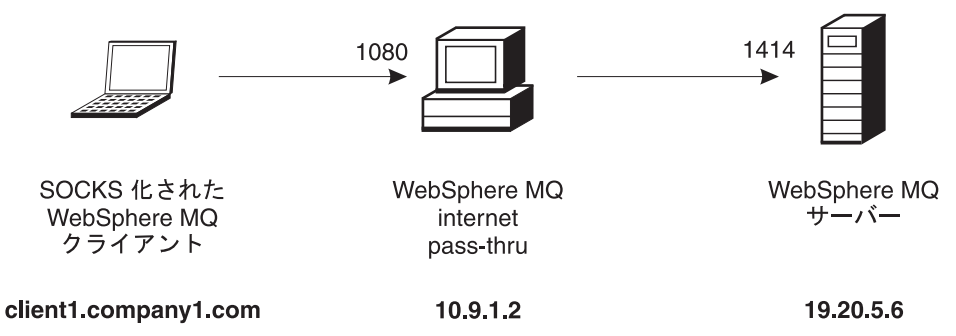

図 *22. SOCKS* プロキシー・ネットワーク・ダイアグラム

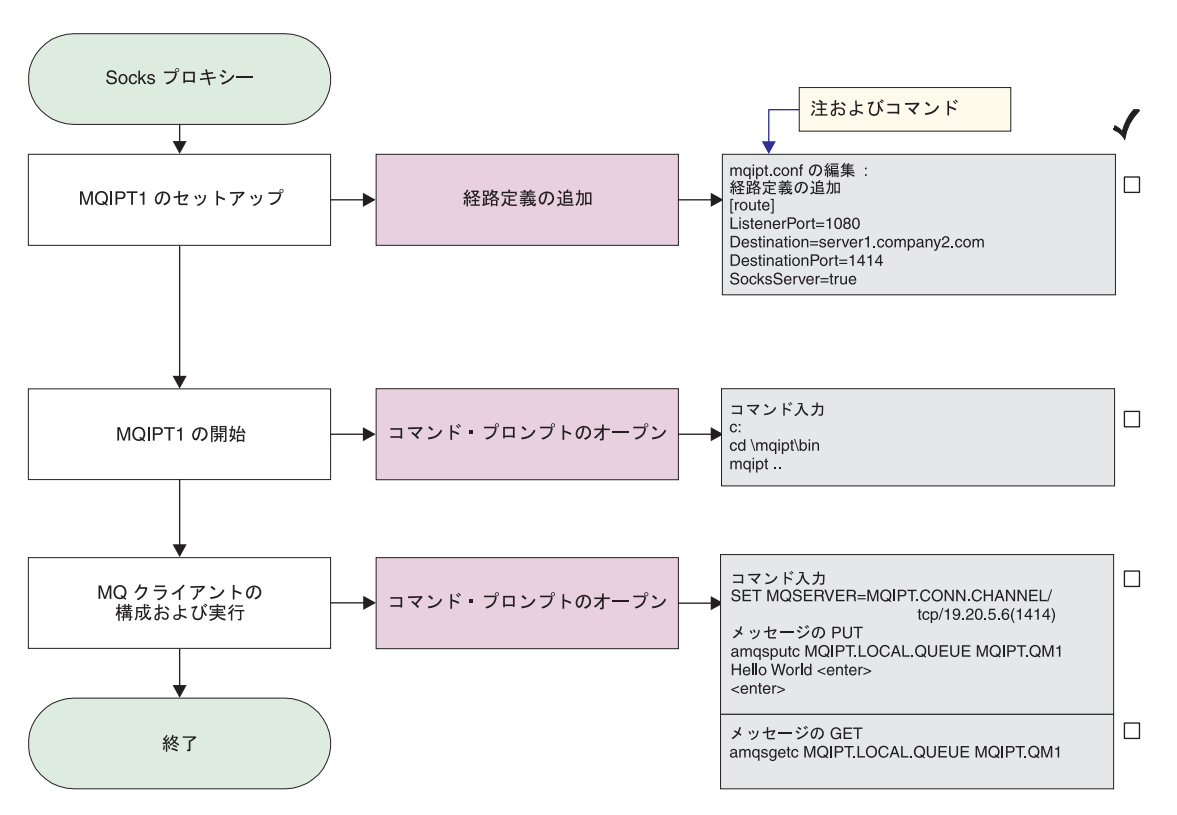

図 *23. SOCKS* プロキシー構成

1. MQIPT1 をセットアップします

```
mqipt.conf を編集し、経路定義を追加します。
[route]
ListenerPort=1080
Destination=server1.company2.com
DestinationPort=1414
SocksServer=true
```
2. MQIPT1 を開始します

コマンド・プロンプトをオープンし、次のように入力します。

c: cd ¥mqipt¥bin mqipt ..

以下のメッセージが正常終了を示します。

5639-L92 (C) Copyright IBM Corp. 2000, 2003 All Rights Reserved MQCPI001 WebSphere MQ internet pass-thru Version 1.3.0 starting MQCPI004 Reading configuration information from C:¥mqipt¥mqipt.conf MQCPI011 The path C:¥mqipt¥logs will be used to store the log files MQCPI006 Route 1080 has started and will forward messages to : MQCPI034 ....server1.company2.com(1414) MQCPI035 ....using MQ protocols MQCPI052 ....Socks server side enabled MQCPI078 Route 1080 ready for connection requests

3. WebSphere MQ クライアント・マシンのコマンド・プロンプトに対して、次のよ うに入力します。

SET MQSERVER=MQIPT.CONN.CHANNEL/tcp/19.20.5.6(1414)

4. 以下のコマンドを使用してメッセージを入力します。

amqsputc MQIPT.LOCAL.QUEUE MQIPT1.QM1 Hello world **<enter> <enter>**

5. 以下のコマンドを使用してメッセージを入手します。 amqsgetc MQIPT.LOCAL.QUEUE MQIPT1.QM1

「Hello world (ようこそ)」が表示されます。

## **SOCKS** クライアントの構成

<span id="page-129-0"></span>| | | | | | |  $\perp$ |

> この例では、既存の SOCKS プロキシーを使用して、MQIPT をあたかも SOCKS 化されているかのように機能させます。この方法は 116 [ページの『](#page-127-0)SOCKS プロキ [シーの構成』の](#page-127-0)場合と似ていますが、MQIPT が、WebSphere MQ クライアントで はなく、SOCKS 化された接続を行う点が異なります。

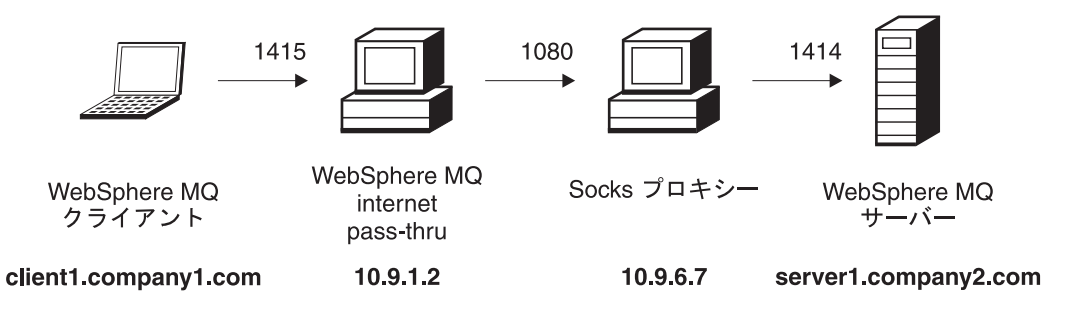

図 *24. SOCKS* クライアント・ネットワーク・ダイアグラム

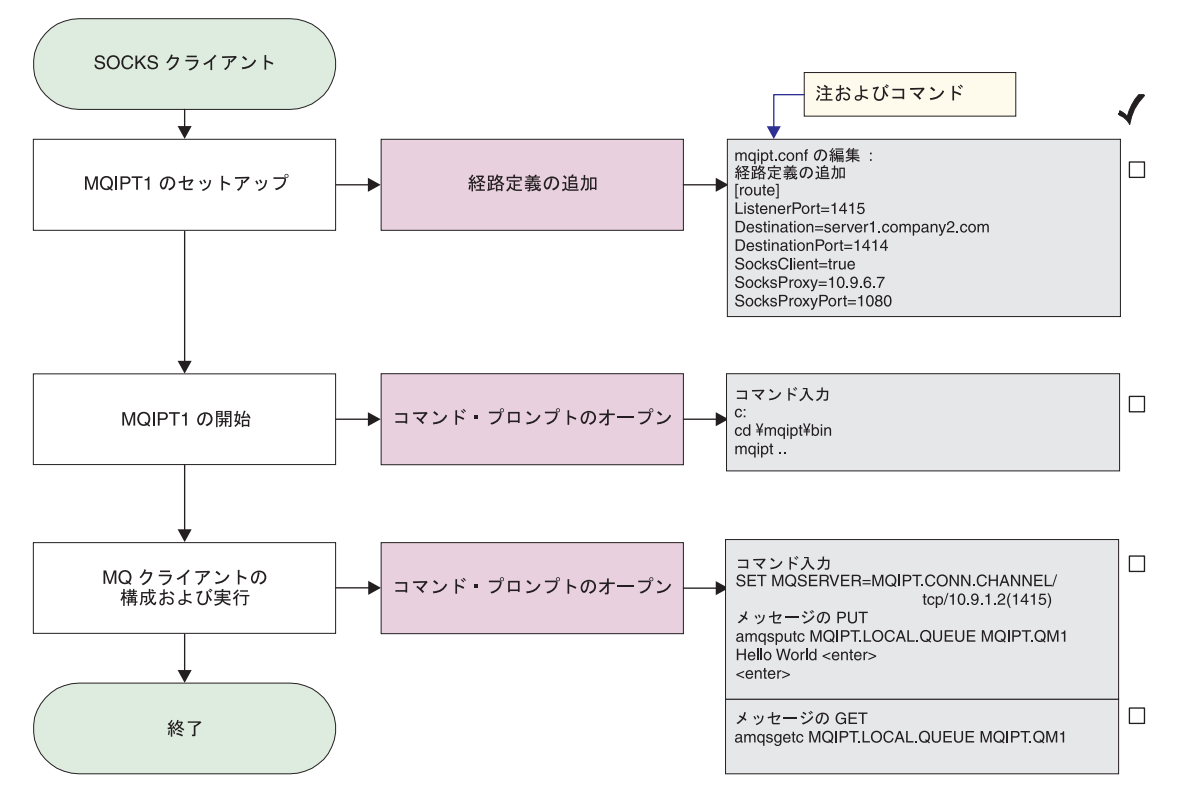

図 *25. SOCKS* クライアント構成

| | | | | |  $\blacksquare$ | | |

1. MQIPT1 をセットアップします

mqipt.conf を編集し、経路定義を追加します。

```
[route]
ListenerPort=1415
Destination=server1.company2.com
DestinationPort=1414
SocksClient=true
SocksProxy=10.9.6.7
SocksProxyPort=1080
```
2. MQIPT1 を開始します

コマンド・プロンプトをオープンし、次のように入力します。

```
c:
cd ¥mqipt¥bin
mqipt ..
```
以下のメッセージが正常終了を示します。

5639-L92 (C) Copyright IBM Corp. 2000, 2003 All Rights Reserved MQCPI001 WebSphere MQ internet pass-thru Version 1.3.0 starting MQCPI004 Reading configuration information from C:¥mqipt¥mqipt.conf MQCPI022 Password checking has been disabled on the command port MQCPI011 The path C:¥mqipt¥logs will be used to store the log files MQCPI006 Route 1415 has started and will forward messages to : MQCPI034 ....server1.company2.com(1414) MQCPI035 ....using MQ protocols MQCPI039 ....and Socks proxy at 10.9.6.7(1080) MQCPI078 Route 1415 ready for connection requests

3. WebSphere MQ クライアント・マシンのコマンド・プロンプトに対して、次のよ うに入力します。

SET MQSERVER=MQIPT.CONN.CHANNEL/tcp/10.9.1.2(1415)

<span id="page-131-0"></span>4. 以下のコマンドを使用してメッセージを入力します。

```
amqsputc MQIPT.LOCAL.QUEUE MQIPT1.QM1
Hello world <enter>
 <enter>
```
5. 以下のコマンドを使用してメッセージを入手します。 amqsgetc MQIPT.LOCAL.QUEUE MQIPT1.QM1

「Hello world (ようこそ)」が表示されます。

## **SSL** テスト証明書の作成

この例では、MQIPT 経路のテストに使用できる自己署名証明書を作成する方法を示 します。この証明書では、trust-as-peer フラグをオンにします。

- 1. KeyMan を開始します
- 2. 「Create new... (新規作成...)」を選択します
- 3. 「PKCS#12 Token (PKCS#12 トークン)」を選択します
- 4. 「Action (アクション)」->「Generate Key (鍵を生成)」と選択します 新規の鍵ペアが ″RSA / 1024-bit″ リストに表示されます
- 5. 新規の鍵ペアを選択します
- 6. 「Action (アクション)」->「Create Certificate (証明書を作成)」と選択します
- 7. 「Self-signed Certificate (自己署名証明書)」を選択します
- 8. 証明書の詳細情報を入力します ダイアログが表示され、「専用証明書が鍵と結合され、ラベルの入力はオプシ ョナルである」ことが示されます。
- 9. 新規の証明書を選択します
- 10. 証明書の詳細情報を表示します
- 11. 証明書プロパティーを変更します
- 12. trust-as-peer フラグをオンにします
- 13. ダイアログをクローズし、「File (ファイル)」->「Save (保管)」と選択します
- 14. パスワードを入力します (たとえば、myPassWord)
- 15. 新規の鍵リング・ファイルのファイル名を入力します (たとえば、 c:¥mqipt¥ssl¥testRoute1414.pfx)

「File format as PKCS#12 / PFX (PKCS#12 / PFX としてのファイル形式)」を 保持し、「Wrap key ring into a Java class (鍵リングを Java クラスにラップす る)」にチェックマークを付けないでください

16. 上記操作で使用したパスワード (myPassWord) が入っているテキスト・ファイ ルを作成します。

たとえば、c:¥mqipt¥ssl¥testRoute1414.pwd

これで、この鍵リング・ファイルを 102 ページの『SSL [サーバー認証』例](#page-113-0)で使用で きるようになりました。

# <span id="page-132-0"></span>**MQIPT** サーブレットの構成

99 [ページの『前提事項』に](#page-110-0)加えて、この例では以下を前提事項とします。

• Tomcat Application Server が次のディレクトリーにインストールされています。 c:¥jakarta-tomcat-4.0.1

次のアドレスから Tomcat をダウンロードできます。 http://jakarta.apache.org/builds/jakarta-tomcat-4.0/release/v4.0.3/

• IBM Web Traffic Express が次のアドレスにインストールされています。 c:¥wte

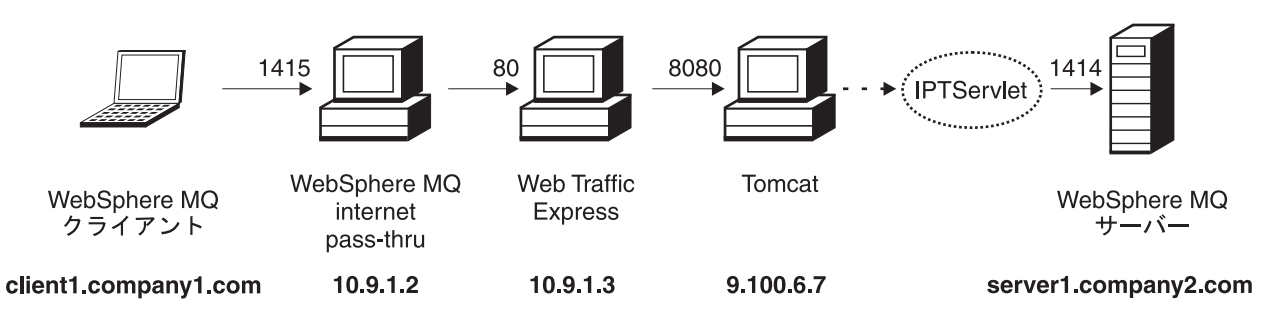

図 *26.* サーブレット・ネットワーク・ダイアグラム

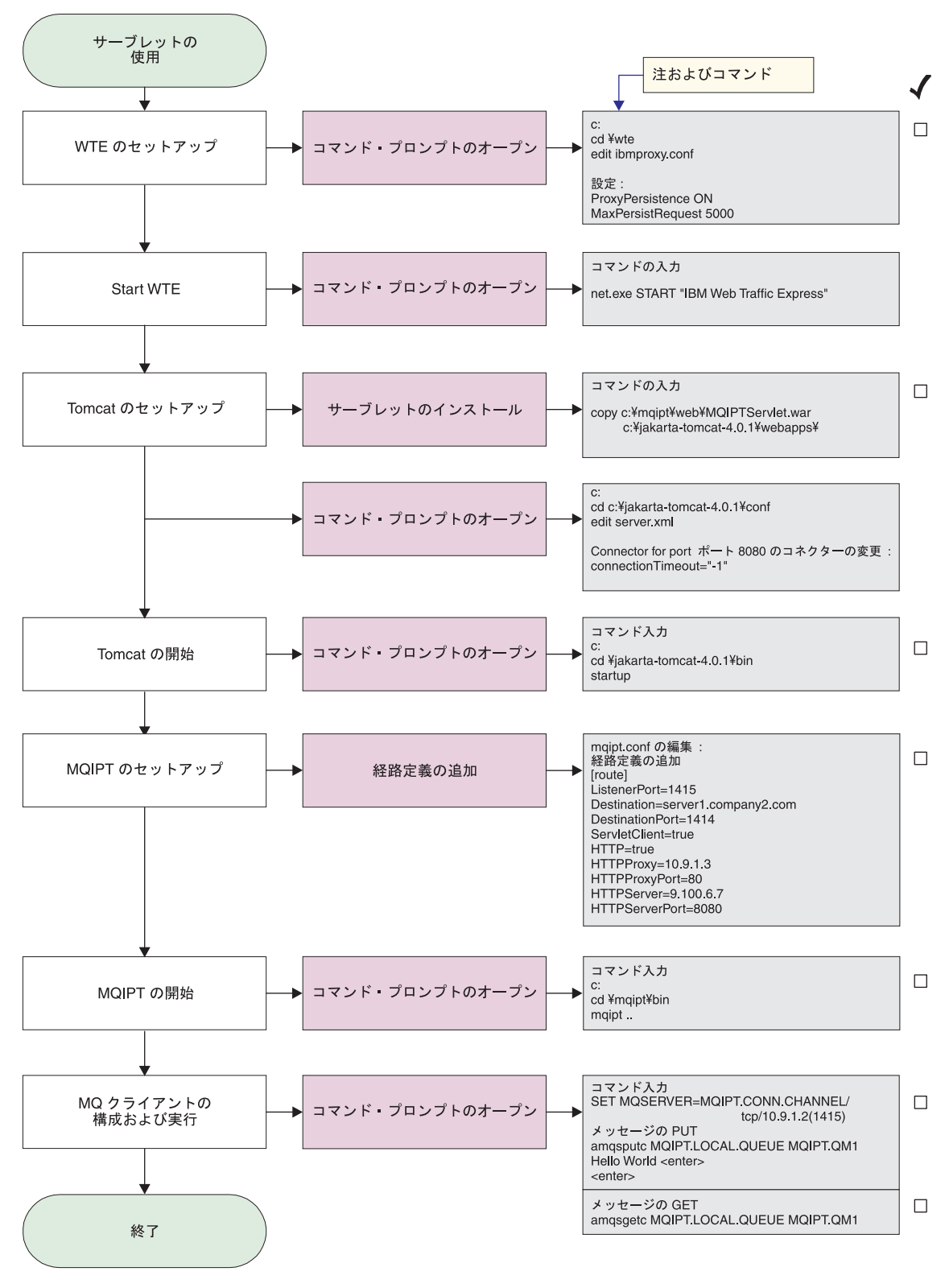

図 *27.* サーブレット構成

1. Web Traffic Express をセットアップします c:¥wte¥ibmroxy.conf を編集して、以下のプロパティーを設定します。 ProxyPersistence ON MaxPersistRequest 5000

2. Web Traffic Express を開始します

コマンド・プロンプトをオープンし、次のように入力します。

net.exe Start "IBM Web Traffic Express"

3. Tomcat をセットアップします

Servlet をインストールするには、次を

c:¥mqipt¥web¥MQIPTServlet.war

次のコマンドへコピーします。

c:¥jakarta-tomcat-4.0.1¥webapps

c:¥jakarta-tomcat-4.0.1¥conf¥server.xml を編集して、ポート 8443 のコネク ターを使用可能にし、ConnectionTimeout プロパティーを -1 に設定します。

4. Tomcat を開始します

コマンド・プロンプトをオープンし、次のように入力します。

c: cd ¥jakarta-tomcat-4.0.1¥bin startup

5. MQIPT1 をセットアップします

mqipt.conf を編集し、経路定義を追加します。

```
[route]
ListenerPort=1415
Destination=server1.company2.com
DestinationPort=1414
ServletClient=true
HTTP=true
HTTPProxy=10.9.1.3
HTTPProxyPort=80
HTTPServer=9.100.6.7
HTTPServerPort=8080
```
6. MQIPT1 を開始します

コマンド・プロンプトをオープンし、次のように入力します。

c: cd ¥mqipt¥bin mqipt ..

| | |  $\perp$ | | | | | | | 以下のメッセージが正常終了を示します。

5639-L92 (C) Copyright IBM Corp. 2000, 2003 All Rights Reserved MQCPI001 Websphere MQ internet pass-thru Version 1.3.0 starting MQCPI004 Reading configuration information from C:¥mqipt¥mqipt.conf MQCPI011 The path C:¥mqipt¥logs will be used to store the log files MQCPI006 Route 1415 has started and will forward messages to : MQCPI034 ....server1.company2.com(1414) MQCPI035 ....using HTTP MQCPI024 ....and HTTP proxy at 10.9.1.3(80) MQCPI066 ....and HTTP server at 9.100.6.7(8080) MQCPI059 ....servlet client enabled MQCPI078 Route 1415 ready for connection requests

7. WebSphere MQ クライアント・マシンのコマンド・プロンプトに対して、次のよ うに入力します。

SET MQSERVER=MQIPT.CONN.CHANNEL/tcp/10.9.1.2(1415)

- <span id="page-135-0"></span>8. 以下のコマンドを使用してメッセージを入力します。 amqsputc MQIPT.LOCAL.QUEUE MQIPT1.QM1 Hello world **<enter> <enter>**
- 9. 以下のコマンドを使用してメッセージを入手します。 amqsgetc MQIPT.LOCAL.QUEUE MQIPT1.QM1

「Hello world (ようこそ)」が表示されます。

## **HTTPS** 構成

99 [ページの『前提事項』](#page-110-0) に加えて、この例では以下を前提事項とします。

• Tomcat Application Server が次のディレクトリーにインストールされています。 c:¥jakarta-tomcat-4.0.1

次のアドレスから Tomcat をダウンロードできます。 http://jakarta.apache.org/builds/jakarta-tomcat-4.0/release/v4.0.3/

• IBM Web Traffic Express が次のアドレスにインストールされています。 c:¥wte

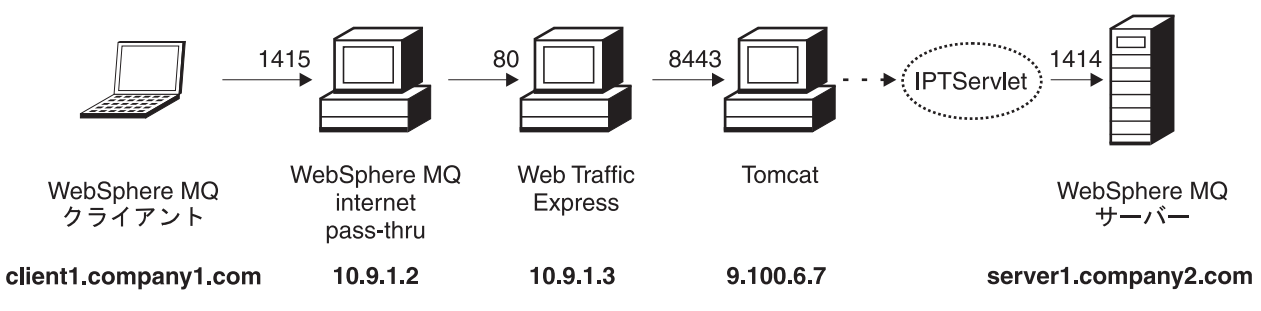

図 *28. HTTPS* ネットワーク・ダイアグラム

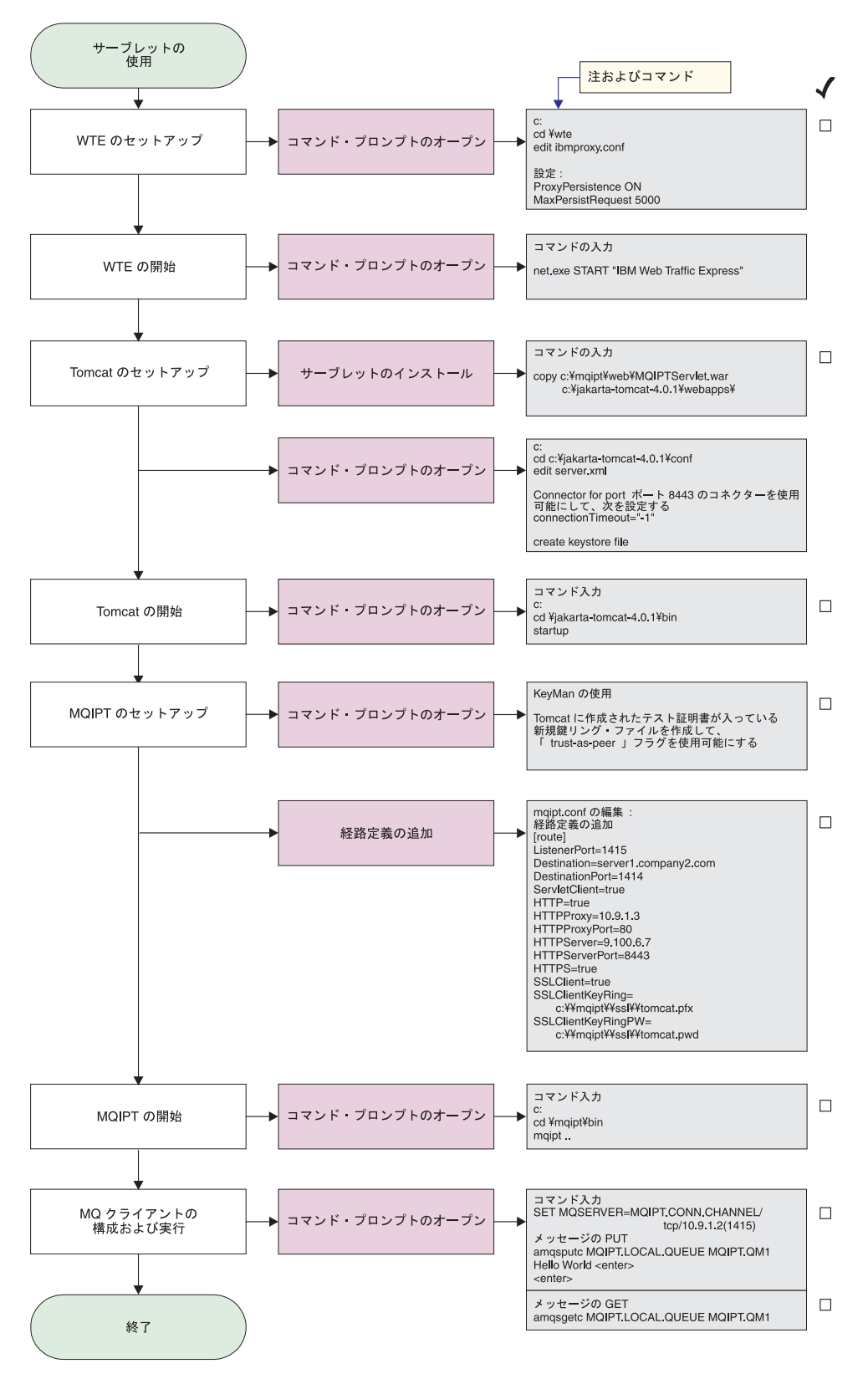

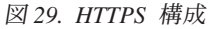

1. Web Traffic Express をセットアップします c:¥wte¥ibmroxy.conf を編集して、以下のプロパティーを設定します。

ProxyPersistence ON MaxPersistRequest 5000

2. Web Traffic Express を開始します

コマンド・プロンプトをオープンし、次のように入力します。

net.exe Start "IBM Web Traffic Express"

3. Tomcat をセットアップします

Servlet をインストールするには、次を

c:¥mqipt¥web¥MQIPTServlet.war

次のコマンドへコピーします。

c:¥jakarta-tomcat-4.0.1¥webapps

c:¥jakarta-tomcat-4.0.1¥conf¥server.xml を編集して、ポート 8443 のコネ クターを使用可能にし、ConnectionTimeout プロパティーを -1 に設定しま す。

Tomcat の資料を使用してください。この資料は次の Web サイトから入手でき ます。

http://jakarta.apache.org/tomcat/tomcat-4.0-doc/index.html

「SSL Configuration HOW-TO」の指示に従ってポート 8443 で SSL 接続を使 用可能にしてください。C:¥winnt¥profiles¥<userid>¥.keystore と呼ばれるフ ァイルを作成する、テストの自己署名証明書が入っている鍵リング・ファイル を作成します。

4. Tomcat を開始します

コマンド・プロンプトをオープンし、次のように入力します。

```
c:
cd ¥jakarta-tomcat-4.0.1¥bin
startup
```
- 5. 新規の鍵ストア・ファイルを Tomcat マシンから MQIPT マシンにコピーしま す。 KeyMan を使用し、新規の鍵ストア・ファイル (デフォルトのパスワード は changeit) をオープンして、″trust-as-peer″ フラグ (詳細は、 120 [ページの](#page-131-0) 『SSL [テスト証明書の作成』を](#page-131-0)参照) をオンにします。 c:¥mqipt¥ssl¥tomcat.pfx としてこのファイルを保管して、パスワード changeit が入っている c:¥mqipt¥ssl¥tomcat.pwd と呼ばれるテキスト・ファ イルを作成します。
- 6. MQIPT1 をセットアップします

mqipt.conf を編集し、経路定義を追加します。

```
[route]
ListenerPort=1415
Destination=server1.company2.com
DestinationPort=1414
ServletClient=true
HTTP=true
HTTPProxy=10.9.1.3
HTTPProxyPort=80
HTTPServer=9.100.6.7
HTTPServerPort=8443
HTTPS=true
```

```
SSLClient=true
   SSLClientKeyRing=c:¥¥mqipt¥¥ssl¥¥tomcat.pfx
   SSLClientKeyRingPW=c:¥¥mqipt¥¥ssl¥¥tomcat.pwd
7. MQIPT1 を開始します
   コマンド・プロンプトをオープンし、次のように入力します。
   c:
   cd ¥mqipt¥bin
   mqipt ..
   以下のメッセージが正常終了を示します。
   5639-L92 (C) Copyright IBM Corp. 2000, 2003 All Rights Reserved
   MQCPI001 Websphere MQ internet pass-thru Version 1.3.0 starting
   MQCPI004 Reading configuration information from C:¥mqipt¥mqipt.conf
   MQCPI011 The path C:¥mqipt¥logs will be used to store the log files
   MQCPI006 Route 1415 has started and will forward messages to :
   MQCPI034 ....server1.company2.com(1414)
   MQCPI035 ....using HTTP
   MQCPI024 ....and HTTP proxy at 10.9.1.3(80)
   MQCPI066 ....and HTTP server at 9.100.6.7(8080)
   MQCPI059 ....servlet client enabled
   MQCPI036 ....SSL Client side enabled with properties :
   MQCPI031 ......cipher suites <null>
   MQCPI032 ......keyring file c:¥mqipt¥ssl¥tomcat.pfx
   MQCPI047 ......CA keyring file <null>
   MQCPI038 ......distinguished name(s) CN=* O=* OU=* L=* ST=* C=*
   MQCPI078 Route 1415 ready for connection requests
8. WebSphere MQ クライアント・マシンのコマンド・プロンプトに対して、次の
   ように入力します。
   SET MQSERVER=MQIPT.CONN.CHANNEL/tcp/10.9.1.2(1415)
```
9. 以下のコマンドを使用してメッセージを入力します。

amqsputc MQIPT.LOCAL.QUEUE MQIPT1.QM1 Hello world **<enter> <enter>**

10. 以下のコマンドを使用してメッセージを入手します。

amqsgetc MQIPT.LOCAL.QUEUE MQIPT1.QM1

「Hello world (ようこそ)」が表示されます。

### **MQIPT** クラスター化サポートの構成

| | | | | | | |  $\blacksquare$ | | | | | | |

> この例では、 99 [ページの『前提事項』に](#page-110-0)加え、以下の作業も完了している必要があ ります。

WebSphere MQ サーバー LONDON については、

- LONDON というキュー・マネージャーの定義
- MQIPT.CONN.CHANNEL というサーバー接続チャネルの定義
- ポート 1414 での LONDON に対する TCP/IP の開始
- キュー・マネージャーの SOCKS 化

WebSphere MQ サーバー NEWYORK については、

- NEWYORK というキュー・マネージャーの定義
- MQIPT.CONN.CHANNEL というサーバー接続チャネルの定義
- v ポート 1414 での NEWYORK に対する TCP/IP リスナーの開始

• キュー・マネージャーの SOCKS 化

キュー・マネージャーを SOCKS 化するには、マシン全体を SOCKS 化するか、ま たは WebSphere MQ サーバー・アプリケーションだけを SOCKS 化します。以下 の操作を行うように、SOCKS クライアントを構成します。

- SOCKS プロキシーとしての MQIPT を指す
- v SOCKS V5 サポートを使用可能にする
- v ユーザー認証を使用不可にする
- MOIPT だけとのリモート接続を行う

同一マシン上の 1 つのポート・アドレスでは、1 つのアプリケーションしか listen できません。ポート 1414 が使用中であれば、空きポート・アドレスを選択し、例 の中の 1414 と置き換えます。これを済ませておけば、メッセージを LONDON の ローカル・キューに入れ、それを NEWYORK から取り出すことで、キュー・マネ ージャー間の経路をテストすることができます。

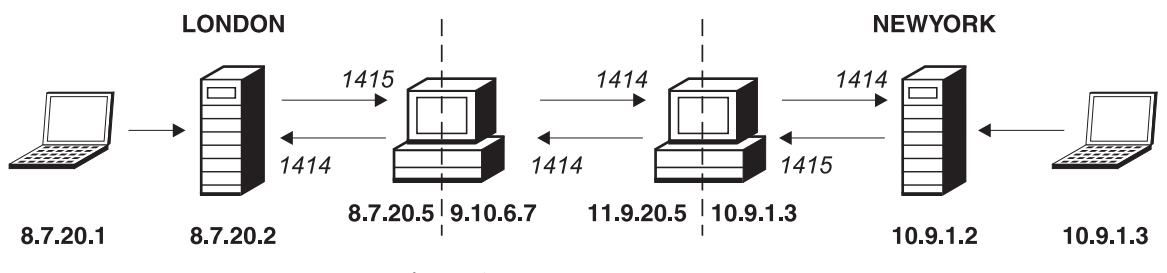

図 *30.* クラスター化ネットワーク・ダイアグラム

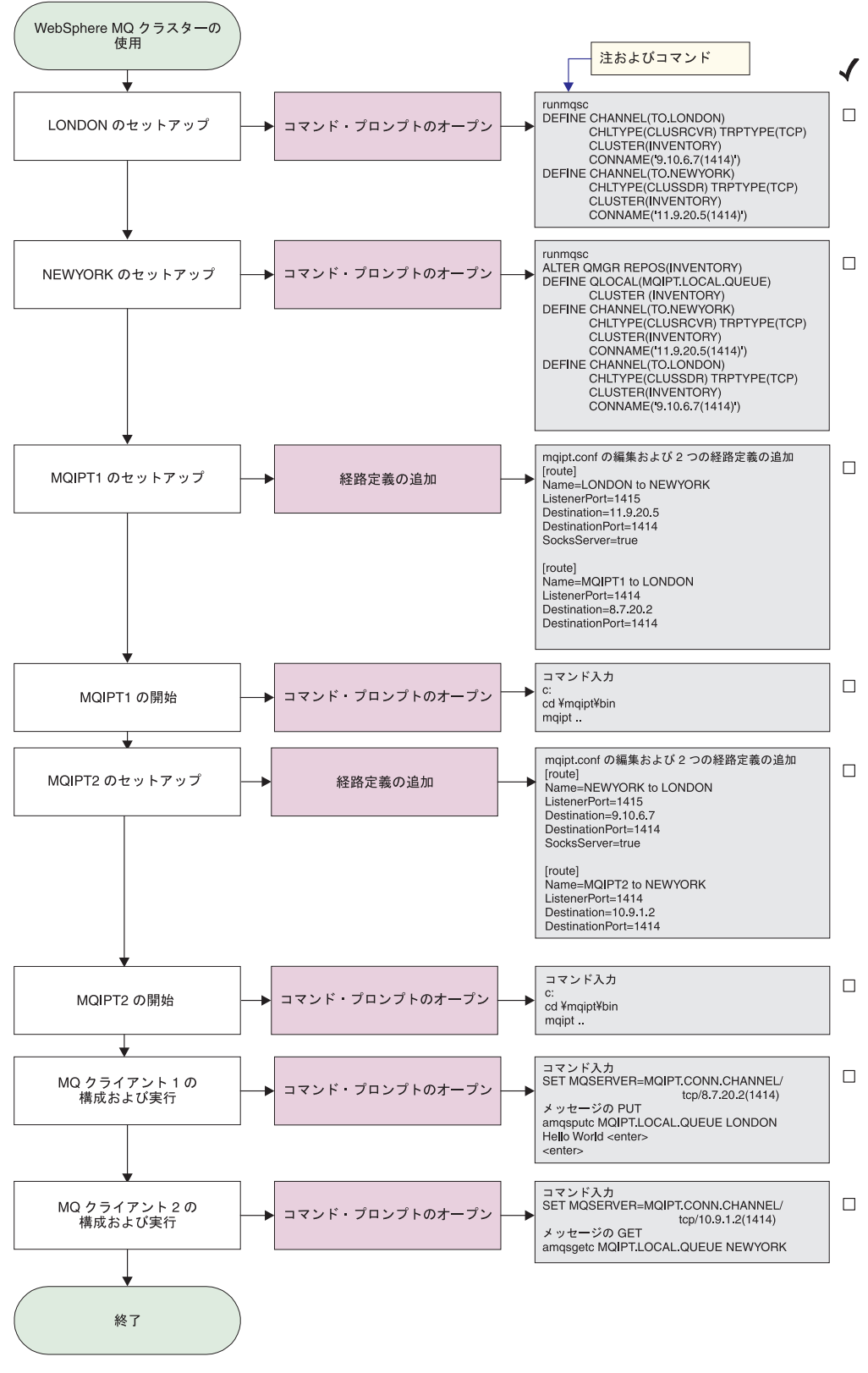

図 *31.* クラスター化構成

<sup>1.</sup> LONDON をセットアップします コマンド・プロンプトをオープンし、次のように入力します。

```
runmqsc
   DEFINE CHANNEL(TO.LONDON) +
         CHLTYPE(CLUSRCVR) TRPTYPE(TCP) +
         CLUSTER(INVENTORY) +
         CONNAME('9.10.6.7(1414)')
   DEFINE CHANNEL(TO.NEWYORK) +
         CHLTYPE(CLUSSDR) TRPTYPE(TCP) +
         CLUSTER(INVENTORY) +
         CONNAME('11.9.20.5(1414)')
2. NEWYORK をセットアップします
   コマンド・プロンプトをオープンし、次のように入力します。
   runmqsc
   ALTER QMGR REPOS(INVENTORY)
   DEFINE QLOCAL(MQIPT.LOCAL.QUEUE) +
         CLUSTER(INVENTORY)
   DEFINE CHANNEL(TO.NEWYORK) +
         CHLTYPE(CLUSRCVR) TRPTYPE(TCP) +
         CLUSTER(INVENTORY) +
         CONNAME('11.9.20.5(1414)')
   DEFINE CHANNEL(TO.LONDON) +
         CHLTYPE(CLUSSDR) TRPTYPE(TCP) +
         CLUSTER(INVENTORY) +
         CONNAME('9.10.6.7(1414)')
3. MQIPT1 をセットアップします
   mqipt.conf を編集し、2 つの経路定義を追加します。
   [route]
   Name=LONDON to NEWYORK
   ListenerPort=1415
   Destination=11.9.20.5
   DestinationPort=1414
   SocksServer=true
   [route]
   Name=MQIPT1 to LONDON
   ListenerPort=1414
   Destination=8.7.20.2
   DestinationPort=1414
4. MQIPT1 を開始します
   コマンド・プロンプトをオープンし、次のように入力します。
   c:
   cd ¥mqipt¥bin
   mqipt ..
   以下のメッセージが正常終了を示します。
   5639-L92 (C) Copyright IBM Corp. 2000, 2003 All Rights Reserved
   MQCPI001 WebSphere MQ internet pass-thru Version 1.3.0 starting
   MQCPI004 Reading configuration information from C:¥mqipt¥mqipt.conf
   MQCPI011 The path C:¥mqipt¥logs will be used to store the log files
   MQCPI006 Route 1415 has started and will forward messages to :
   MQCPI034 ....11.9.20.5(1414)
   MQCPI035 ....using MQ protocols
   MQCPI052 ....Socks server side enabled
   MQCPI078 Route 1415 ready for connection requests
   MQCPI006 Route 1414 has started and will forward messages to :
   MQCPI034 ....8.7.20.2(1414)
   MQCPI035 ....using MQ protocols
   MQCPI078 Route 1414 ready for connection requests
5. MQIPT2 をセットアップします
```
mqipt.conf を編集し、2 つの経路定義を追加します。

| | | | | | |  $\perp$ | | | | |

```
[route]
                      Name=NEWYORK to LONDON
                      ListenerPort=1415
                      Destination=9.10.6.7
                      DestinationPort=1414
                      SocksServer=true
                      [route]
                      Name=MQIPT2 to NEWYORK
                      ListenerPort=1414
                      Destination=10.9.1.2
                      DestinationPort=1414
                   6. MQIPT2 を開始します
                      コマンド・プロンプトをオープンし、次のように入力します。
                      c:
                      cd ¥mqipt¥bin
                      mqipt ..
                      以下のメッセージが正常終了を示します。
                      5639-L92 (C) Copyright IBM Corp. 2000, 2003 All Rights Reserved
                      MQCPI001 WebSphere MQ internet pass-thru Version 1.3.0 starting
                      MQCPI004 Reading configuration information from C:¥mqipt¥mqipt.conf
                      MQCPI011 The path C:¥mqipt¥logs will be used to store the log files
                      MQCPI006 Route 1415 has started and will forward messages to :
                      MQCPI034 ....9.10.6.7(1414)
                      MQCPI035 ....using MQ protocols
                      MQCPI052 ....Socks server side enabled
                      MQCPI078 Route 1415 ready for connection requests
                      MQCPI006 Route 1414 has started and will forward messages to :
                      MQCPI034 ....10.9.1.2(1414)
                      MQCPI035 ....using MQ protocols
                      MQCPI078 Route 1414 ready for connection requests
                   7. 最初の WebSphere MQ クライアント・マシン (8. 7. 20. 1) のコマンド・プロ
                      ンプトに対して、次のように入力します。
                      SET MQSERVER=MQIPT.CONN.CHANNEL/TCP/8.7.20.2(1414)
                   8. 以下のコマンドを使用してメッセージを入力します。
                      amqsputc MQIPT.LOCAL.QUEUE LONDON
                      Hello world <enter>
                       <enter>
                   9. 2 番目の WebSphere MQ クライアント・マシン (10. 9. 1. 3) のコマンド・プ
                      ロンプトに対して、次のように入力します。
                      SET MQSERVER=MQIPT.CONN.CHANNEL/TCP/10.9.1.2(1414)
                   10. 2 番目の WebSphere MQ クライアント・マシンで、次のコマンドを使用してこ
                      のメッセージを入手します。
                      amqsgetc MQIPT.LOCAL.QUEUE NEWYORK
                    「Hello world (ようこそ)」が表示されます。
鍵リング・ファイルの作成
                   このサンプルでは、ユーザーが Keyman を使用してトラステッド CA から新規の証
```
| | | |  $\blacksquare$ | | | |  $\blacksquare$ | | |

> 明書を要求し、ユーザーの個人用証明書がファイル (たとえば、server.cer) でユー ザーに戻されたことを前提にしています。サーバー認証を行うにはこれで十分で す。クライアント認証が必要な場合は、2 番目の証明書 (たとえば、client.cer) を 要求し、以下のステップを 2 回実行して 2 つの鍵リング・ファイルを作成する必 要があります。

- 1. KeyMan を開始します
- 2. 「Create new... (新規作成...)」を選択します
- 3. 「PKCS#12 Token (PKCS#12 トークン)」を選択します
- 4. 「Action (アクション)」->「Generate Key (鍵を生成)」と選択します 新規の鍵ペアが ″RSA / 1024-bit″ リストに表示されます
- 5. 新規の鍵ペアを選択します
- 6. 「Action (アクション)」->「Request Certificate (証明書を要求)」と選択します オンライン指示に従います
- 7. 「File (ファイル)」->「Save (保管)」と選択します
- 8. パスワードを入力します
- 9. 新規の鍵リング・ファイルのファイル名を入力します

たとえば、c:¥mqipt¥ssl¥myServer.pfx

- 10. 「File format as PKCS#12 / PFX (PKCS#12 / PFX としてのファイル形式)」を 保持し、「Wrap key ring into a Java class (鍵リングを Java クラスにラッ プする)」にチェックマークを付けないでください
- 11. 「File (ファイル)」->「Exit (終了)」と選択します
- 12. 上記操作で使用したパスワード (myPassWord) が入っているテキスト・ファイ ルを作成します。

たとえば、c:¥mqipt¥ssl¥myServer.pwd

証明書を戻してもらう場合は、元の鍵リング・ファイル (myServer.pfx) をオープン します。次に、以下の操作を行います。

- 1. KeyMan を開始します
- 2. 「Open existing... (既存のファイルのオープン...)」を選択します
- 3. 「Local resource (ローカル・リソース)」を選択します
- 4. 「Open a file... (ファイルのオープン...)」を選択します
- 5. 個人用証明書ファイルの名前を入力します

たとえば、c:¥mqipt¥ssl¥myServer.pfx

- 6. パスワードを入力します
- 7. 「File (ファイル)」->「Import (インポート)」と選択します
- 8. 「Local resource (ローカル・リソース)」を選択します
- 9. 「Open a file... (ファイルのオープン...)」を選択します
- 10. server.cer を入力します
	- ダイアログが表示され、「専用証明書が秘密鍵と結合される」ことが示されま す。
- 11. 「File (ファイル)」->「Save (保管)」と選択します
- 12. 「File (ファイル)」->「Exit (終了)」と選択します

上記ステップを繰り返し、client.cer ファイルから myClient.pfx を作成します。 KeyMan を使用してサンプル CA 鍵リング・ファイル sslCAdefault.pfx の内容を 調べ、自分の個人用証明書がリスト内のいずれかの CA によって署名されているか どうか確認します。署名されていれば、そのサンプル CA 鍵リング・ファイルを使 用できます。そうでなければ、自分の個人用証明書を署名した CA 証明書が含まれ
ている鍵リング・ファイルを作成する必要があります。このファイルは、個人用証 明書と一緒に戻されていることがあります。戻されていなければ、自分の個人用証 明書を提供した CA に CA 証明書を要求し、それを sslCAdefault.pfx にインポー トする必要があります。 CA 鍵リング・ファイルは、クライアント・サイドで使用 することも、サーバー・サイドで使用することもできます。これらの新規鍵リン グ・ファイルをサーバー認証に使用する際は、 102 ページの『SSL [サーバー認証』](#page-113-0) の例を参照して、以下の経路プロパティーを設定してください。

SSLClientCAKeyRing=c:¥¥mqipt¥¥ssl¥¥sslCAdefault.pfx SSLClientCAKeyRingPW=c:¥¥mqipt¥¥ssl¥¥sslCAdefault.pwd SSLServerKeyRing=c:¥¥mqipt¥¥ssl¥¥myServer.pfx SSLServerKeyRingPW=c:¥¥mqipt¥¥ssl¥¥myServer.pwd SSLServerCAKeyRing=c:¥¥mqipt¥¥ssl¥¥sslCAdefault.pfx SSLServerCAKeyRingPW=c:¥¥mqipt¥¥ssl¥¥sslCAdefault.pwd

これらの新規鍵リング・ファイルをクライアントおよびサーバー認証に使用する際 は、 105 ページの『SSL [クライアント認証』の](#page-116-0)例を参照して、以下の経路プロパテ ィーを設定してください。

SSLClientKeyRing=c:¥¥mqipt¥¥ssl¥¥myClient.pfx SSLClientKeyRingPW=c:¥¥mqipt¥¥ssl¥¥myClient.pwd SSLClientCAKeyRing=c:¥¥mqipt¥¥ssl¥¥sslCAdefault.pfx SSLClientCAKeyRingPW=c:¥¥mqipt¥¥ssl¥¥sslCAdefault.pwd SSLServerKeyRing=c:¥¥mqipt¥¥ssl¥¥myServer.pfx SSLServerKeyRingPW=c:¥¥mqipt¥¥ssl¥¥myServer.pwd SSLServerCAKeyRing=c:¥¥mqipt¥¥ssl¥¥sslCAdefault.pfx SSLServerCAKeyRingPW=c:¥¥mqipt¥¥ssl¥¥sslCAdefault.pwd

# ポート・アドレスの割り振り

この例は、発信接続を行うときに使用されるローカル・ポート・アドレスの制御方 法を示します。この例では、マルチホーム・マシンに MQIPT がインストールされ ているものと想定しています。

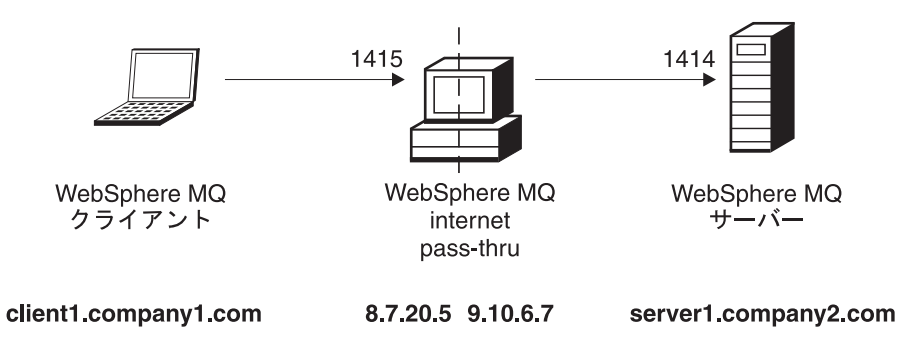

図 *32.* ポート割り振りネットワーク・ダイアグラム

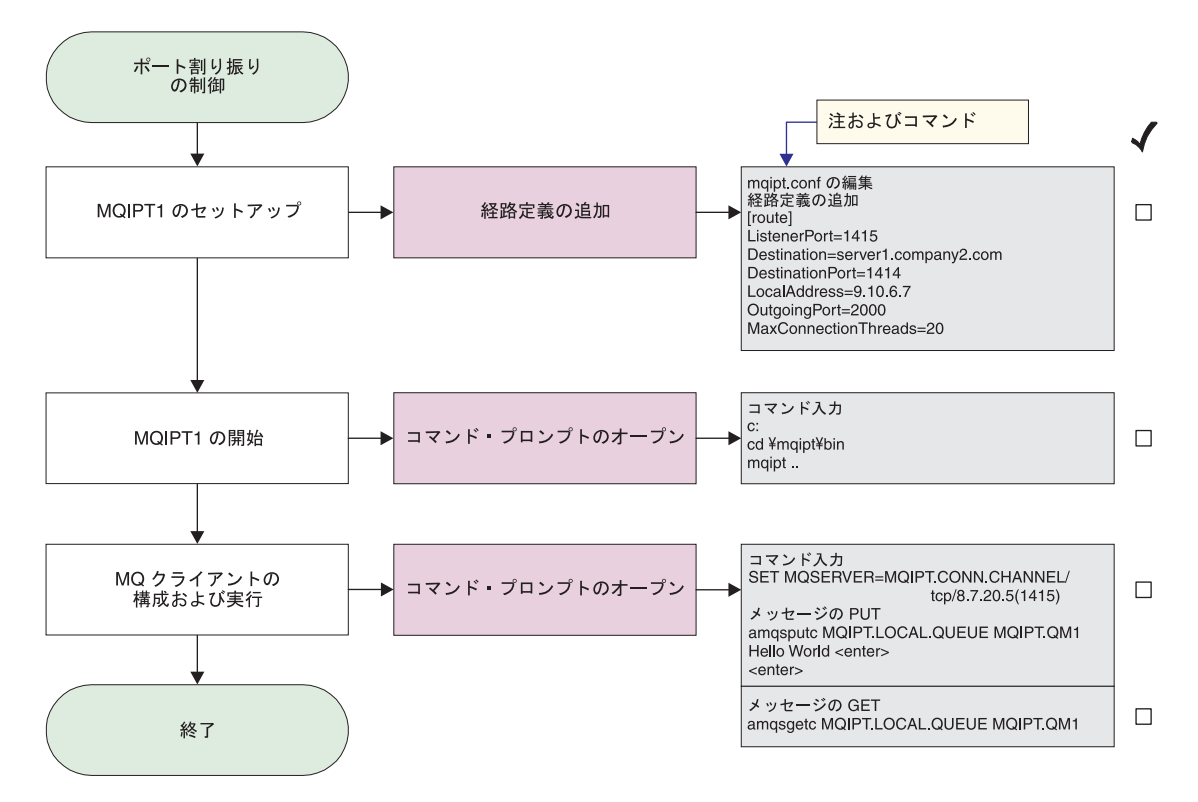

図 *33.* ポート割り振り構成

| | | | | | | | | | 1. MQIPT1 をセットアップします

mqipt.conf を編集し、経路定義を追加します。

```
[route]
ListenerPort=1415
Destination=server1.company2.com
DestinationPort=1414
LocalAddress=9.10.6.7
OutgoingPort=2000
MaxConnectionThreads=20
```
2. MQIPT1 を開始します

コマンド・プロンプトをオープンし、次のように入力します。

c: cd ¥mqipt¥bin mqipt ..

以下のメッセージが正常終了を示します。

5639-L92 (C) Copyright IBM Corp. 2000, 2003 All Rights Reserved MQCPI001 WebSphere MQ internet pass-thru Version 1.3.0 starting MQCPI004 Reading configuration information from C:¥mqipt¥mqipt.conf MQCPI011 The path C:¥mqipt¥logs will be used to store the log files MQCPI006 Route 1415 has started and will forward messages to : MQCPI034 ....server1.company2.com(1414) MQCPI035 ....using MQ protocols MQCPI069 ....binding to local address 9.10.6.7 MQCPI070 ....using local port address range 2000-2019 MQCPI078 Route 1415 ready for connection requests

3. WebSphere MQ クライアント・マシンのコマンド・プロンプトに対して、次のよ うに入力します。

SET MQSERVER=MQIPT.CONN.CHANNEL/tcp/8.7.20.5(1415)

4. 以下のコマンドを使用してメッセージを入力します。

amqsputc MQIPT.LOCAL.QUEUE MQIPT1.QM1 Hello world **<enter> <enter>**

5. 以下のコマンドを使用してメッセージを入手します。 amqsgetc MQIPT.LOCAL.QUEUE MQIPT1.QM1

「Hello world (ようこそ)」が表示されます。

# **LDAP** サーバーの使用 |

| | | | | | |

| | | | | | | | | | |

| | | | | | |

 $\mathbf{I}$ 

このサンプルは、LDAP サーバーを使用して CRL を取り出すための MQIPT の構 成方法を示します。このサンプルは、LDAP サーバーのインストールやセットアッ プ方法や、個人用またはトラステッド証明書が入っている鍵リング・ファイルの作 成方法を説明するためのものではありません。LDAP サーバーは既知のトラステッ ド認証局 (CA) から入手できるものと想定します。バックアップ LDAP サーバーは 使用されていませんが、該当する Route プロパティーを追加することによって容易 にインプリメントすることができます。

この例について、以下のような前提事項を想定しています。

- v IPT2 には、トラステッド CA によって発行され、myCert.pfx と呼ばれる鍵リン グ・ファイルに保管される、個人用証明書があります。この鍵リング・ファイル をオープンするために使用される、暗号化されたパスワードはファイル myCert.pwd に保管されます。
- v IPT1 には、トラステッド CA 証明書のコピーがあり、これを使用して IPT2 か ら送信された証明書を認証します。この証明書は、caCerts.pfx と呼ばれる鍵リン グ・ファイルに保管され、この鍵リング・ファイルをオープンするために使用さ れる暗号化されたパスワードはファイル caCerts.pwd に保管されます。
- v 暗号化されたパスワードのファイルは、mqiptPW スクリプトを使用して作成され ています。

このサンプルを実行すると、WMQ クライアントは Queue Manager (QM) に接続し て WMQ メッセージをターゲット・キューに入れることができます。IPT1 で MQIPT トレースを実行すると、使用されている LDAP サーバーが示されますが、 CRL の機能を説明するには、IPT2 が使用する個人用証明書をトラステッド CA に よって取り消す必要があります。次に、この場合、WMQ クライアントは、IPT1 か ら IPT2 への接続がリジェクトされるため、QM に接続できなくなります。

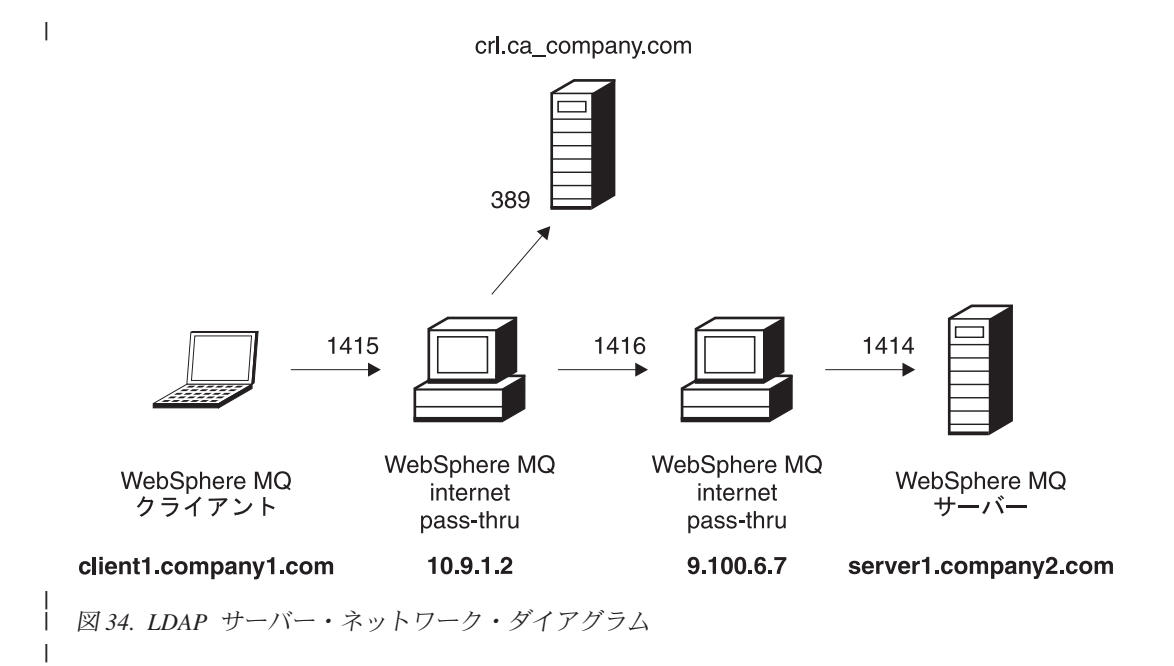

 $\begin{array}{c} \hline \end{array}$ 

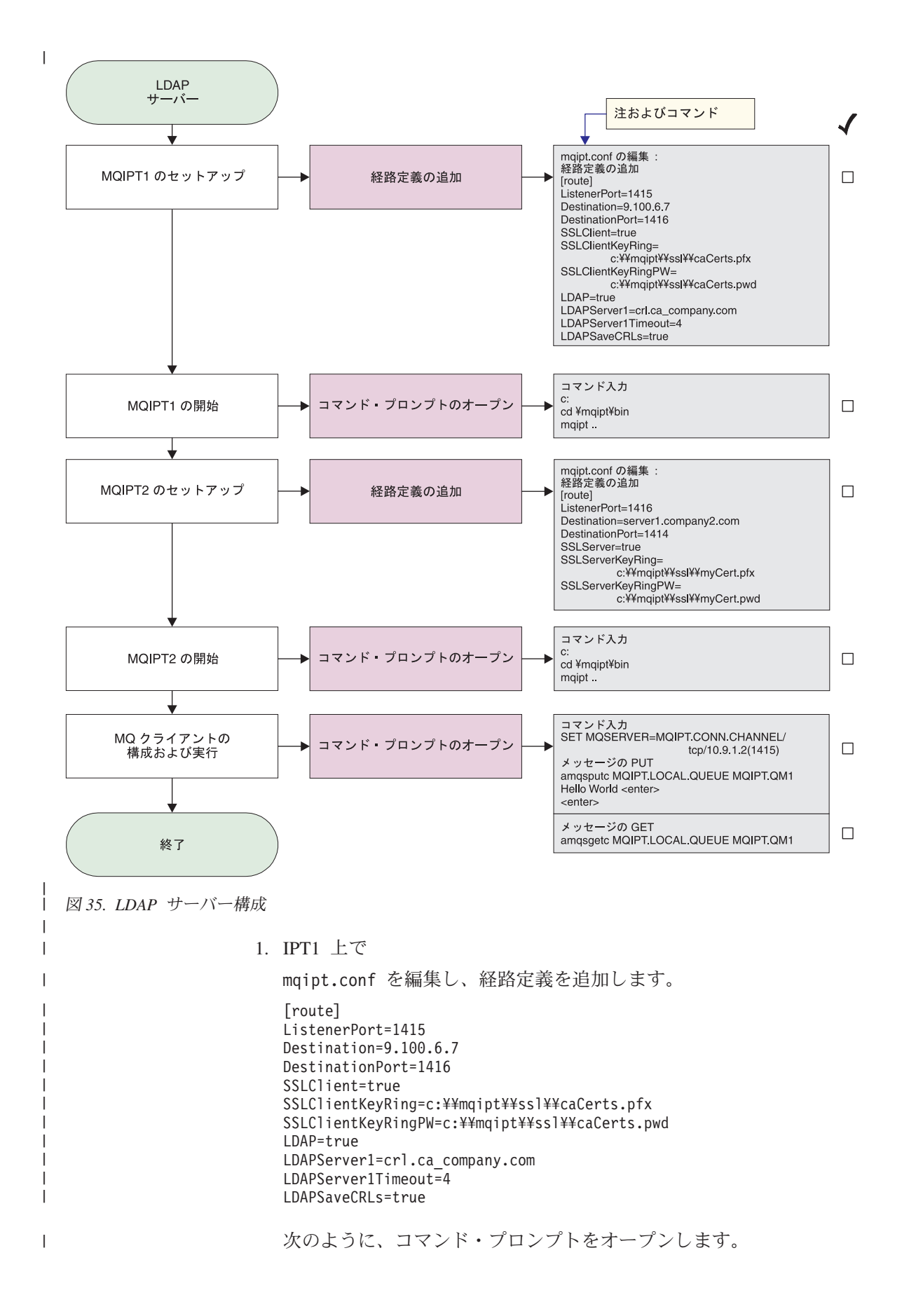

c: cd ¥mqipt¥bin mqipt ..

| | |

| | | | | | | | | | | | | | | | | | | | | | | | | | | |

| | | |

| | | | | | | | | | | | | | | | | | | |

以下のメッセージが正常終了を示します。

5639-L92 (C) Copyright IBM Corp. 2000, 2003 All Rights Reserved MQCPI001 Websphere MQ internet pass-thru Version 1.3.0 starting MQCPI004 Reading configuration information from C:¥mqipt¥mqipt.conf MQCPI011 The path C:¥mqipt¥logs will be used to store the log files MQCPI006 Route 1415 has started and will forward messages to : MQCPI034 ....9.100.6.7(1416) MQCPI035 ....using MQ protocols MQCPI036 ....SSL Client side enabled with properties : MQCPI031 ......cipher suites <NULL> MQCPI032 ......keyring file <NULL> MQCPI047 ......CA keyring file c:¥mqipt¥ssl¥caCerts.pfx MQCPI071 ......site certificate uses CN=\* O=\* OU=\* L=\* ST=\* C=\* MQCPI038 ......peer certificate uses CN=\* O=\* OU=\* L=\* ST=\* C=\* MQCPI075 ....LDAP main server at crl.ca company.com(389) MQCPI086 ......timeout of 4 second(s) MQCPI084 ....CRL cache expiry timeout is 1 hour(s) MQCPI085 ....CRLs will be saved in the key ring file(s) MQCPI078 Route 1415 ready for connection requests 2. IPT2 上で mqipt.conf を編集し、経路定義を追加します。 [route] ListenerPort=1416 Destination=server1.company2.com DestinationPort=1414 SSLServer=true SSLServerKeyRing=c:¥¥mqipt¥¥ssl¥¥myCert.pfx SSLServerKeyRingPW=c:¥¥mqipt¥¥ssl¥¥myCert.pwd 次のように、コマンド・プロンプトをオープンします。 c: cd ¥mqipt¥bin mqipt .. 以下のメッセージが正常終了を示します。 5639-L92 (C) Copyright IBM Corp. 2000, 2003 All Rights Reserved MQCPI001 IBM WebSphere MQ internet pass-thru Version 1.3.0 starting MQCPI004 Reading configuration information from C:\mqipt\\mqipt.conf MQCPI011 The path C:¥mqipt¥logs will be used to store the log files MQCPI006 Route 1416 is starting and will forward messages to : MQCPI034 ....server1.company2.com(1414) MQCPI035 ....using MQ protocols MQCPI037 ....SSL Server side enabled with properties : MQCPI031 ......cipher suites <NULL> MQCPI032 ......keyring file c:¥mqipt¥ssl¥myCert.pfx MQCPI047 ......CA keyring file <NULL> MQCPI071 ......site certificate uses CN=\* O=\* OU=\* L=\* ST=\* C=\* MQCPI038 ......peer certificate uses CN=\* O=\* OU=\* L=\* ST=\* C=\* MQCPI033 ......client authentication set to false MQCPI078 Route 1416 ready for connection requests 3. WebSphere MQ クライアント・マシンのコマンド・プロンプトに対して、次のよ うに入力します。 SET MQSERVER=MQIPT.CONN.CHANNEL/TCP/10.9.1.2(1415) 4. 以下のコマンドを使用してメッセージを入力します。

amqsputc MQIPT.LOCAL.QUEUE MQIPT.QM1 Hello world **<enter> <enter>**

5. 以下のコマンドを使用してメッセージを入手します。 amqsgetc MQIPT.LOCAL.QUEUE MQIPT.QM1

「Hello world (ようこそ)」が表示されます。

#### **SSL** プロキシー・モード |

このサンプルでは、MQIPT を SSL プロキシー・モードで実行し、MQIPT が SSL クライアントからの SSL 接続要求を受け入れて、それを SSL サーバーへトンネル 操作で送信できるようにします。 WMQ クライアントとサーバーは、両方とも V5.3 で SSL 接続を使用するように構成されているものと想定します。

WMQ 用に SSL をセットアップする方法については、「WebSphere MQ セキュリ ティー バージョン 5.3」、SC88-9231-00 を参照してください。

この例について、以下のような前提事項を想定しています。

• MQClient と QM は SSL チャネルを使用するようにセットアップされていま す。

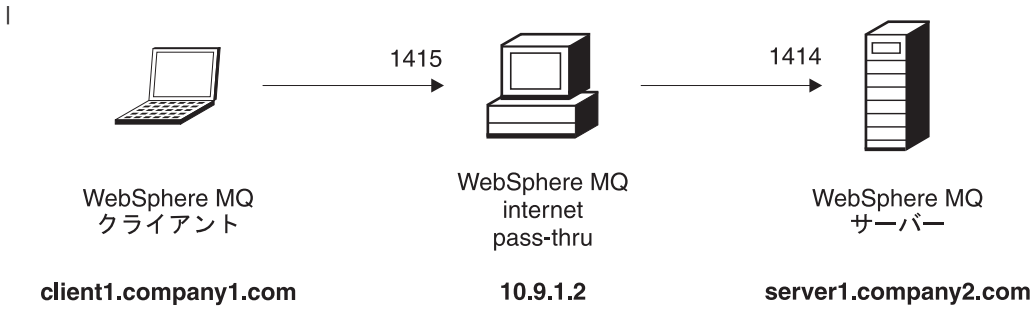

図 *36. SSL* プロキシー・ネットワーク・ダイアグラム

| | |

|

| | | | |

|

| | | |

| |

| | | |

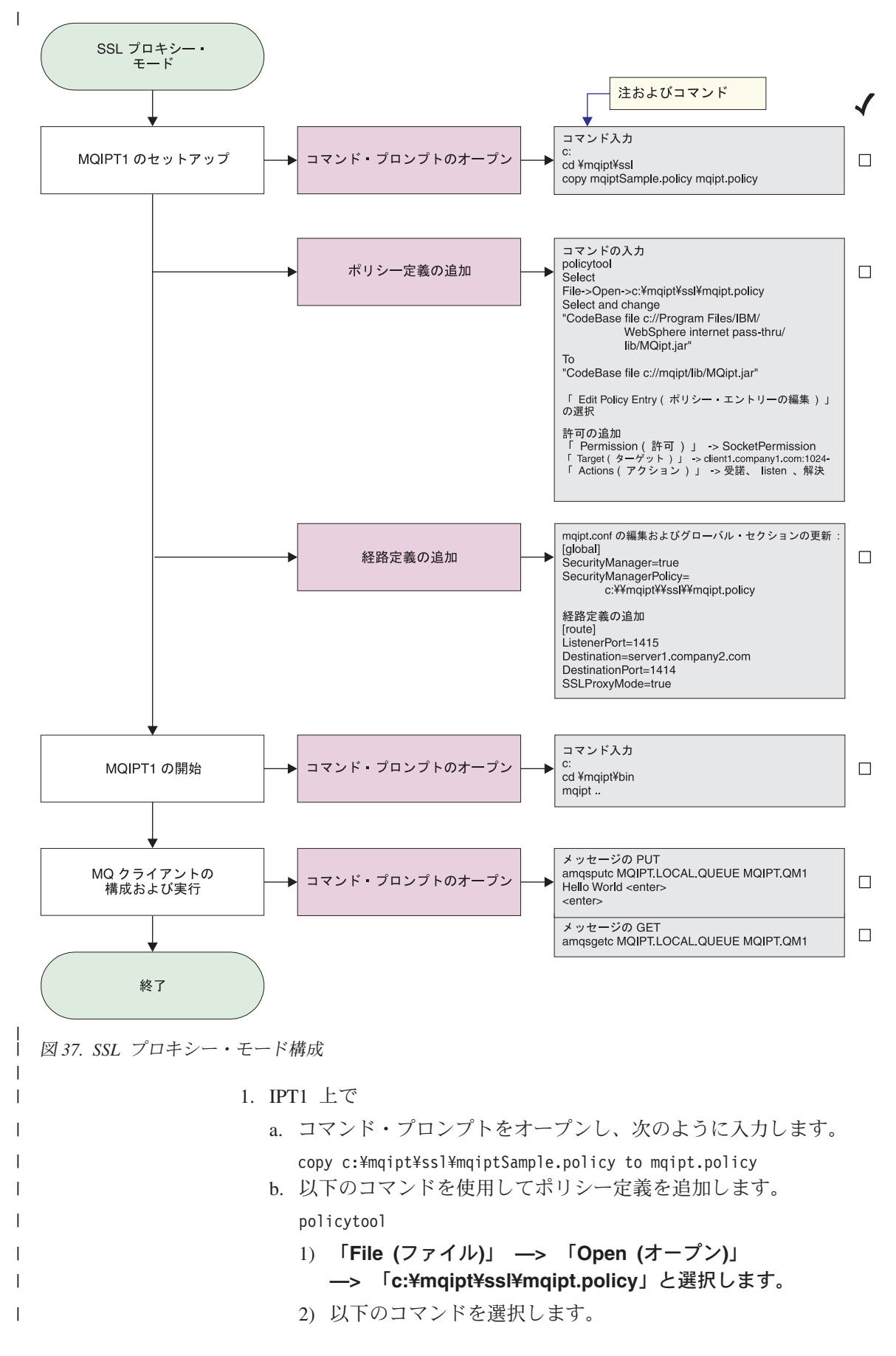

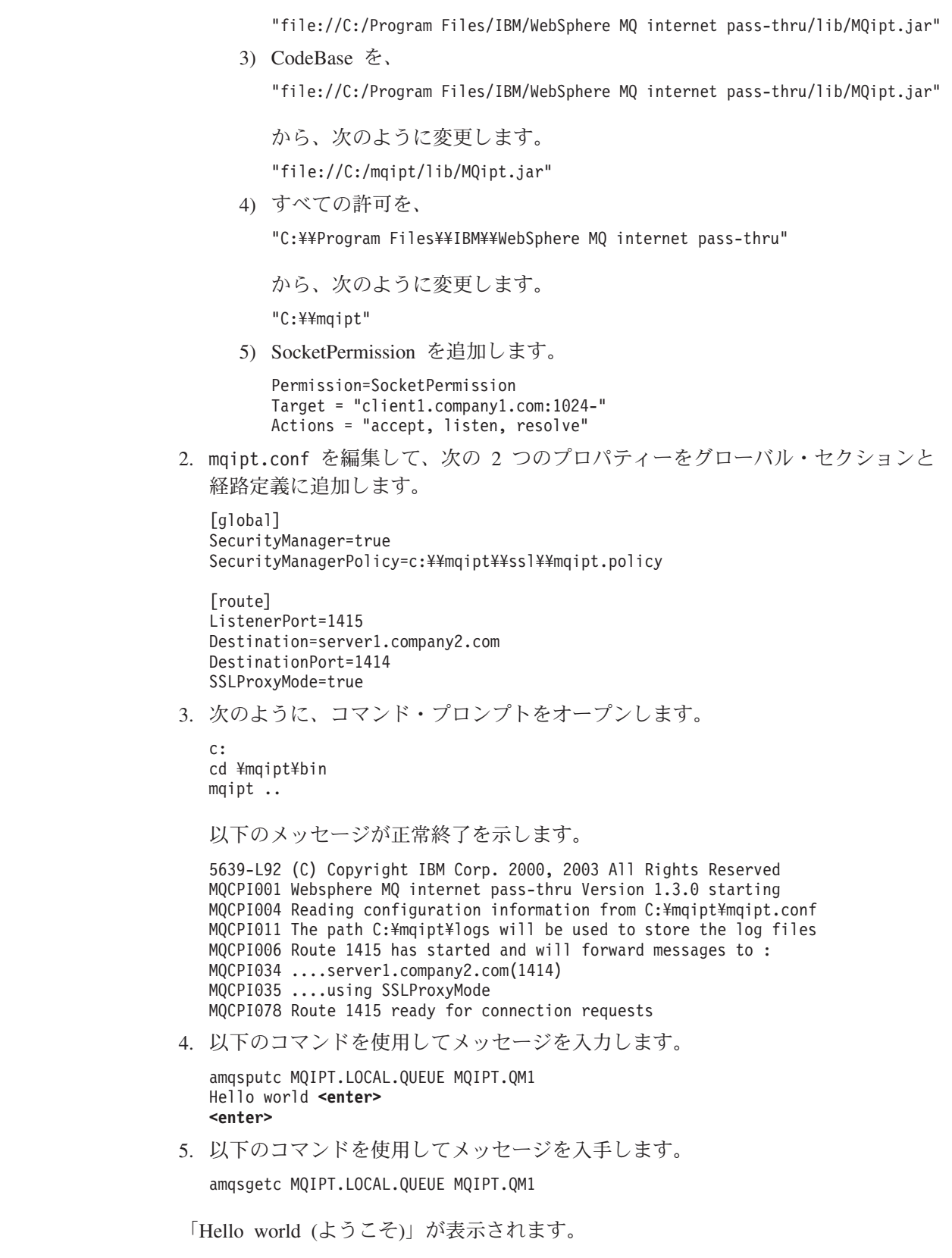

 $\|$  $\|$ |

 $\|$  $\|$  $\begin{array}{c} \hline \end{array}$ |

 $\vert$  $\vert$  $\vert$  $\vert$  $\blacksquare$ | |  $\vert$  $\|$ | | | | | |  $\blacksquare$ |  $\vert$ | |  $\vert$ 

| | |  $\vert$ |  $\frac{1}{1}$ | | | |  $\begin{array}{c} \hline \end{array}$ | |  $\begin{array}{c} \hline \end{array}$  $\|$ 

 $\|$ 

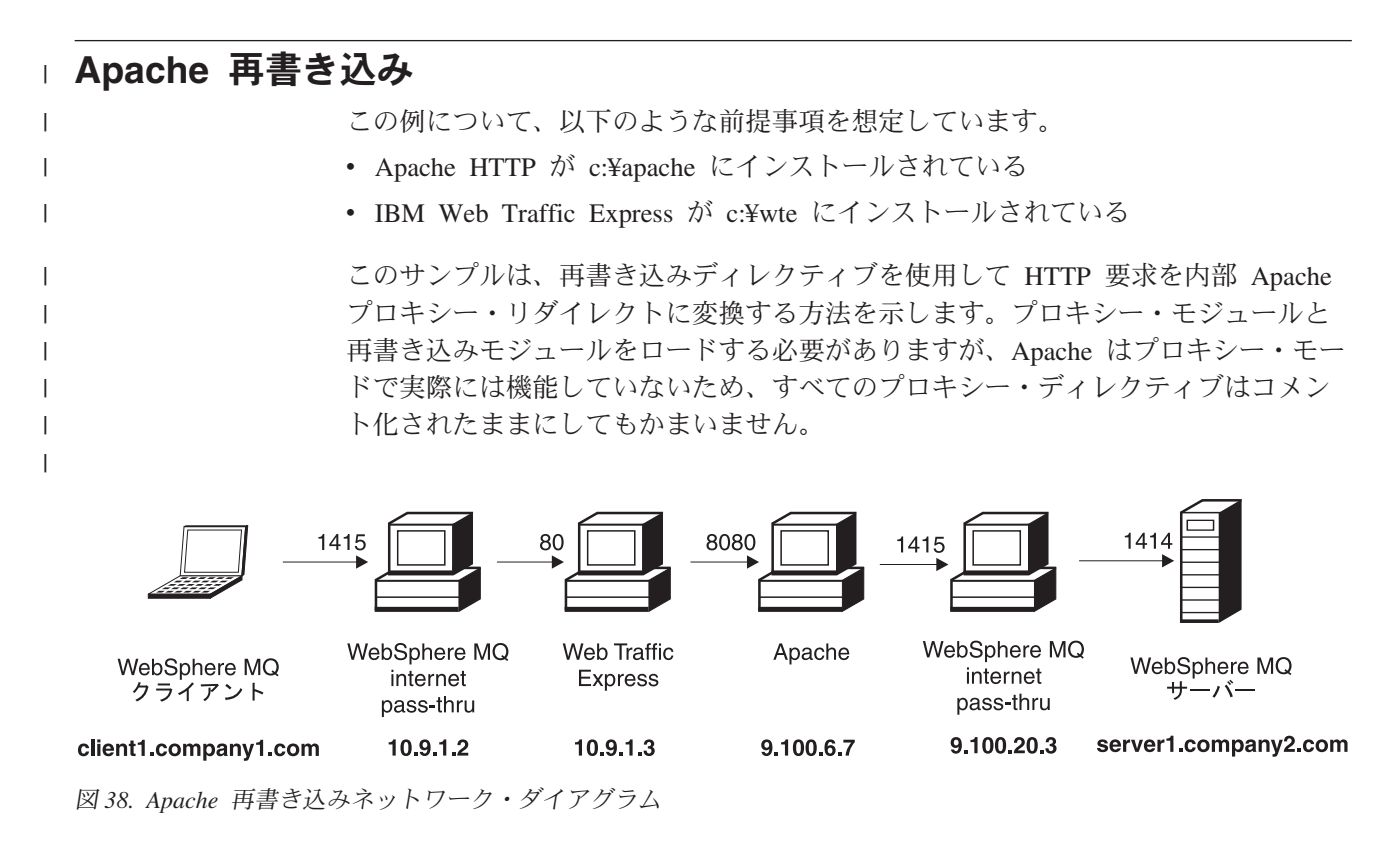

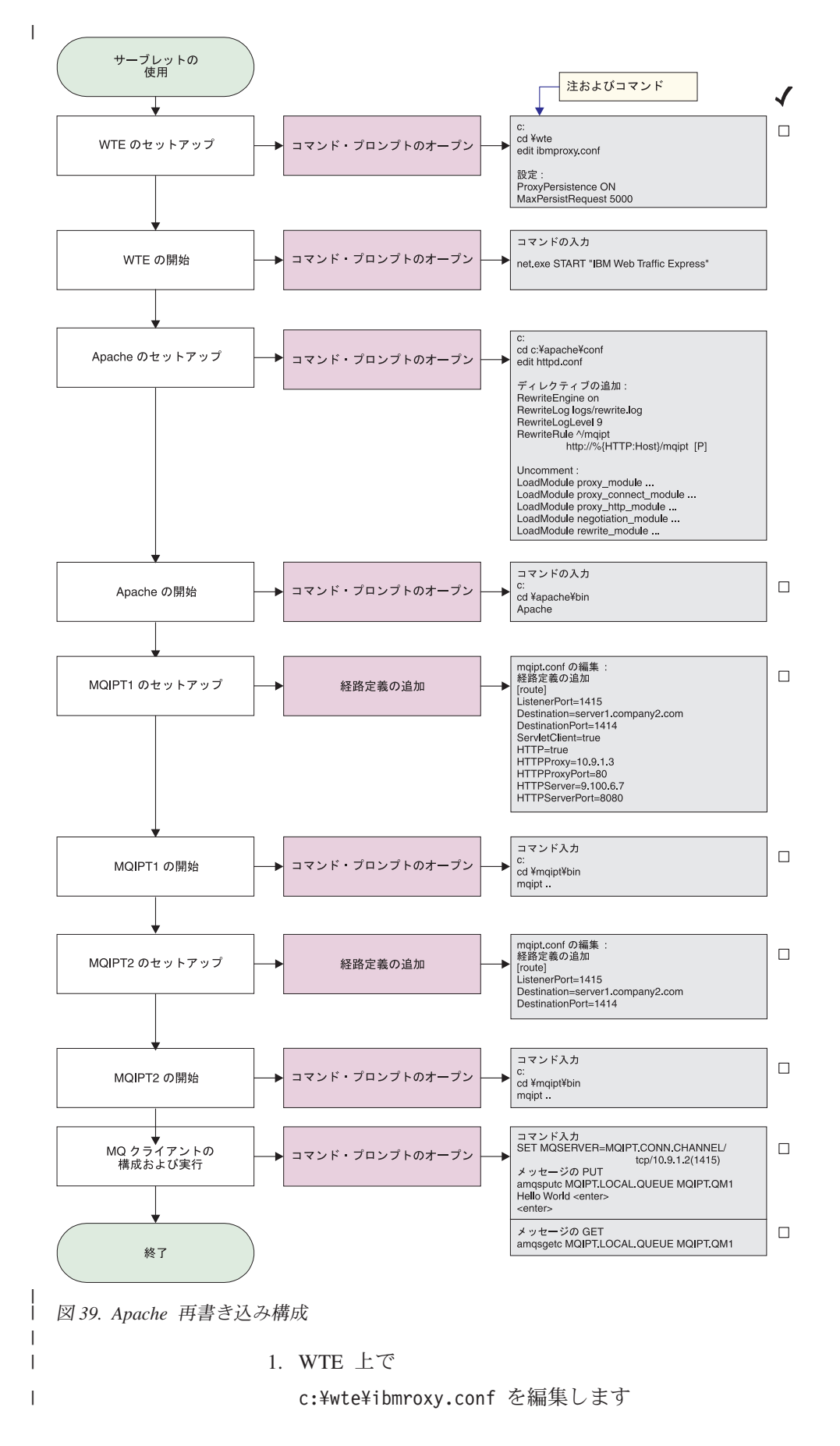

```
以下のプロパティーを変更します
   ProxyPersistence ON
   MaxPersistRequest 5000
2. Apache 上で
   c:¥apache¥conf¥httpd.conf を編集します
   RewriteEngine on
   RewriteLog logs/rewrite.log
   RewriteLogLevel 9
   RewriteRule ^/mqipt http://%{HTTP:Host}/mqipt [P]
   LoadModule proxy_module modules/mod_proxy.so
   LoadModule proxy connect module modules/mod proxy connect.so
   LoadModule proxy_http_module modules/mod_proxy_http.so
   LoadModule negotiation_module modules/mod_negotiation.so
   LoadModule rewrite module modules/mod rewrite.so
   start Apache
3. IPT1 上で
   mqipt.conf を編集し、経路定義を追加します。
   [route]
   ListenerPort=1415
   Destination=server1.company2.com
   DestinationPort=1414
   HTTP=true
   HTTPProxy=10.9.1.3
   HTTPProxyPort=80
   HTTPServer=9.100.6.7
   HTTPServerPort=8080
   次のように、コマンド・プロンプトをオープンします。
   c:
   cd ¥mqipt¥bin
   mqipt ..
   以下のメッセージが正常終了を示します。
   5639-L92 (C) Copyright IBM Corp. 2000, 2003 All Rights Reserved
   MQCPI001 Websphere MQ internet pass-thru Version 1.3.0 starting
   MQCPI004 Reading configuration information from C:¥mqipt¥mqipt.conf
   MQCPI011 The path C:¥mqipt¥logs will be used to store the log files
   MQCPI006 Route 1415 has started and will forward messages to :
   MQCPI034 ....server1.company2.com(1414)
   MQCPI035 ....using HTTP
   MQCPI024 ....and HTTP proxy at 10.9.1.3(80)
   MQCPI066 ....and HTTP server at 9.100.6.7(8080)
   MQCPI078 Route 1415 ready for connection requests
4. IPT2 上で
   mqipt.conf を編集し、経路定義を追加します。
   [route]
   ListenerPort=1415
   Destination=server1.company2.com
   DestinationPort=1414
   次のように、コマンド・プロンプトをオープンします。
   c:
   cd ¥mqipt¥bin
   mqipt ..
```
| |  $\perp$ | | | | | | | | | | | | | | | | | | | | | | | | |

| | | |

| | | | | | | | | | | | | | | | |

| | | |

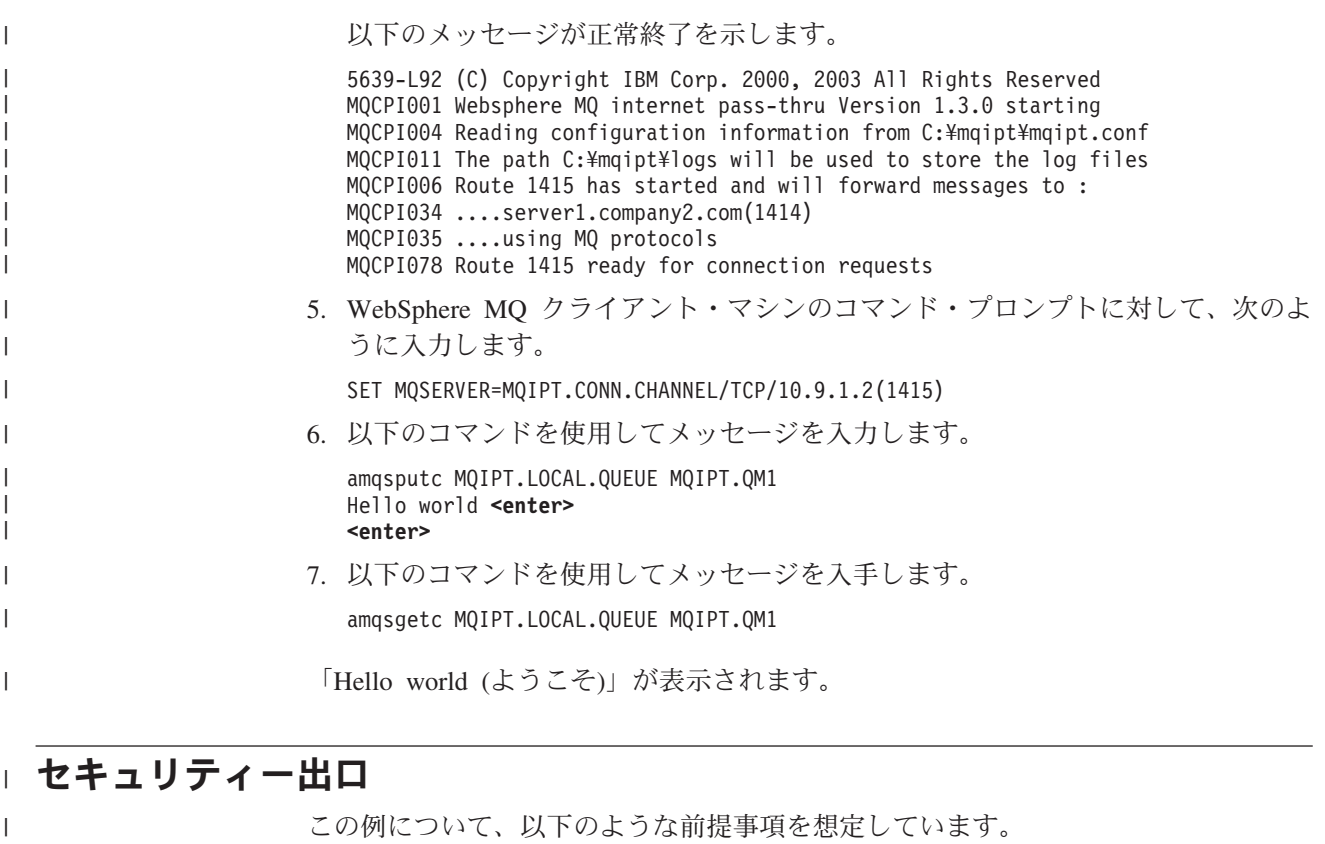

• Java 1.4 SDK がインストールされている

| |

| | | |

| | |

| | | | |

| | | |  $\overline{\phantom{a}}$ 

v Java bin サブディレクトリーが PATH 環境変数に追加されている

これは、SampleSecurityExit と呼ばれる提供されたサンプルのセキュリティー出口の 使用方法を示すための簡単なテストです。このセキュリティー出口は、文字 「MQIPT.」で始まるチャネル名を使用して、クライアント接続のみができるように するように書かれています。

″MQIPT.CONN.CHANNEL″ (これらのサンプルの大部分で使用されている) という推 奨 srvconn チャネル名を使用して、クライアント接続は完了でき、WMQ メッセー ジをキューに入れることができます。

セキュリティー出口が予期したとおり機能していることを証明するために、文字 「MQIPT.」で始まらない任意の名前 (たとえば、「TEST.CONN.CHANNEL」) をも つ別の srvconn チャネルを定義して、amqsputc コマンドを再度試行します。しか し、新しいチャネル名を使用するために MQSERVER 環境変数は変更されていま す。今回接続は拒否され、2059 エラーが表示されます。

セキュリティー出口を使用せずに、″TEST.CONN.CHANNEL″ が機能していること を示すには、WMQ リスナー・ポート (たとえば、1414) を直接指すように MQSERVER 環境変数を設定します。したがって、MQIPT は使用されていません。 今回 amqsputc コマンドは予期したとおりに機能します。

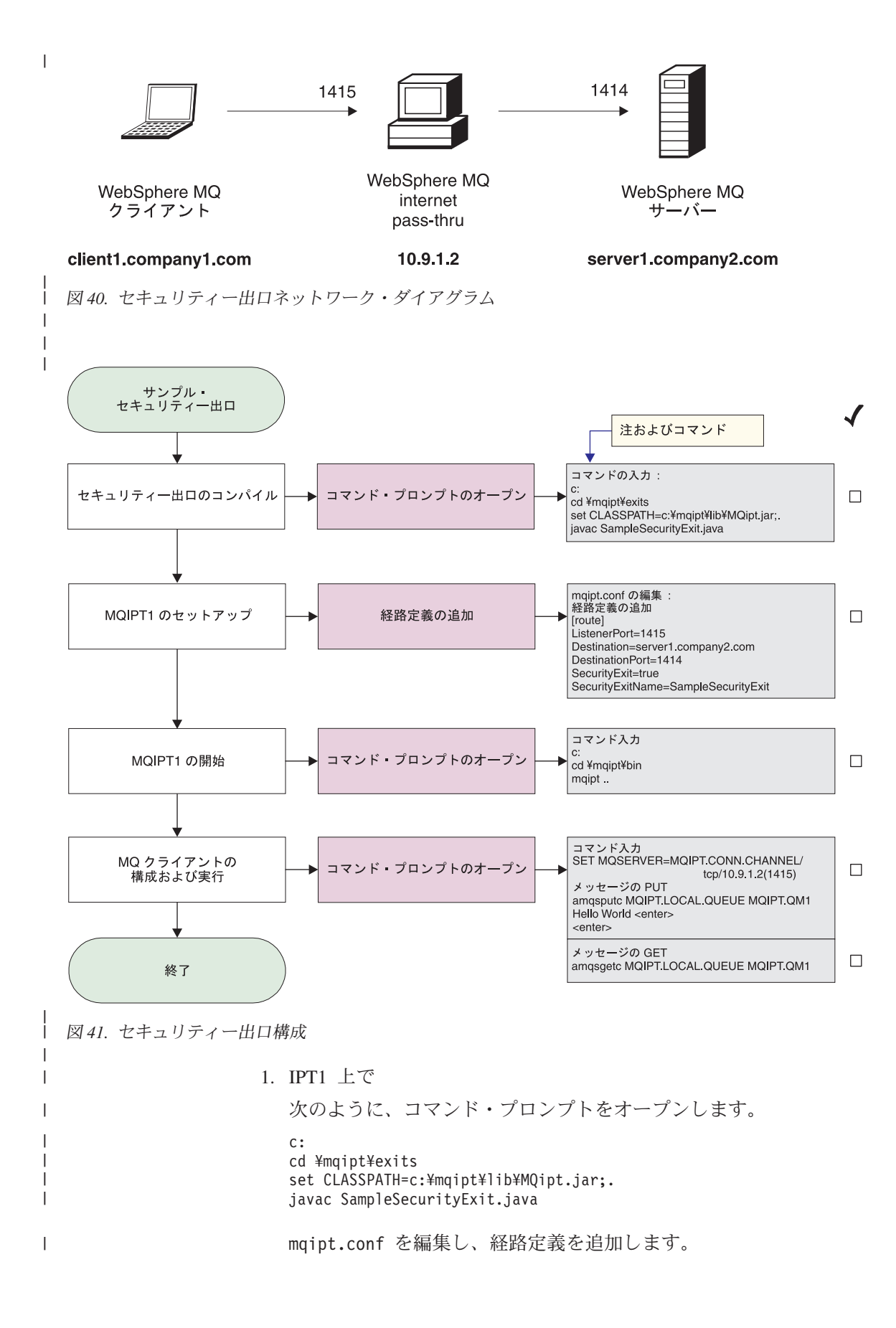

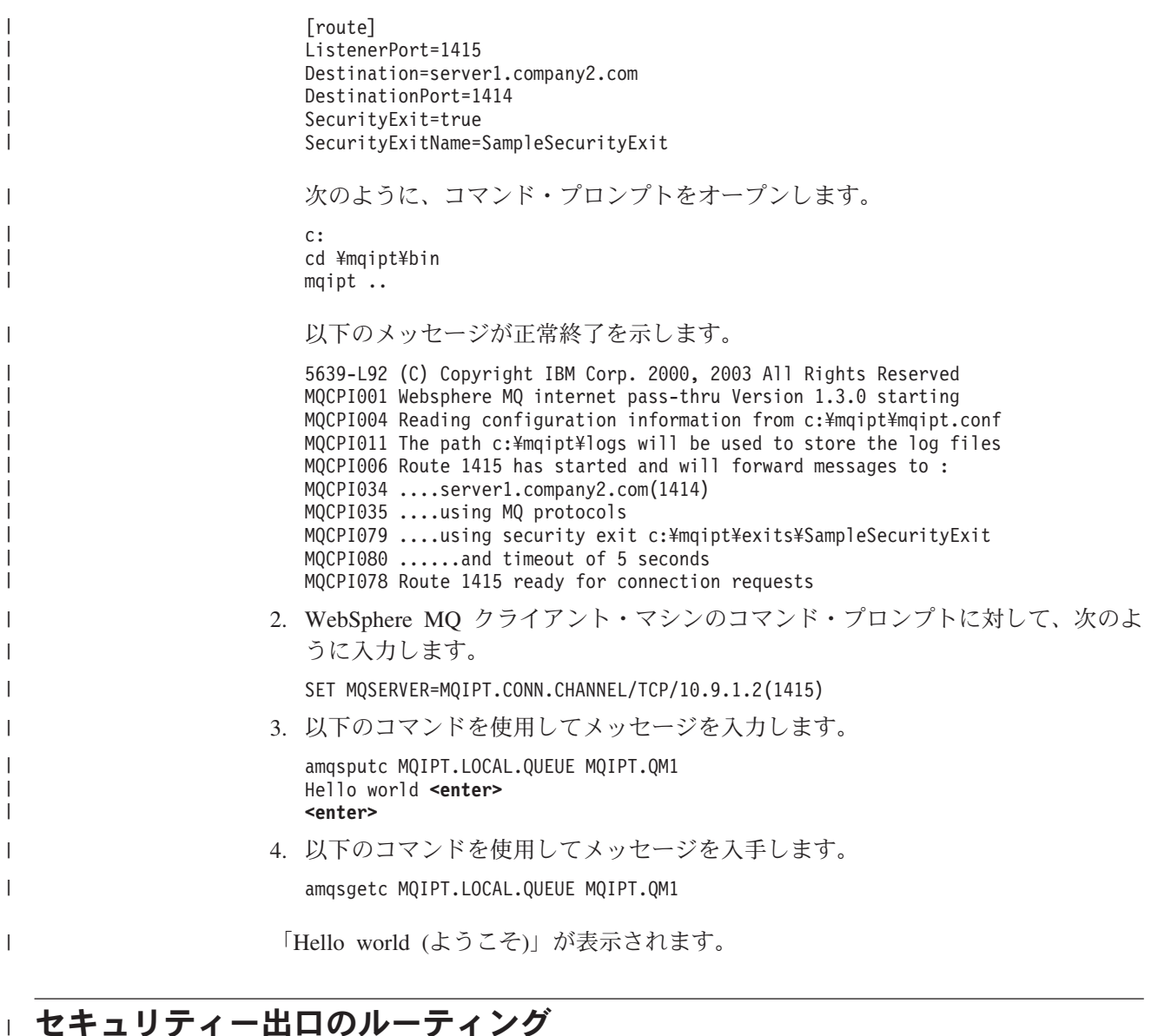

セキュリティー出口のルーティング

|

| | | |

 $\overline{1}$ 

| | |

| | |  $\|$ | | | この例について、以下のような前提事項を想定しています。

- Java 1.4 SDK がインストールされている
- v Java bin サブディレクトリーが PATH 環境変数に追加されている
- v 3 つの同一のキュー・マネージャーが 3 つの別々のサーバーに作成されている

これは、ラウンドロビン方式でクライアント接続要求を WMQ Queue Manager サー バーのグループに動的にルーティングする実例です。グループ内の各サーバー上の Queue Manager は、対応するもう一方のミラー・イメージでなければなりません。

サーバー名のリストは、構成ファイルから読み取られます。構成ファイルの名前と 位置は、SecurityExitName プロパティーと SecurityExitPath プロパティーで定義され ます。SampleRoutingExit.conf と呼ばれる、サンプルの構成ファイルには、以下のエ ントリーが入っています。

server1.company.com:1414 server2.company.com:1415 server3.company.com:1416 これらのサーバー名は、ご使用の環境に合わせて変更する必要があります。

amqsputc コマンドが初めて出されると、WMQ メッセージが server1 上の QM の MQIPT.LOCAL.QUEUE に入れられます。次回このコマンドが出されると、メッセ ージは順次 server2 上の QM に入れられます。このセットアップを使用すると、 amqsgetc コマンドが使用するクライアント接続要求がリストの次の QM に渡され るため、amqsgetc コマンドはキューに入れられたメッセージを取り出すことができ ません。しかし、3 つの amqsputc コマンドに、3 つの amqsgetc コマンドを続けて 出すと、確実に各メッセージが同じ順序で取り出されます。もちろん、別の WMQ クライアントを使用することによって、QM (すなわち、このサンプルでは MQIPT を使用していない) に直接接続すれば、どのキュー・マネージャーからもメッセー ジを選択して取り出すことができます。

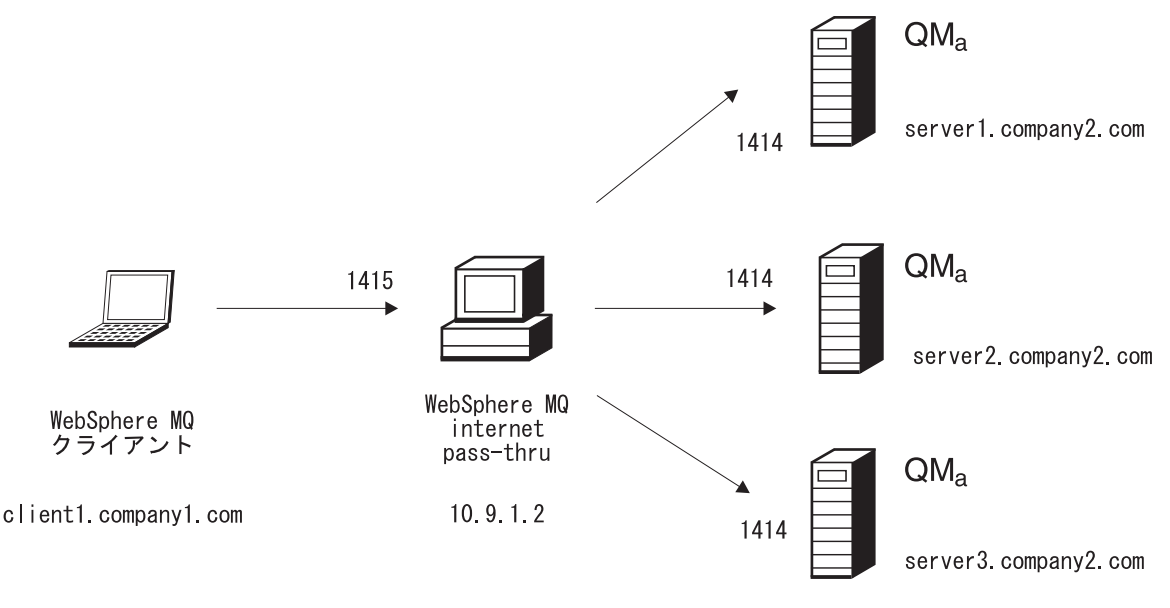

図 *42.* ルーティング・セキュリティー出口ネットワーク・ダイアグラム

|

|

| | | | | | | | | | |

| | |

|

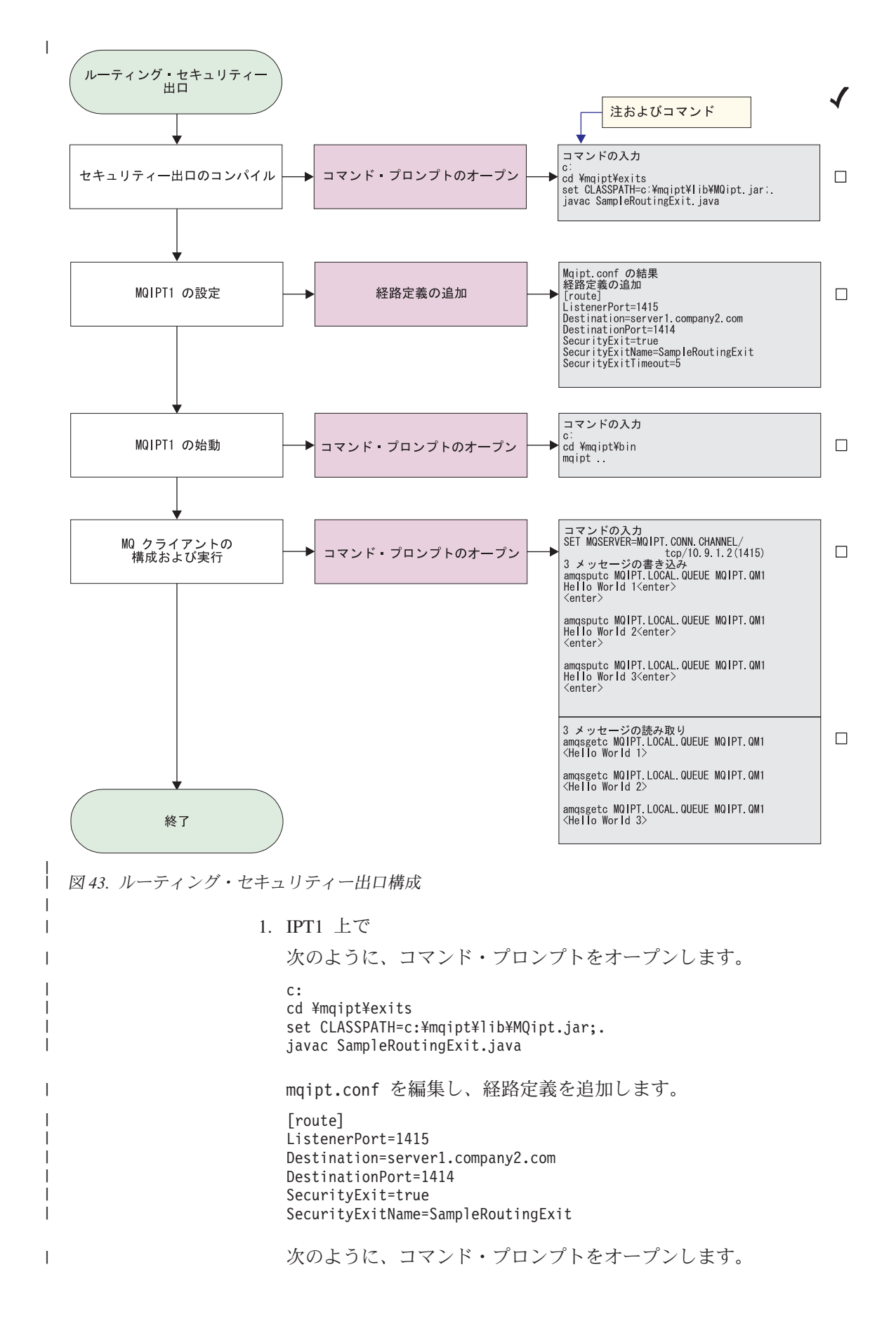

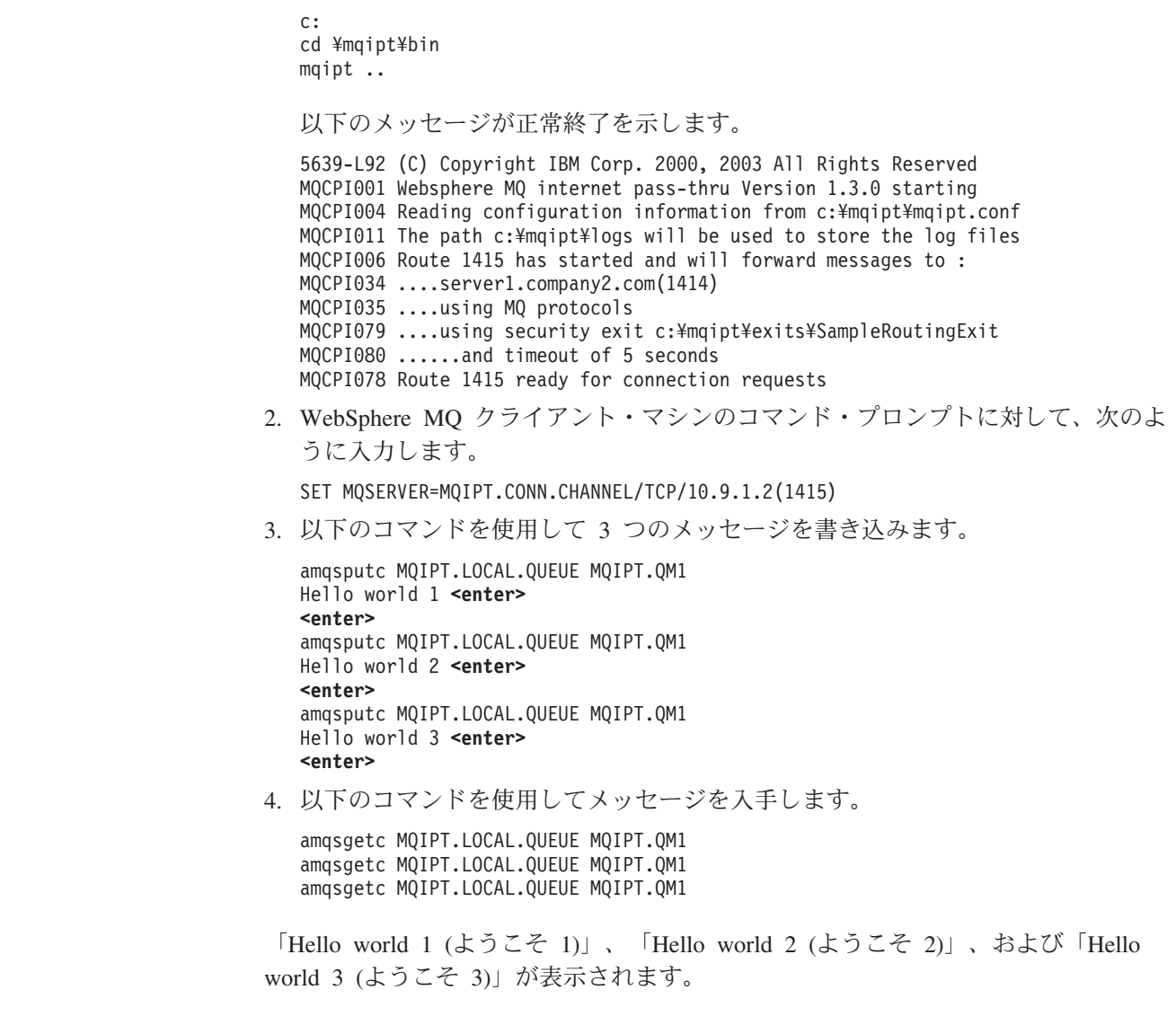

# **□動的 1 経路出口**

|  $\perp$ |

> | | | | | | | | | | | | | | | | | | | | | | | | | | | |

| |

| | | |

 $\mathbf{I}$ 

| | | | | |

| |

この例について、以下のような前提事項を想定しています。 • Java 1.4 SDK がインストールされている • Java bin サブディレクトリーが PATH 環境変数に追加されている v 3 つの異なるキュー・マネージャーが 3 つの別々のサーバーに作成されている これは、使用しているチャネルの名前に基づいて、ターゲット・サーバーにクライ アント接続要求を動的にルーティングする方法を示す実例です。チャネル名の最初 の部分は、Queue Manager の名前で、たとえば、QM1 に接続する場合、svrconn チ ャネルの名前は QM1.MQIPT.CONN.CHANNEL となります。このチャネルの命名規 則を使用すれば、すべての接続要求をサービスするために MQIPT は 1 つの経路の みの使用を必要とします。 Queue Manager およびサーバー名のリストは、構成ファイルから読み取られます。 構成ファイルの名前と位置は、SecurityExitName プロパティーと SecurityExitPath プ

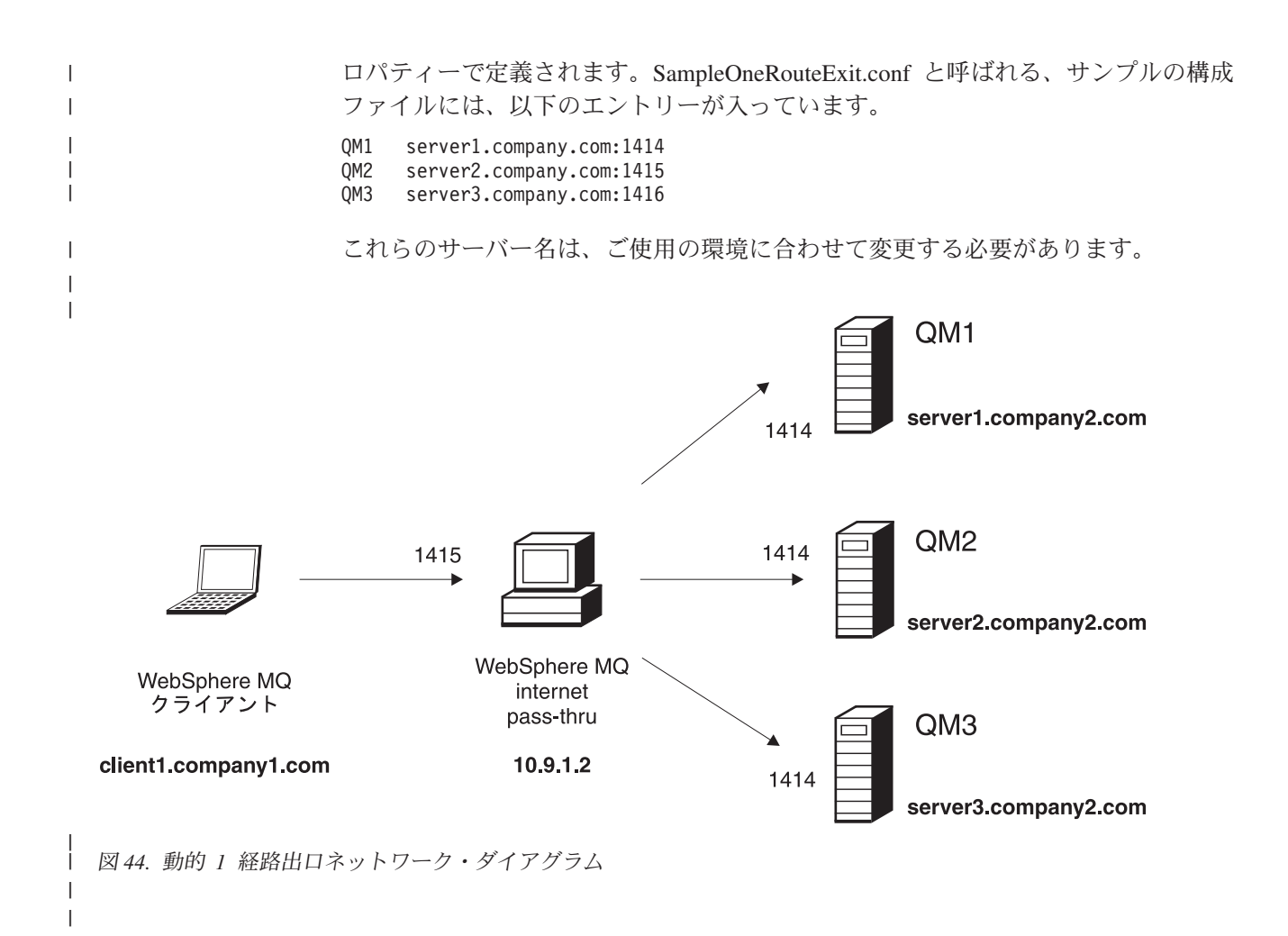

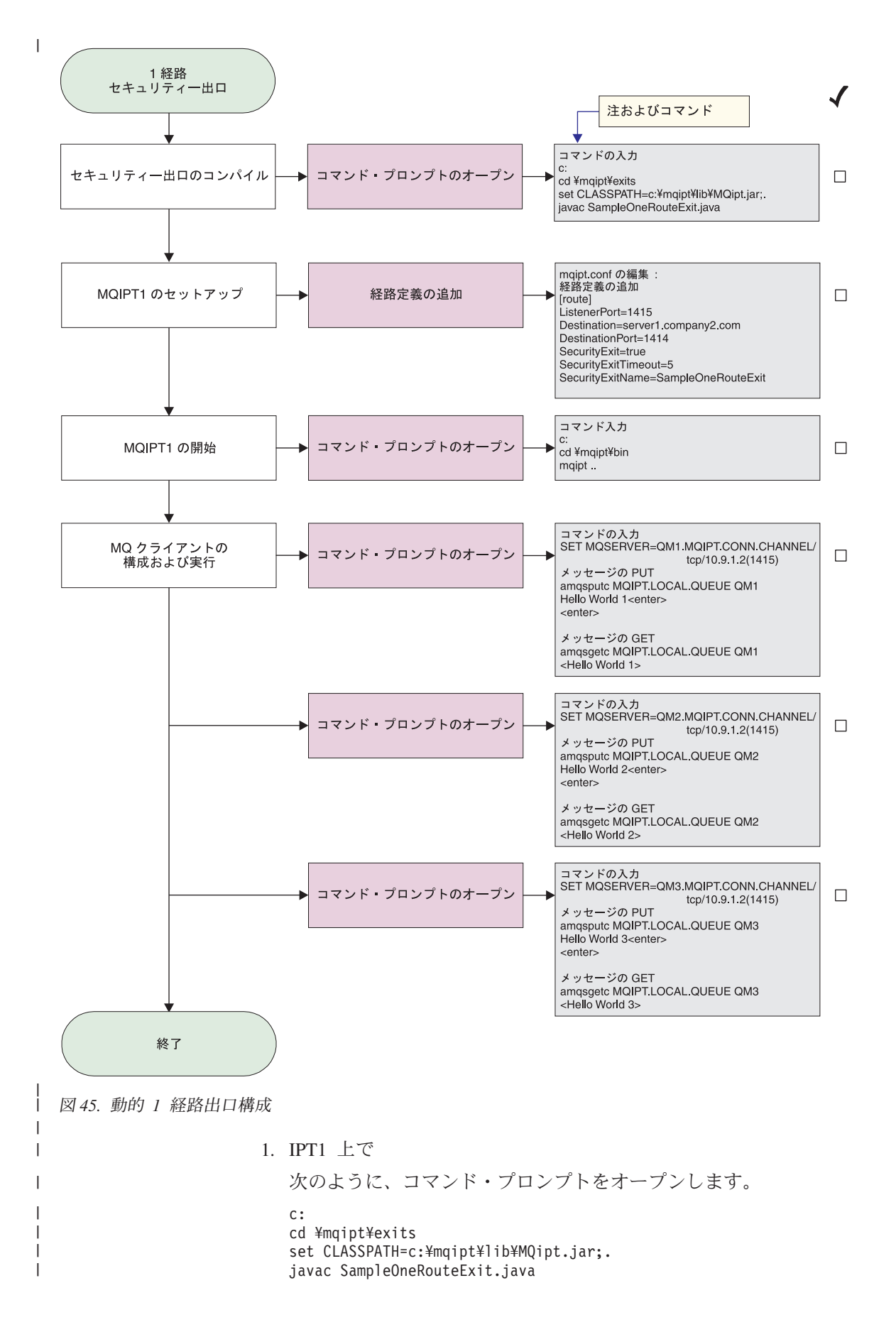

```
mqipt.conf を編集し、経路定義を追加します。
  [route]
  ListenerPort=1415
  Destination=server1.company2.com
  DestinationPort=1414
  SecurityExit=true
  SecurityExitName=SampleOneRouteExit
  次のように、コマンド・プロンプトをオープンします。
  c:
  cd ¥mqipt¥bin
  mqipt ..
  以下のメッセージが正常終了を示します。
  5639-L92 (C) Copyright IBM Corp. 2000, 2003 All Rights Reserved
  MQCPI001 Websphere MQ internet pass-thru Version 1.3.0 starting
  MQCPI004 Reading configuration information from c:¥mqipt¥mqipt.conf
  MQCPI011 The path c:¥mqipt¥logs will be used to store the log files
  MQCPI006 Route 1415 has started and will forward messages to :
  MQCPI034 ....server1.company2.com(1414)
  MQCPI035 ....using MQ protocols
  MQCPI079 ....using security exit c:¥mqipt¥exits¥SampleOneRouteExit
  MQCPI080 ......and timeout of 5 seconds
  MQCPI078 Route 1415 ready for connection requests
2. WebSphere MQ クライアント・マシンのコマンド・プロンプトに対して、次の
  ように入力します。
  SET MQSERVER=QM1.MQIPT.CONN.CHANNEL/TCP/10.9.1.2(1415)
3. 以下のコマンドを使用してメッセージを入力します。
  amqsputc MQIPT.LOCAL.QUEUE QM1
  Hello world 1 <enter>
  <enter>
4. 以下のコマンドを使用してメッセージを入手します。
  amqsgetc MQIPT.LOCAL.QUEUE QM1
   「Hello world 1 (ようこそ 1)」が表示されます。
5. WebSphere MQ クライアント・マシンのコマンド・プロンプトに対して、次の
  ように入力します。
  SET MQSERVER=QM2.MQIPT.CONN.CHANNEL/TCP/10.9.1.2(1415)
6. 以下のコマンドを使用してメッセージを入力します。
  amqsputc MQIPT.LOCAL.QUEUE QM2
  Hello world 2 <enter>
  <enter>
7. 以下のコマンドを使用してメッセージを入手します。
  amqsgetc MQIPT.LOCAL.QUEUE QM2
   「Hello world 2 (ようこそ 2)」が表示されます。
8. WebSphere MQ クライアント・マシンのコマンド・プロンプトに対して、次の
  ように入力します。
  SET MQSERVER=QM3.MQIPT.CONN.CHANNEL/TCP/10.9.1.2(1415)
9. 以下のコマンドを使用してメッセージを入力します。
```
| | | | | | |

| | | |

> | | | | | | | | | | | | | | | | | | | |

| | | | | | | | | |

| | | | |

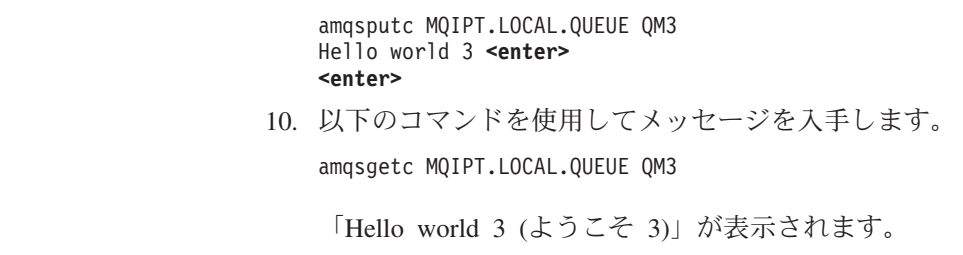

| | |  $\|$  $\begin{array}{c} \hline \end{array}$ 

 $\|$ 

# 第 **21** 章 **internet pass-thru** の維持

この章では、internet pass-thru の稼働を維持する方法について説明します。この章に は、以下のセクションがあります。

- v 『保守』
- v 『問題判別』
- v 158 [ページの『パフォーマンス・チューニング』](#page-169-0)

# 保守

通常のバックアップ手順の一環として、定期的に以下のファイルのバックアップを とる必要があります。

- v mqipt.conf 構成ファイル
- v 以下のプロパティーで定義された mqipt.conf 内の SSL 鍵リング・ファイル。
	- SSLClientKeyRing
	- SSLClientCAKeyRing
	- SSLServerKeyRing
	- SSLServerCAKeyRing
- v 以下のプロパティーで定義された mqipt.conf 内の SSL 鍵リング・パスワー ド・ファイル。
	- SSLClientKeyRingPW
	- SSLClientCAKeyRingPW
	- SSLServerKeyRingPW
	- SSLServerCAKeyRingPW
- v Administration Client 構成ファイル (client.conf)。このファイルには、 Administration Client に認識されているすべての MQIPT に関する接続情報が収め られています。

# 問題判別

問題が発生したかどうかを最初に調べる場合、以下のようないくつかの共通な落と し穴があります。

- v MQIPT システムがインストールされたばかりで、まだリブートされていない。
- v キュー・マネージャーに直接接続された経路で HTTP が true に設定されてい る。
- v キュー・マネージャーに直接接続された経路で SSLClient が true に設定されて いる。
- CLASSPATH が正しく設定されていない。
- v PATH が正しく設定されていない。
- v 鍵リング・ファイル用に保管されたパスワードに大文字小文字の区別がある。

次のステップでは、図 46に示されているフローチャートに従います。数字は、下に 示されている注の番号を指しています。

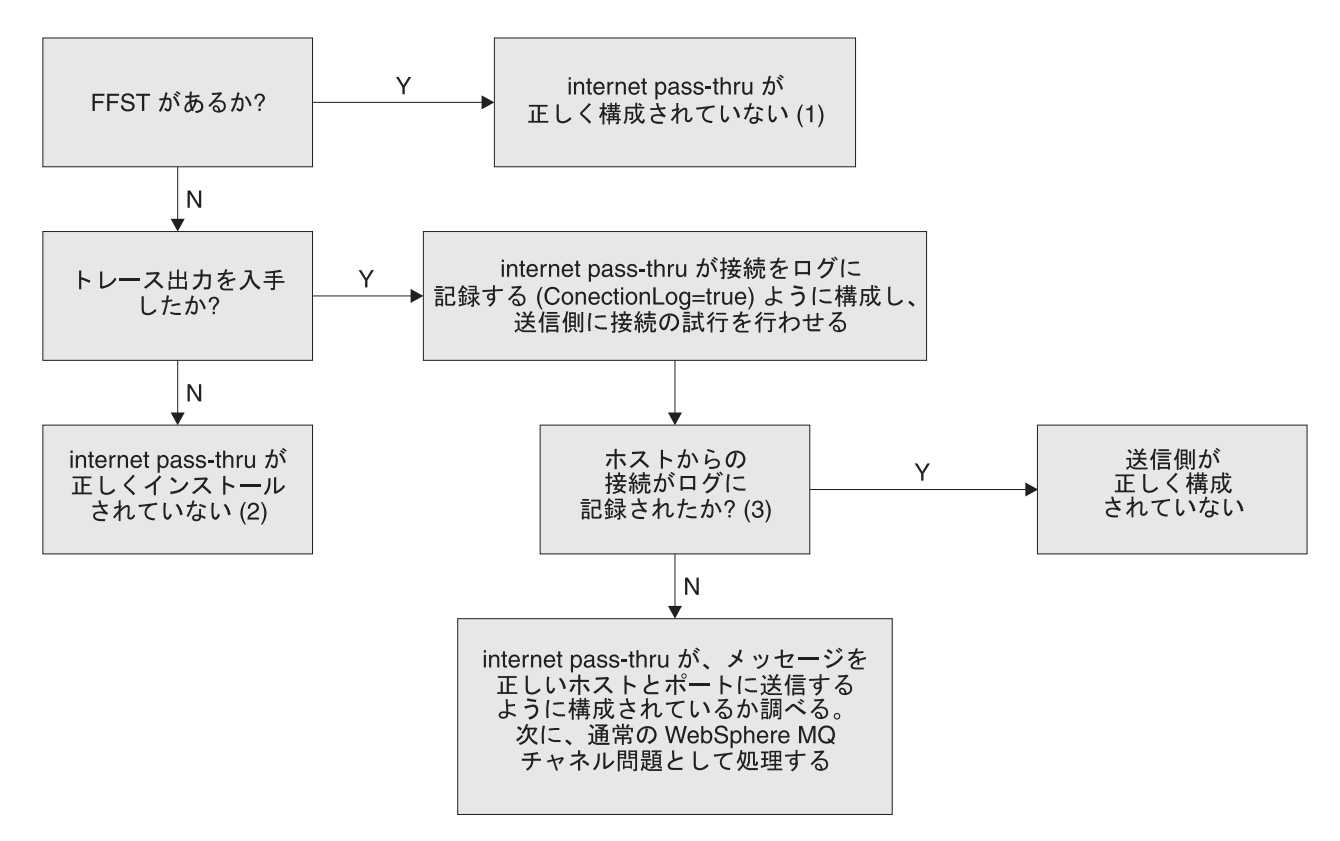

図 *46.* 問題判別フローチャート

注**:**

- 1. FFST レポートが (errors サブディレクトリーに) 見つかると、MQIPT が正しく インストールされていることが分かります。構成に問題があるかもしれません。 各 FFST は、MQIPT、または経路の始動プロセスを終了させる問題を報告しま す。各 FFST の原因になった問題を修正してください。次に、古い FFST を削 除するか、または MQIPT をリフレッシュしてください。
- 2. MQIPT が正しくインストールされていない場合は、すべてのファイルが正しい 位置に置かれ、CLASSPATH が更新されていることを確認します。これが正しい かどうかを調べるには、MQIPT を手動で開始してみてください。
- 3. 手動で MQIPT を開始します。

コマンド・プロンプトをオープンします。 bin サブディレクトリーへ進み、次 のように入力します。

mqipt *xxx*

ここで、*xxx* は MQIPT ホーム・ディレクトリーです。この場合は、それは ".." です。

これにより、MQIPT が開始し、構成を見つけるためにホーム・ディレクトリー を探します。エラー・メッセージや FFST がないか、errors サブディレクトリ ーを探します。

エラー・メッセージがないか、MQIPT のテキスト出力を調べ、エラーを訂正し ます。 FFST を調べ、エラーがあればそれを訂正します。構成ファイルのグロー バル・セクションに問題があれば、MQIPT は開始しません。構成ファイルの経 路セクションに問題があれば、経路は開始しません。

# **internet pass-thru** の自動的開始

MQIPT を Windows NT Service としてインストールする場合、その開始が自動的に 行われるように変更すると、MQIPT はシステムの始動時に自動的に開始されます。 インストールが正しく行われたことを確認するには、MQIPT を Windows NT Service としてインストールする前に必ず MQIPT を 1 回手動で開始してくださ い。詳細については、 52 ページの『Windows [サービス制御プログラムの使用』を](#page-63-0) 参照してください。

エラー・メッセージ "Unable to locate DLL..." が出た場合は、間違った mqiptService プログラムを使用しているか、またはシステムの PATH 環境変数が 正しく構成されていません。 PATH には、JNI ランタイム・ライブラリーのロケー ションが入っていなければなりません。このファイル (jvm.dll) は、JDK のクライ アント・サブディレクトリーに入っています。

# エンドツーエンド接続の検査

MQIPT が正しくインストールされたならば、次にとるステップは、経路が正しくセ ットアップされているかどうかの検査です。

mqipt.conf 構成ファイルでは、ConnectionLog プロパティーを true に設定しま す。 MQIPT を開始またはリフレッシュして接続を試みます。ホーム・ディレクト リーの下のログ・ディレクトリーに接続ログが作成されます。接続ログが作成され ない場合は、MQIPT が正しくインストールされていないことがわかります。接続の 試行が記録されない場合は、送信側が正しくセットアップされていません。接続の 試行が記録されていれば、MQIPT がメッセージを正しいアドレスに転送しているか どうか調べてください。

# エラーのトレース

MQIPT は、詳細な実行トレース機能を提供します。この機能は、トレース属性によ って制御されます。経路はそれぞれ独立してトレースできます。トレース・ファイ ルは *xxx*¥errors ディレクトリーに書き込まれます (ここで、*xxx* は mqipt.conf が入っているディレクトリーです)。作成された各トレース・ファイルには、次のよ うな形式の名前が付けられています。

iptroute*nnnnn*.trc

ここで、*nnnnn* は、経路が listen するポートの番号です。特定の経路に直接関連し ていないスレッド (たとえば、コマンド入力を処理するスレッド) からのトレース出 力は、iptmain.trc という別個のファイルに書き込まれます。

予期しない致命的エラーは、FFST レコードとしてエラー・ログ・ファイルに書き込 まれ、*xxx*¥errors ディレクトリーに保持されます (ここで、*xxx* は、mqipt.conf が入っているディレクトリーです)。FFST ファイルの形式は次のようになっていま す。

ipt*xxx*.FFST

<span id="page-169-0"></span>ここで、*xxx* は、FFST が生成された順序です (1 が最も古いものです)。長時間実 行システムでは、システムで生成可能な最大数に達することがあります。この場合 は、生成されたすべての FFST が mqipt0.FFST ファイルに書き込まれます。 mqipt0.FFST ファイルが作成された場合は、都合のつき次第、MQIPT を停止して再 始動し、古いファイルを削除する必要があります。

# 問題の報告

問題を IBM サービス・センターに報告する必要がある場合は、以下の情報を提供 していただくと、問題の解決が速まることがあります。

- v 使用している簡単なネットワーク・ダイアグラム (IP アドレスを含む) を提供す る。
- v 複数の MQIPT を使用している場合は、各 MQIPT マシンのシステム・クロック を同期化する。こうしておけば、各 MQIPT のトレース・エントリーを突き合わ せる際に役立ちます。
- 古いトレース・ファイルを削除する。
- v クライアントを実行して問題を作成する。こうすれば、トレース・ファイルに は、問題のインスタンスが 1 つしか入りません。
- すべての MQIPT .trc および .log ファイルのコピーを送信する。

# パフォーマンス・チューニング

ここでは、システムをチューニングする場合のいくつかのヒントを示します。

# スレッド・プール管理

各経路の相対パフォーマンスは、スレッド・プールとアイドル・タイムアウト仕様 を組み合わせて使用してチューニングすることができます。

# 接続スレッド

各 MQIPT 経路には、着信通信要求を処理している、並行して実行しているスレッ ドの作業プールが割り当てられています。初期化時に、スレッドのプールが作成さ れ (そのサイズは、経路の MinConnectionThreads 属性に指定されている)、1 つの スレッドが、最初の着信要求を処理するように指名されます。この要求が到着する と、そのスレッドはこの要求の処理を即時に開始し、その次のスレッドが、次の着 信要求を処理するように割り当てられます。すべてのスレッドが作業を割り当てら れていると、新規のスレッドが作成されて作業プールに追加され、作業が割り当て られます。このようにして、プールは MaxConnectionThreads に達するまで増大し ます。作業スレッドの数が MaxConnectionThreads に達すると、次の着信要求は、1 つのスレッドが解放されて作業プールに戻されるまで待ちます。これが経路の最大 作業容量であり、この限度を超えると、追加の要求は受け入れられません。会話が 終了するか、または指定されたタイムアウト期間を過ぎると、スレッドはプールに 戻されます。

# アイドル・タイムアウト

デフォルトでは、非アクティブ状態になっていることが理由で作業スレッドが終了 させられることはありません。あるスレッドをある会話に割り当てると、そのスレ ッドは、その会話が正常終了するか、経路が非活動になるか、または MQIPT がシ ャットダウンするまでその会話に割り当てられたままになっています。オプション で、アイドル・タイムアウト間隔を指定できるため、指定された期間 (分単位) 非ア クティブ状態になっているすべてのスレッドが終了します。モニター・スレッド は、スレッド・アイドル時間について定期的な検査を行い、しきい値を超えたスレ ッドを終了させます。スレッドは、作業プールに戻されてリサイクルされます。

# 第 **22** 章 メッセージ

| |

|

MQIPT をコマンド行から実行すると、MQIPT は、少数の通知メッセージ、警告メ ッセージ、およびエラー・メッセージをコンソール上に表示します。

以下の点に注意してください。

- MQCAxxxx メッセージは Administration Client メッセージです。
- v MQCPxxxx メッセージは MQIPT メッセージです。
- v MQCxIxxx メッセージは通知メッセージです。
- v MQCxWxxx メッセージは警告メッセージです。
- v MQCxExxx メッセージはエラー・メッセージです。

### **MQCAE001 Unknown host: {0}**

説明**:** MQIPT ホストが見つかりません。

ユーザーの処置**:** MQIPT の所在を示すホスト名が正し く指定されているか調べてください。

# **MQCAE002 The following error was reported by the system: {0}**

説明**:** エラーが起こりました。システム・コマンドの実 行中に、エラーが報告されました。

# **MQCAE005 No valid destination address has been defined**

説明**:** 経路の追加操作で、宛先フィールドがブランクの まま残されました。

ユーザーの処置**:** 有効な宛先アドレスを入力してくださ  $\mathcal{U}^{\mathcal{A}}$ 

## **MQCAE006 No valid destination port has been defined**

説明**:** 経路の追加操作で、宛先ポート・アドレス・フィ ールドがブランクのまま残されました。

ユーザーの処置**:** 有効な宛先ポート・アドレスを入力し てください。

# **MQCAE007 No valid listener port has been defined**

説明**:** 経路の追加操作で、リスナー・ポート・アドレ ス・フィールドがブランクのまま残されました。

ユーザーの処置**:** 有効なリスナー・ポート・アドレス (1 ~ 65535) を入力してください。

# **MQCAE008 No valid network address has been defined**

説明**:** MQIPT の追加操作で、ネットワーク・アドレ ス・フィールドがブランクのまま残されました。

ユーザーの処置**:** 有効なネットワーク・アドレスを入力 してください。

## **MQCAE009 No valid command port has been defined**

説明**:** MQIPT の追加操作で、無効なコマンド・ポー ト・アドレスが使用されました。

ユーザーの処置**:** 有効なコマンド・ポート・アドレス (1 ~ 65535) を入力してください。

#### **MQCAE010 Could not show online help**

説明**:** オンライン・ヘルプのファイルはありますが、表 示できません。

ユーザーの処置**:** Web ブラウザーがインストールされ ていて、システム PATH 環境変数で使用可能であるこ とを確認してください。

#### **MQCAE011 Could not parse parameter**

説明**:** 内部エラーが発生して、テーブルに入っていない パラメーターを更新しようとしました。

ユーザーの処置**:** この状態が継続する場合は、IBM 技 術支援に連絡してください。

#### **MQCAE012 Could not find online help file {0}**

説明**:** ″passtfrm.htm″ ファイルが見つかりません。

ユーザーの処置**:** このファイルが doc 言語サブディレ クトリーでアクセス可能であることを確認してくださ い。

# **MQCAE013 Interrupted while trying to show online help**

説明**:** オンライン・ヘルプを表示しているときにシステ ム・エラーが起こりました。

ユーザーの処置**:** もう一度操作を行ってください。この 状態が継続する場合は、IBM 技術支援に連絡してくだ さい。

# **MQCAE015 The password you have just entered has not been recognized**

説明**:** MQIPT は有効なパスワードを期待しています。 最後に使用したパスワードが間違っています。パスワー ドは、構成ファイルに定義したものと一致していなけれ ばなりません。

# ユーザーの処置**:** 「**MQIPT**」**->**「**Connection (**接続**)**」 パネルを使用してそのパスワードを変更し、もう一度最 後のコマンドを実行してみてください。

### **MQCAE016 Node mismatch**

説明**:** ツリーで選択したノードとメモリー内のデータ間 に内部矛盾があります。

ユーザーの処置**:** Administration Client をクローズし て、もう一度コマンドを実行してみてください。この状 態が継続する場合は、IBM 技術支援に連絡してくださ い。

# **MQCAE017 Could not create NLS text for message {0}**

説明**:** 定義されたメッセージ番号に該当する NLS テキ ストが見つかりません。

ユーザーの処置**:** ″guiadmin.properties″ ファイルが破壊 されたため、指定されたメッセージ番号が見つからない のかもしれません。以下の検査を行ってください。

- v 該当する新規メッセージが README ファイルに入っ ているか
- v ″guiadmin.jar″ ファイルがシステム CLASSPATH に入 っているか
- v ″guiadmin.properties″ ファイルが ″guiadmin.jar″ ファイ ルに入っているか

v メッセージ番号が ″guiadmin.properties″ ファイルに入 っているか

# **MQCAE018 Could not create NLS text for message MQCAE017**

説明**:** メッセージ番号 {0} がシステム・プロパティ ー・リストに入っていません。

ユーザーの処置**:** ″guiadmin.properties″ ファイルが破壊 されている可能性があります。以下の検査を行ってくだ さい。

- v ″guiadmin.jar″ ファイルがシステム CLASSPATH に入 っているか
- v ″guiadmin.properties″ ファイルが ″guiadmin.jar″ ファイ ルに入っているか
- v メッセージ番号が ″guiadmin.properties″ ファイルに入 っているか

# **MQCAE019 You have failed to repeat your proposed new password**

説明**:** パスワードの変更時に、検証用の 2 回の入力が 行われませんでした。

ユーザーの処置**:** 新規パスワードを該当フィールドにも う一度入力してください。

# **MQCAE020 Failed to change MQIPT access parameters**

説明**:** MQIPT アクセス・パラメーターの変更時に、内 部エラーが検出されました。

ユーザーの処置**:** Administration Client をクローズし て、もう一度コマンドを実行してみてください。この状 態が継続する場合は、IBM 技術支援に連絡してくださ い。

#### **MQCAE021 Internal failure to identify MQIPT**

説明**:** 構成ファイルを MQIPT に保管中に、内部エラ ーが検出されました。

ユーザーの処置**:** Administration Client をクローズし て、もう一度コマンドを実行してみてください。この状 態が継続する場合は、IBM 技術支援に連絡してくださ い。

# **MQCAE022 Internal failure to save MQIPT configuration**

説明**:** 構成ファイルを MQIPT に保管中に、内部エラ ーが検出されました。

ユーザーの処置**:** Administration Client をクローズし

て、もう一度コマンドを実行してみてください。この状 態が継続する場合は、IBM 技術支援に連絡してくださ い。

# **MQCAE023 MQIPT {0} did not recognize your password.**

説明**:** MQIPT は有効なパスワードを期待しています。 最後に使用したパスワードが間違っています。パスワー ドは、構成ファイルに定義したものと一致していなけれ ばなりません。

ユーザーの処置**:** 「**MQIPT**」**->**「**Connection (**接続**)**」 メニューを使用してそのパスワードを変更し、もう一度 コマンドを実行してみてください。

# **MQCAE024 MQIPT {0} has not recognized the command.**

説明**:** Administration Client が MQIPT に送信したコマ ンドが認識されません。

ユーザーの処置**:** Administration Client が使用したコー ドのバージョンが MQIPT と同じであるか調べてくださ い。

# **MQCAE025 MQIPT {0} has failed to send configuration file.**

説明**:** MQIPT が構成ファイルを送信しようとして失敗 しました。

ユーザーの処置**:** Administration Client をクローズし て、もう一度コマンドを実行してみてください。それで もうまくいかない場合は、MQIPT をいったん停止した 後、再始動してください。

# **MQCAE026 Remote shutdown is disabled on MQIPT {0}.**

説明**:** リモート・シャットダウンが構成ファイルで使用 可能になっていないため、MQIPT をリモート側でシャ ットダウンしようとして失敗しました。

ユーザーの処置**:** MQIPT のリモート・シャットダウン を使用可能にするには、構成ファイルを編集し、 RemoteShutDown プロパティーを true に設定します。

#### **MQCAE027 Look and feel {0} is not supported.**

説明**:** 使用しているプラットフォーム用の推奨ルック・ アンド・フィールは使用できません。

ユーザーの処置**:** システム・デフォルトのルック・アン ド・フィールで処理が続行されます。

# **MQCAE028 Look and feel class {0} cannot be found.**

説明**:** 使用しているプラットフォーム用の推奨ルック・ アンド・フィールは使用できません。

ユーザーの処置**:** システム・デフォルトのルック・アン ド・フィールで処理が続行されます。

**MQCAE029 Minimum Connection Threads must be non-negative and no bigger than Maximum Connection Threads**

説明**:** 最小接続スレッド値は、最大接続スレッド値以下 でなければなりません。

ユーザーの処置**:** 値を適宜変更してください。

**MQCAE030 Maximum Connection Threads must be greater than zero and at least as big as Minimum Connection Threads**

説明**:** 最大接続スレッド値は、最小接続スレッド値より 大きくなければなりません。

ユーザーの処置**:** 値を適宜変更してください。

## **MQCAE031 Port numbers must be in the range 0 to 65535**

説明**:** 仕様に合致しない値を設定しようとしています。

ユーザーの処置**:** 値を適宜変更してください。

# **MQCAE032 Trace must be in the range 0 to 5**

説明**:** 仕様に合致しない値を設定しようとしています。 ユーザーの処置**:** 値を適宜変更してください。

# **MQCAE033 Max Log file size must be in the range 5 to 50**

説明**:** 仕様に合致しない値を設定しようとしています。

ユーザーの処置**:** 値を適宜変更してください。

# **MQCAE049 No route has been selected on any MQIPT**

説明**:** 削除する経路をまず選択しないで、その経路を削 除しようとしました。

ユーザーの処置**:** 経路を選択してから、もう一度コマン ドを実行してみてください。

#### **MQCAE050 Could not connect to MQIPT {0}**

説明**:** Administration Client が、指定された MQIPT に 接続できません。

ユーザーの処置**:** この原因としては、以下のことが考え られます。

- v MQIPT が稼働していない。
- v MQIPT が自分のコマンド・ポートで listen していな い。
- v 1 つの Administration Client しか MQIPT CommandPort を使用していない。
- v 要求がタイムアウトになった。

#### **MQCAE051 Could not read reply from MQIPT {0}**

説明**:** MQIPT から応答が送られてきましたが、それが 所定のプロトコルに準拠していません。

ユーザーの処置**:** Administration Client が使用したコー ドのバージョンが MQIPT と同じであるか調べてくださ い。

#### **MQCAE052 Configuration has not been saved**

説明**:** MQIPT から有効な応答が送られてきましたが、 後続の構成ファイルへの保管に失敗しました。

ユーザーの処置**:** MQIPT が構成ファイルへの書き込み アクセス権限を持っているか調べてください。

## **MQCAE053 MQIPT has not confirmed saving of configuration**

説明**:** 構成ファイルが MQIPT へ送信されましたが、 MQIPT はその確認に失敗しました。

ユーザーの処置**:** この原因としては、以下のことが考え られます。

- v MQIPT が稼働していない。
- MQIPT が自分のコマンド・ポートで listen していな い。
- v 1 つの Administration Client しか MQIPT CommandPort を使用していない。
- 要求がタイムアウトになった。

### **MQCAE054 MQIPT data has not been refreshed**

説明**:** MQIPT に連絡しましたが、Administration Client は構成ファイルを読み取ることができませんでした。

ユーザーの処置**:** この原因としては、以下のことが考え られます。

1. MQIPT が失敗した。

2. 要求がタイムアウトになった。

# **MQCAE055 No MQIPT or route on an MQIPT has been selected**

説明**:** MQIPT または経路が選択されていないため、ユ ーザーが選択したメニュー・オプションを実行できませ ん。

ユーザーの処置**:** 適切な MQIPT または経路を選択し て、もう一度実行してみてください。

## **MQCAE056 Duplicate listener port has been rejected**

説明**:** 指定されたリスナー・ポートが別の経路で使用さ れているため、そのポートが拒否されました。

ユーザーの処置**:** 別のリスナー・ポートを選択して、も う一度実行してみてください。

# **MQCAI002 The MQIPT has been removed from display**

説明**:** ツリーから選択したノードの MQIPT が、クラ イアントのメモリーから除去されました。

#### **MQCAI003 New route added to the display**

説明**:** 今指定した新規経路が現行の MQIPT に追加さ れました。

# **MQCAI004 Route has been removed from the display**

説明**:** ツリーから選択した経路がクライアントのメモリ ーから除去されました。

#### **MQCAI005 Selected MQIPT is being displayed**

説明**:** ツリーから選択した MQIPT のグローバル・パ ラメーターがテーブルに示されています。

#### **MQCAI006 Selected route is being displayed**

説明**:** ツリーから選択した経路のパラメーターがテーブ ルに示されています。

#### **MQCAI007 Client configuration has been saved**

説明**:** ツリー上のすべての MQIPT に関するアクセ ス・パラメーターが保管されました。

#### **MQCAI008 Display of online help succeeded**

説明**:** オンライン・ヘルプが要求どおりに表示されまし た。

#### **MQCAI009 Table has been updated**

説明**:** テーブルに入力された値を使用して、メモリー内 のモデルが更新されました。

# **MQCAI010 No MQIPT or route has been selected.**

説明**:** アクションをとるための情報が不十分なため、ア クションがとられませんでした。

#### **MQCAI011 User Action has been cancelled**

説明**:** 開始済みのポップアップ・ウィンドウ関連のアク ションがキャンセルされました。

### **MQCAI014 Configuration has been saved on MQIPT**

説明**:** 現在ツリー上で選択されている MQIPT に新規 の構成ファイルが保管され、それを使用して MQIPT が 再始動されました。

#### **MQCAI015 Online help has terminated**

説明**:** オンライン・ヘルプが要求どおりに表示され、そ の後で終了しました。

# **MQCAI017 Select File/Add MQIPT to add an MQIPT to the tree**

説明**:** このメッセージは、ツリー上に MQIPT がない ときに表示され、その追加方法を知らせます。

#### **MQCAI018 New MQIPT added to display**

説明**:** 指示どおり、新規の MQIPT がツリーに追加さ れました。

# **MQCAI019 MQIPT access parameters have been changed**

説明**:** 現在ツリー上で選択されている MQIPT のアク セス・パラメーターが変更されました。

# **MQCAI021 Select an MQIPT or route on the tree to display its contents**

説明**:** このメッセージは、情報がテーブルに表示されて いないときに表示され、その表示方法を知らせます。

#### **MQCAI022 The command port has changed**

説明**:** 変更を指示された MQIPT のコマンド・ポート が今変更されました。

#### **MQCAI023 The password has changed**

説明**:** 今後、変更された MQIPT と通信する場合は、 この新規パスワードが使用されます。

#### **MQCAI025 MQIPT {0} has been refreshed.**

説明**:** MQIPT に関して保持されている情報が、その構 成ファイルの読み取りで更新されました。

### **MQCAI026 MQIPT {0} has received shutdown request.**

説明**:** MQIPT がシャットダウン要求の受信を確認し て、今シャットダウンするところです。

# **MQCAI027 Client configuration has been refreshed**

説明**:** Administration Client に表示されている情報が、 ローカル ″client.conf″ ファイルからリフレッシュされま した。

#### **MQCAI028 MQIPT {0} is active**

説明**:** MQIPT が PING 要求に正常に応答しました。

#### **MQCAI029 MQIPT {0} is not active**

説明**:** MQIPT が、指定時間内に PING 要求に応答しま せんでした。

ユーザーの処置**:** この原因としては、以下のことが考え られます。

- v MQIPT が稼働していない。
- v MQIPT が自分のコマンド・ポートで listen していな い。
- v 要求がタイムアウトになった。このタイムアウト時間 は、MQIPT に関する接続情報のタイムアウト・プロ パティーを変更することによって増やすことができま す。

## **MQCAI030 Route {0} is active**

説明**:** MQIPT が PING 要求に正常に応答しました。

#### **MQCAI031 Route {0} is not active**

説明**:** MQIPT 経路が、指定時間内に PING 要求に応答 しませんでした。

ユーザーの処置**:** この原因としては、以下のことが考え られます。

- v MQIPT が稼働していない。
- MQIPT が自分のコマンド・ポートで listen していな い。
- v 要求がタイムアウトになった。このタイムアウト時間 は、MQIPT に関する接続情報のタイムアウト・プロ パティーを変更することによって増やすことができま す。
- **MQCAI100 This script is used to start the Administration Client for {0}. Specifying a SOCKS proxy will allow the Administrator Client to talk to an MQIPT through a firewall.**

説明**:** mqiptGui スクリプトに関するオンライン・ヘル プ情報。

### **MQCAI101 Format of command is:**

説明**:** mqiptGui スクリプトに関するオンライン・ヘル プ情報。

#### **MQCAI102 mqiptGui {socks\_host{socks\_port}}**

説明**:** mqiptGui スクリプトに関するオンライン・ヘル プ情報。

# **MQCAI103 socks\_host-host name of SOCKS proxy (optional)**

説明**:** mqiptGui スクリプトに関するオンライン・ヘル プ情報。

# **MQCAI104 socks\_port-SOCKS proxy port address (optional-default 1080)**

説明**:** mqiptGui スクリプトに関するオンライン・ヘル プ情報。

# **MQCPE000 Could not locate message data when handling message {0}**

説明**:** メッセージ番号 {0} がシステム・プロパティ ー・リストに入っていません。

ユーザーの処置**:** ″mqipt.properties″ ファイルが破壊され たため、指定されたメッセージ番号が見つかりません。 以下の検査を行ってください。

- v ″MQipt.jar″ ファイルがシステム CLASSPATH に入っ ているか
- v ″mqipt.properties″ ファイルが ″MQipt.jar″ ファイルに 入っているか
- v メッセージ番号が ″mqipt.properties″ ファイルに入っ ているか

### **MQCPE001 Directory does not exist or is not a directory**

説明**:** 初期化時に、必要なディレクトリーが見つかりま せんでした。このメッセージは、MQIPT 構成ファイル mqipt.conf、または デフォルト・ディレクトリーの MQIPT コマンド行始動オプションのいずれかに指定さ れたディレクトリーを指しています。

ユーザーの処置**:** 正しいディレクトリーを指定して、も う一度コマンドを実行してみてください。

### **MQCPE004 Route startup failed on port {0}**

説明**:** 指定された ListenerPort 番号の経路を開始できま せん。

ユーザーの処置**:** 経路始動時に入出力エラーが起こりま した。この問題の詳細については、他の隣接エラー・メ ッセージやログ・レコードを調べてください。

### **MQCPE005 The configuration file {0} could not be found**

説明**:** 指定されたディレクトリーに MQIPT 構成ファ イル ″mqipt.conf″ が入っていません。

ユーザーの処置**:** 正しいディレクトリーを指定して、も う一度コマンドを実行してみてください。

# **MQCPE006 The number of routes has exceeded {0}. MQIPT will start but this configuration is unsupported.**

説明**:** ユーザーの構成が、MQIPT の 1 つのインスタ ンスに関してサポートされる経路の最大数を超えまし た。操作は停止されませんが、結果としてシステムが不 安定になったり、過負荷になったりすることがありま

す。示された経路の最大数を超える構成はサポートされ ません。

ユーザーの処置**:** インスタンス当たりの経路数が少ない MQIPT の別のインスタンスを開始することを考えてく ださい。

## **MQCPE007 Route not restarted on listener port {0}**

説明**:** REFRESH 操作で、指定された ListenerPort で作 動する経路が新規構成で再始動されませんでした。

ユーザーの処置**:** この問題の詳細については、他の隣接 エラー・メッセージを調べてください。

# **MQCPE008 Duplicate route defined for listener port {0}**

説明**:** 同じ ListenerPort 値を持つ複数の経路が定義され ています。

ユーザーの処置**:** 重複した経路を構成ファイルから除去 し、もう一度コマンドを実行してみてください。

#### **MQCPE009 Log directory {0} is not valid.**

説明**:** テキストに示されているログ・パスが存在しない か、または所定の時点にアクセス可能でありません。

ユーザーの処置**:** ディレクトリーが存在し、それが MQIPT からアクセス可能であるか調べてください。

# **MQCPE010 Listener or command port number {0} is not valid**

説明**:** コマンド・ポートまたはリスナー・ポート・パラ メーターついて提供されたポート番号が無効です。

ユーザーの処置**:** 使用可能な有効なポート番号を指定し てください。ネットワークでのポート番号の使用の指針 については、ネットワーク管理者にお尋ねください。

# **MQCPE011 The trace level {0} is outside the** valid range 0 - 5

説明**:** 指定されたトレース・オプションが要求されまし たが、それが 0 ~ 5 の有効範囲に入っていません。

ユーザーの処置**:** 0 ~ 5 のトレース値を指定してくだ さい。

# **MQCPE012 The value {0} is not valid for the attribute {1}**

説明**:** 無効なプロパティー値が指定されています。

ユーザーの処置**:** 各制御パラメーターに関する有効値の

詳細については、本書の該当個所を参照してください。

### **MQCPE013 ListenerPort property was not found in route {0}**

説明**:** MQIPT が、ListenerPort プロパティーを含んで いない経路を構成ファイルに検出しました。 ListenerPort プロパティーは、各経路に関する基本的な 固有 ID であるため、必須です。

ユーザーの処置**:** 所定の各経路に対して有効な ListenerPort を指定してください。

### **MQCPE014 ListenerPort property value {0} is not valid**

説明**:** 経路の ListenerPort プロパティーに対して無効な ポート・アドレスが指定されています。

ユーザーの処置**:** ポート・アドレスは 0 ~ 65535 の範 囲でなければなりません。構成ファイル内の各 ListenerPort を調べてください。

### **MQCPE015 No text was found for message number {0}**

説明**:** 内部エラーが検出されましたが、そのエラーにつ いての説明は用意されていません。

ユーザーの処置**:** ″mqipt.properties″ ファイルが破壊され たため、指定されたメッセージ番号が見つかりません。 以下の検査を行ってください。

- v 該当する新規メッセージが README ファイルに入っ ているか
- v ″MQipt.jar″ ファイルがシステム CLASSPATH に入っ ているか
- v ″mqipt.properties″ ファイルが ″MQipt.jar″ ファイルに 入っているか
- v メッセージ番号が ″mqipt.properties″ ファイルに入っ ているか

**MQCPE016 The maximum number of connection threads is {0} but this is less than the minimum number of connection threads, which is {1}**

説明**:** ユーザーの構成で接続スレッドの最小数が指定さ れていますが、それが接続スレッドの最大数を超えた値 になっています。

ユーザーの処置**:** 考えられる原因は、単一経路でのエラ ー、プロパティー・プロパティーと経路プロパティーの 間の矛盾、または経路プロパティーによるシステム・デ フォルト値のオーバーライドなどです。有効な値と適用

可能なデフォルト値の詳細については、本書の該当する 章を参照してください。

# **MQCPE017 The exception {0} was thrown, causing MQIPT to shut down**

説明**:** MQIPT が異常終了してシャットダウンしまし た。この状態の発生原因としては、システムの環境条件 または制約 (たとえば、メモリー・オーバーフロー) が 考えられます。

ユーザーの処置**:** この状態が継続する場合は、IBM 技 術支援に連絡してください。

# **MQCPE018 The ListenerPort property is blank the route will not start**

説明**:** 経路で ListenerPort 番号が欠落しています。

ユーザーの処置**:** 構成ファイルを編集し、有効な ListenerPort を追加してください。

# **MQCPE019 The stanza {0} was not found before the following: {1}**

説明**:** 構成ファイルでシーケンス・エラーが起こりまし た。

ユーザーの処置**:** 構成ファイルを編集し、すべての [route] エントリーが [global] エントリーの後に来てい ることを確認してください。

# **MQCPE020 The new value for MaxConnectionThreads is {0}. This must be greater than the current value {1}**

説明**:** 経路を開始した後は、MaxConnectionThread プロ パティーを増やすことだけができます。

ユーザーの処置**:** 構成ファイルを編集し、 MaxConnectionThread プロパティーを変更してくださ い。

# **MQCPE021 The property Destination was not supplied for route {0}**

説明**:** Destination プロパティーは経路内に必須です が、指定された経路で欠落しています。

ユーザーの処置**:** 構成ファイルを編集し、所定の経路に ついて Destination プロパティーを追加してください。

# **MQCPE022 The CommandPort value {0} is outside the valid range 1 - 65535.**

**説明: CommandPort** プロパティーが 1 ~ 65535 の範 囲外です。

ユーザーの処置**:** 構成ファイルを編集し、CommandPort プロパティーを有効なポート・アドレスに変更してくだ さい。

# **MQCPE023 Request for shutdown from Administration Client {0} is ignored because it is disabled.**

説明**:** リモート・シャットダウンが構成ファイルで使用 可能になっていないため、MQIPT をリモート側でシャ ットダウンしようとして失敗しました。

ユーザーの処置**:** MQIPT のリモート・シャットダウン を使用可能にするには、構成ファイルを編集し、 RemoteShutDown プロパティーを true に設定します。

# **MQCPE024 The command received by the MQIPT controller has not been recognized.**

説明**:** MQIPT が、認識できないコマンドをコマンド・ ポートから受け取りました。

ユーザーの処置**:** ″mqipt.log″ ファイルにそのコマンド のアイデンティティーが含まれているか調べてくださ い。

# **MQCPE025 Failed to connect to server on host {0}, port {1}.**

説明**:** 行モード (非 GUI) Administration Client が MQIPT との通信に失敗しました。

ユーザーの処置**:** CommandPort プロパティーが構成フ ァイルに {1} として指定されており、MQIPT が {0} で稼働していることを確認してください。

# **MQCPE026 No reply received from server on host {0}, port {1}.**

説明**:** 行モード (非 GUI) Administration Client が MQIPT との通信に失敗しましたが、まだ応答を受け取 っていません。

ユーザーの処置**:** これは、要求がタイムアウトになった か、または MQIPT に問題があることを示しています。
#### **MQCPE027 Reply from MQIPT not recognized.**

説明**:** 行モード (非 GUI) Administration Client が、認 識できない応答を MQIPT から受け取りました。

ユーザーの処置**:** mqiptAdmin スクリプトが MQIPT と 同じバージョンの ″MQipt.jar″ ファイルを使用している か調べてください。

## **MQCPE028 Invalid stanza detected: {0}**

説明**:** 示されている未認識のスタンザが構成ファイルで 見つかりました。

ユーザーの処置**:** 構成ファイルでは、[global] スタンザ と [route] スタンザのみが有効です。

#### **MQCPE029 Was not able to flush log output.**

説明**:** 通信バッファーがフラッシュされたため、一部の メッセージがログに書き込まれなかった可能性がありま す。

ユーザーの処置**:** MQIPT ホーム・ディレクトリーのデ ィスクがいっぱいになっていないか、MQIPT がまだロ グ・サブディレクトリーへのアクセス権を持っているか 調べてください。

### **MQCPE030 {0} not found in CLASSPATH.**

説明**:** 指定された JAR ファイルがシステム環境 CLASSPATH 変数に入っていません。

ユーザーの処置**:** 指定されたファイルをシステム CLASSPATH に追加してください。

#### **MQCPE031 {0} class not found.**

説明**:** このメッセージは、MQIPT のバージョン番号を 表示するときに生成されます。指定されたクラスが MQIPT JAR ファイルに入っていないか、またはシステ ム環境 CLASSPATH 変数が破壊されています。

ユーザーの処置**:** 指定されたクラス・ファイルが ″MQipt.jar″ ファイルに入っているか、また ″MQipt.jar″ ファイルがシステム CLASSPATH に入っているか調べ てください。

# **MQCPE033 Failed to send configuration file to Administration Client at {0}**

説明**:** 構成ファイルを Administration Client に送信して いるときにエラーが起こりました。

ユーザーの処置**:** 構成ファイルが MQIPT ホーム・デ ィレクトリーに入っているか、また別のプロセスで共用 されていないか調べてください。

# **MQCPE034 Administration Client at {0} did not supply the correct password.**

説明**:** 構成ファイルの AccessPW プロパティーが、 Administration Client によって提供されたものと一致し ません。

ユーザーの処置**:** 構成ファイルの AccessPW プロパテ ィーを変更するか、または Administration Client に保管 されているパスワードを変更してください。

# **MQCPE035 Failed to start command listener on port {0}**

説明**:** 指定されたポート・アドレスのコマンド・リスナ ーを開始するときに入出力エラーが起こりました。

ユーザーの処置**:** 構成ファイルの CommandPort プロパ ティーで使用されたポート・アドレスを調べてくださ  $\mathcal{V}^{\lambda}$ 

#### **MQCPE038 MQIPT has not started as expected**

説明**:** このメッセージは、MQIPT をシステム・サービ スとして開始する mqipt fork プロセスによって生成さ れます。

ユーザーの処置**:** 詳細については、エラー・ログを調べ てください。 MQIPT が稼働しているかどうかを調べる 前に、IPTFork で使用するスリープ時間を増やしてみる ことができます。 mqiptFork スクリプトを編集し、 IPTFork に渡したパラメーター値を大きくしてくださ い。

# **MQCPE039 I/O error occurred running mqipt script**

説明**:** fork プロセスから MQIPT を立ち上げるときに エラーが起こりました。

ユーザーの処置**:** システム PATH 環境変数に JDK の ロケーションが入っている、また mqipt スクリプトが実 行権限を持っているか調べてください。

# **MQCPE040 Interruption occurred running mqipt script**

説明**:** fork プロセスから MQIPT を立ち上げた後にエ ラーが起こりました。

ユーザーの処置**:** 詳細については、エラー・ログを調べ てください。この状態が継続する場合は、IBM 技術支 援に連絡してください。

#### **MQCPE041 Unsupported level of Java - {0}**

説明**:** MQIPT が、指定されたレベルの Java を使用し て開始されました。

ユーザーの処置**:** 詳細については、本書の該当個所に示 されている前提条件を調べてください。

# **MQCPE042 There is a conflict with the following properties on route {0}:**

説明**:** 一部のプロパティーは、他のプロパティーと一緒 に使用できません。このメッセージは、対立するプロパ ティーのリストの前に表示されます。

ユーザーの処置**:** 以下のエラー・メッセージを調べて、 適切なアクションをとってください。

### **MQCPE043 ....{0} and {1}**

説明**:** これらのプロパティーは、同じ経路上で同時に設 定することはできません。

ユーザーの処置**:** 構成ファイルを編集し、所定の経路上 の指定されたプロパティーの 1 つを使用不可にしてく ださい。

# **MQCPE044 {0} is only valid on the {1} operating system**

説明**:** MQIPT の一部のフィーチャーは特定のプラット フォームでのみ有効です。

ユーザーの処置**:** 構成ファイルを編集し、指定されたプ ロパティーを使用不可にしてください。

### **MQCPE045 ....HTTP proxy name is missing**

説明**:** HTTP プロパティーが true に設定されている場 合は、HTTPProxy プロパティーを設定する必要があり ます。

ユーザーの処置**:** 構成ファイルを編集し、所定の経路に ついて HTTPProxy を定義してください。

# **MQCPE046 {0} is not allowed as Pagent has failed to initialize**

**説明:** Pagent は、MQIPT の Quality of Service を提供 するアプリケーションです。 MQIPT が始動時にこのア プリケーションの初期化に失敗し、所定の経路について QoS プロパティーが true に設定されました。

ユーザーの処置**:** 構成ファイルを編集し、所定の経路に ついて QoS を使用不可にしてください。

#### **MQCPE047 Pagent has failed to initialize**

説明**:** Pagent は、MQIPT の Quality of Service を提供 するアプリケーションです。 MQIPT は始動時にこのア プリケーションの初期化に失敗しました。

ユーザーの処置**:** Pagent を使用していなければ、この エラー・メッセージを無視することができますが、QoS プロパティーを false に設定する必要があります。

## **MQCPE048 Route startup failed on port {0}, exception was : {1}**

説明**:** 指定された ListenerPort 番号の経路を開始できま せん。

ユーザーの処置**:** この問題の詳細については、他の隣接 エラー・メッセージやログ・レコードを調べてくださ  $\mathcal{V}^{\, \lambda}$  .

# **MQCPE049 Error starting or stopping the Java Security Manager {0}**

説明**:** Java Security Manager を開始または停止しよう としているときに、例外が throw されました。

ユーザーの処置**:** Java Security Manager はすでに使用 可能になっていますが、ランタイム許可がまだ使用可能 になっていません。 setSecurityManager の RuntimePermission をローカル・ポリシー・ファイルに 追加してください。変更結果を有効にするには、MQIPT を再始動する必要があります。

# **MQCPE050 Security exception on port {0} from the Administration Client**

説明**:** Administration Client からの接続を受け入れてい るときに、セキュリティー例外が throw されました。

ユーザーの処置**:** Java Security Manager はすでに使用 可能になっていますが、エラー・メッセージに示されて いるホストについては許可が付与されていません。この ホストを MQIPT に接続できるようにするには、 CommandPort のポート・アドレスでの接続を受け入れ / 解決するための SocketPermission を追加してください。 変更結果を有効にするには、Java Security Manager を再 始動する必要があります。

# **MQCPE051 Security exception accepting a connection on route {0}**

説明**:** 指定された経路への接続を受け入れているとき に、セキュリティー例外が throw されました。

ユーザーの処置**:** Java Security Manager はすでに使用 可能になっていますが、エラー・メッセージに示されて いるホストについては許可が付与されていません。ホス トをこの経路に接続できるようにするには、ListenerPort への接続を受け入れ / 解決するための SocketPermission を追加してください。変更結果を有効にするには、Java Security Manager を再始動する必要があります。

# **MQCPE052 Connection request on route {0} failed : {1}**

説明**:** このメッセージは、接続要求のセキュリティー例 外を記録する接続ログに出されます。

ユーザーの処置**:** Java Security Manager はすでに使用 可能になっていますが、エラー・メッセージに示されて いるホストについては許可が付与されていません。ホス トをこの経路に接続できるようにするには、ListenerPort への接続を受け入れ / 解決するための SocketPermission を追加してください。変更結果を有効にするには、Java Security Manager を再始動する必要があります。

# **MQCPE053 Security exception making a connection to {0}({1})**

説明**:** 指定された経路への接続を作成しているときに、 セキュリティー例外が throw されました。

ユーザーの処置**:** Java Security Manager はすでに使用 可能になっていますが、エラー・メッセージに示されて いるホストについては許可が付与されていません。ホス トをこの経路に接続できるようにするには、ListenerPort への接続を受け入れ / 解決するための SocketPermission を追加してください。変更結果を有効にするには、Java Security Manager を再始動する必要があります。

# **MQCPE054 Connection request to {0}({1}) failed : {2}**

説明**:** このメッセージは、ターゲット・ホストに対する 接続要求のセキュリティー例外を記録する接続ログに出 されます。

ユーザーの処置**:** Java Security Manager はすでに使用 可能になっていますが、エラー・メッセージに示されて いるホストについては許可が付与されていません。ホス トをこの経路に接続できるようにするには、ListenerPort への接続を受け入れ / 解決するための SocketPermission を追加してください。変更結果を有効にするには、Java Security Manager を再始動する必要があります。

#### **MQCPE055 ....Socks proxy name is missing**

説明**:** SocksClient プロパティーが true に設定されてい る場合は、SocksProxy プロパティーを設定する必要があ ります。

ユーザーの処置**:** 構成ファイルを編集し、所定の経路に ついて SocksProxy を定義してください。

### **MQCPE056 Conflict with route properties**

説明**:** 一部のプロパティーは、他のプロパティーと一緒 に使用できません。

ユーザーの処置**:** このエラーの詳細についてコンソー ル・メッセージを調べ、適切なアクションをとってくだ さい。

### **MQCPE057 SSL protocol ({0}) was not recognized**

説明**:** この経路が SSL プロキシー・モードになり、初 期データ・フローが認識されません。

ユーザーの処置**:** この経路に対して SSL 接続のみが行 われていることを確認してください。

# **MQCPE058 CONNECT request to {2}({3}) through {0}({1}) failed**

説明**:** HTTP サーバーへの SSL トンネルを作成するた めに、HTTP CONNECT 要求が HTTP プロキシーに送 信されました。HTTP プロキシーはこの要求に対する ″200 OK″ 応答を戻しませんでした。

ユーザーの処置**:** これはさまざまな問題が原因となりま す。経路上のトレースを使用可能にして接続を再試行し てください。トレース・ファイルが実際のエラーを表示 します。

#### **MQCPE059 There are no defined key ring files**

説明**:** 1 つの鍵リング・ファイルも指定せずに SSL ク | ライアントまたはサーバーが定義されました。 |

ユーザーの処置**:** クライアント・サイドに |

|

|

- SSLClientKeyRing と SSLClientCAKeyRing のプロパテ |
- ィーを使用するかまたはサーバー・サイドに |

SSLServerKeyRing と SSLServerCAKeyRing を使用して | 鍵リング・ファイルを定義して、次にその経路を再始動 | してください。 |

#### **MQCPE060 Runtime error setting SSL client connect timeout to {0} seconds**  $\blacksquare$

説明**:** タイムアウト値を設定しているクライアント・サ | イドに SSL ランタイム・エラーが発生しました。 |

ユーザーの処置**:** SSLClientConnectTimeout プロパティ | ーに指定した値が有効であることをチェックしてくださ | い。所定の経路でトレースを実行するとエラー情報がさ | らに表示されます。 |

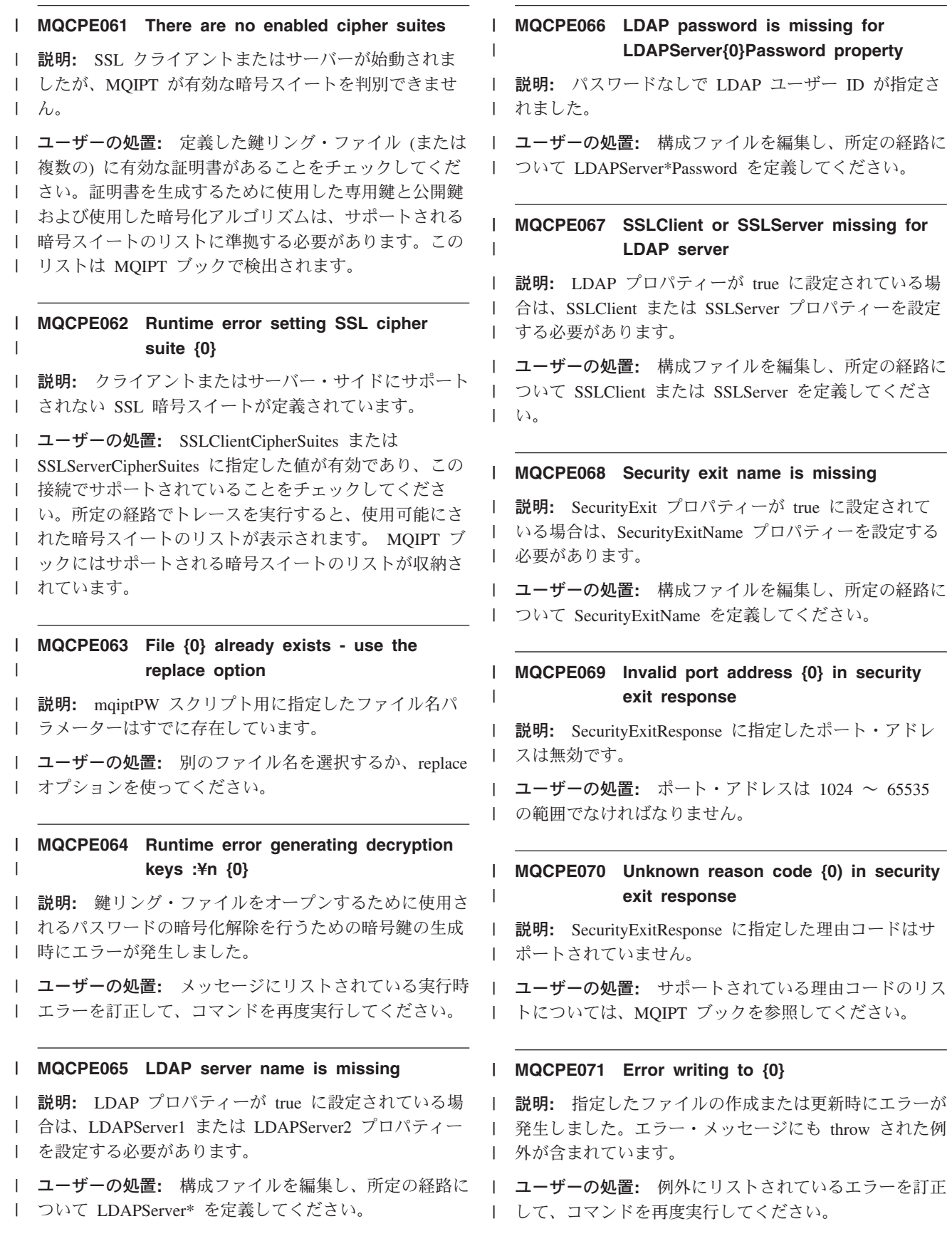

#### **MQCPE072 An unknown error occurred in** | **security exit {0}** |

説明**:** 接続要求の確認時にユーザー定義のセキュリティ | | 一出口にエラーが発生しました。

ユーザーの処置**:** セキュリティー出口でトレースを使用 | 可能にして、再度接続要求を試行してください。エラー | はセキュリティー出口のトレース・ファイルに記録され | ます。 |

### **MQCPI001 {0} starting**

説明**:** この MQIPT インスタンスが実行を開始してい ます。この後も、引き続き初期化メッセージが出されま す。

### **MQCPI002 {0} shutting down**

説明**:** MQIPT がシャットダウンしようとしています。 このシャットダウンは、STOP コマンドが出された結果 起こることもあれば、構成エラーのために正常な始動や REFRESH アクションが行われない場合に自動的に起こ ることもあります。

#### **MQCPI003 {0} shutdown complete**

説明**:** シャットダウン・プロセスが完了しました。これ で、すべての MQIPT プロセスが終了しました。

# **MQCPI004 Reading configuration information from {0}**

説明**:** MQIPT 構成ファイル mqipt.conf が、このメッセ ージに示されているディレクトリーから読み込まれてい ます。

# **MQCPI005 Listener port specified as not active - {0} -> {1}({2})**

説明**:** このメッセージで参照されている経路が非アクテ ィブとしてマークされています。この経路では、どの通 信要求も受け入れられません。

#### Route  $\{0\}$  is starting and will forward **messages to :** | |

説明**:** このメッセージに示されているリスナー・ポート | で経路が開始されました。このメッセージの後には、こ | の経路に関連するすべてのプロパティーをリストした他 | のメッセージが続きます。経路が接続を受け入れること | ができる状態になると、メッセージ MQCPI078 が出さ | れます。 |

#### **MQCPI007 Route {0} has been stopped** |

説明**:** 指定された ListenerPort で作動する経路がシャッ | トダウンしようとしています。このアクションは、通 | 常、REFRESH コマンドを MQIPT に出し、経路構成が | 変更されたときにとられます。 |

### **MQCPI008 Listening for control commands on port {0}**

説明**:** この MQIPT インスタンスは、指定されたポー トで制御コマンドを listen しています。

#### **MQCPI009 Control command received: {0}**

説明**:** このメッセージは、制御コマンドがコマンド・ポ ートで受け取られたことを示しています。該当する場合 は、詳細情報がこのメッセージに組み込まれます。

#### **MQCPI010 Stopping command port on {0}**

説明**:** REFRESH 操作の場合、コマンド・ポートは新規 構成では使用されなくなりました。指定されたポートで は、コマンドは受け取られなくなりました。

# **MQCPI011 The path {0} will be used to store the log files**

説明**:** 現行構成では、ロギング出力はこのメッセージに 示されているロケーションに送られます。

ユーザーの処置**:** 構成に修正を加えた場合や REFRESH 操作を要求した場合には、これが変更されることがあり ます。

# **MQCPI012 Changing the value of MinConnectionThreads has no effect after the route is started**

説明**:** 経路の始動時に接続スレッドの最少値が割り当て られますが、この値は MQIPT を再始動するまで変更で きません。

# **MQCPI013 Connection from {0} to host {1} closed**

説明**:** このメッセージは、接続アクティビティーを記録 する接続ログに出されます。

### **MQCPI014 Eyecatcher protocol ({0}) not recognized**

説明**:** このメッセージは、接続アクティビティーを記録 する接続ログに出されます。

### **MQCPI015 Client access has been disabled on this route**

説明**:** このメッセージは、接続アクティビティーを記録 する接続ログに出されます。

# **MQCPI016 Queue Manager access has been disabled on this route**

説明**:** このメッセージは、接続アクティビティーを記録 する接続ログに出されます。

# **MQCPI017 A queue manager on {0} was connected to host {1}**

説明**:** このメッセージは、接続アクティビティーを記録 する接続ログに出されます。

# **MQCPI018 A client on {0} was connected to host {1}**

説明**:** このメッセージは、接続アクティビティーを記録 する接続ログに出されます。

# **MQCPI019 {0} routes have been created - this exceeds the maximum number of supported routes, which is {1}**

説明**:** サポートされている経路の最大数を超えました。

ユーザーの処置**:** MQIPT は引き続き作動しますが、2 番目の MQIPT インスタンスを作成し、両者間で経路を 分割することをお勧めします。

# **MQCPI020 The configuration file has been sent to the Administration Client.**

説明**:** Administration Client からの要求の結果、構成フ ァイルが送信されました。

# **MQCPI021 Password checking has been enabled on the command port.**

説明**:** このメッセージは、コマンド・ポートにアクセス するにはパスワードが必要であることを示しています。

# **MQCPI022 Password checking has been disabled on the command port.**

説明**:** このメッセージは、コマンド・ポートにアクセス するのにパスワードが必要でないことを示しています。

### **MQCPI024 ....using HTTP proxy {0}({1})**

説明**:** このメッセージは、この経路の発信接続がこの HTTP プロキシーを使用して行われることを示していま す。

# **MQCPI025 The refresh requested by Administration Client {0} has finished.**

説明**:** REFRESH コマンドを受け取った結果、MQIPT はその構成ファイルを再読み取りし、再始動しました。

# **MQCPI026 Administration Client {0} has requested shutdown.**

説明**:** STOP コマンドを受け取った結果、MQIPT はシ ャットダウンします。

### **MQCPI027 {0} sent to {1} on port {2}**

説明**:** このメッセージは、行モード (非 GUI) Administration Client から指定 MQIPT へ送信されたコ マンドをシステム・コンソールに表示します。

### **MQCPI031 ......cipher suites {0}**

説明**:** このメッセージは、この経路に使用されている暗 号スイートをリストします。

#### **MQCPI032 ......key ring file {0}**

説明**:** このメッセージは、この経路の鍵リングのファイ ル名を示しています。

#### **MQCPI033 ......client authentication set to {0}**

説明**:** このメッセージは、SSL サーバーがこの経路の クライアント認証を要求しているかどうかを定義しま す。

### **MQCPI034 ....{0}({1})**

説明**:** このメッセージは、この経路の宛先と宛先ポー ト・アドレスを示しています。

#### **MQCPI035 ....using {0}**

説明**:** このメッセージは、使用されているプロトコルを 宛先に示します。それは、MQSeries プロトコル、HTTP トンネル操作、または HTTP チャンク操作のいずれか です。

# **MQCPI036 ....SSL Client side enabled with properties :**

説明**:** このメッセージは、この経路が SSL を使用して 宛先ホストにデータを送信することを示します。

### **MQCPI037 ....SSL Server side enabled with properties :**

説明**:** このメッセージは、この経路が SSL を使用して 送信元のホストからデータを受け取ることを示します。

#### **MQCPI038 ......peer certificate uses {0}** |

説明**:** このメッセージは、対等証明書の認証を制御する |

ために使用する Distinguish Name (公開鍵持ち主情報) |

をリストします。 |

# **MQCPI039 ....via Socks proxy {0}({1})**

説明**:** このメッセージは、この経路の発信接続がこの Socks プロキシー (MQIPT をコマンド行から開始すると きに定義される) を使用して行われることを示していま す。

# **MQCPI040 Command port has been accessed by Administration Client {0}**

説明**:** このメッセージは、システム・コンソールと MQIPT ログ・ファイル (ロギングが使用可能になって いる場合) に書き込まれます。 MQIPT が Administration Client からの接続を受け取りました。

# **MQCPI041 ....will reply to Network Dispatcher advisor requests in {0} mode**

説明**:** このメッセージは、経路の開始時にシステム・コ ンソールに書き出されます。 MQIPT が Network Dispatcher アドバイザーに応答するために使用するモー ドを示すために使用されます。有効なオプションは、 「通常」と「置換」です。

# **MQCPI042 Maximum connections reached on route {0} - further requests will be blocked**

説明**:** このメッセージは、所定の経路に関する接続の最 大数に達したときにシステム・コンソールに書き出され ます。それ以降の要求は、接続が解放されるか、または MaxConnectionThreads 値を増やすまでブロックされま す。

# **MQCPI043 Connections on route {0} now unblocked**

説明**:** このメッセージは、所定の経路が接続要求につい てブロックを解かれたときにシステム・コンソールに書 き出されます。

# **MQCPI044 MQIPT has been launched from system startup**

説明**:** MQIPT がシステム・サービスとして開始されま した。

# **MQCPI045 Launching MQIPT from system startup**

説明**:** MQIPT がシステム・サービスとして開始される ところです。

# **MQCPI046 Sleeping for {0} seconds while MQIPT is launched from system startup**

説明**:** fork プロセスは、MQIPT がシステム・サービス として正常に開始されたかどうか確認する前に、この時 間だけスリープします。

### **MQCPI047 .......CA keyring file {0}**

説明**:** このメッセージは、この経路の CA 鍵リングの ファイル名を示しています。

# **MQCPI048 The ping by Administration Client {0} has finished**

説明**:** IPTController から Administration Client への応 答メッセージ。

**MQCPI049 ....QoS priority to dest = {0}, to caller = {1}**

説明**:** このメッセージは、この経路における両方向のト ラフィックの優先順位を示しています。

# **MQCPI050 Adding entry to inittab to automatically start MQIPT at system startup**

説明**:** ユーザーが mqiptService スクリプトを実行して MQIPT をシステム・サービスとして開始しました。

# **MQCPI051 Removing entry from inittab that automatically starts MQIPT at system startup**

説明**:** ユーザーが mqiptService スクリプトを実行し て、システム・サービスとしての MQIPT の開始を中止 しました。

### **MQCPI052 ....Socks server side enabled**

説明**:** この経路は SOCKS サーバー (プロキシー) とし て機能し、SOCKS 化されたアプリケーションからの接 続を受け入れます。

#### **MQCPI053 Starting the Java Security Manager**

説明**:** SecurityManager プロパティーが true に設定され ているため、デフォルトの Java Security Manager が開 始されます。

#### **MQCPI054 Stopping the Java Security Manager**

説明**:** SecurityManager プロパティーが false に設定さ れているため、デフォルトの Java Security Manager will be stopped as the SecurityManager が停止されます。

### **MQCPI055 Setting the java.security.policy to {0}**

説明**:** デフォルトの Java Security Manager が開始され るところです。提供されたポリシー・ファイルを使用し ます。

# **MQCPI056 The Java Security Manager must be restarted to use a new policy file**

説明**:** SecurityManagerPolicy プロパティーが変更されま したが、Java Security Manager を再始動するまで有効に なりません。

ユーザーの処置**:** SecurityManager プロパティーを false に変更し、REFRESH コマンドを出して、Java Security Manager を停止してください。次に、SecurityManager を true に戻し、再度 REFRESH コマンドを出して、 Java Security Manager を新規ポリシー・ファイルで開始 してください。

### **MQCPI057 ....trace level {0} enabled**

説明**:** このメッセージは、経路の開始時にシステム・コ ンソールに書き出されます。この経路で使用可能なトレ ースのレベルを表示するために使用されます。

### **MQCPI058 ....and a URI name of {0}**

説明**:** このメッセージは、経路の開始時にシステム・コ ンソールに書き出されます。この経路の Uniform Resource Identifier 名を表示するために使用されます。

#### **MQCPI059 ....servlet client enabled**

説明**:** このメッセージは、経路の開始時にシステム・コ ンソールに書き出されます。この経路は MQIPT サーブ レットに接続します。

# **MQCPI060 Installing files to automatically start MQIPT at system startup**

説明**:** ユーザーが mqiptService スクリプトを実行して MQIPT をシステム・サービスとして開始しました。

# **MQCPI061 Removing files that automatically starts MQIPT at system startup**

説明**:** ユーザーが mqiptService スクリプトを実行し て、システム・サービスとしての MQIPT の開始を中止 しました。

# **MQCPI064 ....no SSL authentication on this route**

説明**:** このメッセージは、経路を開始したときにシステ ム・コンソールに書き出され、また、匿名暗号スイート が指定されているため、この経路に対して SSL 認証が 使用されていないことを示します。

#### **MQCPI065 ....in SSL proxy mode**

説明**:** このメッセージは、経路を開始したときにシステ ム・コンソールに書き出され、また、この経路が SSL プロキシー・モードで作動していることを示します。

#### **MQCPI066 ....and HTTP server at {0}{1}**

説明**:** このメッセージは、この経路の発信接続がこの HTTP サーバーを使用して行われることを示していま す。

# **MQCPI067 Setting up links to TQoS runtime libraries**

説明**:** ユーザーは、実際の TQoS ランタイム・ライブ ラリーにリンクさせるため mqiptQoS スクリプトを実行 しました。

### **MQCPI068 Removing links to TQoS runtime libraries**

説明**:** ユーザーは、実際の TQoS ランタイム・ライブ ラリーへのリンクを除去するため mqiptQoS スクリプト を実行しました。

#### **MQCPI069 ....binding to local address {0}**

説明**:** このメッセージは、それぞれの接続がバインドさ れるローカル IP アドレスを示します。これはマルチホ ーム・システムでのみ使用する必要があります。

# **MQCPI070 ....using local port address range {0}-{10}**

説明**:** このメッセージは、接続に使用されるローカル・ ポート・アドレスを示します。これによって、ファイア ウォール・アドミニストレーターは MQIPT からの接続 を制限することができます。

#### **MQCPI071 site certificate uses {0}** |

説明**:** このメッセージは、サイト証明書の選択を制御す | るために使用する Distinguish Name (公開鍵持ち主情報) | をリストします。 |

#### **MQCPI072 ......and certificate label {0}** |

説明**:** このメッセージは、サイト証明書の選択を制御す るために使用するラベル名をリストします。 | |

#### **MQCPI073 Updated file {0}** |

説明**:** mqiptPW スクリプト用に指定したファイル名は | 更新されました。 |

#### **MQCPI074 Created file {0}** |

説明**:** mqiptPW スクリプト用に指定したファイル名は | 作成されました。 |

#### **MQCPI075 ....LDAP main server at {0}({1})** |

説明**:** このメッセージは、CRL サポートに使用したメ | イン LDAP サーバーの名前をリストします。 |

#### **MQCPI076 ....LDAP backup server at {0}({1})** |

説明**:** このメッセージは、CRL サポートに使用したバ | ックアップ LDAP サーバーの名前をリストします。 |

**MQCPI077 ....LDAP errors will be ignored** |

説明**:** このメッセージは、LDAP から受信したエラー があってもそのエラーは無視されることを意味します。 |  $\blacksquare$ 

# **MQCPI078 Route {0} ready for connection requests**

説明**:** 経路が接続要求を受け入れることができる状態に なると、このメッセージが表示されます。 |

#### **MQCPI079 ....using security exit {0}** |

 $\blacksquare$ | |

|  $\blacksquare$ 

| |

|

| | | |

 $\blacksquare$ |

| |

|  $\perp$ 

説明**:** このメッセージは、経路の開始時にシステム・コ ンソールに書き出されます。これはセキュリティー出口 の完全修飾名を示すために使用されます。 |

#### ......and timeout of {0} seconds | MQCPI080

説明**:** このメッセージは、経路の開始時にシステム・コ Ⅰ ンソールに書き出されます。これはセキュリティー出口 | のタイムアウト値を示すために使用されます。  $\blacksquare$ 

# **MQCPI081 Start message for WebSphere MQ internet pass-thru**

説明**:** サービスとしての WebSphere MQ internet pass-thru の開始メッセージ。  $\blacksquare$ 

# **MQCPI082 Stop message for WebSphere MQ internet pass-thru**

説明**:** サービスとしての WebSphere MQ internet pass-thru の停止メッセージ。

### **MQCPI083 ....refresh commands will not restart the route**

説明**:** このメッセージは、リフレッシュ・コマンドが出 されてもその経路は再始動されないことを示します。 |  $\blacksquare$ 

# **MQCPI084 ....CRL cache expiry timeout is {0} hour(s)**

説明**:** このコンソール・メッセージは、CRL (または ARL) が MQIPT キャッシュに残っている時間を表示し ます。  $\blacksquare$  $\blacksquare$ |

# **MQCPI085 ....CRLs will be saved in the key ring file(s)**

説明**:** このコンソール・メッセージは、LDAP サーバ ーから取り出された CRL (または ARL) があると、そ | れらは関連した CA 証明書に付加された鍵リング・フ | $\blacksquare$ 

ァイルに保管されることを意味します。 |

#### **MQCPI086 ......timeout of {0} second(s)** |

説明**:** このメッセージは、経路の開始時にシステム・コ ンソールに書き出されます。 LDAP サーバーへの接続 | | のタイムアウト値を示すのに使用されます。  $\blacksquare$ 

#### **MQCPI087 ......userid is {0}** |

説明**:** このメッセージは、経路の開始時にシステム・コ ンソールに書き出されます。 LDAP サーバーに接続す | るためのユーザー ID 名を示すのに使用されます。 |  $\blacksquare$ 

### **MQCPI100 This script is used to start {0}**

説明**:** mqipt スクリプトからのオンライン・ヘルプ・メ ッセージ。

### **MQCPI101 Format of command is :**

説明**:** mqipt スクリプトからのオンライン・ヘルプ・メ ッセージ。

### **MQCPI102 mqipt {dir\_name}**

説明**:** mqipt スクリプトからのオンライン・ヘルプ・メ ッセージ。

# **MQCPI103 dir\_name - directory containing mqipt.conf**

説明**:** mqipt スクリプトからのオンライン・ヘルプ・メ ッセージ。

#### **MQCPI106 This script is used to display the current version number**  $\blacksquare$

説明**:** mqiptVersion スクリプトからのオンライン・ヘル  $\mathbf{L}$ プ・メッセージ。 |

### **MQCPI107 mqiptVersion {-v}**

| |

> 説明**:** mqiptVersion スクリプトからのオンライン・ヘル プ・メッセージ。

# **MQCPI108 where -v will also display the build timestamp**

説明: maintVersion スクリプトからのオンライン・ヘル プ・メッセージ。

**MQCPI109 This script is used to start {0}, from system startup, in another JVM and is only used in mqipt.ske. Use the mqipt script to start MQIPT from the command line.**

説明**:** mqiptFork スクリプトからのオンライン・ヘル プ・メッセージ。

**MQCPI110 This class is used to display a simple NLS message on the console**

説明**:** IPTMessages クラスからのオンライン・ヘルプ・ メッセージ。

# **MQCPI111 java com.ibm.mq.ipt.IPTMessages (message\_id1) {message\_id2} {message\_id...}**

説明**:** IPTMessages クラスからのオンライン・ヘルプ・ メッセージ。

# **MQCPI112 where message\_id matches a key in the file mqipt.properties**

説明**:** IPTMessages クラスからのオンライン・ヘルプ・ メッセージ。

# **MQCPI113 This script is used to manage MQIPT as a system service**

説明**:** mqiptService スクリプトからのオンライン・ヘル プ・メッセージ。

#### **MQCPI114 mqiptService (-install | -remove )**

説明**:** mqiptService スクリプトからのオンライン・ヘル プ・メッセージ。

# **MQCPI115 -install will install files to start MQIPT automatically at system startup**

説明**:** mqiptService スクリプトからのオンライン・ヘル プ・メッセージ。

# **MQCPI116 -remove will remove files that start MQIPT automatically at system startup**

説明**:** mqiptService スクリプトからのオンライン・ヘル プ・メッセージ。

# **MQCPI117 This script is used to manage links to the TQoS runtime libraries**

説明: maintService スクリプトからのオンライン・ヘル プ・メッセージ。

### **MQCPI118 mqiptQoS (-install | -remove )**

説明**:** mqiptService スクリプトからのオンライン・ヘル プ・メッセージ。

## **MQCPI119 -install will setup links to the real TQoS runtime libraries**

説明**:** mqiptService スクリプトからのオンライン・ヘル プ・メッセージ。

### **MQCPI120 -remove will remove links to the real TQoS runtime libraries**

説明**:** mqiptService スクリプトからのオンライン・ヘル プ・メッセージ。

#### Use this script to encrypt a **password and store it in a file** |

|

説明**:** mqiptPW スクリプトからのオンライン・ヘル | プ・メッセージ。 |

#### **MQCPI122 mqiptPW password file\_name { -replace }**  $\blacksquare$ |

説明**:** mqiptPW スクリプトからのオンライン・ヘル | プ・メッセージ。 |

#### password - password used to open a **key ring file** | MQCPI123 |

説明**:** mqiptPW スクリプトからのオンライン・ヘル | プ・メッセージ。 |

#### file\_name - encrypted password will **be stored in this file** | |

説明**:** mqiptPW スクリプトからのオンライン・ヘル | プ・メッセージ。 |

#### **MQCPI125 replace option must be used to** | **update an existing file**  $\blacksquare$

説明**:** mqiptPW スクリプトからのオンライン・ヘル | プ・メッセージ。 |

**MQCPI126 mqipt (-start | -stop )** |

説明**:** mqiptQoS スクリプトからのオンライン・ヘル プ・メッセージ。 |  $\blacksquare$ 

#### **MQCPW001 CRL expired for {0}** |

 $\blacksquare$ 

|  $\blacksquare$ 

|

|

説明**:** LDAP サーバーまたは鍵リング・ファイルから CRL (または ARL) が取り出されると、このメッセージ | が表示されます。 |  $\blacksquare$ 

ユーザーの処置**:** LDAP サーバーまたは鍵リング・フ ァイルにある指定した CRL を更新してください。 |

#### **MQCPW002 Error updating key ring file {0} with CRL**  $\mathbf{I}$

説明**:** LDAPSaveCRLs プロパティーを使用可能にして Ⅰ いて、指定した鍵リング・ファイルを更新できないとき に、このメッセージが表示されます。 |

ユーザーの処置**:** 指定したファイルが破壊されている可 | 能性があります。以下の検査を行ってください。 |

- 1. 書き込みアクセス権限を MQIPT のために使用可能 | にする必要がある
- Ⅰ 2. このファイルが別のアプリケーションによってオー プンされていない

#### **MQCPW003 ....Expired CRLs will be ignored** |

説明**:** このコンソール・メッセージは、有効期限が切れ | た CRL (または ARL) があればそれが無視され、接続 |

要求を受け入れることができることを意味します。 |

# 付録**.** 特記事項

以下の保証は、国または地域の法律に沿わない場合は、適用されません。

IBM およびその直接または間接の子会社は、本書を特定物として現存するままの状 態で提供し、商品性の保証、特定目的適合性の保証および法律上の瑕疵担保責任を 含むすべての明示もしくは黙示の保証責任を負わないものとします。 国または地域 によっては、法律の強行規定により、保証責任の制限が禁じられる場合、強行規定 の制限を受けるものとします。

本書に記載の製品、プログラム、またはサービスが日本においては提供されていな い場合があります。日本で利用可能な製品、プログラム、またはサービスについて は、日本アイ・ビー・エムの営業担当員にお尋ねください。

本書で IBM 製品、プログラム、またはサービスに言及していても、その IBM 製 品、プログラム、またはサービスのみが使用可能であることを意味するものではあ りません。 IBM 製品、プログラムまたはサービスに代えて、IBM の知的所有権を 侵害することのない機能的に同等のプログラムまたは製品を使用することができま す。ただし、IBM によって明示的に指定されたものを除き、他社の製品と組み合わ せた場合の操作の評価と検証はお客様の責任で行っていただきます。

IBM は、本書に記載されている内容に関して特許権 (特許出願中のものを含む) を 保有している場合があります。本書の提供は、お客様にこれらの特許権について実 施権を許諾することを意味するものではありません。実施権についてのお問い合わ せは、書面にて下記宛先にお送りください。

〒106-0032 東京都港区六本木 3-2-31 IBM World Trade Asia Corporation Licensing

本書に含まれる情報は、IBM の正式なテストを受けておらず、現存するままの状態 で配布されます。この情報の利用またはこうした手法の導入は、お客様の責任であ るとともに、これを評価しお客様の稼働環境への統合するお客様の能力に依存しま す。個々の項目は、特定の状況における正確性について IBM によって検討されて いますが、全く同一または同様な結果が得られる保証はありません。お客様自身の 環境にこれらの技法を適用しようとする場合は、お客様自身のリスクにおいて行っ ていただきます。

# 商標

以下は、IBM Corporation の商標です。

SupportPac WebSphere

IBM IBMLink MQSeries

AIX **FFST** FIRST First Failure Support Technology

Microsoft、Windows、Windows NT および Windows ロゴは、Microsoft Corporation の米国およびその他の国における商標です。

Java およびすべての Java 関連の商標およびロゴは、Sun Microsystems, Inc. の米国 およびその他の国における商標または登録商標です。

UNIX は、The Open Group がライセンスしている米国およびその他の国における登 録商標です。

他の会社名、製品名およびサービス名などはそれぞれ各社の商標または登録商標で す。

# <span id="page-194-0"></span>参照文献

本書は、インストール製品の一部として HTML で提供されます。この HTML は、 doc¥<locale>¥html¥<filename>.zip ディレクトリ ーに自己解凍型の zip ファイルに収納されていま す。「Administration Client」を使用する前に、 <locale>/html サブディレクトリーに入っている ファイルを UNZIP する必要があります。本書 は、以下の言語で作成されています。言語とその 対応ファイル名については、以下の表を参照して ください。

表 *4.* 言語とファイル名の要約

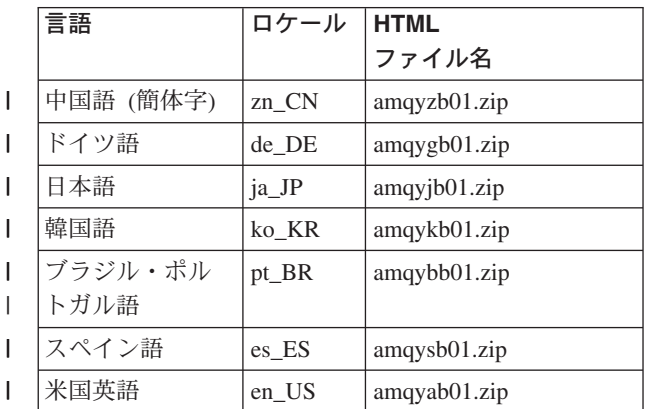

- 翻訳済みの PDF は、次の URL からダウンロー | ドできます。 |
- http://www.ibm.com/webspheremq/downloads |
- | これは以下の言語で使用できます。
- 表 *5. PDF* 言語とファイル名 |

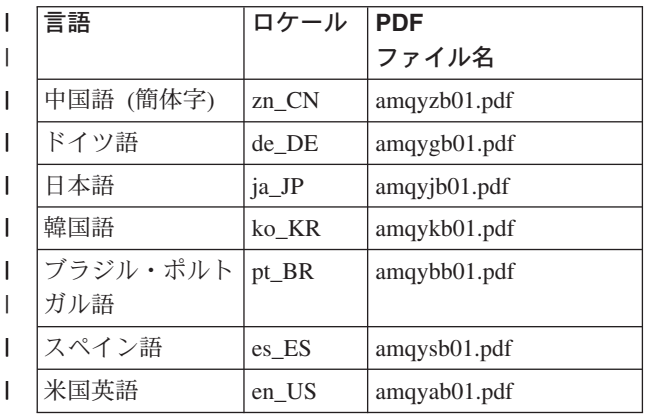

以下の資料も有用です。

- v *WebSphere MQ* 相互通信、SC88-9223 |
- v *WebSphere MQ* システム管理ガイド、SC88-9239 |
- v *WebSphere MQ* クライアント、GC88-9222 |
- v *WebSphere MQ* キュー・マネージャー・クラス |
- ター、 SC88-9224 |

これらの資料は、WebSphere MQ チャネルとその 属性の定義に関する情報、特に CONNAME の定 義に関する情報を提供します。

- WebSphere MQ 資料は、以下の URL から入手で | きます。 |
- http://www.ibm.com/webspheremq/library |

# 索引

日本語, 数字, 英字, 特殊文字の 順に配列されています。なお, 濁 音と半濁音は清音と同等に扱われ ています。

# [ア行]

アイドル・タイムアウト [パフォーマンス・チューニング](#page-169-0) 158 [アクセシビリティー情報](#page-7-0) viii [宛先キュー・マネージャー、アクセス](#page-18-0) 7 [アドレスの制御、ポート](#page-52-0) 41 [暗号アルゴリズム](#page-28-0) 17 [暗号化](#page-14-0) 3 [暗号スイート](#page-28-0) 17 一般 [コマンド行からの](#page-83-0) Administration Client [の開始](#page-83-0) 72 [コマンド行からの](#page-82-0) MQIPT の開始 71 MQIPT [のアンインストール](#page-83-0) 72 MQIPT [のインストール](#page-80-0) 69 MQIPT [の自動開始](#page-83-0) 72 MQIPT [のセットアップ](#page-81-0) 70 MQIPT [ファイルのインストール](#page-80-0) 69 MQIPT [ファイルのダウンロード](#page-80-0) 69 [インストール検証テスト](#page-111-0) 100 [エラーのトレース](#page-168-0) 157 エンドツーエンド接続 [問題](#page-168-0) 157

# [カ行]

[鍵ファイルのバックアップ](#page-166-0) 155 鍵リング・ファイル [暗号化、パスワードの](#page-35-0) 24 [選択、証明書の](#page-35-0) 24 [拡張暗号化標準](#page-35-0) 24 [共通問題](#page-166-0) 155 [行モード・コマンド](#page-89-0) 78 [行モード・コマンドによる](#page-89-0) MQIPT の管 [理](#page-89-0) 78 クライアント / [サーバー・チャネル](#page-19-0) 8 [クラスター化](#page-24-0) 13 [クラスター送信側](#page-19-0) / 受信側チャネル 8 構成 [行モード・コマンドの使用](#page-89-0) 78 [参照情報](#page-90-0) 79 [デフォルト構成ファイル](#page-91-0) 80 [ファイル保護](#page-54-0) 43 [プロパティー参照情報](#page-94-0) 83

構成 *(*続き*)* [プロパティーの要約](#page-91-0) 80 [Administration Client](#page-84-0) の使用 73 [構成の例](#page-12-0) [1, 100](#page-111-0) [インストール検証テスト](#page-111-0) 100 [鍵リング・ファイルの作成](#page-142-0) 131 [構成アクセス制御](#page-121-0) 110 [セキュリティー出口](#page-156-0) 145 動的 1 [経路出口](#page-161-0) 150 [ポート・アドレスの割り振り](#page-144-0) 133 [ルーティング、セキュリティー出口](#page-158-0) [147](#page-158-0) Apache [再書き込み](#page-153-0) 142 HTTP [プロキシー構成](#page-119-0) 108 [HTTPS](#page-135-0) 構成 124 LDAP [サーバーの使用](#page-146-0) 135 MQIPT [クラスター化サポートの構成](#page-138-0) [127](#page-138-0) MQIPT [サーブレットの構成](#page-132-0) 121 [Quality of Service \(QoS\)](#page-124-0) の構成 113 SOCKS [クライアントの構成](#page-129-0) 118 SOCKS [プロキシーの構成](#page-127-0) 116 SSL [クライアント認証](#page-116-0) 105 SSL [サーバー認証](#page-113-0) 102 SSL [テスト証明書の作成](#page-131-0) 120 SSL [プロキシー・モード](#page-150-0) 139 コマンド行からの MQIPT の開始 一般 [UNIX](#page-82-0) で 71 AIX [での](#page-69-0) 58 [HP-UX](#page-73-0) での 62 [Linux](#page-77-0) での 66 [Sun Solaris](#page-65-0) での 54 [Windows](#page-61-0) での 50

# [サ行]

[サービス制御プログラム、](#page-63-0)Windows 52 [サービス妨害攻撃](#page-54-0) 43 [サーブレット](#page-21-0) 10 [参考文献](#page-194-0) 183 [実行トレース機能](#page-168-0) 157 [失敗条件](#page-56-0) 45 [終了](#page-56-0) 45 [紹介](#page-12-0) 1 [障害検出](#page-166-0) 155 [スレッド・プール管理](#page-169-0) 158 [正常終了](#page-56-0) 45 [セキュリティー上の考慮事項、その他の](#page-54-0) [43](#page-54-0) セキュリティー出口 [概説](#page-46-0) 35

セキュリティー出口 *(*続き*)* [トレース](#page-51-0) 40 [com.ibm.mq.ipt.SecurityExit](#page-47-0) クラス 36 [com.ibm.mq.ipt.SecurityExitResponse](#page-50-0) ク [ラス](#page-50-0) 39 接続スレッド [パフォーマンス・チューニング](#page-169-0) 158 [接続ログ](#page-56-0) 45 先行 MQIPT [からのアップグレード](#page-58-0) 47 [前提事項](#page-110-0) 99 [前提条件](#page-7-0) viii 送信側 / [受信側チャネル](#page-19-0) 8 送信側 / [要求発行者チャネル](#page-19-0) 8 [その他のセキュリティー上の考慮事項](#page-54-0) 43

# [タ行]

[チャネル・コンセントレーターとしての](#page-12-0) [MQIPT 1](#page-12-0) [チャンク操作、](#page-20-0)HTTP 9 [テクノロジー関連の証明書](#page-31-0) 20 [トラストの設定](#page-30-0) 19 [トンネル操作、](#page-20-0)HTTP 9

# [ハ行]

[ハートビート・メカニズム](#page-20-0) 9 [パフォーマンス・チューニング](#page-169-0) 158 [ハンドシェーク](#page-29-0) 18 [非武装地帯、](#page-13-0)MQIPT 2 [プロトコル転送プログラム、](#page-18-0)MQIPT 7 プロパティー [グローバル・セクション](#page-94-0) 83 [経路セクション](#page-95-0) 84 [新規](#page-58-0) 47 [要約](#page-91-0) 80 [プロパティーの継承](#page-86-0) 75 [変更の要約](#page-10-0) xi [ポート](#page-52-0) 41 [ポート・アドレスの制御](#page-52-0) 41 [保守](#page-166-0) 155

# [マ行]

[マルチホーム・システム](#page-52-0) 41 [メッセージ](#page-172-0) 161 [メッセージ、の安全性](#page-56-0) 45 [メッセージの安全性](#page-56-0) 45 [問題の報告](#page-169-0) 158 [問題判別](#page-166-0) 155

# [ヤ行]

要求発行者 / [送信側チャネル](#page-19-0) 8

# **A**

AccessPW [プロパティー](#page-94-0) 83 Active [構成プロパティー](#page-95-0) 84 [Administration Client 73](#page-84-0) 一般 UNIX [での開始](#page-83-0) 72 [開始](#page-84-0) 73 [接続情報](#page-84-0) 73 [ファイル・メニュー・オプション](#page-86-0) 75 [プロパティーの継承](#page-86-0) 75 [ヘルプ情報](#page-89-0) 78 AIX [での開始](#page-70-0) 59 HP-UX [での開始](#page-75-0) 64 Linux [での開始](#page-79-0) 68 [MQIPT](#page-85-0) の管理 74 MQIPT [メニュー・オプション](#page-86-0) 75 [Sun Solaris](#page-66-0) での開始 55 Windows [での開始](#page-62-0) 51 [AES 24](#page-35-0) AIX [コマンド行からの](#page-70-0) Administration Client [の開始](#page-70-0) 59 [コマンド行からの](#page-69-0) MQIPT の開始 58 MQIPT [のアンインストール](#page-71-0) 60 MQIPT [のインストール](#page-68-0) 57 MQIPT [の自動開始](#page-70-0) 59 MQIPT [のセットアップ](#page-69-0) 58 MQIPT [ファイルのインストール](#page-68-0) 57 MQIPT [ファイルのダウンロード](#page-68-0) 57

# **C**

ClientAccess [構成プロパティー](#page-95-0) 84 CommandPort [構成プロパティー](#page-94-0) 83 ConnectionLog [構成プロパティー](#page-95-0) 84

# **D**

Destination [構成プロパティー](#page-96-0) 85 DestinationPort [構成プロパティー](#page-96-0) 85

# **F**

FFST [レポート](#page-167-0) 156

# **H**

HP-UX [コマンド行からの](#page-75-0) Administration Client [の開始](#page-75-0) 64 [コマンド行からの](#page-73-0) MQIPT の開始 62 HP-UX *(*続き*)* MQIPT [のアンインストール](#page-75-0) 64 MQIPT [のインストール](#page-72-0) 61 MQIPT [の自動開始](#page-74-0) 63 MQIPT [のセットアップ](#page-73-0) 62 MQIPT [ファイルのインストール](#page-72-0) 61 MQIPT [ファイルのダウンロード](#page-72-0) 61 HTTP [構成プロパティー](#page-96-0) 85 HTTP [サポート](#page-20-0) 9 HTTP [トンネル操作、](#page-13-0)HTTP 2 HTTPChunking [構成プロパティー](#page-96-0) 85 HTTPProxy [構成プロパティー](#page-96-0) 85 HTTPProxyPort [構成プロパティー](#page-97-0) 86 [HTTPS 10](#page-21-0) HTTPS [構成プロパティー](#page-97-0) 86 HTTPServer [構成プロパティー](#page-97-0) 86 HTTPServerPort [構成プロパティー](#page-97-0) 86

# **I**

IdleTimeout [構成プロパティー](#page-97-0) 86 [IgnoreExpiredCRLs](#page-97-0) 構成プロパティー 86

**J**

[Java Security Manager 33](#page-44-0)

# **K**

[KeyMan 25](#page-36-0) [サポートされている標準データ形式](#page-37-0) [26](#page-37-0) [サポートされるトークンのタイプ](#page-36-0) 25 [FAQ 27](#page-38-0)

**L**

LDAP および [CRL 22](#page-33-0) LDAP [構成プロパティー](#page-97-0) 86 [LDAPCacheTimeout](#page-98-0) 構成プロパティー 87 LDAPIgnoreErrors [構成プロパティー](#page-97-0) 86 LDAPSaveCRL [構成プロパティー](#page-98-0) 87 LDAPServer1 [構成プロパティー](#page-98-0) 87 [LDAPServer1Password](#page-99-0) 構成プロパティー [88](#page-99-0) LDAPServer1Port [構成プロパティー](#page-98-0) 87 [LDAPServer1Timeout](#page-99-0) 構成プロパティー [88](#page-99-0) [LDAPServer1Userid](#page-98-0) 構成プロパティー 87 LDAPServer2 [構成プロパティー](#page-99-0) 88 [LDAPServer2Password](#page-99-0) 構成プロパティー [88](#page-99-0) LDAPServer2Port [構成プロパティー](#page-99-0) 88 [LDAPServer2Timeout](#page-99-0) 構成プロパティー [88](#page-99-0)

[LDAPServer2Userid](#page-99-0) 構成プロパティー 88 Linux [コマンド行からの](#page-79-0) Administration Client [の開始](#page-79-0) 68 [コマンド行からの](#page-77-0) MQIPT の開始 66 MQIPT [のアンインストール](#page-79-0) 68 MQIPT [のインストール](#page-76-0) 65 MQIPT [の自動開始](#page-78-0) 67 MQIPT [のセットアップ](#page-77-0) 66 MQIPT [ファイルのインストール](#page-76-0) 65 MQIPT [ファイルのダウンロード](#page-76-0) 65 ListenerPort [構成プロパティー](#page-99-0) 88 LocalAddress [構成プロパティー](#page-100-0) 89 LogDir [構成プロパティー](#page-100-0) 89

# **M**

[MaxConnectionThreads](#page-100-0) 構成プロパティー [89](#page-100-0) MaxLogFileSize [構成プロパティー](#page-95-0) 84 [MinConnectionThreads](#page-100-0) 構成プロパティー [89](#page-100-0) MQIPT のアンインストール 一般 [UNIX](#page-83-0) で 72 AIX [での](#page-71-0) 60 [HP-UX](#page-75-0) での 64 [Linux](#page-79-0) での 68 [Sun Solaris](#page-67-0) での 56 [Windows](#page-63-0) での 52 [MQIPT](#page-166-0) の維持 155 [MQIPT](#page-18-0) の概要 7 [MQIPT](#page-84-0) の管理 73 MQIPT の自動開始 一般 [UNIX](#page-83-0) で 72 AIX [での](#page-70-0) 59 [HP-UX](#page-74-0) での 63 [Linux](#page-78-0) での 67 [Sun Solaris](#page-66-0) での 55 MQIPT の自動的開始 [問題](#page-168-0) 157 MQIPT [の使用開始](#page-110-0) 99 MQIPT [の使用法](#page-12-0) 1 MQIPT のセットアップ [一般的な](#page-81-0) 70 AIX [での](#page-69-0) 58 [HP-UX](#page-73-0) での 62 [Linux](#page-77-0) での 66 [Sun Solaris](#page-65-0) での 54 [Windows](#page-61-0) での 50 MQIPT [のトポロジー](#page-14-0) 3 MQIPT ファイルのインストール 一般 [UNIX](#page-80-0) で 69 AIX [での](#page-68-0) 57 [HP-UX](#page-72-0) での 61 [Linux](#page-76-0) での 65 [Sun Solaris](#page-64-0) での 53

```
MQIPT ファイルのインストール (続き)
  Windows での 49
MQIPT ファイルのダウンロード
  一般 UNIX で 69
  AIX での 57
  HP-UX での 61
  Linux での 65
  Sun Solaris での 53
  Windows での 49
```
# **N**

Name [構成プロパティー](#page-100-0) 89 NDAdvisor [プロパティー](#page-100-0) 89 [NDAdvisorReplaceMode](#page-100-0) プロパティー 89 [Network Dispatcher 31](#page-42-0)

# **O**

OutgoingPort [構成プロパティー](#page-101-0) 90

# **P**

[PKCS#10 26](#page-37-0) [PKCS#11 \(CryptoKi\)](#page-36-0) リポジトリー 25 [PKCS#12 26](#page-37-0) [PKCS#12](#page-36-0) トークン 25 [PKCS#7 26](#page-37-0) PKCS#7 [トークン](#page-36-0) 25

# **Q**

QMgrAccess [構成プロパティー](#page-101-0) 90 [QoS 29](#page-40-0) QoS [構成プロパティー](#page-101-0) 90 QosToCaller [構成プロパティー](#page-101-0) 90 QosToDest [構成プロパティー](#page-101-0) 90

# **R**

REFRESH [行モード・コマンド](#page-89-0) 78 RemoteShutDown [構成プロパティー](#page-95-0) 84 RouteRestart [構成プロパティー](#page-101-0) 90

# **S**

SecurityExit [構成プロパティー](#page-101-0) 90 SecurityExitName [構成プロパティー](#page-101-0) 90 SecurityExitPath [構成プロパティー](#page-102-0) 91 [SecurityExitTimeout](#page-102-0) 構成プロパティー 91 SecurityManager [構成プロパティー](#page-95-0) 84 [SecurityManagerPolicy](#page-95-0) 構成プロパティー [84](#page-95-0) ServletClient [構成プロパティー](#page-102-0) 91

SOCKS [サポート](#page-24-0) 13 SocksClient [構成プロパティー](#page-102-0) 91 SocksProxyHost [構成プロパティー](#page-102-0) 91 SocksProxyPort [構成プロパティー](#page-102-0) 91 SocksServer [構成プロパティー](#page-102-0) 91 [SPKAC 27](#page-38-0) SSL [概説](#page-28-0) 17 SSL [サポート](#page-28-0) 17 [エラー・メッセージ](#page-31-0) 20 [拡張暗号化標準](#page-35-0) 24 [テスト](#page-31-0) 20 [トラストの設定](#page-30-0) 19 [ハンドシェーク](#page-29-0) 18 [例](#page-14-0) 3 [AES 24](#page-35-0) LDAP および [CRL 22](#page-33-0) [WebSphere MQ internet pass-thru](#page-30-0) およ び [SSL 19](#page-30-0) SSLClient [構成プロパティー](#page-103-0) 92 [SSLClientCAKeyRing](#page-103-0) 構成プロパティー [92](#page-103-0) [SSLClientCAKeyRingPW](#page-103-0) 構成プロパティ  $-92$  $-92$ [SSLClientCipherSuites](#page-103-0) 構成プロパティー [92](#page-103-0) [SSLClientConnectTimeout](#page-103-0) プロパティー [92](#page-103-0) SSLClientDN\_C [構成プロパティー](#page-104-0) 93 SSLClientDN\_CN [構成プロパティー](#page-104-0) 93 SSLClientDN\_L [構成プロパティー](#page-104-0) 93 SSLClientDN\_O [構成プロパティー](#page-104-0) 93 SSLClientDN\_OU [構成プロパティー](#page-104-0) 93 SSLClientDN\_ST [構成プロパティー](#page-104-0) 93 SSLClientKeyRing [構成プロパティー](#page-104-0) 93 [SSLClientKeyRingPW](#page-105-0) 構成プロパティー [94](#page-105-0) [SSLClientSiteDN\\_C](#page-105-0) 構成プロパティー 94 [SSLClientSiteDN\\_CN](#page-105-0) 構成プロパティー [94](#page-105-0) [SSLClientSiteDN\\_L](#page-105-0) 構成プロパティー 94 SSLClientSiteDN O 構成プロパティー 94 [SSLClientSiteDN\\_OU](#page-105-0) 構成プロパティー [94](#page-105-0) [SSLClientSiteDN\\_ST](#page-105-0) 構成プロパティー [94](#page-105-0) [SSLClientSiteLabel](#page-106-0) 構成プロパティー 95 SSLProxyMode [構成プロパティー](#page-106-0) 95 SSLServer [構成プロパティー](#page-106-0) 95 [SSLServerAskClientAuth](#page-106-0) 構成プロパティー [95](#page-106-0) [SSLServerCAKeyRing](#page-106-0) 構成プロパティー [95](#page-106-0) [SSLServerCAKeyRingPW](#page-106-0) 構成プロパティ ー [95](#page-106-0)

[SSLServerCipherSuites](#page-107-0) 構成プロパティー [96](#page-107-0)

SSLServerDN\_C [構成プロパティー](#page-107-0) 96 SSLServerDN\_CN [構成プロパティー](#page-107-0) 96 SSLServerDN\_L [構成プロパティー](#page-107-0) 96 SSLServerDN\_O [構成プロパティー](#page-107-0) 96 SSLServerDN\_OU [構成プロパティー](#page-107-0) 96 SSLServerDN\_ST [構成プロパティー](#page-108-0) 97 SSLServerKeyRing [構成プロパティー](#page-108-0) 97 [SSLServerKeyRingPW](#page-108-0) 構成プロパティー [97](#page-108-0) [SSLServerSiteDN\\_C](#page-108-0) 構成プロパティー 97 [SSLServerSiteDN\\_CN](#page-108-0) 構成プロパティー [97](#page-108-0) [SSLServerSiteDN\\_L](#page-108-0) 構成プロパティー 97 [SSLServerSiteDN\\_O](#page-109-0) 構成プロパティー [98](#page-109-0) [SSLServerSiteDN\\_OU](#page-109-0) 構成プロパティー [98](#page-109-0) [SSLServerSiteDN\\_ST](#page-109-0) 構成プロパティー [98](#page-109-0) [SSLServerSiteLabel](#page-109-0) 構成プロパティー 98 STOP [行モード・コマンド](#page-89-0) 78 Sun Solaris [コマンド行からの](#page-66-0) Administration Client [の開始](#page-66-0) 55 [コマンド行からの](#page-65-0) MQIPT の開始 54 MQIPT [のアンインストール](#page-67-0) 56 MQIPT [のインストール](#page-64-0) 53 MQIPT [の自動開始](#page-66-0) 55 MQIPT [のセットアップ](#page-65-0) 54 MQIPT [ファイルのインストール](#page-64-0) 53 MQIPT [ファイルのダウンロード](#page-64-0) 53 SupportPac Web [ページ・アドレス](#page-60-0) 49

# **T**

TCP/IP および [MQIPT 7](#page-18-0) Trace [構成プロパティー](#page-109-0) 98

# **U**

UriName [構成プロパティー](#page-109-0) 98

# **W**

[WebSphere MQ internet pass-thru](#page-30-0) および [SSL 19](#page-30-0) Windows [コマンド行からの](#page-62-0) Administration Client [の開始](#page-62-0) 51 [コマンド行からの](#page-61-0) MQIPT の開始 50 [サービス制御プログラム](#page-63-0) 52 [サービスとしての](#page-63-0) MQIPT のアンイン [ストール](#page-63-0) 52 MQIPT [のアンインストール](#page-63-0) 52 MQIPT [のインストール](#page-60-0) 49

Windows *(*続き*)* MQIPT [のセットアップ](#page-61-0) 50 MQIPT [ファイルのインストール](#page-60-0) 49 MQIPT [ファイルのダウンロード](#page-60-0) 49

# **X**

X.509 V2 [証明書取り消しリスト](#page-38-0) [\(CRL\) 27](#page-38-0) [X.509 V3](#page-38-0) 証明書 27